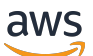

Manual do usuário

# AWS Gestão de custos

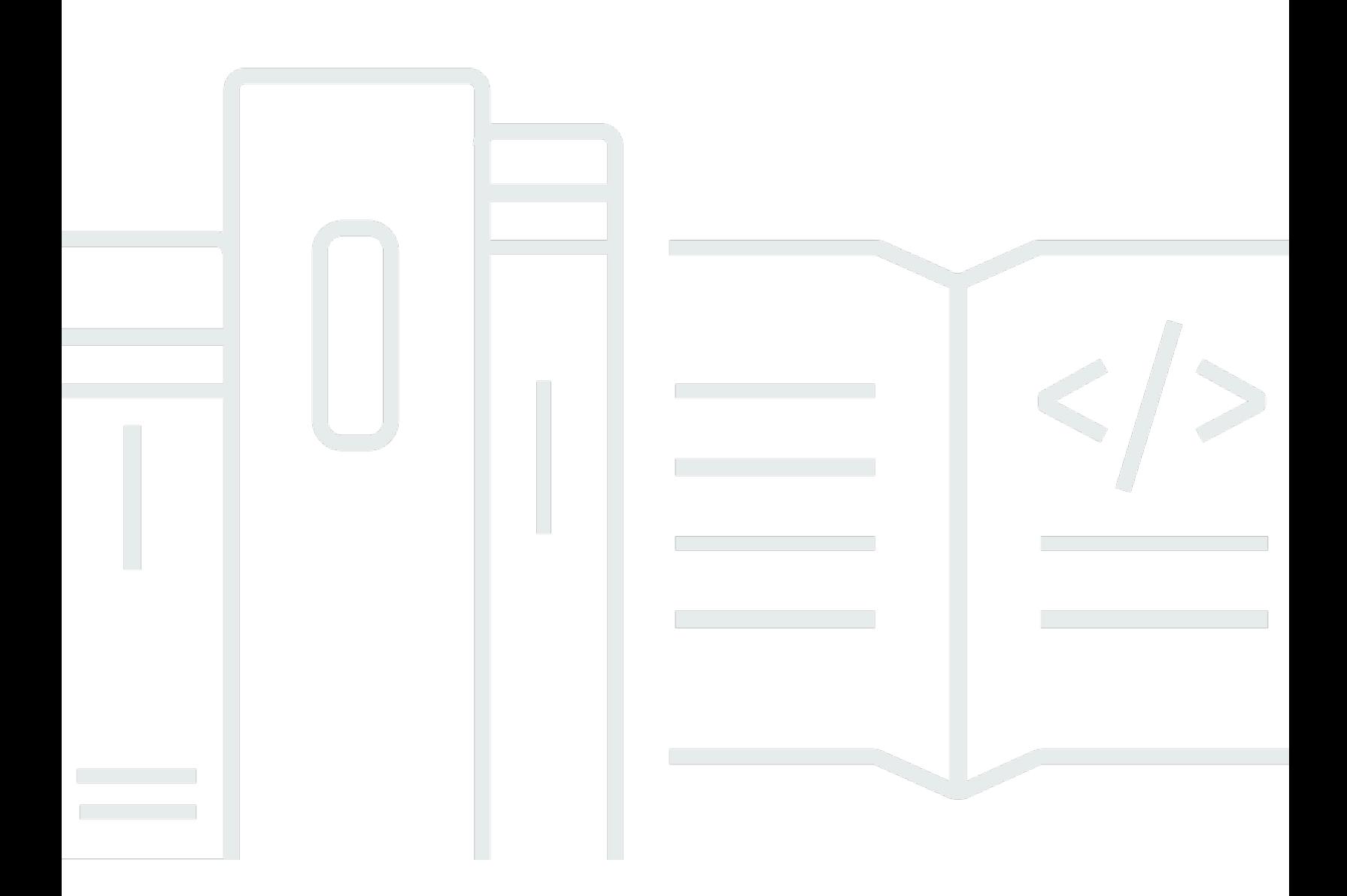

Copyright © 2024 Amazon Web Services, Inc. and/or its affiliates. All rights reserved.

## AWS Gestão de custos: Manual do usuário

Copyright © 2024 Amazon Web Services, Inc. and/or its affiliates. All rights reserved.

As marcas comerciais e imagens comerciais da Amazon não podem ser usadas no contexto de nenhum produto ou serviço que não seja da Amazon, nem de qualquer maneira que possa gerar confusão entre os clientes ou que deprecie ou desprestigie a Amazon. Todas as outras marcas comerciais que não são propriedade da Amazon pertencem aos respectivos proprietários, os quais podem ou não ser afiliados, estar conectados ou ser patrocinados pela Amazon.

## **Table of Contents**

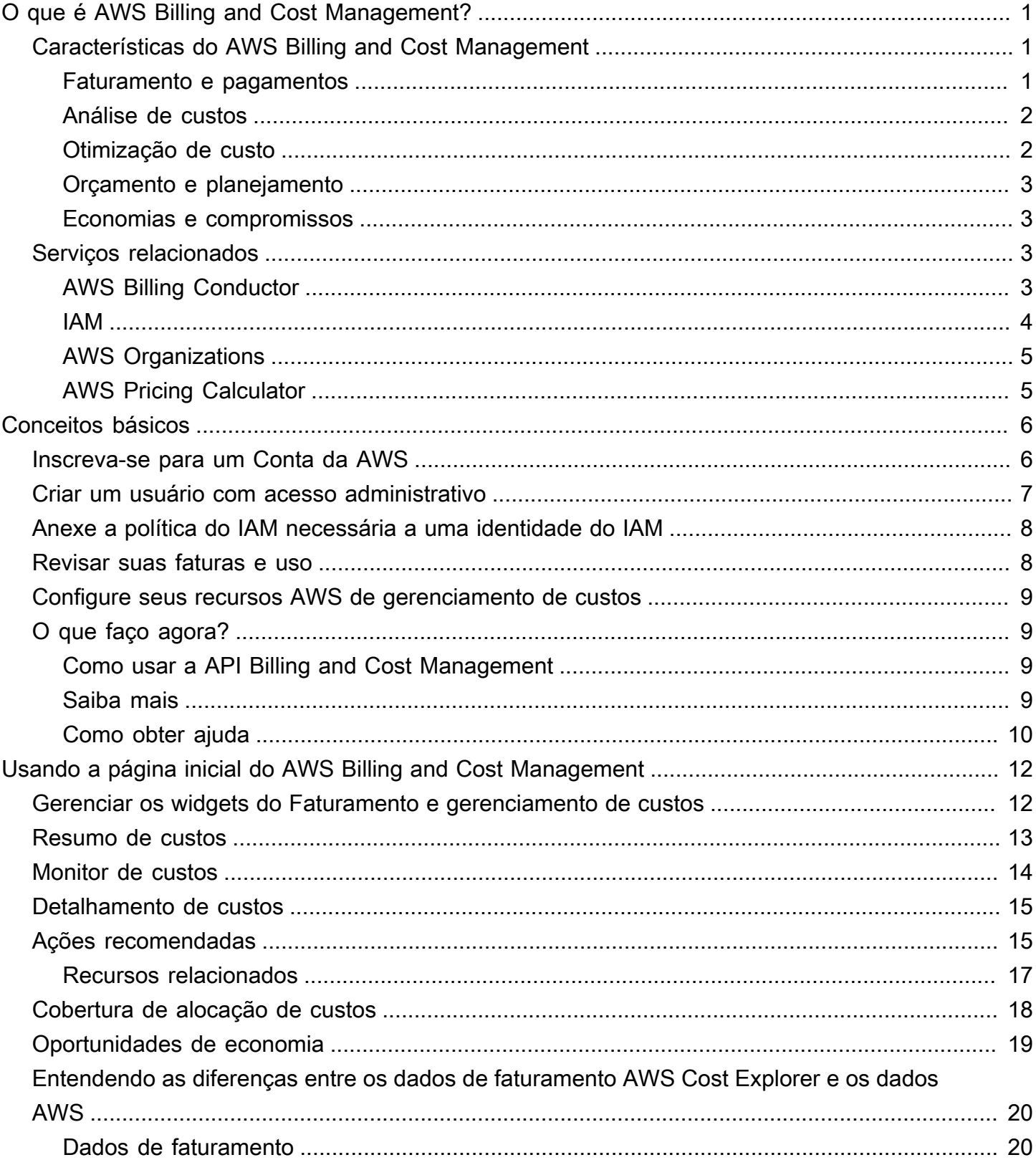

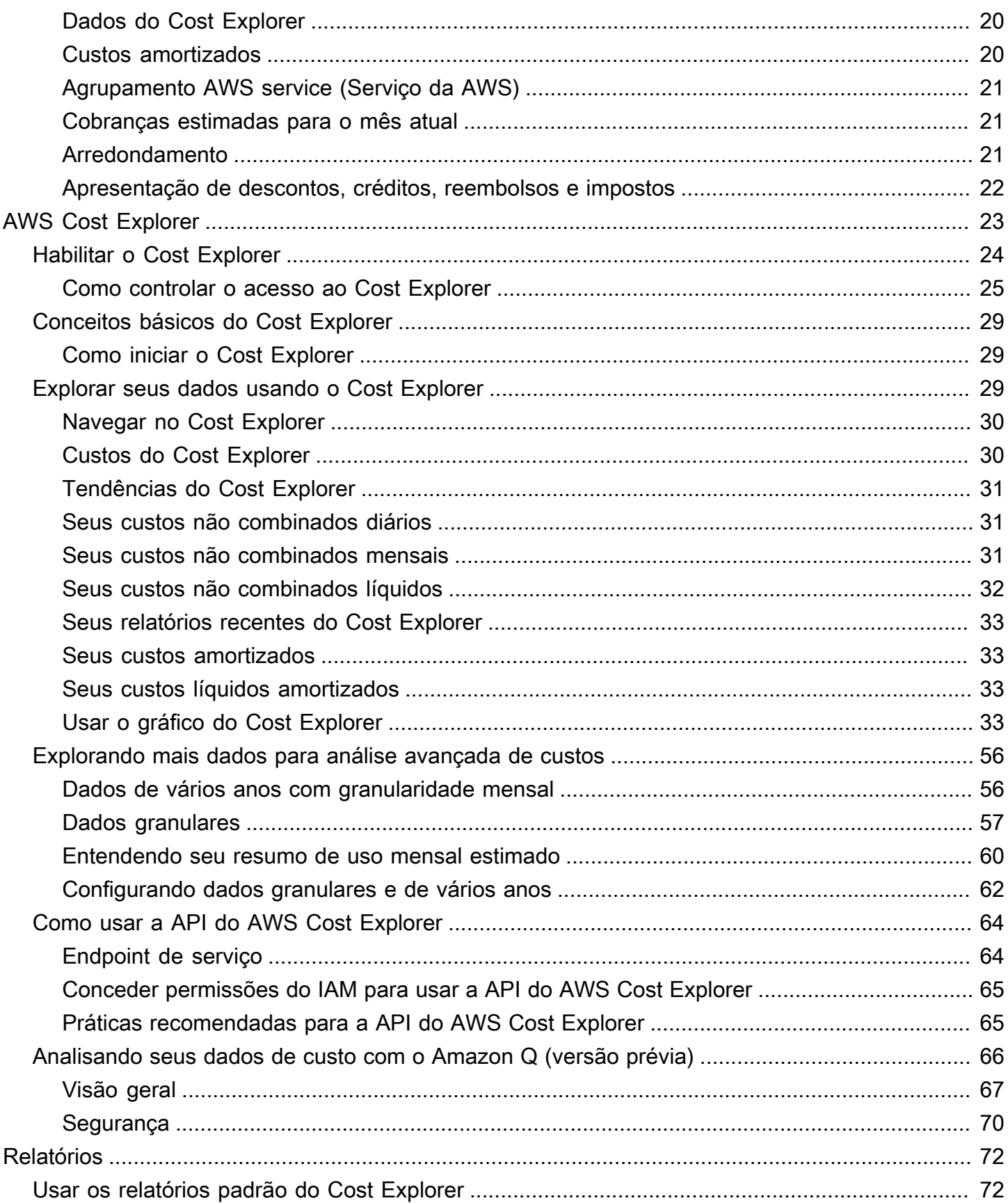

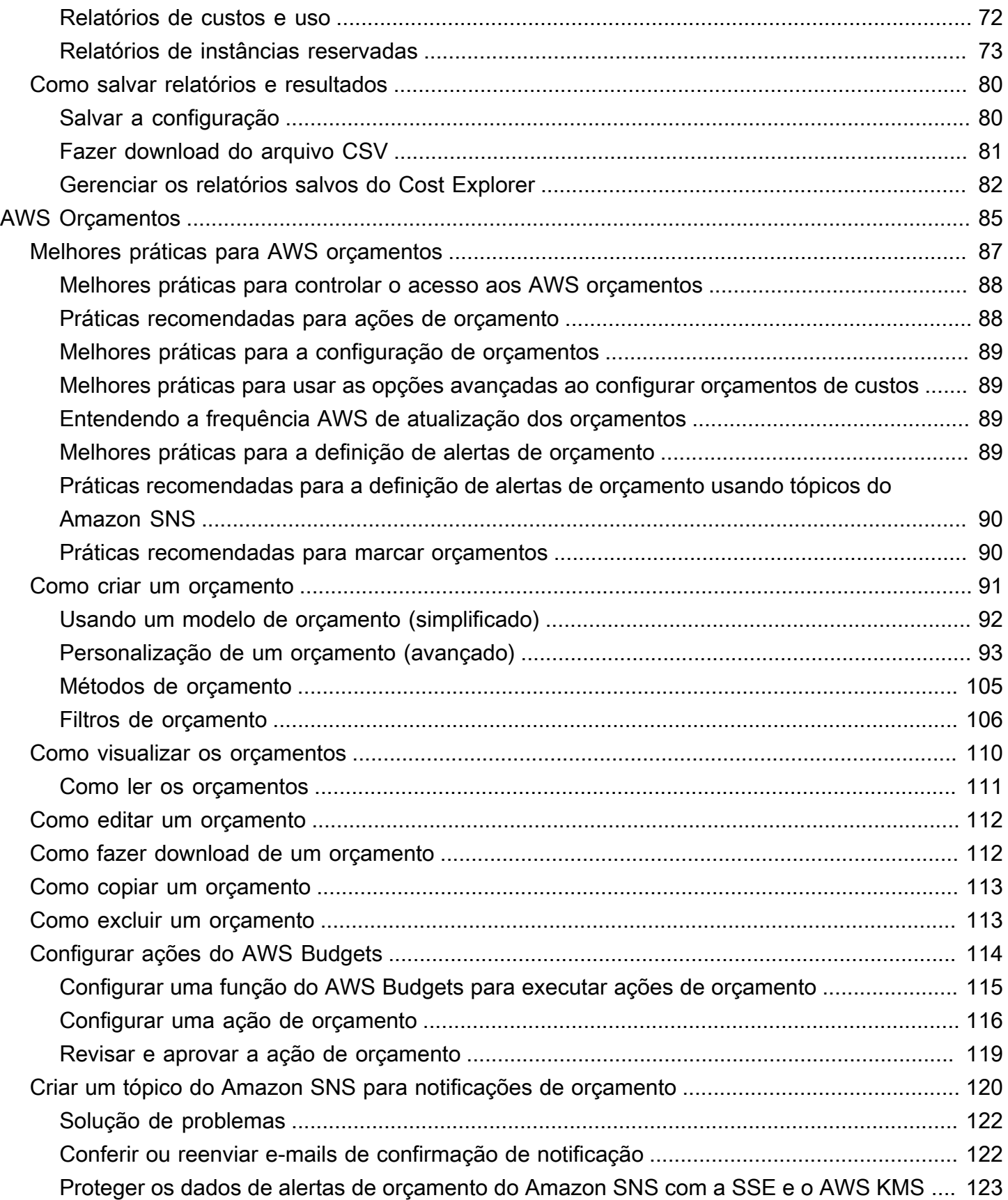

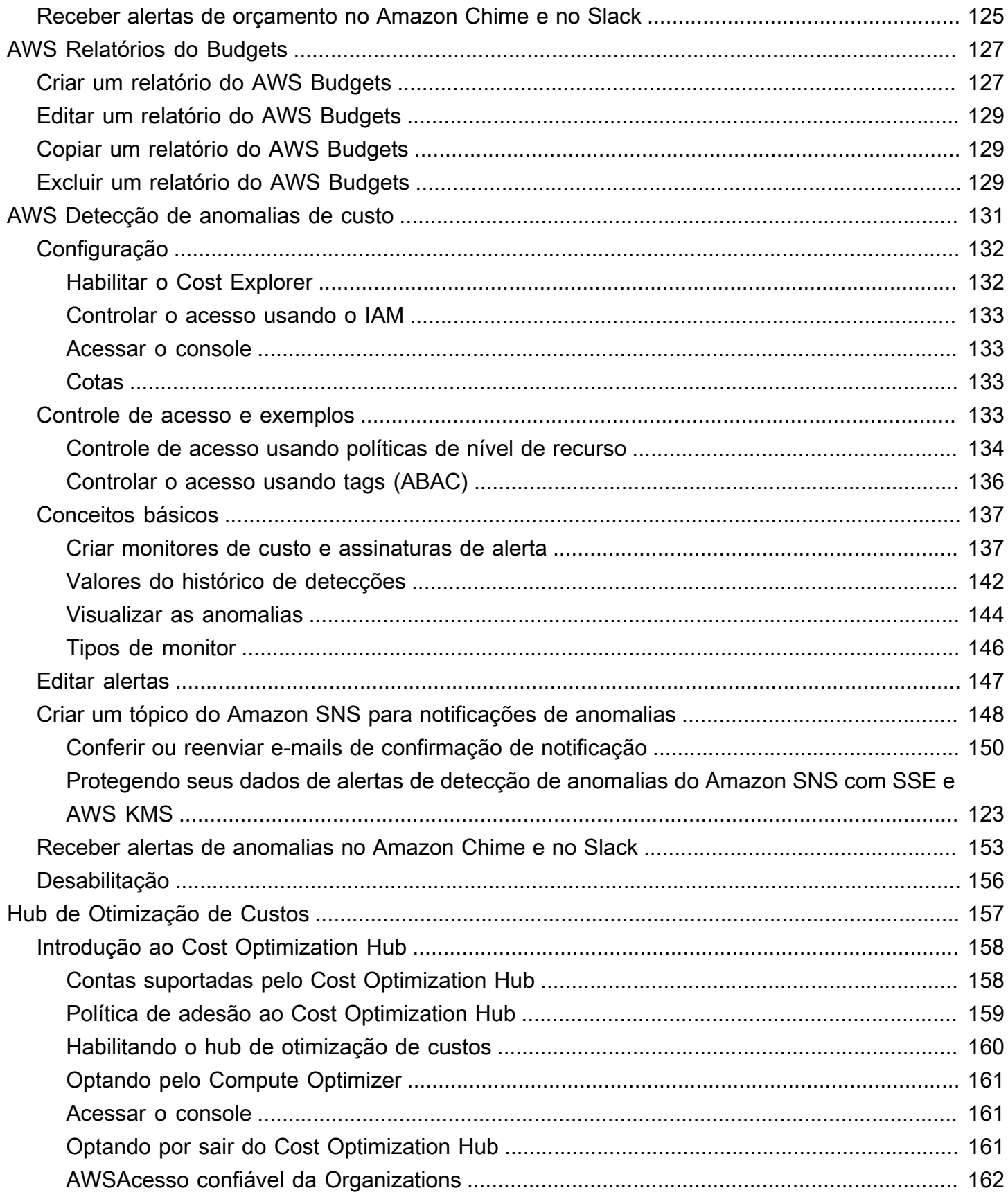

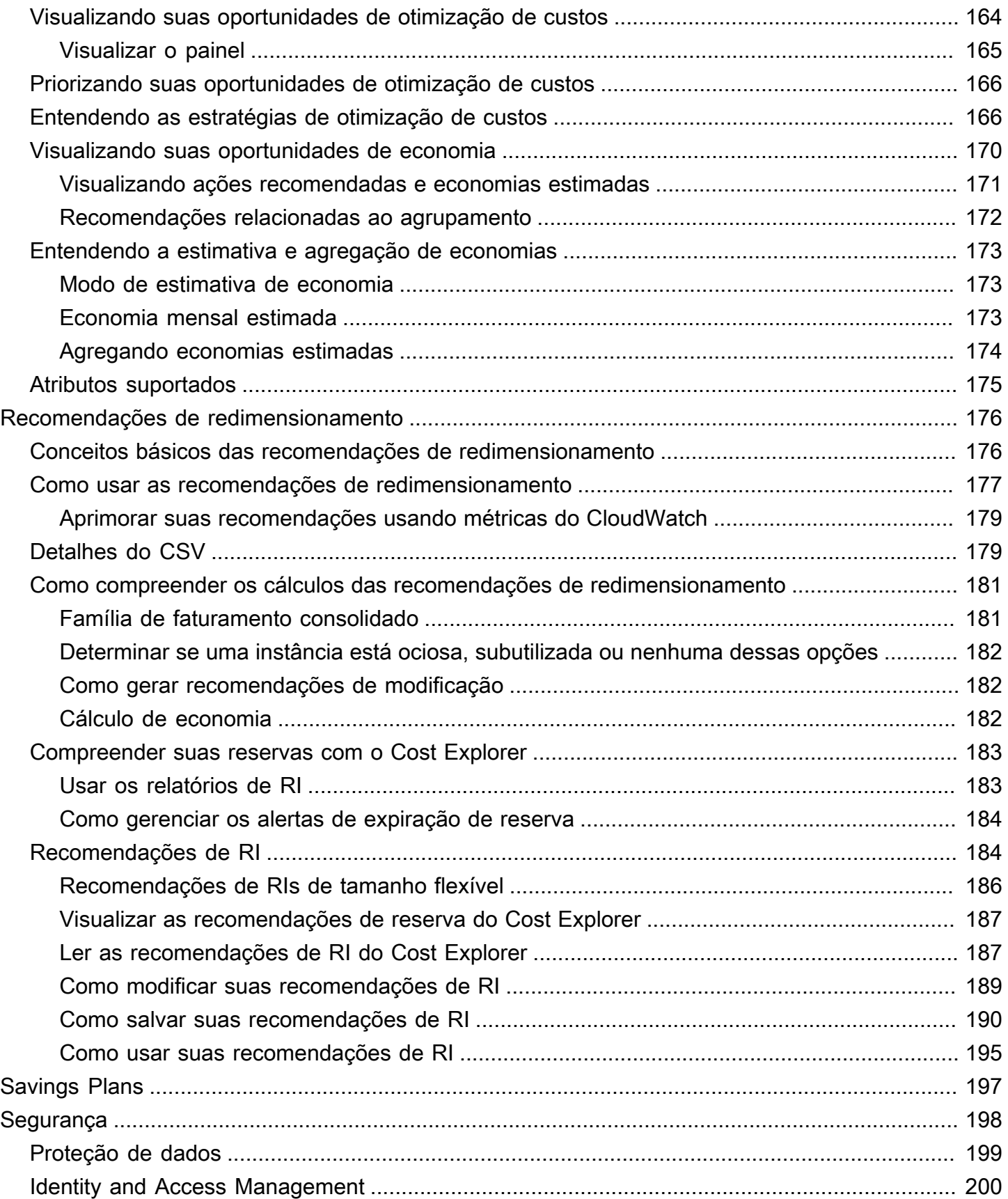

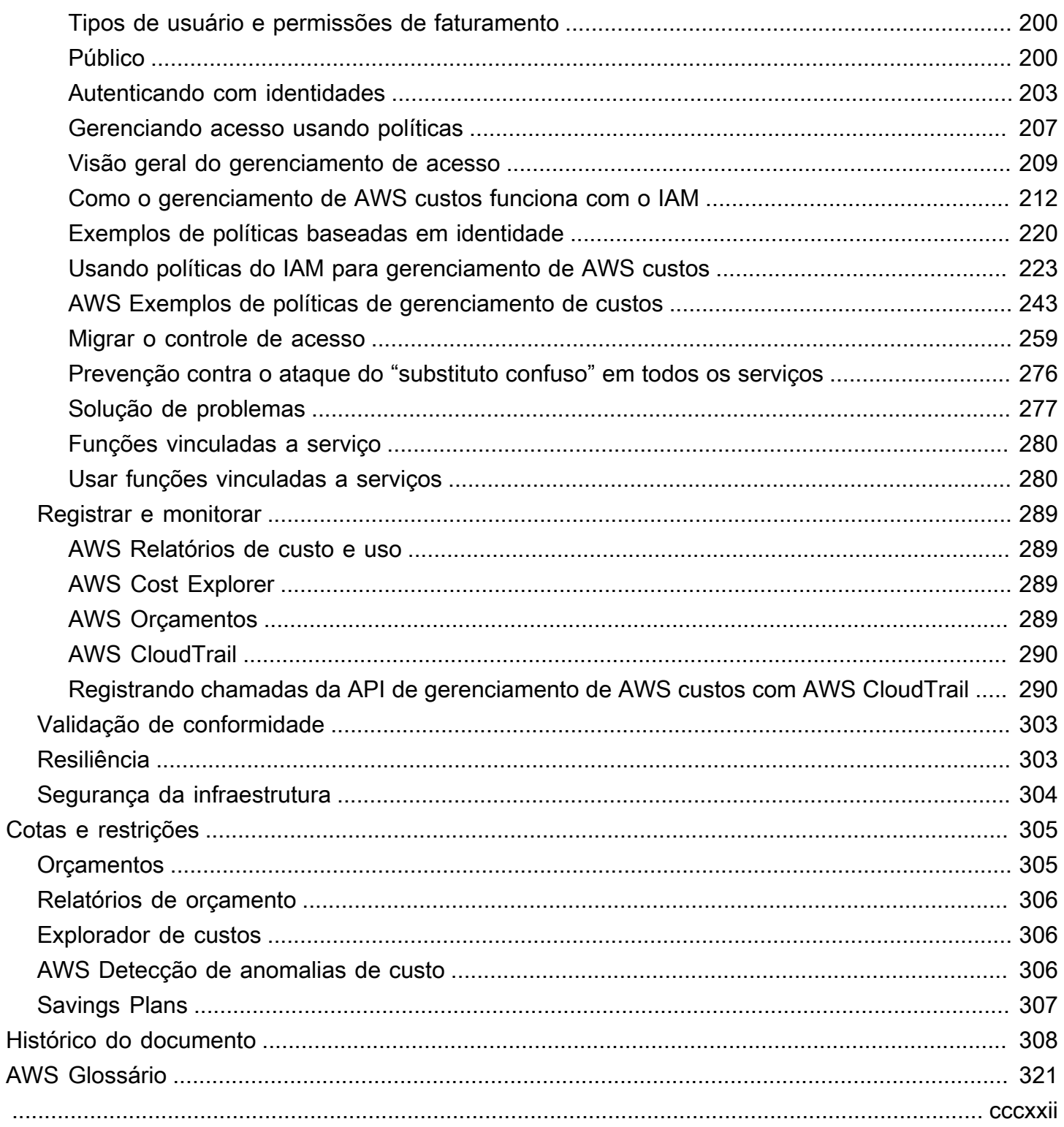

# <span id="page-8-0"></span>O que é AWS Billing and Cost Management?

Bem-vindo ao Guia do usuário do gerenciamento de AWS custos.

AWS Billing and Cost Management fornece um conjunto de recursos para ajudá-lo a configurar seu faturamento, recuperar e pagar faturas e analisar, organizar, planejar e otimizar seus custos.

Para começar, configure seu faturamento de acordo com seus requisitos. Para indivíduos ou pequenas organizações, AWS cobrará automaticamente o cartão de crédito fornecido.

Para organizações maiores, você pode usar AWS Organizations para consolidar suas cobranças em várias Contas da AWS. Em seguida, você pode configurar faturamento, impostos, ordens de compra e métodos de pagamento para se adequar aos processos de aquisição da sua organização.

Você pode alocar seus custos para equipes, aplicativos ou ambientes usando categorias de custo ou etiquetas de alocação de custos, ou usando AWS Cost Explorer. Também é possível exportar dados para o data warehouse ou ferramenta de business intelligence de sua preferência.

<span id="page-8-1"></span>Veja a seguinte visão geral de recursos para ajudar você a gerenciar suas finanças na nuvem.

## Características do AWS Billing and Cost Management

#### Tópicos

- [Faturamento e pagamentos](#page-8-2)
- [Análise de custos](#page-9-0)
- [Otimização de custo](#page-9-1)
- [Orçamento e planejamento](#page-10-0)
- [Economias e compromissos](#page-10-1)

### <span id="page-8-2"></span>Faturamento e pagamentos

Entenda suas cobranças mensais, visualize e pague faturas e gerencie as preferências de cobrança, faturas, impostos e pagamentos.

• Página de faturas — Baixe faturas e visualize dados detalhados de faturamento mensal para entender como suas cobranças foram calculadas.

- Pedidos de compra Crie e gerencie seus pedidos de compra para estar em conformidade com os processos de aquisição exclusivos de sua organização.
- Pagamentos Entenda seu saldo de pagamentos pendentes ou vencidos e seu histórico de pagamentos.
- Perfis de pagamento configure várias formas de pagamento para diferentes AWS service (Serviço da AWS) provedores ou partes da sua organização.
- Créditos Analise os saldos de crédito e escolha onde os créditos devem ser aplicados.
- Preferências de cobrança Ative a entrega de faturas por e-mail e suas preferências de compartilhamento de crédito, alertas e compartilhamento de descontos.

### <span id="page-9-0"></span>Análise de custos

Analise seus custos, exporte dados detalhados de custo e uso e preveja seus gastos.

- AWS Cost Explorer Analise seus dados de custo e uso com recursos visuais, filtragem e agrupamento. Você pode prever seus custos e criar relatórios personalizados.
- Exportação de dados Criar exportações de dados personalizadas a partir dos conjuntos de dados do Faturamento e gerenciamento de custos.
- Detecção de anomalias de custo configure alertas automatizados ao AWS detectar uma anomalia de custo para reduzir custos inesperados.
- Nível gratuito da AWS— monitorar o uso atual e previsto dos serviços de nível gratuito para evitar custos inesperados.
- Divida os dados de alocação de custos Habilitar dados detalhados de custo e uso para recursos compartilhados do Amazon Elastic Container Service (Amazon ECS).
- Preferências de gerenciamento de custos gerenciar quais dados as contas dos membros podem visualizar, altere a granularidade dos dados da conta e configure as preferências de otimização de custos.

## <span id="page-9-1"></span>Otimização de custo

Organize seus custos entre equipes, aplicativos ou clientes finais.

• Categorias de custo — Mapear os custos para equipes, aplicativos ou ambientes e, em seguida, visualizar os custos ao longo dessas dimensões no Cost Explorer e nas exportações de dados. Use regras de encargos entre os valores da categoria de custo.

• Tags de alocação de custos — Usar tags de recursos para organizar e, em seguida, visualize os custos por tag de alocação de custos no Cost Explorer e nas exportações de dados.

### <span id="page-10-0"></span>Orçamento e planejamento

Estime o custo de um workload planejada e crie orçamentos para acompanhar e controlar os custos.

Orçamentos — Definir orçamentos personalizados de custo e uso para controlar os custos em toda a organização e receber alertas quando os custos excederem os limites definidos.

### <span id="page-10-1"></span>Economias e compromissos

Otimizar o uso de recursos e usar modelos de preços flexíveis para reduzir sua fatura.

- Hub de Otimização de Custos da AWS— identificar oportunidades de economia com recomendações personalizadas, incluindo exclusão de recursos não utilizados, dimensionamento correto, Savings Plans e reservas.
- Savings Plans Reduzir sua fatura em comparação com os preços sob demanda com modelos de preços flexíveis. Gerenciar seu inventário de Savings Plans, revise recomendações de compra e analise a utilização e cobertura dos Planos de Economia.
- Resevations Reservar capacidade a taxas com desconto para o Amazon Elastic Compute Cloud (Amazon EC2), Amazon Relational Database Service (Amazon RDS), Amazon Redshift, Amazon DynamoDB e outros serviços.

## <span id="page-10-2"></span>Serviços relacionados

## <span id="page-10-3"></span>AWS Billing Conductor

O Billing Conductor é um serviço de cobrança personalizado que oferece suporte aos fluxos de trabalho de showback e chargeback de provedores de AWS soluções e clientes corporativos. AWS Você pode personalizar uma segunda versão alternativa dos seus dados de faturamento mensal. O serviço modela a relação de faturamento entre você e seus clientes ou unidades de negócios.

O Billing Conductor não muda a forma como você é cobrado a AWS cada mês. Em vez disso, você pode usar o serviço para configurar, gerar e exibir tarifas para clientes específicos durante um determinado período de faturamento. Você também pode usá-lo para analisar a diferença entre as

taxas que você aplica aos seus agrupamentos em relação às taxas reais dessas mesmas contas de. AWS

Como resultado da configuração do seu Billing Conductor, a conta pagadora (conta de gerenciamento) também pode visualizar a taxa personalizada aplicada na página de detalhes de faturamento do [console do AWS Billing and Cost Management.](https://console.aws.amazon.com/billing/home#/bills) A conta do pagador também pode configurar relatórios de AWS custo e uso por grupo de cobrança.

Para obter mais informações sobre o Billing Conductor, consulte o [Guia do usuário do AWS Billing](https://docs.aws.amazon.com/billingconductor/latest/userguide/what-is-billingconductor.html)  [Conductor](https://docs.aws.amazon.com/billingconductor/latest/userguide/what-is-billingconductor.html).

### <span id="page-11-0"></span>IAM

Você pode usar AWS Identity and Access Management (IAM) para controlar quem em sua conta ou organização tem acesso a páginas específicas no console Billing and Cost Management. É possível, por exemplo, controlar o acesso às faturas e informações detalhadas relacionadas a cobranças e atividades da conta, orçamentos, métodos de pagamento e créditos. O IAM é um recurso do seu Conta da AWS. Você não precisa fazer mais nada para se inscrever no IAM, e não há custo para usá-lo.

Ao criar uma conta, você começa com uma identidade de login que tem acesso completo a todos Serviços da AWS os recursos da conta. Essa identidade é chamada de Usuário raiz da conta da AWS e é acessada fazendo login com o endereço de e-mail e a senha que você usou para criar a conta. É altamente recomendável não usar o usuário raiz para tarefas diárias. Proteja as credenciais do usuário raiz e use-as para executar as tarefas que somente ele pode executar.

Para obter a lista completa das tarefas que exigem login como usuário raiz, consulte [Tarefas que](https://docs.aws.amazon.com/IAM/latest/UserGuide/root-user-tasks.html)  [exigem credenciais de usuário raiz](https://docs.aws.amazon.com/IAM/latest/UserGuide/root-user-tasks.html) no Guia do usuário do IAM.

Por padrão, usuários e usuários do IAM em uma conta da não podem acessar as páginas do console do Faturamento e gerenciamento de custos. Para conceder acesso, ative a configuração Ativar acesso ao IAM. Para obter mais informações, consulte [Sobre o acesso do IAM.](https://docs.aws.amazon.com/awsaccountbilling/latest/aboutv2/control-access-billing.html#ControllingAccessWebsite-Activate).

Se você tiver vários Contas da AWS em sua organização, poderá gerenciar o acesso da conta vinculada aos dados do Cost Explorer usando a página de preferências de Gerenciamento de Custos. Para obter mais informações, consulte [Como controlar o acesso ao Cost Explorer.](https://docs.aws.amazon.com/cost-management/latest/userguide/ce-access.html)

Para obter mais informações sobre o IAM, consulte o [Manual do usuário do IAM.](https://docs.aws.amazon.com/IAM/latest/UserGuide/)

## <span id="page-12-0"></span>AWS Organizations

Você pode usar o recurso de faturamento consolidado no para consolidar o faturamento e o pagamento de várias contas da ou da Contas da AWS. Toda organização tem uma conta de gerenciamento que paga as despesas de todas as contas-membro.

O faturamento consolidado tem os seguintes benefícios:

- Uma fatura Receber uma fatura para várias contas.
- Fácil rastreamento Rastrear as despesas em várias contas e fazer download dos dados combinados de custos e uso.
- Uso combinado Combine o uso em todas as contas na organização para compartilhar os descontos de preços por volume, descontos em Reserved Instances e Savings Plans. Isso pode resultar em um custo mais baixo para o seu projeto, departamento ou empresa do que com contas independentes individuais. Para obter mais informações, consulte [Descontos de volume](https://docs.aws.amazon.com/awsaccountbilling/latest/aboutv2/useconsolidatedbilling-effective.html#useconsolidatedbilling-discounts).
- Sem taxa extra O faturamento consolidado é oferecido sem qualquer custo adicional.

Para obter mais informações sobre Organizações, consulte o [Guia do usuário do AWS](https://docs.aws.amazon.com/organizations/latest/userguide/)  [Organizations](https://docs.aws.amazon.com/organizations/latest/userguide/).

### <span id="page-12-1"></span>AWS Pricing Calculator

AWS Pricing Calculator é uma ferramenta de planejamento baseada na web para criar estimativas para seus casos de AWS uso. Use-o para modelar suas soluções antes de criá-las, explorar os AWS service (Serviço da AWS) preços e revisar os cálculos por trás de suas estimativas. Use AWS Pricing Calculator para ajudar a planejar como você gasta, encontrar oportunidades de redução de custos e tomar decisões informadas ao usar AWS. AWS Pricing Calculator é útil se você é iniciante AWS e para quem deseja reorganizar ou expandir seu AWS uso.

Para obter mais informações, consulte <https://calculator.aws/#/> e o [Guia do usuário do AWS Pricing](https://docs.aws.amazon.com/pricing-calculator/latest/userguide/what-is-pricing-calculator.html)  [Calculator](https://docs.aws.amazon.com/pricing-calculator/latest/userguide/what-is-pricing-calculator.html).

## <span id="page-13-0"></span>Conceitos básicos

Esta seção fornece as informações de que você precisa para começar a usar o console de gerenciamento de AWS custos.

#### Tópicos

- [Inscreva-se para um Conta da AWS](#page-13-1)
- [Criar um usuário com acesso administrativo](#page-14-0)
- [Anexe a política do IAM necessária a uma identidade do IAM](#page-15-0)
- [Revisar suas faturas e uso](#page-15-1)
- [Configure seus recursos AWS de gerenciamento de custos](#page-16-0)
- [O que faço agora?](#page-16-1)

## <span id="page-13-1"></span>Inscreva-se para um Conta da AWS

Se você não tiver um Conta da AWS, conclua as etapas a seguir para criar um.

Para se inscrever em um Conta da AWS

- 1. Abra [https://portal.aws.amazon.com/billing/signup.](https://portal.aws.amazon.com/billing/signup)
- 2. Siga as instruções on-line.

Parte do procedimento de inscrição envolve receber uma chamada telefônica e digitar um código de verificação no teclado do telefone.

Quando você se inscreve em um Conta da AWS, um Usuário raiz da conta da AWSé criado. O usuário-raiz tem acesso a todos os Serviços da AWS e recursos na conta. Como uma prática recomendada de segurança, atribua o acesso administrativo para um usuário e use somente o usuário-raiz para executar [tarefas que requerem o acesso de usuário-raiz](https://docs.aws.amazon.com/accounts/latest/reference/root-user-tasks.html).

AWS envia um e-mail de confirmação após a conclusão do processo de inscrição. A qualquer momento, é possível visualizar as atividades da conta atual e gerenciar sua conta acessando [https://](https://aws.amazon.com/) [aws.amazon.com/](https://aws.amazon.com/) e selecionando Minha conta.

## <span id="page-14-0"></span>Criar um usuário com acesso administrativo

Depois de se inscrever em um Conta da AWS, proteja seu Usuário raiz da conta da AWS AWS IAM Identity Center, habilite e crie um usuário administrativo para que você não use o usuário root nas tarefas diárias.

Proteja seu Usuário raiz da conta da AWS

1. Faça login [AWS Management Consolec](https://console.aws.amazon.com/)omo proprietário da conta escolhendo Usuário raiz e inserindo seu endereço de Conta da AWS e-mail. Na próxima página, digite sua senha.

Para obter ajuda ao fazer login usando o usuário-raiz, consulte [Signing in as the root user](https://docs.aws.amazon.com/signin/latest/userguide/console-sign-in-tutorials.html#introduction-to-root-user-sign-in-tutorial) (Fazer login como usuário-raiz) no Guia do usuário do Início de Sessão da AWS .

2. Habilite a autenticação multifator (MFA) para o usuário-raiz.

Para obter instruções, consulte [Habilitar um dispositivo de MFA virtual para seu usuário Conta](https://docs.aws.amazon.com/IAM/latest/UserGuide/enable-virt-mfa-for-root.html)  [da AWS raiz \(console\) no Guia](https://docs.aws.amazon.com/IAM/latest/UserGuide/enable-virt-mfa-for-root.html) do usuário do IAM.

Criar um usuário com acesso administrativo

1. Habilitar o IAM Identity Center.

Para obter instruções, consulte [Habilitar AWS IAM Identity Center](https://docs.aws.amazon.com/singlesignon/latest/userguide/get-set-up-for-idc.html) no Guia do usuário do AWS IAM Identity Center .

2. No Centro de Identidade do IAM, conceda o acesso administrativo para um usuário.

Para ver um tutorial sobre como usar o Diretório do Centro de Identidade do IAM como fonte de identidade, consulte [Configurar o acesso do usuário com o padrão Diretório do Centro de](https://docs.aws.amazon.com/singlesignon/latest/userguide/quick-start-default-idc.html) [Identidade do IAM](https://docs.aws.amazon.com/singlesignon/latest/userguide/quick-start-default-idc.html) no Guia AWS IAM Identity Center do usuário.

Iniciar sessão como o usuário com acesso administrativo

• Para fazer login com seu usuário do Centro de Identidade do IAM, use a URL de login que foi enviada ao seu endereço de e-mail quando você criou o usuário do Centro do Usuário do IAM.

Para obter ajuda para fazer login usando um usuário do IAM Identity Center, consulte Como [fazer login no portal de AWS acesso](https://docs.aws.amazon.com/signin/latest/userguide/iam-id-center-sign-in-tutorial.html) no Guia Início de Sessão da AWS do usuário.

Atribuir acesso para usuários adicionais

1. No Centro de Identidade do IAM, crie um conjunto de permissões que siga as práticas recomendadas de aplicação de permissões com privilégio mínimo.

Para obter instruções, consulte [Create a permission set](https://docs.aws.amazon.com/singlesignon/latest/userguide/get-started-create-a-permission-set.html) no Guia do usuário do AWS IAM Identity Center .

2. Atribua usuários a um grupo e, em seguida, atribua o acesso de autenticação única ao grupo.

Para obter instruções, consulte [Add groups](https://docs.aws.amazon.com/singlesignon/latest/userguide/addgroups.html) no Guia do usuário do AWS IAM Identity Center .

## <span id="page-15-0"></span>Anexe a política do IAM necessária a uma identidade do IAM

AWS os proprietários da conta podem fornecer permissões a usuários específicos que precisam visualizar ou gerenciar os dados de Billing and Cost Management de AWS uma conta. Para iniciar a ativação do acesso ao console do Billing and Cost Management, consulte o [Tutorial do IAM: delegar](https://docs.aws.amazon.com/IAM/latest/UserGuide/tutorial_billing.html) [acesso ao console do faturamento](https://docs.aws.amazon.com/IAM/latest/UserGuide/tutorial_billing.html) no Guia do usuário do IAM.

Para obter mais informações sobre políticas do IAM específicas do gerenciamento de faturamento e custos, consulte [Uso de políticas baseadas em identidade \(políticas do IAM\) para o AWS Billing.](https://docs.aws.amazon.com/awsaccountbilling/latest/aboutv2/billing-permissions-ref.html)

Para ver uma lista de exemplos de políticas de gerenciamento de faturamento e custos, consulte [Exemplos de políticas de gerenciamento de faturamento e custos.](https://docs.aws.amazon.com/awsaccountbilling/latest/aboutv2/billing-example-policies.html)

## <span id="page-15-1"></span>Revisar suas faturas e uso

Use os recursos do console de faturamento para ver suas AWS cobranças e seu AWS uso atuais.

Para abrir o console do Faturamento e visualizar seu uso e suas cobranças

- 1. Faça login AWS Manag[em](https://console.aws.amazon.com/billing/)ent Console e abra o console Billing and Cost Management em https://console.aws.amazon.com/billing/.
- 2. Escolha Faturas para ver detalhes sobre suas cobranças atuais.

Escolha Pagamentos para ver seu histórico de transações de pagamento.

Escolha AWS Cost and Usage Reports para ver relatórios que detalham seus custos.

Para obter informações sobre os recursos do console de faturamento, consulte o [Guia do usuário do](https://docs.aws.amazon.com/awsaccountbilling/latest/aboutv2/billing-what-is.html)  [Faturamento.](https://docs.aws.amazon.com/awsaccountbilling/latest/aboutv2/billing-what-is.html)

Para obter mais informações sobre como configurar e usar relatórios de AWS custo e uso, consulte o [Guia do usuário de relatórios de AWS custo e uso.](https://docs.aws.amazon.com/cur/latest/userguide/what-is-cur.html)

## <span id="page-16-0"></span>Configure seus recursos AWS de gerenciamento de custos

Revise o processo necessário para ativar seus recursos de gerenciamento de AWS custos.

- AWS Cost Explorer: [Habilitar o Cost Explorer](#page-31-0)
- AWS Orçamentos: [Melhores práticas para AWS orçamentos](#page-94-0)
- AWS Relatórios de orçamentos: [Como relatar as métricas de orçamento com relatórios de](#page-134-0)  [orçamento](#page-134-0)
- AWS Detecção de anomalias de custo: [Configurar a detecção de anomalias](#page-139-0)
- Savings Plans: [Conceitos básicos do Savings Plans](https://docs.aws.amazon.com/savingsplans/latest/userguide/get-started.html) no Guia do usuário do Savings Plans

## <span id="page-16-1"></span>O que faço agora?

Agora que você configurou o Gerenciamento de AWS Custos, está pronto para usar os recursos disponíveis para você. O restante desse guia ajuda a navegar em sua jornada no uso do console.

### <span id="page-16-2"></span>Como usar a API Billing and Cost Management

Use a [Referência AWS Billing and Cost Management da API](https://docs.aws.amazon.com/aws-cost-management/latest/APIReference/Welcome.html) para usar programaticamente alguns recursos de gerenciamento de AWS custos.

### <span id="page-16-3"></span>Saiba mais

Você pode encontrar mais informações sobre os recursos de gerenciamento de AWS custos, incluindo apresentações, workshops virtuais e postagens de blog na AWS página [Cloud Financial](https://aws.amazon.com/aws-cost-management/)  [Management with.](https://aws.amazon.com/aws-cost-management/)

É possível encontrar workshops virtuais escolhendo a lista suspensa de Serviços e selecionando seu recurso.

### <span id="page-17-0"></span>Como obter ajuda

Há vários recursos que você pode usar se quiser saber mais ou precisar de ajuda com qualquer um dos recursos de gerenciamento de AWS custos.

#### AWS Centro de conhecimento

Todos os AWS proprietários da conta têm acesso gratuito ao suporte de conta e cobrança. Você pode encontrar respostas para suas perguntas rapidamente visitando a Central de conhecimento da AWS .

Para encontrar sua pergunta ou solicitação

- 1. Abra a [Central de conhecimento da AWS](https://aws.amazon.com/premiumsupport/knowledge-center/).
- 2. Escolha Gerenciamento de cobrança.
- 3. Leia a lista de tópicos para localizar uma pergunta semelhante à sua.

#### Contatando AWS Support

O contato AWS Support é o método mais rápido e direto de se comunicar com um AWS associado sobre suas perguntas. AWS Support não publica um número de telefone direto para entrar em contato com um representante de suporte. Você pode usar o processo a seguir para que um associado entre em contato com você por e-mail ou telefone.

Somente o suporte técnico personalizado requer um plano de suporte. Para obter mais informações, acesse [AWS Support.](https://aws.amazon.com/premiumsupport/)

Para abrir um AWS Support caso em que você especifica Relarding: Account and Billing Support, você deve estar conectado AWS como proprietário da conta raiz ou ter permissões do IAM para abrir um caso de suporte. Para obter mais informações, consulte [Como acessar o AWS Support](https://docs.aws.amazon.com/awssupport/latest/user/getting-started.html#accessing-support) no Guia do usuário do AWS Support .

Se você fechou sua AWS conta, ainda poderá fazer login AWS Support e ver as faturas anteriores.

Para entrar em contato AWS Support

- 1. Faça login e navegue até o [AWS Support Center.](https://aws.amazon.com/support)
- 2. Escolha Criar caso.
- 3. Na página Criar caso escolha Conta e faturamento e preencha os campos obrigatórios no formulário.
- 4. Depois de preencher o formulário, em Opções de contato, escolha Web para uma resposta por e-mail ou Telefone para solicitar uma chamada telefônica de um AWS Support representante. O suporte por sistema de mensagens instantâneas não está disponível para consultas de faturamento.

Para entrar em contato AWS Support quando você não consegue entrar em AWS

- 1. Recupere sua senha ou envie um formulário em [Suporte àConta da AWS.](https://support.aws.amazon.com/#/contacts/aws-account-support)
- 2. Escolha um tipo de pesquisa na seção Informações sobre a solicitação .
- 3. Preencha a seção Como podemos ajudá-lo?.
- 4. Selecione Enviar.

# <span id="page-19-0"></span>Usando a página inicial do AWS Billing and Cost Management

Use a página inicial do Billing and Cost Management para ter uma visão geral dos AWS dados de gerenciamento financeiro na nuvem e para ajudá-lo a tomar decisões mais rápidas e informadas. Entenda as tendências e fatores de custo em alto nível, identifique rapidamente anomalias ou estouros de orçamento que exigem sua atenção, reveja ações recomendadas, compreenda a cobertura de alocação de custos e identifique oportunidades de economia.

Os dados desta página vêm de AWS Cost Explorer. Se você nunca usou o Cost Explorer antes, ele será ativado automaticamente quando você visitar esta página. Pode levar até 24 horas para que seus dados apareçam nesta página. Quando disponíveis, os dados serão atualizados pelo menos uma vez a cada 24 horas. Os dados do Cost Explorer na página inicial são personalizados para fins analíticos. Isso significa que os dados podem diferir de suas faturas e da página Faturas devido às diferenças na forma como os dados são agrupados em Serviços da AWS; na forma como os descontos, créditos, reembolsos e impostos são exibidos; às diferenças no tempo das cobranças estimadas do mês atual; e aos arredondamentos.

Para ter mais informações, consulte [Entendendo as diferenças entre os dados de faturamento AWS](#page-27-0) [Cost Explorer e os dados AWS](#page-27-0).

Para obter mais informações sobre o Gerenciamento financeiro na Nuvem AWS, consulte a página [Começar a usar](https://console.aws.amazon.com/costmanagement/home?#/getting-started) no console do AWS Billing and Cost Management. Você pode escolher um tópico e seguir os links para essa página específica do console ou para a documentação.

## <span id="page-19-1"></span>Gerenciar os widgets do Faturamento e gerenciamento de custos

Você pode personalizar a aparência dos widgets movendo ou redimensionando os widgets.

Para gerenciar os widgets do Faturamento e gerenciamento de custos

- 1. Abra o AWS Billing and Cost Management console em [https://console.aws.amazon.com/](https://console.aws.amazon.com/costmanagement/home) [costmanagement](https://console.aws.amazon.com/costmanagement/home).
- 2. (Opcional) Para personalizar a página inicial do Faturamento e gerenciamento de custos, arraste e solte um widget para movê-lo ou altere o tamanho do widget.
- 3. Para agir de acordo com cada recomendação ou saber mais, analise os dados no widget e siga os links no widget.

4. Para redefinir o layout, escolha Redefinir layout e, em seguida, escolha Redefinir.

Você pode usar os seguintes widgets:

- [Resumo de custos](#page-20-0)
- [Monitor de custos](#page-21-0)
- [Detalhamento de custos](#page-22-0)
- [Ações recomendadas](#page-22-1)
- [Oportunidades de economia](#page-26-0)

## <span id="page-20-0"></span>Resumo de custos

O widget de resumo de custos fornece uma visão rápida de suas tendências de custo atuais em comparação com seus gastos no último mês.

Para ver suas cobranças month-to-date estimadas na página Faturas, escolha Exibir fatura.

Todas as métricas mostradas no widget de resumo de custos excluem créditos e reembolsos. Isso significa que você pode ver números diferentes na página inicial em comparação com a página de Faturas ou suas faturas. O widget mostra as seguintes métricas que você pode escolher visualizar no Cost Explorer:

- onth-to-date Custo M Seus custos estimados para o mês atual. O indicador de tendência compara os custos do mês atual com o custo do mês passado no mesmo período.
- Custo do mês passado para o mesmo período Seus custos do mês passado, para o mesmo período. Por exemplo, se hoje for 15 de fevereiro, o widget também mostrará o custo do mês passado de 1º a 15 de janeiro.

#### **a** Note

Os cálculos de tendências poderão ser influenciados pelo número de dias em cada mês. Por exemplo, em 31 de julho, o indicador de tendência analisará os custos de 1º a 31 de julho e os comparará aos custos de 1º a 30 de junho.

• Custo total previsto para o mês atual — Uma previsão dos custos totais estimados para o mês atual.

• Custo total do mês passado — Os custos totais do mês passado. Para obter mais informações, escolha cada métrica para visualizar os custos no Cost Explorer ou escolha Exibir fatura para visualizar suas cobranças month-to-date estimadas na página Faturas.

#### **a** Note

As métricas desse widget excluem créditos e reembolsos. Os custos aqui podem ser diferentes dos custos na página Faturas ou em suas faturas.

<span id="page-21-0"></span>Para obter mais informações sobre o Cost Explorer, consulte [Cost Explorer](https://docs.aws.amazon.com/cost-management/latest/userguide/ce-forecast.html)

## Monitor de custos

Esse widget fornece uma visão rápida de seus orçamentos de custo e uso e de quaisquer anomalias de custo AWS detectadas, para que você possa corrigi-las.

• Status dos orçamentos — alerta você se algum dos seus orçamentos de custo e uso foi excedido.

O status pode ser o seguinte:

- OK Os orçamentos de custo e uso não foram excedidos.
- Excesso do orçamento Um orçamento de custo e uso foi excedido. Seu custo real é maior que 100%. O número de orçamentos excedidos e um ícone de aviso aparecerão.
- Configuração necessária Você não criou nenhum orçamento de custo e uso.

Escolha o indicador de status para acessar a página Orçamentos para revisar os detalhes de cada orçamento ou criar um. O indicador de status dos orçamentos mostra apenas informações sobre os orçamentos de custo e uso. Os orçamentos que você criou para monitorar a cobertura ou a utilização de seus Savings Plans ou reservas não aparecerão nesse widget. O status de anomalias de custo alerta você se AWS detectar alguma anomalia em seus custos desde o primeiro dia do mês atual. O status pode ser o seguinte:

- OK Anomalias de custo não foram detectadas no mês atual.
- Anomalias detectadas Uma anomalia de custo foi detectada. O número de anomalias detectadas e um ícone de aviso aparecerá.
- Configuração necessária Você não criou nenhum monitor de detecção de anomalias.

Escolha o indicador de status para acessar a página Detecção de anomalias de custo para revisar os detalhes de cada anomalia detectada ou para criar um monitor de detecção de anomalias. O indicador de status de anomalias de custo exibe somente informações sobre anomalias de custo detectadas no mês atual. Para ver seu histórico completo de anomalias, acesse a página Detecção de anomalias de custo.

Para obter mais informações sobre orçamentos, consulte [Gerenciamento de seus custos com AWS](https://docs.aws.amazon.com/cost-management/latest/userguide/budgets-managing-costs.html) [Budgets](https://docs.aws.amazon.com/cost-management/latest/userguide/budgets-managing-costs.html).

Para obter mais informações sobre monitores de detecção de anomalias, consulte [Detecção de](https://docs.aws.amazon.com/cost-management/latest/userguide/manage-ad.html)  [anomalias de custo da AWS.](https://docs.aws.amazon.com/cost-management/latest/userguide/manage-ad.html)

## <span id="page-22-0"></span>Detalhamento de custos

Esse widget fornece um detalhamento de seus custos nos últimos seis meses, para que você possa entender as tendências e os fatores determinantes dos custos. Para detalhar os custos, escolha uma opção na lista suspensa:

- Serviço
- Região da AWS
- Conta de membro (para contas de gerenciamento do AWS Organizations)
- Tag de alocação de custos
- Categoria de custo

Se você escolher a categoria de custo ou a chave de marcação de alocação de custos, passe o mouse sobre o gráfico para ver os valores.

Para se aprofundar em seu custo e uso, escolha Analisar seus custos no Cost Explorer. Use o Cost Explorer para visualizar, agrupar e filtrar seus custos e uso, com dimensões adicionais, como zona de disponibilidade, tipo de instância e mecanismo de banco de dados.

<span id="page-22-1"></span>Para obter mais informações, consulte [Explorar os dados usando o Cost Explorer](https://docs.aws.amazon.com/cost-management/latest/userguide/ce-exploring-data.html).

## Ações recomendadas

Esse widget ajuda você a implementar as melhores práticas de gerenciamento financeiro AWS na nuvem e otimizar seus custos.

#### Para usar o widget de ações recomendadas

- 1. Para cada recomendação, siga o link para agir em sua conta. Por padrão, o widget mostra até sete ações recomendadas.
- 2. Para carregar ações adicionais recomendadas, escolha Carregar mais ações.
- 3. Para ignorar uma recomendação específica, escolha o ícone X no canto superior direito.

#### **a** Note

Se você não tiver permissão para acessar o AWS service (Serviço da AWS) que mostra cada recomendação, você verá um erro de acesso negado. Por exemplo, se você tiver acesso a todas as ações do Faturamento e gerenciamento de custos, exceto budgets:DescribeBudgets, você poderá visualizar todas as recomendações na página, exceto os orçamentos. Veja a mensagem de erro sobre a adição da ação ausente do IAM à sua política.

Esse widget fornece as seguintes recomendações:

#### Orçamentos

Esse widget mostra recomendações se algum orçamento exigir sua atenção, como os exemplos a seguir:

- Os orçamentos de custo e uso foram excedidos ou prevê-se que sejam excedidos
- O Savings Plan, a cobertura da reserva ou a utilização caíram abaixo dos limites orçamentários definidos
- Seus limites de alerta de orçamento personalizados foram excedidos

Diferentemente do widget de monitoramento de custos, esse widget mostra informações relacionadas a:

- Orçamentos que estão previstos para serem excedidos, mas ainda não foram
- Orçamentos que estão em alarme, mas não foram excedidos
- Orçamentos de utilização e cobertura para seus Savings Plans ou reservas

#### Detecção de anomalias de custos

Esse widget mostra recomendações caso tenha sido detectada alguma anomalia que exija sua atenção. Ao contrário do widget de monitoramento de custos, este widget exibe anomalias de custo que foram detectadas nos últimos 90 dias, com um impacto total de custo superior a USD 100 e uma porcentagem de impacto superior a 40%.

#### Otimização de custo

Este widget mostra recomendações pelos seguintes motivos:

- Para ajudá-lo a melhorar a eficiência de custos e reduzir sua AWS fatura. Você verá recomendações de Hub de Otimização de Custos da AWS quando o valor total estimado da economia for de pelo menos 5% dos custos do mês passado.
- Para revisar Savings Plans ou reservas subutilizadas
- Para renovar quaisquer Savings Plans ou reservas que expirarão nos próximos 30 dias

#### Nível gratuito da AWS

Esse widget mostra recomendações caso seu uso tenha excedido 85% dos limites de uso do nível gratuito de qualquer serviço.

#### Conceitos básicos

Esse widget mostra recomendações para implementar as melhores práticas de gerenciamento financeiro AWS na nuvem, como:

- Crie orçamentos para monitorar e controlar os gastos
- Você tem Savings Plans ativos, mas não criou um orçamento do Savings Plan
- Você tem compromissos de instância reservada, mas não criou um orçamento de instância reservada
- Adicione um contato de cobrança alternativo para que as pessoas corretas recebam comunicações de AWS
- Você não configurou um monitor de anomalias de custo

### <span id="page-24-0"></span>Recursos relacionados

Para obter informações, consulte os tópicos a seguir:

- [Gerenciar custos com o AWS Budgets](https://docs.aws.amazon.com/cost-management/latest/userguide/budgets-managing-costs.html)
- [Detecção de gastos incomuns com o AWS Cost Anomaly Detection](https://docs.aws.amazon.com/cost-management/latest/userguide/manage-ad.html)
- [Hub de Otimização de Custos](https://docs.aws.amazon.com/cost-management/latest/userguide/cost-optimization-hub.html)
- [Como usar a Nível gratuito da AWS](https://docs.aws.amazon.com/awsaccountbilling/latest/aboutv2/billing-free-tier.html)
- [Adicionar outros endereços de e-mail de contato de faturamento](https://docs.aws.amazon.com/awsaccountbilling/latest/aboutv2/manage-payment-method.html#manage-billing-contact-emails)

### <span id="page-25-0"></span>Cobertura de alocação de custos

Para criar visibilidade e responsabilidade de custos em sua organização, é importante alocar custos para equipes, aplicativos, ambientes ou outras dimensões. Este widget mostra custos não alocados para suas categorias de custo e tags de alocação de custos, para que você possa identificar onde tomar medidas para organizar seus custos.

A cobertura de alocação de custos é definida como a porcentagem dos seus custos que não têm um valor atribuído à categoria de custo ou às chaves de tag de alocação de custos que você criou.

#### Example Exemplo

- Seu month-to-date gasto é de \$100 e você criou uma categoria de custo (chamada Equipes) para organizar os custos por equipes individuais.
- Você tem USD 40 no valor da categoria de custo da Equipe A, USD 35 no valor da categoria de custo da Equipe B e USD 25 que não estão alocados.
- Nesse caso, sua cobertura de alocação de custos é 25/100 = 25%.

Uma métrica de custo não alocado mais baixa significa que seus custos estão devidamente alocados ao longo das dimensões importantes para a sua organização. Para obter mais informações, consulte a [Construção de uma estratégia de alocação de custos](https://docs.aws.amazon.com/whitepapers/latest/tagging-best-practices/building-a-cost-allocation-strategy.html) no documento de melhores práticas para a marcação de recursos AWS.

Esse widget compara a porcentagem de custo month-to-date não alocado com toda a porcentagem de custo não alocado do mês passado. O widget exibe até cinco chaves de tag de alocação de custos ou cinco categorias de custos. Se você tiver mais de cinco chaves de tag de alocação de custos ou categorias de custo, use as preferências do widget para especificar as que você deseja.

Para analisar seus custos não alocados em mais detalhes usando o Cost Explorer, escolha a categoria de custo ou o nome de alocação de custos.

Para melhorar a cobertura de alocação de custos para suas categorias de custo ou etiquetas de alocação de custos, você pode editar suas regras de categoria de custo ou melhorar a marcação de recursos usando AWS o Editor de tags.

Para obter informações, consulte os tópicos a seguir:

- [Gerenciar seus custos com o as categorias de custos AWS](https://docs.aws.amazon.com/awsaccountbilling/latest/aboutv2/manage-cost-categories.html)
- [Usar etiquetas de alocação de custos da AWS](https://docs.aws.amazon.com/awsaccountbilling/latest/aboutv2/cost-alloc-tags.html)
- [Usar o Tag Editor](https://docs.aws.amazon.com/tag-editor/latest/userguide/tag-editor.html)

## <span id="page-26-0"></span>Oportunidades de economia

Esse widget mostra recomendações do Hub de Otimização de Custos para ajudar você a economizar dinheiro e reduzir sua AWS fatura. Elas podem incluir:

- Excluir recursos não utilizados
- Dimensionar corretamente os recursos superprovisionados
- Adquirir Savings Plans ou reservas

Para cada oportunidade de economia, o widget mostra sua economia mensal estimada. Sua economia estimada é desduplicada e ajustada automaticamente para cada oportunidade de economia recomendada.

#### Example Exemplo

- *Digamos que você tenha duas instâncias do Amazon EC2, InstanceA e InstanceB.*
- Se você adquiriu um Savings Plan, poderia reduzir o custo da *InstanceA* em USD 20 e o custo da *InstanceB* em USD 10, totalizando uma economia de USD 30.
- No entanto, se a *InstanceB* estiver ociosa, o widget pode recomendar que você a encerre em vez de comprar um Savings Plan. A oportunidade de economia indicaria quanto você poderia economizar ao encerrar a *InstanceB.*

Para ver as oportunidades de economia nesse widget, você pode se cadastrar visitando a página Hub de Otimização de Custos ou usando a página de [preferências de gerenciamento de custos](https://console.aws.amazon.com/cost-management/home?#/settings).

# <span id="page-27-0"></span>Entendendo as diferenças entre os dados de faturamento AWS Cost Explorer e os dados AWS

### <span id="page-27-1"></span>Dados de faturamento

Seus dados de faturamento aparecem nas páginas de Faturas e Pagamentos do console AWS Billing and Cost Management, bem como na fatura emitida pela AWS para você. Os dados de faturamento ajudam você a entender as cobranças reais faturadas de períodos de faturamento anteriores e as cobranças estimadas que você acumulou no período de cobrança atual, com base no uso do serviço. month-to-date Sua fatura representa o valor que você deve a AWS

## <span id="page-27-2"></span>Dados do Cost Explorer

Seus dados do Cost Explorer aparecem nos seguintes locais:

- Página inicial do Faturamento e gerenciamento de custos
- As páginas para Cost Explorer, orçamentos e detecção de anomalias de custos
- Seus relatórios de cobertura e uso

O Cost Explorer oferece suporte a análises aprofundadas para que você possa identificar oportunidades de economia. Os dados do Cost Explorer fornecem dimensões mais granulares (como zona de disponibilidade ou sistema operacional) e incluem recursos que podem mostrar diferenças quando comparados aos dados de faturamento. Na página de preferências do Gerenciamento de custos, você pode gerenciar suas preferências de dados do Cost Explorer, incluindo acesso à conta vinculada e configurações de dados históricos e granulares. Para obter mais informações, consulte [Como controlar o acesso ao Cost Explorer](https://docs.aws.amazon.com/cost-management/latest/userguide/ce-access.html)

### <span id="page-27-3"></span>Custos amortizados

Os dados de faturamento são sempre apresentados em dinheiro. Representa o valor que você AWS cobra a cada mês. Por exemplo, se você comprar um Savings Plan integral de um ano em setembro, AWS cobrará o custo total desse Savings Plan no período de cobrança de setembro. Seus dados de cobrança incluirão então o custo total desse Savings Plan em setembro. Isso ajuda você a entender, validar e pagar suas AWS faturas em dia.

Por outro lado, você pode usar os dados do Cost Explorer para visualizar os custos amortizados. Quando os custos são amortizados, uma cobrança inicial é distribuída ou amortizada durante a

vigência desse contrato. No exemplo anterior, você pode usar o Cost Explorer para obter uma visão amortizada do seu Savings Plan. Uma compra antecipada de um ano do Savings Plan será distribuída uniformemente pelos 12 meses do prazo do compromisso. Use custos amortizados para obter informações sobre os custos diários efetivos associados ao seu portfólio de reservas ou Savings Plans.

### <span id="page-28-0"></span>Agrupamento AWS service (Serviço da AWS)

Com os dados de faturamento, suas cobranças AWS são agrupadas Serviços da AWS em sua fatura. Para ajudar na análise aprofundada, o Cost Explorer agrupará alguns custos de forma diferente.

Por exemplo, suponha que você queira entender os custos de computação para o Amazon Elastic Compute Cloud em comparação com custos acessórios, como volumes do Amazon Elastic Block Store ou gateways NAT. Em vez de um único grupo para os custos do Amazon EC2, o Cost Explorer agrupará os custos em EC2 - Instâncias e EC2 - Outro.

Em outro exemplo, para ajudar na análise dos custos de transferência de dados, o Cost Explorer agrupa seus custos de transferência por serviço. Nos dados de cobrança, os custos de transferência de dados são agrupados em um único serviço chamado Transferência de dados.

### <span id="page-28-1"></span>Cobranças estimadas para o mês atual

Seus dados de faturamento e os dados do Cost Explorer são atualizados pelo menos uma vez por dia. A cadência quando eles são atualizados pode ser diferente. Isso pode resultar em diferenças nas cobranças month-to-date estimadas.

### <span id="page-28-2"></span>Arredondamento

Seus dados de cobrança e os dados do Cost Explorer são processados em diferentes granularidades. Por exemplo, os dados do Cost Explorer estão disponíveis com granularidade horária e em nível de recurso. Os dados de faturamento são mensais e não oferecem detalhes em nível de recurso. Como resultado, seus dados de faturamento e os dados do Cost Explorer podem variar devido ao arredondamento. Quando essas fontes de dados são diferentes, o valor em sua fatura é o valor final ao qual você deve. AWS

### <span id="page-29-0"></span>Apresentação de descontos, créditos, reembolsos e impostos

Os dados de cobrança na página Faturas (por exemplo, na guia Cobranças por serviço) excluem reembolsos, enquanto os dados do Cost Explorer incluem reembolsos. Quando um reembolso é emitido, isso pode causar diferenças em outros tipos de cobrança.

Por exemplo, digamos que uma parte dos seus impostos tenha sido reembolsada. Na página Faturas, a guia Impostos por serviço continuará mostrando o valor total do imposto. Os dados do Cost Explorer mostrarão o valor do imposto após o reembolso.

## <span id="page-30-0"></span>Analisando seus custos com o AWS Cost Explorer

AWS O Cost Explorer é uma ferramenta que permite visualizar e analisar seus custos e uso. Você pode explorar seu uso e seus custos usando o gráfico principal, os relatórios de custo e uso do Cost Explorer ou os relatórios de RI do Cost Explorer. Você pode visualizar os dados dos últimos 13 meses, prever quanto provavelmente gastará nos próximos 12 meses e obter recomendações sobre quais instâncias reservadas comprar. Você pode usar o Cost Explorer para identificar áreas que precisam de uma investigação mais profunda e ver tendências que você pode usar para entender seus custos.

Você pode visuaizar os custos e o uso por meio da interface de usuário gratuita do Cost Explorer. Você também pode acessar seus dados programaticamente usando a API do Cost Explorer. Cada solicitação de API paginada tem um custo de US\$ 0,01. Você não pode desabilitar o Cost Explorer após habilitá-lo.

Além disso, o Cost Explorer fornece visualizações pré-configuradas que exibem at-a-glance informações sobre suas tendências de custo e oferecem uma vantagem inicial na personalização de visualizações que atendam às suas necessidades.

Quando você se inscreve pela primeira vez no Cost Explorer, AWS prepara os dados sobre seus custos do mês atual e dos últimos 13 meses e, em seguida, calcula a previsão para os próximos 12 meses. Os dados do mês atual são disponibilizados para visualização em até 24 horas. O resto dos dados demoram alguns dias mais. O Cost Explorer atualiza os dados de custos pelo menos uma vez a cada 24 horas. No entanto, isso depende dos dados upstream das suas apicações de cobrança, e alguns dados podem ser atualizados depois de 24 horas. Depois de se inscrever, o Cost Explorer, por padrão, pode exibir até 13 meses de dados históricos (se você tiver esse valor), o mês atual e os custos previstos para os próximos 12 meses. Na primeira vez que você usar o Cost Explorer, ele apresentará você às principais partes do console com uma explicação de cada seção.

O Cost Explorer usa o mesmo conjunto de dados usado para gerar os relatórios de AWS custo e uso e os relatórios de faturamento detalhados. Para uma análise completa dos dados, baixe-os em um arquivo de valores separados por vírgulas (CSV).

Tópicos

- [Habilitar o Cost Explorer](#page-31-0)
- [Conceitos básicos do Cost Explorer](#page-36-0)
- [Explorar seus dados usando o Cost Explorer](#page-36-2)
- [Explorando mais dados para análise avançada de custos](#page-63-0)
- [Como usar a API do AWS Cost Explorer](#page-71-0)
- [Analisando seus dados do Cost Explorer com o Amazon Q \(versão prévia\)](#page-73-0)

## <span id="page-31-0"></span>Habilitar o Cost Explorer

É possível habilitar o Cost Explorer para sua conta abrindo o Cost Explorer pela primeira vez no console do gerenciamento de custos da AWS. Você não pode habilitar o Cost Explorer usando a API. Depois de ativar o Cost Explorer, AWS prepara os dados sobre seus custos do mês atual e dos 13 meses anteriores e, em seguida, calcula a previsão para os próximos 12 meses. Os dados do mês atual são disponibilizados para visualização em até 24 horas. O resto dos dados demoram alguns dias mais. O Cost Explorer atualiza os dados de custos pelo menos uma vez a cada 24 horas.

Como parte do processo de ativação do Cost Explorer, a AWS configura automaticamente a detecção de anomalias de custo para sua conta. A detecção de anomalias de custo é um recurso de gerenciamento de custos da AWS. Esse recurso usa modelos de machine learning para detectar e alertar sobre padrões de gastos anômalos em seus Serviços da AWS implantados. Para começar a usar a detecção de anomalias de custo, AWS configure um monitor de Serviços da AWS e uma assinatura diária de alertas resumidos. Você é alertado sobre qualquer gasto anômalo que exceda US\$ 100 e 40% do gasto esperado na maioria das suas contas da Serviços da AWS. Para obter mais informações, consulte as [limitações](https://docs.aws.amazon.com/cost-management/latest/userguide/management-limits.html) e [Detecção de gastos incomuns com a detecção de](https://docs.aws.amazon.com/cost-management/latest/userguide/manage-ad.html)  [anomalias de custo da AWS.](https://docs.aws.amazon.com/cost-management/latest/userguide/manage-ad.html)

#### **a** Note

É possível desabilitar a detecção de anomalias de custo a qualquer momento. Para obter mais informações, consulte [Desabilitar a detecção de anomalias de custo.](https://docs.aws.amazon.com/cost-management/latest/userguide/opting-out-cad.html)

É possível iniciar o Cost Explorer se sua conta for uma conta de membro de uma organização em que a conta de gerenciamento habilitou o Cost Explorer. Saiba que a conta de gerenciamento da sua organização também pode negar o acesso à sua conta. Para obter mais informações, consulte [Faturamento consolidado para o AWS Organizations.](https://docs.aws.amazon.com/awsaccountbilling/latest/aboutv2/consolidated-billing.html)

#### **a** Note

O status de uma conta com uma organização determina quais dados de custo e uso permanecem visíveis:

- Uma conta autônoma ingressa em uma organização. Depois disso, a conta não pode mais acessar os dados de custo e uso de quando a conta era uma conta independente.
- Uma conta de membro deixa uma organização para se tornar uma conta independente. Depois disso, a conta deixará de acessar os dados de custo e uso de quando a conta era membro da organização. A conta tem acesso somente aos dados gerados como uma conta autônoma.
- Se uma conta-membro deixar a organização A para entrar na organização B, a conta deixará de ter acesso aos dados de custo e uso do período quando a conta era um membro da organização A. A conta terá acesso apenas aos dados gerados como membro da organização B.
- Uma conta volta para uma organização à qual a conta pertencia anteriormente. Depois disso, a conta recupera o acesso aos dados históricos de custo e uso.

O cadastro para receber o Relatório de uso e de custos da AWS ou o Relatório detalhado de faturamento não habilita o Cost Explorer automaticamente. Para fazer isso, siga este procedimento.

Para se cadastrar no Cost Explorer

- 1. Faça login no AWS Management Console e abra o AWS console Gerenciamento de custos em [https://console.aws.amazon.com/cost-management/home.](https://console.aws.amazon.com/cost-management/home)
- 2. No painel de navegação, escolha Cost Explorer.
- 3. Na página Bem-vindo(a) ao Cost Explorer, escolha Iniciar o Cost Explorer.

Para obter mais informações sobre como controlar o acesso ao Cost Explorer, consulte [Como](#page-32-0)  [controlar o acesso ao Cost Explorer.](#page-32-0)

### <span id="page-32-0"></span>Como controlar o acesso ao Cost Explorer

Você pode gerenciar o acesso ao Cost Explorer das seguintes maneiras:

- Usando a conta de gerenciamento, você pode habilitar o Cost Explorer como um usuário raiz, habilitando automaticamente todas as contas-membro.
- Depois que as contas dos membros forem habilitadas, você poderá alterar as configurações do Cost Explorer na conta de gerenciamento. É possível controlar as informações que podem ser acessadas no Cost Explorer. Isso inclui custos, reembolsos ou créditos, descontos e recomendações de instância reservada (IR).
- Depois de habilitar o Cost Explorer no nível da conta de gerenciamento, você pode gerenciar as políticas do IAM do usuário. Por exemplo, você pode conceder acesso total ou negar acesso ao Cost Explorer.

Esse tópico fornece informações sobre como controlar o acesso ao Cost Explorer.

Para obter informações sobre como gerenciar o acesso às páginas do Billing and Cost Management, consulte [Visão geral do gerenciamento de permissões de acesso.](#page-216-0)

Para referenciar políticas do IAM do Cost Explorer, consulte [Usando políticas baseadas em](#page-230-0)  [identidade \(políticas do IAM\) para AWS gerenciamento de custos](#page-230-0).

Para obter mais informações sobre o faturamento consolidado, consulte [Faturamento consolidado](https://docs.aws.amazon.com/awsaccountbilling/latest/aboutv2/consolidated-billing.html) [para AWS Organizations.](https://docs.aws.amazon.com/awsaccountbilling/latest/aboutv2/consolidated-billing.html)

#### Tópicos

- [Conceder acesso ao Cost Explorer](#page-33-0)
- [Controlar o acesso usando preferências do Cost Explorer](#page-34-0)
- [Gerenciamento de acesso dos usuários ao Cost Explorer](#page-36-3)

### <span id="page-33-0"></span>Conceder acesso ao Cost Explorer

Se você estiver conectado à conta de gerenciamento com as suas credenciais da conta raiz, você pode habilitar o acesso ao Cost Explorer. As credenciais da sua conta raiz estão no console de gerenciamento de custos e faturamento. Habilitar o Cost Explorer no nível da conta de gerenciamento habilita o Cost Explorer para todas as contas da organização. O acesso será concedido em todas as contas de sua organização, não é possível conceder ou negar o acesso individualmente.

#### <span id="page-34-0"></span>Controlar o acesso usando preferências do Cost Explorer

Uma conta de gerenciamento pode conceder acesso ao Cost Explorer para todas ou nenhuma das contas-membro. O acesso não é personalizável para cada conta-membro individual.

A conta de gerenciamento no AWS Organizations tem acesso total a todas as informações do Billing and Cost Management sobre os custos referentes à conta de gerenciamento mestra e às contasmembro. As contas-membro têm acesso somente aos seus próprios dados de custos e uso no Cost Explorer.

Por padrão, a conta de gerenciamento em AWS Organizations vê todos os custos à taxa cobrável. Se uma organização estiver integrada ao Billing Conductor, a conta de gerenciamento também verá os custos na taxa pro forma. A visualização do Cost Explorer para contas de membros depende da configuração no Billing Conductor.

O proprietário de uma conta de gerenciamento pode:

- Visualizar todos os custos no Cost Explorer.
- Conceder a todas as contas-membro a permissão de ver os custos de sua própria conta, reembolsos, créditos e recomendações de RI.

Os proprietários de contas-membro não podem ver custos, reembolsos e recomendações de RI de outras contas no Organizations. Para obter mais informações sobre o faturamento consolidado, consulte [Faturamento consolidado para AWS Organizations.](https://docs.aws.amazon.com/awsaccountbilling/latest/aboutv2/consolidated-billing.html)

Se você for proprietário de uma Conta da AWS e não estiver usando o faturamento consolidado, terá acesso total a todas as informações do Billing and Cost Management, incluindo o Cost Explorer.

Se você estiver integrado ao Billing Conductor, a visualização do Cost Explorer para contas de membros depende de a conta do membro fazer parte de um grupo de cobrança.

Se a conta de um membro fizer parte de um grupo de cobrança:

- A conta do membro vê todos os custos de acordo com a taxa pro forma.
- As preferências do Cost Explorer, como acesso à conta vinculada, reembolsos e créditos da conta vinculada, descontos na conta vinculada, dados por hora e em nível de recursos e dados de alocação de custos divididos, não se aplicam à conta do membro.

Se a conta de um membro não fizer parte de um grupo de cobrança:

- A conta do membro vê os custos de acordo com a taxa cobrável.
- As preferências do Cost Explorer se aplicam à conta do membro.

Para obter mais informações sobre o Billing Conductor, consulte o [Guia do usuário do Billing](https://docs.aws.amazon.com/billingconductor/latest/userguide/what-is-billingconductor.html)  [Conductor.](https://docs.aws.amazon.com/billingconductor/latest/userguide/what-is-billingconductor.html)

Casos de uso de status de contas de organizações

O status de uma conta com uma organização determina quais dados de custo e uso permanecem visíveis das seguintes maneiras:

- Uma conta autônoma ingressa em uma organização. Depois disso, a conta não pode mais acessar os dados de custo e uso de quando a conta era uma conta independente.
- Uma conta de membro deixa uma organização para se tornar uma conta independente. Depois disso, a conta não pode mais acessar os dados de custo e uso de quando a conta era membro da organização anterior. A conta só podem acessar os dados gerados como uma conta autônoma.
- Se uma conta-membro deixar a organização A para entrar na organização B, a conta deixará de ter acesso aos dados de custo e uso do período quando a conta era um membro da organização A. A conta terá acesso apenas aos dados gerados como membro da organização B.
- Uma conta volta para uma organização à qual pertencia anteriormente. Depois disso, a conta recupera o acesso aos dados históricos de custo e uso.

Controlar o acesso de contas-membro usando preferências do Cost Explorer

Você pode conceder ou restringir o acesso a todas as contas-membro no Organizations. Por padrão, ao habilitar a conta no nível da conta de gerenciamento, todas as contas-membro recebem acesso aos seus dados de custos e uso.

Para controlar o acesso de contas-membro aos dados do Cost Explorer

- 1. Faça login no AWS Management Console e abra o AWS console Gerenciamento de custos em [https://console.aws.amazon.com/cost-management/home.](https://console.aws.amazon.com/cost-management/home)
- 2. No painel de navegação, escolha Preferences.
- 3. Na página Preferências, marque ou desmarque Acesso à conta vinculada.
- 4. Escolha Salvar.
## Gerenciamento de acesso dos usuários ao Cost Explorer

Depois de habilitar o Cost Explorer no nível da conta de gerenciamento, você pode usar o IAM para gerenciar o acesso de usuários individuais aos seus dados de faturamento. Assim, você pode conceder ou revogar o acesso no nível individual de cada conta, em vez de conceder acesso a todas as contas-membro.

Um usuário deve ser receber permissões explícitas para visualizar páginas no console do Billing and Cost Management. Com as permissões adequadas, o usuário do pode visualizar os custos da conta AWS à qual o usuário pertence. Para consultar a política que concede as permissões necessárias para um usuário, consulte [Visão geral do gerenciamento de permissões de acesso](#page-216-0).

# Conceitos básicos do Cost Explorer

Depois de habilitar o Cost Explorer, você pode executá-lo no console do Cost Management AWS.

## Como iniciar o Cost Explorer

Inicie o Cost Explorer abrindo o console de gerenciamento de custos da AWS.

Para abrir o Cost Explorer

• Faça login no AWS Management Console e abra o AWS console Gerenciamento de custos em [https://console.aws.amazon.com/cost-management/home.](https://console.aws.amazon.com/cost-management/home)

Isso abre o painel de custo que mostra o seguinte:

- Seus custos estimados para o mês até o momento
- Seus custos previstos para o mês
- Um gráfico de seus custos diários
- Suas cinco principais tendências de custo
- Uma lista de relatórios que você visualizou recentemente

# Explorar seus dados usando o Cost Explorer

No painel do Cost Explorer, são mostrados seus custos estimados acumulados no mês, os custos previstos para o mês, um gráfico dos seus custos diários, as cinco principais tendências de custo e uma lista de relatórios exibidos recentemente.

Todos os custos refletem sua utilização até o dia anterior. Por exemplo, se hoje é 2 de dezembro, os dados incluem seu uso até 1 de dezembro.

## **a** Note

No período de faturamento atual, os dados dependem dos dados upstream das suas aplicações de cobrança, e alguns dados podem ser atualizados depois de 24 horas.

- [Custos do Cost Explorer](#page-37-0)
- [Tendências do Cost Explorer](#page-38-0)
- [Seus custos não combinados diários](#page-38-1)
- [Seus custos não combinados mensais](#page-38-2)
- [Seus custos não combinados líquidos](#page-39-0)
- [Seus relatórios recentes do Cost Explorer](#page-40-0)
- [Seus custos amortizados](#page-40-1)
- [Seus custos líquidos amortizados](#page-40-2)

# Navegar no Cost Explorer

Você pode usar os ícones no painel esquerdo para fazer o seguinte:

- Ir para o painel principal do Cost Explorer
- Ver uma lista dos relatórios padrão do Cost Explorer
- Ver uma lista de seus relatórios salvos
- Ver informações sobre suas reservas
- Ver suas recomendações de reserva

# <span id="page-37-0"></span>Custos do Cost Explorer

Na parte superior da página Cost Explorer são mostrados os Month-to-date costs (Custos acumulados no mês) e os Forecasted month end costs (Custos previstos para o final do mês). Os Month-to-date costs (Custos acumulados no mês) mostram uma estimativa das cobranças até agora neste mês e a compara com esse mesmo período do último mês. Os Forecasted month end costs

(Custos previstos para o final do mês) mostram quanto o Cost Explorer estima que você deverá no final do mês e compara suas estimativas de custos com seus custos reais do mês anterior. Os Month-to-date costs (Custos acumulados até então no mês) e os Forecasted month end costs (Custos previstos para o final do mês) não incluem reembolsos.

Os custos do Cost Explorer são exibidos apenas em dólares americanos.

# <span id="page-38-0"></span>Tendências do Cost Explorer

Na seção *tendências* deste mês, o Cost Explorer mostra suas principais tendências de custo. Por exemplo, os custos relacionados a um serviço específico ou os custos de um tipo específico de RI subiram. Para ver todas as suas tendências de custos, selecione View all trends (Visualizar todas as tendências) no canto superior direito da seção de tendências.

Para entender uma tendência com mais profundidade, selecione-a. Você será levado a uma tabela do Cost Explorer que mostra todos os custos que incidiram no cálculo da tendência.

# <span id="page-38-1"></span>Seus custos não combinados diários

No centro do painel do Cost Explorer é mostrado um gráfico com seus custos diários não combinados atuais. Você pode acessar os filtros e os parâmetros usados para criar o gráfico, escolhendo Explore costs (Explorar custos) no canto superior direito. Isso leva você para a página de relatórios do Cost Explorer, permitindo acessar os relatórios padrão do Cost Explorer e modificar os parâmetros usados para criar o gráfico. Os relatórios do Cost Explorer oferecem funcionalidade adicional, como o download dos seus dados como arquivo CSV e a possibilidade de salvar seus parâmetros específicos como um relatório. Para obter mais informações, consulte [Usar relatórios do](#page-79-0)  [Cost Explorer.](#page-79-0) Seus custos não combinados diários não incluem reembolsos.

# <span id="page-38-2"></span>Seus custos não combinados mensais

## Granularidade mensal

É possível ver seus custos não combinados em uma granularidade mensal e os descontos aplicados à sua fatura mensal. Ao prever custos, os descontos são incluídos por padrão. Para visualizar seus custos não combinados, abra a página do Cost Explorer e escolha Cost Explorer no painel de navegação. Os descontos aparecerão como RI Volume Discount (Desconto por volume de RI) no gráfico. O valor do desconto é alinhado aos descontos exibidos no console do Billing and Cost Management.

#### Para ver mais detalhes no console do Billing and Cost Management

- 1. Faça login no AWS Management Console e abra o AWS console de faturamento em [https://](https://console.aws.amazon.com/billing/) [console.aws.amazon.com/billing/](https://console.aws.amazon.com/billing/).
- 2. No painel de navegação, selecione Contas.
- 3. Para exibir o desconto, selecione a seta ao lado de Total Discounts (Descontos totais) em Credits, Total Discounts and Tax Invoices (Créditos, descontos totais e faturas fiscais).

## Cobranças mensais brutas

É possível ver suas cobranças mensais brutas excluindo o RI Volume Discount (Desconto por volume de RI).

Para excluir os descontos de volume RI da visualização mensal

- 1. Faça login no AWS Management Console e abra o AWS console Gerenciamento de custos em [https://console.aws.amazon.com/cost-management/home.](https://console.aws.amazon.com/cost-management/home)
- 2. No painel esquerdo, escolha Cost Explorer.
- 3. Escolha Cost & Usage (Custos e uso).
- 4. No painel Filters (Filtros), escolha Charge Type (Tipo de cobrança).
- 5. Selecione RI Volume Discount (Desconto por volume de RI).
- 6. Para abrir um menu suspenso, selecione Include only (Incluir somente) e Exclude only (Excluir somente).
- 7. Selecione Apply filters (Aplicar filtros).

## <span id="page-39-0"></span>Seus custos não combinados líquidos

Isso permite que você veja seus custos líquidos depois de todos os descontos aplicáveis serem calculados. Também sugerimos excluir qualquer ajuste manual, como reembolso ou crédito, de acordo com as melhores práticas. RI Volume Discounts (Descontos por volume de RI) não está mais visível porque esses são valores após a aplicação de descontos.

# <span id="page-40-0"></span>Seus relatórios recentes do Cost Explorer

Na parte inferior do painel do Cost Explorer existe uma lista de relatórios que você acessou recentemente, quando você os acessou e um link que direciona você de volta ao relatório. Isso permite alternar entre relatórios ou lembrar dos relatórios que você acha mais úteis.

Para obter mais informações, sobre o Cost Explorer, consulte [Usar relatórios do Cost Explorer](#page-79-0).

## <span id="page-40-1"></span>Seus custos amortizados

Isso permite que você veja o custo de seus compromissos com a AWS, como instâncias reservadas ou Saving Plans do Amazon EC2, distribuídos pelo uso do período de seleção. A AWS estima seus custos amortizados combinando as taxas de reserva antecipadas e recorrentes não combinadas e calcula a taxa efetiva durante o período em que a taxa inicial ou recorrente se aplica. Na visualização diária, o Cost Explorer mostra a parte não usada das suas taxas de reserva no primeiro dia do mês ou na data de compra.

# <span id="page-40-2"></span>Seus custos líquidos amortizados

Isso permite que você veja o custo de seus compromissos com a AWS, como instâncias reservadas ou Saving Plans do Amazon EC2, após descontos com a lógica adicional que mostra como o custo real se aplica ao longo do tempo. Como os Savings Plans e as instâncias reservadas geralmente têm taxas mensais iniciais ou recorrentes associadas a elas, o conjunto de dados do custo líquido amortizado revela o custo real ao mostrar como as taxas pós-desconto são amortizadas durante o período em que a taxa inicial ou recorrente se aplica.

# Usar o gráfico do Cost Explorer

Por padrão, você pode ver seus custos como uma exibição baseada em caixa com custos não combinados ou como uma exibição baseada em provisionamento. Em uma visão baseada em caixa, seus custos são registrados quando o dinheiro é recebido ou pago. Em uma visão baseada em provisionamento, seus custos são registrados quando o rendimento é gerado ou os custos são incorridos. Você pode visualizar dados dos últimos 13 meses, do mês atual, e prever quanto provavelmente gastará nos próximos 12 meses. Você também pode especificar os intervalos de tempo para os dados e visualizar os dados de períodos por dia ou por mês.

Por padrão, o Cost Explorer usa o filtro Agrupar por para o gráfico Custos não combinados diários. Ao usar o filtro Agrupar por, o gráfico do Cost Explorer exibe dados para até seis valores no filtro

Agrupar por. Se seus dados contiverem valores adicionais, o gráfico exibirá nove barras ou linhas e agregará todos os itens restantes em uma décima. A tabela de dados abaixo do gráfico divide os dados em serviços individuais que estão agregados no gráfico.

Se sua organização estiver integrada ao Billing Conductor, as contas dos membros colocadas em grupos de cobrança verão automaticamente seus custos no Cost Explorer com a taxa pro forma configurada no Billing Conductor. As contas dos membros podem visualizar os custos e o uso a partir de quando ingressaram no grupo de cobrança atual e perderão o acesso aos dados cobráveis do período anterior à adesão ao grupo de cobrança atual. Se for necessário um preenchimento dos dados de cobrança pro forma, envie um tíquete de suporte solicitando um preenchimento pro forma da equipe do Billing Conductor.

Para obter mais informações sobre configurações de tarifas pro forma, consulte o [Guia do usuário do](https://docs.aws.amazon.com/billingconductor/latest/userguide/what-is-billingconductor.html)  [Billing Conductor.](https://docs.aws.amazon.com/billingconductor/latest/userguide/what-is-billingconductor.html)

#### Tópicos

- [Como modificar o gráfico](#page-41-0)
- [Ler a tabela de dados do Cost Explorer](#page-60-0)
- [Fazer previsões com o Cost Explorer](#page-61-0)

## <span id="page-41-0"></span>Como modificar o gráfico

Você pode modificar os parâmetros que o Cost Explorer usa para criar o gráfico, permitindo que você explore diferentes conjuntos de dados.

- [Como selecionar um estilo para o gráfico](#page-41-1)
- [Como escolher os períodos dos dados que você deseja visualizar](#page-42-0)
- [Como agrupar dados por tipo de filtro](#page-44-0)
- [Como filtrar os dados que você deseja visualizar](#page-45-0)
- [Como escolher opções avançadas](#page-58-0)

<span id="page-41-1"></span>Como selecionar um estilo para o gráfico

O Cost Explorer fornece três estilos para representar seus dados de custo em gráfico:

• Gráficos de barras (Barra)

- Gráficos de barras empilhadas (Pilha)
- Gráficos de linha (Linha)

É possível definir o estilo escolhendo uma das visualizações no canto superior direito do gráfico.

<span id="page-42-0"></span>Como escolher os períodos dos dados que você deseja visualizar

É possível optar por exibir seus dados de custo em níveis de granularidade mensais ou diários. Você pode usar períodos pré-configurados ou definir datas de início e término personalizadas.

Para definir a granularidade e o intervalo de tempo para seus dados

- 1. Iniciar o Cost Explorer
- 2. Selecione uma granularidade: Daily (Diária), Monthly (Mensal) ou Hourly (Por hora).

#### **a** Note

Para habilitar o detalhamento por hora, aceite a função na página de Preferências do console Cost Explorer como a conta de gerenciamento. Se detalhamento por hora estiver habilitado, as informações estarão disponível para os 14 dias anteriores.

- 3. Para seus dados mensais ou diários, abra o calendário e defina um período personalizado para seu relatório. Ou, alternativamente, escolha um intervalo de tempo pré-configurado (Seleção automática) usando os menus suspensos na parte inferior do calendário. Você pode escolher entre diversos intervalos de tempo históricos ou previstos. O nome do período que você escolhe é exibido no calendário.
- 4. Escolha Aplicar.

### Opções de intervalo de tempo histórico

No Cost Explorer, os meses são definidos como meses calendário. Os dias são definidos como 12:00:00 AM a 11:59:59 PM. Com base nessas definições, quando você escolhe Last 3 Months (Últimos três meses) para um intervalo de datas, você visualiza os dados de custos dos três meses anteriores. Isso não inclui o mês atual. Por exemplo, se você visualizar o gráfico em 6 de junho de 2017 e selecionar Last 3 Months (Últimos três meses), seu gráfico incluirá os dados de março, abril e maio de 2017. Todos os horários são expressos no Tempo Universal Coordenado (UTC).

É possível escolher intervalos de tempo para os últimos custos e os custos futuros previstos.

A lista a seguir define cada opção de intervalo de tempo para os custos anteriores no Cost Explorer

• Personalizar

Exibe dados do período entre as datas De e Até especificadas com controles de calendário.

• 1D (último 1 Dia)

Exibe os dados de custo do dia anterior.

• 7D (últimos 7 dias)

Exibe os dados de custo do dia anterior e dos últimos 6 dias.

• Mês atual

Exibe dados de custo e dados previstos do mês atual.

• 3M (últimos 3 meses)

Inclui os dados de custos dos últimos três meses, mas não inclui o mês atual.

• 6M (últimos 6 meses)

Inclui os dados de custos dos últimos seis meses, mas não inclui o mês atual.

• 1Y (Últimos 12 meses)

Inclui os dados de custos dos últimos 12 meses, mas não inclui o mês atual.

• MTD (acumulado no mês)

Exibe os dados de custo do mês calendário atual.

• YTD (acumulado no ano)

Exibe os dados de custo do ano calendário atual.

#### Opções de intervalo de tempo previsto

Com o detalhamento de tempo Daily (Diário) ou Monthly (Mensal), você tem a opção de visualizar os custos de previsão no Cost Explorer. A lista a seguir define cada opção de intervalo de tempo para seus dados da previsão. Você pode selecionar um intervalo de tempo Historical (Histórico) e um intervalo de tempo Forecasted (Previsto) para serem exibidos juntos. Por exemplo, é possível selecionar um intervalo de tempo Historical (Histórico) de 3 meses (3M) e selecionar um intervalo de tempo Forecasted (Previsto) de 3 meses (+3M). O relatório incluirá dados históricos do 3 meses anteriores e dados previstos para os próximos 3 meses. Para limpar um intervalo de tempo Historical (Histórico) e ver apenas a previsão, escolha novamente o intervalo de tempo Historical (Histórico).

## **a** Note

Se você escolher uma data prevista, o uso e o custo da data atual serão exibidos como Forecast (Previsão). O uso e o custo da data atual não incluirão dados históricos.

• Personalizar

Exibe dados previstos para o intervalo de tempo entre as datas De e Até especificadas com controles de calendário.

 $\cdot$  +1M

Exibe dados previstos do próximo mês. Essa opção está disponível se você o detalhamento de tempo Daily (Diário).

• +3M

Exibe dados previstos para os próximos 3 meses. Essa opção está disponível se você escolher o detalhamento de tempo Daily (Diário) ou Monthly (Mensal).

• +12M

Exibe dados previstos para os próximos 12 meses. Essa opção está disponível se você escolher o detalhamento de tempo Monthly (Mensal).

<span id="page-44-0"></span>Como agrupar dados por tipo de filtro

Use o botão Group by (Agrupar por) para que o Cost Explorer exiba os grupos de dados de custo por tipo de filtro. Por padrão, o Cost Explorer não usa agrupamento. A previsão não está disponível para gráficos com agrupamento. Se você não selecionar a opção Group By (Agrupar por), o Cost Explorer exibirá o total dos custos referente ao período especificado.

Para agrupar seus dados por tipo de filtro

- 1. Inicie o Cost Explorer.
- 2. (Opcional) Use os controles Filters (Filtros) para configurar uma visualização dos dados de custo.

3. Escolha Group By (Agrupar por) para agrupar pela categoria desejada. A tabela de dados abaixo do gráfico também agrupa seus números de custo pela categoria selecionada.

<span id="page-45-0"></span>Como filtrar os dados que você deseja visualizar

Com o Cost Explorer, você pode filtrar o modo como você visualiza seus custos da AWS por um ou mais dos seguintes valores:

- Operação de API
- Zona de disponibilidade (AZ)
- Entidade de faturamento
- Tipo de despesa
- Incluir tudo
- Tipo de instância
- Entidade legal
- Conta vinculada
- Plataforma
- Opção de compra
- Região
- Recursos
- Serviço
- Tag
- Locação
- Tipo de uso
- Grupo de tipo de uso

É possível usar o Cost Explorer para ver qual serviço você usa mais, em qual zona de disponibilidade (AZ) está grande parte do seu tráfego e qual conta de membro usa mais a AWS. Também é possível aplicar vários filtros para analisar conjuntos de dados que se cruzam. Por exemplo, é possível usar os filtros Linked Account (Conta vinculada) e Services (Serviços) para identificar a conta-membro que gastou mais dinheiro no Amazon EC2.

#### Para filtrar seus dados

- 1. Abra o Cost Explorer.
- 2. Em Filtros, escolha um valor. Depois de fazer uma seleção, um novo controle será exibido com opções adicionais.
- 3. No novo controle, selecione os itens de cada lista que você quer exibir no gráfico. Ou comece digitando na caixa de pesquisa para que o Cost Explorer preencha automaticamente sua seleção. Após selecionar os filtros, selecione Apply filters (Aplicar filtros).

#### **a** Note

Sempre que você aplica filtros aos seus custos, o Cost Explorer cria um novo gráfico. No entanto, é possível usar o recurso de favoritos do navegador para [salvar as definições](#page-87-0)  [de configuração](#page-87-0) em caso de uso recorrente. As previsões não são salvas, e o Cost Explorer exibe a previsão mais recente quando você revisita o gráfico salvo.

Você pode continuar refinando a análise de custos usando vários filtros, agrupando os dados por tipo de filtro e escolhendo as opções da guia Advanced Options (Opções avançadas).

Como combinar filtros para mostrar dados em comum

O Cost Explorer exibe um gráfico que representa os dados em comum para todos os filtros que você selecionou. Você pode usar essa exibição para analisar subconjuntos de dados de custo. Por exemplo, suponha que você definiu o filtro de Serviço para mostrar custos que são relacionados aos serviços do Amazon EC2 e Amazon RDS e, em seguida, selecionou Reservado usando o filtro . O gráfico de custos mostrará quanto custa instâncias reservadas no Amazon EC2 e Amazon RDS para cada um dos três meses.

#### **a** Note

- Os AWS Cost and Usage Reports no Cost Explorer podem usar um máximo de 1.024 filtros.
- Você pode filtrar os relatórios de utilização de instâncias reservadas por apenas um serviço por vez.. Você pode fazer isso somente para os seguintes serviços:
	- Amazon EC2
	- Amazon Redshift
- Amazon RDS
- ElastiCache
- OpenSearch Service

Filtros e operações lógicas (E/OU)

Quando você seleciona vários filtros e valores para cada filtro, o Cost Explorer aplica regras que emulam os operadores lógicos AND (E) e OR (OU) para as suas seleções. Em cada filtro, o Cost Explorer emula o filtro lógico OR (OU) para sua seleção de tipos de filtro. Isso significa que o gráfico resultante adiciona os custos agregados para cada item juntos. Usando o exemplo anterior, você verá barras para os dois serviços selecionados, o Amazon EC2 e o Amazon RDS.

Quando você seleciona vários filtros, o Cost Explorer aplica o operador lógico AND (E) às suas seleções. Para um exemplo mais concreto, suponha que você use o filtro de Services (Serviços) e especifique os custos do Amazon EC2 e do Amazon RDS para inclusão e, em seguida, também aplique o filtro de Purchase Options (Opções de compra) para selecionar um único tipo de opção de compra. Você verá somente os encargos de Não reservados incorridos pelo Amazon EC2 e pelo Amazon RDS.

### Opções de grupo e filtro

No Cost Explorer, é possível filtrar os seguintes grupos:

• Operação de API

As solicitações feitas para um serviço e as tarefas realizadas por este serviço, como solicitações de gravação e obtenção para o Amazon S3.

• Zona de disponibilidade

Localizações distintas em uma região que são isoladas de falhas em outras zonas de disponibilidade. Elas fornecem conectividade de rede de baixa latência e custo reduzido para outras zonas de disponibilidade na mesma região.

• Entidade de faturamento

Ajuda você a identificar se suas faturas ou transações são para AWS Marketplace ou para compras de outros serviços da AWS. Os possíveis valores incluem:

• AWS: identifica uma transação para serviços da AWS que não sejam em AWS Marketplace.

- AWS Marketplace: identifica uma compra em AWS Marketplace.
- Tipo de despesa

Diferentes tipos de despesas ou taxas.

#### Crédito

Todos os créditos da AWS aplicados à sua conta.

Outras cobranças de fora do ciclo

Todas as cobranças de assinatura que não são encargos de reserva iniciais ou encargos de suporte.

Taxa de reserva recorrente

Todas as cobranças recorrentes da sua conta. Quando você compra uma instância reservada da AWS com pagamento adiantado parcial ou sem pagamento adiantado, você paga uma cobrança recorrente em troca de uma taxa mais baixa para usar a instância. As taxas recorrentes podem resultar em picos no primeiro dia de cada mês, quando a AWS cobra sua conta.

#### Reembolso

Todos os reembolsos que você recebeu. Os reembolsos são indicados como um item de linha separado na tabela de dados. Eles não são exibidos como um item no gráfico porque representam um valor negativo no cálculo dos seus custos. O gráfico exibe somente valores positivos.

Uso aplicado da reserva

Uso a que a AWS aplicou descontos de reserva.

Taxa antecipada do Savings Plan

Qualquer taxa antecipada única da compra de um Savings Plan de adiantamento integral ou adiantamento parcial.

Taxa recorrente do Savings Plan

Todas as cobranças por hora recorrentes que correspondam ao seu Savings Plan sem adiantamento ou com adiantamento parcial. A taxa recorrente do Savings Plan é inicialmente adicionada à sua fatura no dia em que você compra um Savings Plan Inicial ou Parcial. Após a

Para um Savings Plan todo adiantado, o item de linha indica a parte do Savings Plan não utilizada durante o período de cobrança. Por exemplo, se um Savings Plan foi 100% utilizado em um período de cobrança, isso será exibido como "0" na visualização de custos amortizados. Qualquer número maior que "0" indica um Savings Plan não utilizado.

#### Uso coberto pelo Savings Plan

Qualquer custo sob demanda coberto pelo Savings Plan. Em um ponto de vista de Unblended costs (Custos não combinados), isso representa o uso coberto com taxas sob demanda. Em um ponto de vista de Amortized costs (Custos amortizados), isso representa o uso coberto com suas taxas do Savings Plan. Os itens de linha de uso cobertos pelo Savings Plan são compensados pelos itens de negação do Savings Plan correspondentes.

#### Negação do Savings Plan

Qualquer custo compensado por meio do benefício do Savings Plan associado ao item de uso coberto pelo Savings Plan correspondente.

#### Taxa de compatibilidade

Todas as cobranças da AWS por um plano de suporte. Quando você adquire um plano de suporte da AWS, paga uma taxa mensal em troca de suporte ao serviço. As taxas mensais podem resultar em picos no primeiro dia de cada mês, quando a AWS cobra sua conta.

#### Imposto

Todos os impostos associados às cobranças ou taxas do seu gráfico de custo. O Cost Explorer adiciona todos os impostos como um único componente dos seus custos. Se você selecionar até cinco filtros, o Cost Explorer exibirá suas despesas com impostos como uma única barra. Se você selecionar seis ou mais filtros, o Cost Explorer exibirá cinco barras, pilhas ou linhas e, em seguida, agregará todos os itens restantes, inclusive impostos, em uma sexta barra, fatia de pilha ou linha de plotagem identificada como Other (Outros).

Caso você opte por omitir RI upfront fees (Taxas antecipadas de RI), RI recurring charges (Cobranças recorrentes de RI) ou Support charges (Cobranças de suporte) do quadro, o Cost Explorer continuará incluindo todos os impostos associados às cobranças.

O Cost Explorer só exibe os custos dos impostos no gráfico quando você escolhe o menu suspenso Month (Mensal). Ao filtrar o gráfico de custos, as seguintes regras controlam a inclusão de impostos:

- 1. Os impostos serão excluídos se você selecionar filtros que não sejam de Linked Account, individualmente ou com outros filtros.
- 2. Os impostos serão incluídos se você selecionar os filtros Linked Accounts.

Taxa de reserva adiantada

Todas as taxas antecipadas cobradas da sua conta. Quando você adquire uma instância reservada da AWS com adiantamento integral ou parcial, você paga uma taxa inicial em troca de uma taxa mais baixa para usar a instância. As taxas iniciais podem resultar em picos no gráfico para os dias ou meses das compras.

Uso

Uso que não recebeu descontos de reserva da AWS.

• Tipo de instância

O tipo de RI especificado quando você inicia um host do Amazon EC2, uma classe de instância do Amazon RDS, um nó do Amazon Redshift ou um nó do Amazon ElastiCache. O tipo de instância determina o hardware do computador usado para hospedar sua instância.

• Entidade legal

O vendedor do registro de um produto ou serviço específico. Na maioria dos casos, a entidade de faturamento e a entidade legal são as mesmas. Os valores podem ser diferentes para transações de AWS Marketplace de terceiros. Os possíveis valores incluem:

- Amazon Web Services, Inc.: a entidade que vende serviços da AWS.
- Amazon Web Services India Private Limited: a entidade indiana local que atua como revendedora de serviços da AWS na Índia.
- Conta vinculada

As contas-membro em uma organização. Para obter mais informações, consulte [Faturamento](https://docs.aws.amazon.com/awsaccountbilling/latest/aboutv2/consolidated-billing.html)  [consolidado para o AWS Organizations](https://docs.aws.amazon.com/awsaccountbilling/latest/aboutv2/consolidated-billing.html).

• Plataforma

O sistema operacional no qual sua instância de RI é executada. A plataforma é Linux ou Windows.

• Opção de compra

O método que você escolhe para pagar suas instâncias do Amazon EC2. Isso inclui instâncias reservadas, instâncias spot, instâncias reservadas programadas e instâncias sob demanda.

### • Região

As áreas geográficas em que a AWS hospeda seus recursos.

• Recursos

O identificador exclusivo dos seus recursos.

## **a** Note

Para habilitar o detalhamento de recursos, aceite a função na página de configurações do Cost Explorer como a conta de gerenciamento. Isso está disponível para instâncias do Amazon EC2.

## • Serviço

Produtos AWS. Para saber o que está disponível, consulte [Produtos e serviços da AWS.](https://aws.amazon.com/products/) Você pode usar essa dimensão para filtrar os custos por software de AWS Marketplace específico, incluindo os custos por AMIs, serviços da web e aplicativos de desktop. Para obter mais informações, consulte [O que é AWS Marketplace?.](https://docs.aws.amazon.com/marketplace/latest/controlling-access/what-is-marketplace.html)

## **a** Note

Você só pode filtrar relatórios de utilização de instâncias reservadas por um serviço de cada vez e somente paraestes serviços: Amazon EC2, Amazon Redshift, Amazon RDS e ElastiCache.

### • Tag

Um rótulo que você pode usar para acompanhar os custos associados a áreas ou entidades específicas na sua empresa. Para obter mais informações sobre como trabalhar com tags, consulte [Aplicação de tags de alocação de custos definidas pelo usuário](https://docs.aws.amazon.com/awsaccountbilling/latest/aboutv2/custom-tags.html#allocation-how).

• Locação

Especifica se a instância do Amazon EC2 está hospedada em hardware de ocupante único ou compartilhado. Alguns valores de locação incluem Shared (Default) (Compartilhado [Padrão]), Dedicated (Dedicado) e Host.

• Tipo de uso

Os tipos de uso são as unidades que cada serviço usa para medir o uso de um tipo específico de recurso. Por exemplo, o tipo de uso BoxUsage:t2.micro(Hrs) filtra por horas de execução de instâncias t2.micro do Amazon EC2.

• Grupo de tipo de uso

Os grupos de tipo de uso são filtros que coletam uma categoria específica de filtros de tipo de uso em um filtro. Por exemplo, BoxUsage:c1.medium(Hrs), BoxUsage:m3.xlarge(Hrs) e BoxUsage:t1.micro(Hrs) são todos filtros das horas de execução da instância do Amazon EC2. Portanto, eles são coletados no filtro EC2: Running Hours.

Os grupos de tipo de uso estão disponíveis para o DynamoDB, Amazon EC2, ElastiCache, Amazon RDS, Amazon Redshift e Amazon S3. Os grupos específicos disponíveis para sua conta dependem dos serviços usados. A lista de grupos que podem estar disponíveis inclui, entre outros:

• DDB: Data Transfer - Internet (In)

Filtra pelos custos associados à quantidade de GB transferidos para seus bancos de dados DynamoDB.

• DDB: Data Transfer - Internet (Out)

Filtra pelos custos associados à quantidade de GB transferidos dos seus bancos de dados DynamoDB.

• DDB: Indexed Data Storage

Filtra pelos custos associados à quantidade de GB que você armazenou no DynamoDB.

• DDB: Provisioned Throughput Capacity - Read

Filtra pelos custos associados a quantas unidades de capacidade de leitura seus bancos de dados DynamoDB usaram.

• DDB: Provisioned Throughput Capacity - Write

Filtra pelos custos associados a quantas unidades de capacidade de gravação seus bancos de dados DynamoDB usaram.

• EC2: CloudWatch - Alarms

Filtra pelos custos associados a quantos alarmes do CloudWatch você tem.

• EC2: CloudWatch - Metrics

Filtra pelos custos associados a quantas métricas do CloudWatch você tem.

• EC2: CloudWatch - Requests

Filtra pelos custos associados a quantas solicitações do CloudWatch você faz.

• EC2: Data Transfer - CloudFront (Out)

Filtra pelos custos associados a quantos GB são transferidos de suas instâncias do Amazon EC2 para uma distribuição do CloudFront.

• EC2: Data Transfer - CloudFront (In)

Filtra pelos custos associados a quantos GB são transferidos de suas instâncias do Amazon EC2 de uma distribuição do CloudFront.

• EC2: Data Transfer - Inter AZ

Filtra pelos custos associados a quantos GB são transferidos para, de ou entre suas instâncias do Amazon EC2 em diferentes zonas de disponibilidade.

• EC2: Data Transfer - Internet (In)

Filtra pelos custos associados a quantos GB são transferidos para as suas instâncias do Amazon EC2 de fora da rede da AWS.

• EC2: Data Transfer - Internet (Out)

Filtra pelos custos associados a quantos GB são transferidos de uma instância do Amazon EC2 para um host fora da rede da AWS.

• EC2: Data Transfer - Region to Region (In)

Filtra pelos custos associados a quantos GB são transferidos para as suas instâncias do Amazon EC2 de uma região diferente da AWS.

• EC2: Data Transfer - Region to Region (Out)

Filtra pelos custos associados a quantos GB são transferidos de suas instâncias do Amazon EC2 para uma região diferente da AWS.

• EC2: EBS - I/O Requests

Filtra pelos custos associados a quantas solicitações de E/S você faz para seus volumes do Amazon EBS.

Filtra pelos custos associados a quantos GB você armazenou em volumes magnéticos do Amazon EBS.

• EC2: EBS - Provisioned IOPS

Filtra pelos custos associados a quantos meses de IOPS você provisionou para o Amazon EBS.

 $\cdot$  EC2: EBS - SSD(gp2)

Filtra pelos custos associados a quantos GB por mês de armazenamento de uso geral seus volumes do Amazon EBS usam.

• EC2: EBS - SSD(io1)

Filtra pelos custos associados a quantos GB por mês de armazenamento SSD de IOPS provisionadas seus volumes do Amazon EBS usam.

• EC2: EBS - Snapshots

Filtra pelos custos associados a quantos GB por mês seus snapshots do Amazon EBS armazenam.

• EC2: EBS - Optimized

Filtra pelos custos associados a quantos MB por hora de instância suas instâncias otimizadas do Amazon EBS usam.

• EC2: ELB - Running Hours

Filtra pelos custos associados a quantas horas seus balanceadores de carga do Elastic Load Balancing foram executados.

• EC2: Elastic IP - Additional Address

Filtra pelos custos associados a quantos endereços de IP elásticos você conectou a instâncias do Amazon EC2 em execução.

• EC2: Elastic IP - Idle Address

Filtra pelos custos associados a endereços de IP elásticos que você tem e que não estão conectados a instâncias do Amazon EC2 em execução.

• EC2: NAT Gateway - Data Processed

Filtra pelos custos associados a quantos GB seus gateways de conversão de endereços de rede (gateways NAT) processaram. Usar o gráfico do Cost Explorer 47

#### • EC2: NAT Gateway - Running Hours

Filtra pelos custos associados a quantas horas seus gateways NAT foram executados.

• EC2: Running Hours

Filtra pelos custos associados a quantas horas suas instâncias do Amazon EC2 foram executadas.

Este Grupo de tipo de uso contém somente os seguintes Tipos de uso:

- BoxUsage
- DedicatedUsage
- HostBoxUsage
- HostUsage
- ReservedHostUsage
- SchedUsage
- SpotUsage
- UnusedBox
- ElastiCache: Running Hours

Filtra pelos custos associados a quantas horas seus nós do Amazon ElastiCache foram executados.

• ElastiCache: Storage

Filtra pelos custos associados a quantos GB você armazenou no Amazon ElastiCache.

• RDS: Running Hours

Filtra pelos custos associados a quantas horas seus bancos de dados do Amazon RDS foram executados.

Este Grupo de tipo de uso contém somente os seguintes Tipos de uso:

- AlwaysOnUsage
- BoxUsage
- DedicatedUsage
- HighUsage
- InstanceUsage Usar o gráfico do Cost Explorer <sup>48</sup>
- MirrorUsage
- Multi-AZUsage
- SpotUsage
- RDS: Transferência de dados CloudFront In

Filtra pelos custos associados a quantos GB são transferidos para o Amazon RDS de uma distribuição do CloudFront.

• RDS: Data Transfer – CloudFront – Out

Filtra pelos custos associados a quantos GB são transferidos de uma distribuição do CloudFront para transferências de dados do Amazon RDS.

• RDS: Data Transfer – Direct Connect Locations – In

Filtra pelos custos associados a quantos GB são transferidos para o Amazon RDS por meio de uma conexão de rede do Direct Connect.

• RDS: Data Transfer – Direct Connect Locations – Out

Filtra pelos custos associados a quantos GB são transferidos do Amazon RDS por meio de uma conexão de rede do Direct Connect.

• RDS: Data Transfer – InterAZ

Filtra pelos custos associados a quantos GB são transferidos para, de ou entre buckets do Amazon RDS em diferentes zonas de disponibilidade.

• RDS: Data Transfer – Internet – In

Filtra pelos custos associados a quantos GB são transferidos para seus bancos de dados do Amazon RDS.

• RDS: Data Transfer – Internet – Out

Filtra pelos custos associados a quantos GB são transferidos dos seus bancos de dados do Amazon RDS.

• RDS: Data Transfer – Region to Region – In

Filtra pelos custos associados a quantos GB são transferidos para suas instâncias do Amazon RDS de uma região diferente da AWS.

• RDS: Data Transfer – Region to Region – Out

Filtra pelos custos associados a quantos GB são transferidos de suas instâncias do Amazon RDS para uma região diferente da AWS.

• RDS: I/O Requests

Filtra pelos custos associados a quantas solicitações de E/S você faz para sua instância do Amazon RDS.

• RDS: Provisioned IOPS

Filtra pelos custos associados a quantos meses de IOPS você provisionou para o Amazon RDS.

• RDS: Storage

Filtra pelos custos associados a quantos GB você armazenou no Amazon RDS.

• Redshift: DataScanned

Filtra pelos custos associados a quantos GB seus nós do Amazon Redshift digitalizaram.

• Redshift: Running Hours

Filtra pelos custos associados a quantas horas seus nós do Amazon Redshift foram executados.

• S3: API Requests - Standard

Filtra pelos custos associados a GET e a todas as outras solicitações de armazenamento padrão do Amazon S3.

• S3: Data Transfer - CloudFront (In)

Filtra pelos custos associados a quantos GB são transferidos para o Amazon S3 de uma distribuição do CloudFront.

• S3: Data Transfer - CloudFront (Out)

Filtra por custos associados a quantos GB são transferidos de uma distribuição do CloudFront para transferências de dados do Amazon S3, como o volume de dados carregado do seu bucket do Amazon S3 para sua distribuição do CloudFront.

• S3: Data Transfer - Inter AZ

Filtra pelos custos associados a quantos GB são transferidos para, de ou entre buckets do Amazon S3 em diferentes zonas de disponibilidade.

• S3: Data Transfer - Internet (In)

Filtra pelos custos associados a quantos GB são transferidos para um bucket do Amazon S3 de fora da rede da AWS.

• S3: Data Transfer - Internet (Out)

Filtra pelos custos associados a quantos GB são transferidos de um bucket do Amazon S3 para um host fora da rede da AWS.

• S3: Data Transfer - Region to Region (In)

Filtra pelos custos associados a quantos GB são transferidos para o Amazon S3 de uma região diferente da AWS.

• S3: Data Transfer - Region to Region (Out)

Filtra pelos custos associados a quantos GB são transferidos do Amazon S3 para uma região diferente da AWS.

• S3: Storage - Standard

Filtra pelos custos associados a quantos GB você armazenou no Amazon S3.

<span id="page-58-0"></span>Como escolher opções avançadas

É possível personalizar a visualização dos seus dados no Cost Explorer usando Advanced Options (Opções avançadas) para incluir ou excluir tipos específicos de dados.

Para excluir dados do seu gráfico

Abra o Gerenciamento de custos da AWS em[https://console.aws.amazon.com/cost-management/](https://console.aws.amazon.com/cost-management/home) [home](https://console.aws.amazon.com/cost-management/home).

• No painel à direita, em Advanced Options, em Include costs related to, desmarque o tipo de dados que você deseja excluir.

Além dos custos incluídos no Cost Explorer, é possível exibir custos específicos, como recursos não marcados com tags ou custos combinados. Ao fazer isso, você também verá as seguintes exibições alternativas dos seus custos.

#### Mostrar somente recursos não marcados com tags

Por padrão, o Cost Explorer inclui custos de recursos que têm tags de alocação de custos e recursos que não têm tags de alocação de custos. Para encontrar recursos não marcados com tags somados aos seus custos, selecione Mostrar somente recursos não marcados com tags. Para obter mais informações sobre como usar tags de alocação de custos, consulte [Uso de tags](https://docs.aws.amazon.com/awsaccountbilling/latest/aboutv2/cost-alloc-tags.html) [de alocação de custos](https://docs.aws.amazon.com/awsaccountbilling/latest/aboutv2/cost-alloc-tags.html).

#### Mostrar somente recursos não categorizados

Por padrão, o Cost Explorer inclui custos para recursos mapeados para uma categoria de custo e para recursos que não são mapeados para uma categoria de custo. Para encontrar recursos não categorizados que se somam aos seus custos, selecione Show only uncategorized resources (Mostrar somente recursos não categorizados). Para obter mais informações sobre categorias de custos, consulte [Gerenciar seus custos com categorias de custos da AWS](https://docs.aws.amazon.com/awsaccountbilling/latest/aboutv2/manage-cost-categories.html).

#### Mostrar custos combinados

Essa métrica de custos reflete o custo médio do uso em toda a família de faturamento consolidado. Se usar o recurso de faturamento consolidado no AWS Organizations, você poderá visualizar os custos usando a combinação de tarifas. Para obter mais informações, consulte [Combinação de tarifas e custos.](https://docs.aws.amazon.com/awsaccountbilling/latest/aboutv2/con-bill-blended-rates.html#Blended_CB)

#### Mostrar custos não combinados

Essa métrica de custos reflete o custo do uso. Quando agrupados por tipo de cobrança, os custos não combinados separam os descontos nos seus próprios itens de linha. Isso permite que você visualize o valor de cada desconto recebido.

#### Mostrar custos não combinados líquidos

Essa métrica reflete os custos após os descontos.

#### Mostrar custos amortizados

Essa métrica de custos reflete o custo efetivo das taxas de reserva mensal e inicial distribuídas pelo período de faturamento. Por padrão, o Cost Explorer mostra as taxas para instâncias reservadas com um pico no dia em que você é cobrado. No entanto, se você escolher a opção de mostrar os custos como custos amortizados, eles serão amortizados durante o período de faturamento. Isso significa que os custos são divididos na taxa diária em vigor. A AWS calcula seus custos amortizados combinando os custos não combinados com a parcela amortizada de suas taxas de reserva inicial e recorrente. Na exibição diária, o Cost Explorer mostra a parte não

usada de suas taxas de reserva adiantadas e cobranças recorrentes de RI no primeiro dia do mês.

Por exemplo, vamos supor que Alejandro compre uma instância reservada t2.micro de adiantamento parcial para um período de um ano por USD 30 adiantados. A taxa mensal é USD 2,48. O Cost Explorer mostra os custos dessa RI como um pico no primeiro dia do mês. Se Alejandro escolher Custos amortizados por um mês de 30 dias, o gráfico do Cost Explorer mostrará uma taxa diária efetiva de USD 0,165. Esta é a taxa efetiva do EC2 multiplicada pelo número de horas em um dia.

Custos amortizados não estão disponíveis para períodos de faturamento antes de 2018. Se você deseja visualizar o valor de sua reserva que não foi utilizado, agrupe por opção de compra.

Mostrar custos líquidos amortizados

Essa métrica de custos amortiza as taxas de reserva mensal e inicial, ao mesmo tempo que inclui descontos, como os descontos de volume de IR.

Siga o procedimento abaixo para exibir esses custos específicos.

Para mostrar tipos de custo específicos no gráfico

Abra o Gerenciamento de custos da AWS em[https://console.aws.amazon.com/cost-management/](https://console.aws.amazon.com/cost-management/home) [home](https://console.aws.amazon.com/cost-management/home).

• No painel à direita, em Advanced Options, em Other, selecione o tipo de custo que você deseja mostrar.

<span id="page-60-0"></span>Ler a tabela de dados do Cost Explorer

Uma tabela de dados segue cada gráfico do Cost Explorer. A tabela de dados exibe os números dos custos representados pelo gráfico. Se o gráfico estiver usando um agrupamento, a tabela de dados exibirá os valores agregados dos tipos de filtro escolhidos para o gráfico. Se o gráfico não estiver usando um agrupamento, a tabela exibirá os valores agregados dos seus dados de custo passados e previstos. É possível [fazer download](#page-88-0) do arquivo .csv que contém o conjunto de dados completo do seu gráfico.

## **a** Note

Para o Relatório de utilização e economia da RI, o tamanho máximo da tabela é de 20 linhas. Se os dados excederem o tamanho máximo da tabela, ela será exibida em um formato truncado.

Na tabela de dados agrupados, cada linha é um valor para uma das opções de tipo de filtro: operações de API, zonas de disponibilidade, serviços da AWS, tags de alocação de custos personalizadas, tipos de instância, contas-membro, opções de compra, região, tipo de uso ou grupo de tipo de uso. As colunas representam intervalos de tempo. Por exemplo, a tabela de dados mostra os custos dos serviços selecionados nos últimos três meses em colunas separadas. Em seguida, a última coluna da tabela de dados mostra o total agregado para os três meses.

## **a** Note

Os custos de transferência de dados são incluídos nos serviços com os quais estão associados, como o Amazon EC2 ou o Amazon S3. Eles não são representados como um item de linha separado na tabela de dados ou uma barra no gráfico.

Na tabela de dados desagrupados, a linha é seus custos. As colunas representam intervalos de tempo.

## <span id="page-61-0"></span>Fazer previsões com o Cost Explorer

Para criar uma previsão, selecione um período futuro para o relatório. Para ter mais informações, consulte [Como escolher os períodos dos dados que você deseja visualizar](#page-42-0). A sessão a seguir discute a precisão das previsões criadas pelo Cost Explorer e como elas podem ser lidas.

Uma previsão é uma estimativa de quanto você usará os serviços da AWS no período de previsão que você selecionou. Essa previsão é baseada em seu uso passado. Você pode usar uma previsão para estimar sua fatura da AWS e definir alarmes e orçamentos com base em previsões. Como as previsões são estimativas, os valores previstos de faturamento são estimados e podem ser diferentes de suas cobranças reais para cada período do extrato.

Como nas previsões do tempo, as previsões de faturamento podem variar na precisão. Diferentes variações de precisão têm diferentes intervalos de estimativa. Quanto maior o intervalo de estimativa,

maior a probabilidade de a previsão ter um intervalo mais amplo. Por exemplo, suponha que você tenha um orçamento definido como 100 dólares para determinado mês. Um intervalo de estimativa de 80% pode prever seu gasto entre 90 e 100, com uma média de 95. A variação da faixa de estimativa depende das flutuações ou da volatilidade do seu histórico de gastos. Quanto mais consistente e previsível o histórico de gastos, menor será a variação de estimativa dos gastos previstos.

As previsões do Cost Explorer têm um intervalo de estimativa de 80%. Se a AWS não tiver dados suficientes para prever um intervalo de estimativa de 80%, o Cost Explorer não fornecerá uma previsão. Isso é comum para contas com menos de um ciclo de faturamento completo.

### Como ler previsões

A maneira como você lê as previsões do Cost Explorer depende do tipo de gráfico que você está usando. As previsões estão disponíveis para gráficos de barras e de linhas.

O intervalo de estimativa de 80% aparece de maneira diferente em cada tipo de gráfico:

- Gráficos de linha representam o intervalo de estimativa como um conjunto de linhas em cada lado da linha de custos.
- Os gráficos de barras representam o intervalo de estimativa como duas linhas em cada lado da parte superior da barra.

Ao prever custos, os descontos são incluídos por padrão.

**a** Note

Se você quiser que suas previsões incluam descontos não recorrentes, como reembolsos, recomendamos que você use Mostrar custos líquidos não combinados. Para obter mais informações sobre os diferentes custos, consulte [Opções avançadas do Cost Explorer.](https://docs.aws.amazon.com/cost-management/latest/userguide/ce-advanced.html)

Como usar previsões com o faturamento consolidado

Se você usar o recurso de faturamento consolidado no AWS Organizations, as previsões serão calculadas com os dados de todas as contas. Se você adicionar uma nova conta de membro a uma organização, as previsões não incluirão essa nova conta de membro até que os novos padrões de gastos da organização sejam analisados. Para obter mais informações sobre o faturamento consolidado, consulte [Faturamento consolidado para AWS Organizations](https://docs.aws.amazon.com/awsaccountbilling/latest/aboutv2/consolidated-billing.html).

# Explorando mais dados para análise avançada de custos

O Cost Explorer fornece dados de AWS custo e uso do mês atual e dos 13 meses anteriores com granularidade diária e mensal. Você pode consultar esses dados no console ou usando a API Cost Explorer.

Você pode habilitar dados de vários anos (com granularidade mensal) e dados mais granulares (com granularidade horária e diária) nos 14 dias anteriores. Depois de ativados, você pode usar esses dados no console ou usando a API Cost Explorer.

Tópicos

- [Dados de vários anos com granularidade mensal](#page-63-0)
- [Dados granulares](#page-64-0)
- [Entendendo seu resumo de uso mensal estimado](#page-67-0)
- [Configurando dados granulares e de vários anos](#page-69-0)

# <span id="page-63-0"></span>Dados de vários anos com granularidade mensal

Embora você possa usar os dados históricos padrão de 14 meses para realizar análises de custos em nível trimestral ou mensal, você deve habilitar dados plurianuais no Cost Explorer se quiser avaliar seu custo ou identificar tendências de year-over-year custo de longo prazo.

Você pode habilitar até 38 meses de dados plurianuais com granularidade mensal para toda a sua organização. Usando dados de vários anos para realizar análises de custos por um período mais longo, você pode acompanhar as mudanças em seus AWS custos à medida que seus negócios ou aplicativos amadurecem ou após a implementação de otimizações de infraestrutura.

Uma vez ativados, os dados de vários anos ficam disponíveis em 48 horas. Observe que esses dados só estão disponíveis no Cost Explorer, pois os relatórios de cobertura e utilização de Savings Plans and Reservations não suportam esses dados.

Para habilitar dados de vários anos no Cost Explorer, consulte[Configurando dados granulares e de](#page-69-0)  [vários anos](#page-69-0).

## **a** Note

Desativaremos os dados plurianuais de sua organização se ninguém na organização os acessar em três meses consecutivos. No entanto, se você precisar dos dados, poderá reativá-los nas preferências do Gerenciamento de Custos.

Os dados de vários anos só estão disponíveis para custos cobráveis no Cost Explorer. Se você estiver integrado ao AWS Billing Conductor, não poderá usar esse recurso.

# <span id="page-64-0"></span>Dados granulares

O Cost Explorer fornece granularidade horária e em nível de recurso por meio de três recursos:

- Dados em nível de recurso com granularidade diária
- Dados de custo e uso de todos os AWS serviços com granularidade horária (sem dados em nível de recurso)
- Dados em nível de recurso de instâncias EC2 (Elastic Compute Cloud) em granularidade horária

Ative um ou todos esses recursos com base em como você planeja usar dados granulares para sua análise aprofundada de custo e uso.

Para habilitar dados granulares no Cost Explorer, consulte[Configurando dados granulares e de](#page-69-0) [vários anos](#page-69-0).

### **a** Note

A visibilidade de dados granulares só é suportada por custos cobráveis. Se você estiver integrado ao AWS Billing Conductor, não poderá visualizar dados granulares no Cost Explorer.

## Tópicos

- [Dados em nível de recurso com granularidade diária](#page-65-0)
- [Dados de custo e uso de todos os AWS serviços com granularidade horária \(sem dados em nível](#page-66-0) [de recurso\) - recurso pago](#page-66-0)
- [Dados em nível de recurso de instâncias EC2 \(Elastic Compute Cloud\) em granularidade horária](#page-66-1)

## <span id="page-65-0"></span>Dados em nível de recurso com granularidade diária

No Cost Explorer, você pode habilitar dados em nível de recurso para os AWS serviços escolhidos com granularidade diária nos últimos 14 dias.

Você pode aplicar Agrupar por: Recurso para entender o custo dos serviços por ID de recurso para os quais você habilitou dados em nível de recurso. Os custos associados aos serviços para os quais você não habilitou dados em nível de recurso aparecem em Sem ID de recurso no Cost Explorer. Se você quiser se concentrar nos custos em nível de recurso para um serviço específico, escolha o filtro de recursos no Cost Explorer, selecione o serviço que deseja analisar e, em seguida, selecione todos os recursos (se você não tiver um recurso específico em mente) ou uma ID de recurso específica para entender o custo e o uso gerados por esse recurso específico.

Use dados em nível de recursos para identificar seus fatores de custo. Ao analisar variações ou anomalias em seus AWS custos, você pode agrupar por serviço para primeiro entender qual serviço está causando a variação ou anomalia. Em seguida, você pode filtrar esse serviço no Cost Explorer e agrupar por recurso para criar uma visualização dos custos por recurso nesse serviço. Use a tabela e os gráficos do Cost Explorer para entender qual recurso específico se desviou do padrão de uso normal e está contribuindo para a variação ou anomalia. Se você quiser entender como seus gastos em um recurso específico evoluíram ao longo do tempo, como seus gastos em um bucket do S3, você pode filtrar esse recurso no Cost Explorer selecionando esse ID do recurso no filtro de recursos. Além disso, os dados em nível de recurso são úteis para entender quais recursos específicos estão consumindo seus compromissos de Savings Plans and Reservations. Para criar essa visualização, você pode filtrar os tipos de cobrança "Uso coberto do Savings Plan" ou "Uso aplicado à reserva", agrupar por recurso e filtrar por serviços específicos para os quais você adquiriu reservas e planos de poupança.

Depois de habilitados, os dados em nível de recurso com granularidade diária ficam disponíveis em 48 horas. Observe que esses dados não estão disponíveis para relatórios de cobertura e utilização de Savings Plans and Reservations.

**a** Note

Desativaremos os dados em nível de recurso com granularidade diária para sua organização se ninguém na organização os acessar em três meses consecutivos. No entanto, se você precisar dos dados, poderá reativá-los nas preferências do Gerenciamento de Custos. O Cost Explorer exibe os 5.000 recursos mais caros por serviço. Se você tiver mais de 5.000 recursos, talvez não veja todos eles no console. No entanto, você pode pesquisar esses

recursos usando o ID do recurso. Considere usar Relatórios de Custo e Uso (CUR) para recuperar o custo e o uso associados a todos os recursos como um arquivo CSV.

<span id="page-66-0"></span>Dados de custo e uso de todos os AWS serviços com granularidade horária (sem dados em nível de recurso) - recurso pago

Por padrão, o Cost Explorer fornece até 14 meses de dados com granularidade diária e mensal. No entanto, você pode optar pela granularidade horária nos últimos 14 dias.

Você pode usar a granularidade horária para monitorar os padrões de custo e uso no nível horário mais granular. Esses dados são especialmente úteis para entender os horários de pico de seu AWS uso e o quão alto o custo pode subir durante esses horários de pico. Se você está pensando em comprar Savings Plans ou Instâncias Reservadas, a granularidade horária pode ajudá-lo a entender seu gasto médio por hora para que você faça as melhores compras. Se você está pensando em ajustar sua arquitetura ou planejar iniciar um novo projeto, habilitar a granularidade horária pode ajudar seus desenvolvedores a monitorar o desempenho de sua arquitetura a cada hora e identificar oportunidades de otimização.

Uma vez habilitados, os dados com granularidade horária ficam disponíveis em 48 horas no Cost Explorer e nos relatórios de utilização e cobertura da Savings Plans.

# <span id="page-66-1"></span>Dados em nível de recurso de instâncias EC2 (Elastic Compute Cloud) em granularidade horária

No Cost Explorer, você pode habilitar dados em nível de recurso do EC2 com granularidade horária nos últimos 14 dias. Usando esses dados, você pode visualizar seu custo e uso por hora em cada nível de instância do EC2 no Cost Explorer. Isso ajuda você a entender o custo e o uso gerados por cada instância do EC2, agrupando por recurso e filtrando sua visualização do Cost Explorer para o serviço EC2.

Esses dados podem ajudá-lo a analisar variações ou anomalias. Por exemplo, se você observar um aumento no custo do EC2, poderá usar a granularidade horária para identificar a hora em que a variação começou e, em seguida, agrupar seu custo por recurso para entender qual instância específica do EC2 está causando o aumento. A capacidade de identificar a origem da variação na hora exata pode ajudar seus desenvolvedores a entender quais mudanças específicas em sua arquitetura causaram essa variação ou se essa é uma anomalia real ou um pico válido devido ao aumento do tráfego. Se você está pensando em quantas Instâncias Reservadas EC2 você deve comprar, entender o número e o tipo de instâncias em execução a cada hora pode ser útil, pois você

pode tomar uma decisão informada para garantir a máxima utilização das Instâncias Reservadas. Se você atualmente tem Savings Plans ou Reserved Instances, habilite dados em nível de recursos do EC2 com granularidade horária para entender quais instâncias específicas usaram seus Savings Plans ou Instâncias Reservadas.

Uma vez habilitados, os dados em nível de recursos do EC2 com granularidade horária ficam disponíveis em 48 horas. Esses dados não estão disponíveis para relatórios de cobertura e utilização de Savings Plans and Reservations.

## <span id="page-67-0"></span>Entendendo seu resumo de uso mensal estimado

Quando você ativa dados granulares no Cost Explorer, aumenta o número de registros de uso que o Cost Explorer precisa hospedar para sua organização. Para garantir que o Cost Explorer possa responder às consultas o mais rápido possível, o Cost Explorer limita a quantidade de dados granulares armazenados em sua organização.

**a** Note

Se você habilitar a granularidade horária para os dados em nível de recurso das instâncias EC2 (Elastic Compute Cloud - Compute) e os dados de custo e uso para todos os AWS serviços com granularidade horária (sem dados em nível de recurso), você verá uma queda nos registros de uso por hora relatados em relação ao custo e ao uso. Isso ocorre porque os registros de uso horário do EC2 são movidos e relatados em EC2-Instances.

Nas preferências do Cost Management, você pode visualizar a contagem estimada de registros de uso para suas seleções granulares de preferências de dados e entender o quão próximo você está dos limites de dados do Cost Explorer. Consulte "Compreendendo os limites de limite de dados do Cost Explorer".

A granularidade horária no Cost Explorer é um recurso pago e o custo depende da contagem de registros de uso por hora. Compreender a contagem estimada de registros de uso dos recursos de granularidade por hora pode ajudá-lo a estimar o custo desses recursos antes de ativá-los. Consulte "Estimando o custo da granularidade horária do Cost Explorer".

**a** Note

Os registros de uso exibidos nas preferências de gerenciamento de custos são para toda a organização e são estimativas com base na média de uso anterior. Os registros reais de uso em qualquer mês passado, atual ou futuro podem ser diferentes desses valores. Se você é um AWS cliente novo e não usa há AWS pelo menos um mês, não podemos estimar seus registros de uso devido à insuficiência de dados.

#### Tópicos

- [Compreendendo os limites de limite de dados do Cost Explorer](#page-68-0)
- [Estimando o custo da granularidade horária do Cost Explorer](#page-68-1)

## <span id="page-68-0"></span>Compreendendo os limites de limite de dados do Cost Explorer

O Cost Explorer suporta até 500 milhões de registros de uso para dados em nível de recursos com granularidade diária e até 500 milhões de registros de uso para recursos de granularidade por hora (dados em nível de recursos do EC2 com granularidade horária e granularidade horária para todos os serviços sem recursos).

Para garantir que o Cost Explorer possa oferecer uma experiência ideal ao cliente, se seus registros de uso estimados estiverem acima desses limites, você receberá um erro de limite de dados e não poderá salvar suas preferências.

Se você receber o erro de limite de dados ao definir dados em nível de recurso com granularidade diária, poderá reduzir o número de serviços para os quais deseja habilitar dados em nível de recurso. Se o erro persistir, considere recuperar seus dados usando os Relatórios de Custo e Uso (CUR). Você pode definir o CUR para incluir IDs de recursos.

Se você receber o erro de limite de dados ao definir a granularidade horária, considere escolher entre custo por hora e dados de uso para todos os serviços sem dados em nível de recurso e dados em nível de recurso do EC2 com granularidade horária. Se o erro persistir, considere recuperar seus dados usando os Relatórios de Custo e Uso (CUR). Você pode definir o CUR para obter informações de custo e uso com granularidade horária com IDs de recursos.

## <span id="page-68-1"></span>Estimando o custo da granularidade horária do Cost Explorer

O Cost Explorer oferece dados de granularidade por hora a uma taxa diária de 0,00000033 USD por registro de uso, o que se traduz em 0,01 USD por 1.000 registros de uso mensais. Um registro de uso corresponde a um item de linha com um recurso e tipo de uso específicos.

O Cost Explorer cobra você diariamente com base no total de registros de uso por hora hospedados no Cost Explorer nos últimos 14 dias. Por exemplo, se você executar uma instância do EC2 o dia

todo, todos os dias do último mês, e tiver a granularidade horária ativada, o Cost Explorer hospedará 336 registros por dia (24 horas x 14 dias) e cobrará 0,0001 USD por dia (0,00000033 USD por registro x 336 registros), resultando em uma fatura mensal de 0,003 USD (custo diário de 0,0001 USD x 30).

Para a contagem estimada de registros de uso fornecidos, você mesmo pode calcular o custo usando a fórmula fornecida ou pode usar a Calculadora de AWS Preços.

## <span id="page-69-0"></span>Configurando dados granulares e de vários anos

Usando a conta de gerenciamento, você pode habilitar dados de vários anos e dados granulares no Cost Explorer. Você faz isso nas preferências de Gerenciamento de Custos no console.

No entanto, para habilitar dados granulares e plurianuais, primeiro você precisa gerenciar o acesso para visualizar e editar suas preferências de gerenciamento de custos. Consulte [Controlar o acesso](#page-70-0)  [usando o IAM.](#page-70-0)

Para configurar dados granulares e plurianuais

- 1. Faça login no console AWS de gerenciamento e abra o console de gerenciamento de AWS custos em <https://console.aws.amazon.com/cost-management/home>
- 2. No painel de navegação, escolha Preferências de gerenciamento de custos.
- 3. Para obter dados históricos de até 38 meses, selecione Dados plurianuais com granularidade mensal.
- 4. Para habilitar dados granulares em nível de recurso ou por hora, considere as seguintes opções:

### **a** Note

Os dados horários, bem como os dados diários em nível de recursos, estão disponíveis nos últimos 14 dias.

- Granularidade horária
	- Selecione Dados de custo e uso de todos os AWS serviços com granularidade horária para obter dados horários de todos os AWS serviços sem dados em nível de recurso.
	- Selecione dados em nível de recurso de instâncias do EC2 (Elastic Compute Cloud) para monitorar o custo e o uso do EC2 no nível da instância com granularidade horária.
- Granularidade diária
- Selecione dados em nível de recurso com granularidade diária para obter dados em nível de recurso para cada pessoa ou para todos os serviços. AWS
- Escolha os AWS serviços na lista suspensa de granularidade diária para os quais você deseja habilitar dados em nível de recurso.

## **a** Note

A lista suspensa contém somente os serviços que foram usados em sua organização nos últimos seis meses. Eles são classificados começando pelos mais caros.

5. Selecione Salvar preferências.

### **a** Note

Pode levar até 48 horas para que as alterações em suas configurações de dados sejam refletidas no Cost Explorer. Além disso, depois de salvar suas preferências, você não poderá fazer alterações adicionais por 48 horas.

Se o volume de dados estimado para suas preferências estiver acima do limite do Cost Explorer, você receberá um erro informando que atingiu o limite de dados e não poderá salvar suas preferências. Consulte "Compreendendo os limites de limite de dados do Cost Explorer".

## <span id="page-70-0"></span>Controlar o acesso usando o IAM

Você pode usar o AWS Identity and Access Management (IAM) para gerenciar o acesso às suas preferências de gerenciamento de custos para usuários individuais. Em seguida, você pode conceder ou revogar o acesso em um nível individual para cada função ou usuário do IAM. Você precisará adicionar as seguintes ações para poder visualizar e editar as preferências: ce:GetPreferencesce:UpdatePreferences,ce:GetDimensionValues, ce:GetApproximateUsageRecords e.

A seguir, um exemplo de política do IAM com as ações relevantes que forneceriam acesso para visualizar e editar suas preferências de gerenciamento de custos a fim de habilitar dados granulares e plurianuais:

```
{ 
 "Version": "2012-10-17", 
 "Statement": [ 
     \mathcal{L} "Sid": "VisualEditor0", 
           "Effect": "Allow", 
           "Action": [ 
                "ce:GetPreferences", 
                "ce:UpdatePreferences", 
                "ce:GetDimensionValues", 
                "ce:GetApproximateUsageRecords" 
           ], 
           "Resource": "*" 
      } 
\mathbf{I}}
```
# Como usar a API do AWS Cost Explorer

A API do Cost Explorer permite que você consulte de forma programática o custo e os dados de uso. Você pode consultar dados agregados como o total de custos mensais ou o total de uso diário. Você também pode consultar dados granulares, como o número de operações de gravação diárias para tabelas de banco de dados DynamoDB em seu ambiente de produção.

Se você usa uma linguagem de programação para a qual a AWS fornece um SDK, recomendamos que use o SDK. Todos os SDKs da AWS simplificam muito o processo de assinatura das solicitações e economizam uma quantidade significativa de tempo em comparação com o uso de uma API do AWS Cost Explorer. Além disso, os SDKs integram-se facilmente com o ambiente de desenvolvimento e fornecem acesso fácil aos comandos relacionados.

Para mais informações sobre os SDKs disponíveis, consulte [Ferramentas para a Amazon Web](https://aws.amazon.com/tools)  [Services.](https://aws.amazon.com/tools) Para obter mais informações sobre a API do AWS Cost Explorer, consulte a[AWS Billing](https://docs.aws.amazon.com/aws-cost-management/latest/APIReference/) [and Cost ManagementReferência de API.](https://docs.aws.amazon.com/aws-cost-management/latest/APIReference/)

# Endpoint de serviço

A API do Cost Explorer fornece o seguinte endpoint:

https://ce.us-east-1.amazonaws.com
# Conceder permissões do IAM para usar a API do AWS Cost Explorer

Um usuário deve receber permissão explícita para consultar a API do AWS Cost Explorer. Para consultar a política que concede as permissões necessárias para um usuário, consulte [Visualizar](#page-258-0)  [custos e uso](#page-258-0).

## Práticas recomendadas para a API do AWS Cost Explorer

Veja a seguir as práticas recomendadas ao trabalhar com a [API do Cost Explorer.](https://docs.aws.amazon.com/aws-cost-management/latest/APIReference/API_Operations_AWS_Cost_Explorer_Service.html).

Tópicos

- [Práticas recomendadas para configurar o acesso à API do Cost Explorer](#page-72-0)
- [Práticas recomendadas para consultar a API do Cost Explorer](#page-72-1)
- [Práticas recomendáveis para otimizar os custos da API do Cost Explorer](#page-73-0)

## <span id="page-72-0"></span>Práticas recomendadas para configurar o acesso à API do Cost Explorer

Um usuário deve receber permissões explícitas para consultar a API do Cost Explorer. Conceder acesso à API do Cost Explorer proporciona a esse usuário o acesso de consulta a quaisquer dados de custos e de uso disponíveis nessa conta. Para consultar a política que concede as permissões necessárias para um usuário, consulte [Visualizar custos e uso](#page-258-0).

Durante a configuração do acesso à API do Cost Explorer, recomendamos criar uma função exclusiva para o usuário. Se você quiser fornecer acesso de consulta à API do Cost Explorer a vários usuários, recomendamos criar uma função para cada um deles.

### <span id="page-72-1"></span>Práticas recomendadas para consultar a API do Cost Explorer

Ao consultar a API do Cost Explorer, recomendamos usar condições de filtragem para refinar as consultas para que você receba somente os dados necessários. Você pode fazer isso restringindo o período a um intervalo menor ou usando filtros para limitar o conjunto de resultados que a solicitação retorna. Isso permite que as consultas retornem dados com mais rapidez do que se você estivesse acessando um conjunto de dados maior.

Adicionar uma ou mais dimensões de agrupamento à sua consulta pode aumentar o tamanho do resultado e pode afetar a performance da consulta. Dependendo do seu caso de uso, pode fazer sentido filtrar os dados em vez disso.

A API Cost Explorer pode acessar até 13 meses de dados históricos e dados do mês atual. Ela também pode fornecer 3 meses de dados previstos de custos no nível diário de granularidade e 12 meses de custos previstos no nível mensal de granularidade.

### <span id="page-73-0"></span>Práticas recomendáveis para otimizar os custos da API do Cost Explorer

Como você é cobrado pela API do Cost Explorer por solicitação paginada, recomendamos identificar o conjunto de dados exato a ser acessado antes de enviar consultas.

As informações de faturamento da AWS são atualizadas até três vezes por dia. Workloads e casos de uso típicos da API do Cost Explorer preveem uma cadência de padrão de chamada que vai de diário a várias vezes por dia. Para receber o máximo de up-to-date dados disponíveis, consulte o período de tempo em que você está interessado.

Se você estiver criando uma aplicação usando a API do Cost Explorer, recomendamos projetar a aplicação de modo que ela tenha uma camada de cache. Isso permite que você atualize regularmente os dados subjacentes para os usuários finais, mas não aciona consultas toda vez que uma pessoa em sua organização acessá-los.

# Analisando seus dados do Cost Explorer com o Amazon Q (versão prévia)

O recurso de análise de custos do Amazon Q está em versão prévia e pode cometer erros. Verifique seus dados de AWS custo com o Cost Explorer. Use o ícone de polegar no Amazon Q para fornecer feedback e nos ajudar a melhorar.

Você pode usar o Amazon Q, o assistente generativo de IA AWS, para recuperar e analisar seus dados de AWS custo do Cost Explorer. Você pode fazer perguntas sobre seus AWS custos e receber respostas em linguagem natural que reflitam os custos reais de sua AWS conta. Os tópicos a seguir descrevem como acessar e usar o recurso de análise de custos do Amazon Q.

Para obter mais informações sobre o Amazon Q, consulte [O que é o Amazon Q Developer](https://docs.aws.amazon.com/amazonq/latest/qdeveloper-ug/what-is.html) no Amazon Q Developer User Guide.

Tópicos

- [Visão geral da capacidade de análise de custos do Amazon Q](#page-74-0)
- [Segurança para o recurso de análise de custos do Amazon Q](#page-77-0)

# <span id="page-74-0"></span>Visão geral da capacidade de análise de custos do Amazon Q

O recurso de análise de custos do Amazon Q está em versão prévia e pode cometer erros. Verifique seus dados de AWS custo com o Cost Explorer. Use o ícone de polegar no Amazon Q para fornecer feedback e nos ajudar a melhorar.

O recurso de análise de custos do Amazon Q é um recurso do Amazon Q que funciona com o Cost Explorer. Com o recurso de análise de custos do Amazon Q, você pode fazer perguntas sobre seus AWS custos e receber respostas em linguagem natural que reflitam os custos históricos reais de seus AWS serviços. O recurso de análise de custos do Amazon Q usa IA generativa e modelos de linguagem grande (LLMs) para interpretar sua pergunta e, em seguida, solicitar os dados de custo relevantes do Cost Explorer. Como os LLMs não são adequados para operações matemáticas, o Amazon Q usa a computação tradicional para todos os cálculos de seus dados de custo. Com cada resposta, o Amazon Q fornece transparência sobre os parâmetros que foram usados para recuperar seus dados de custo, bem como um link para uma visualização correspondente no console do Cost Explorer.

Por exemplo, se você fizer à Amazon Q uma pergunta como "Em quais serviços eu gastei mais no mês passado?" , o Amazon Q pode retornar uma resposta semelhante à seguinte:

Os AWS serviços com os maiores custos para sua conta no mês passado foram:

- 1. Amazon Relational Database Service: 2.595,55 USD (36,65% do custo total)
- 2. EC2 Outros: \$1.222,71 (17,26% do custo total)
- 3. Amazon QuickSight: \$1.006,32 (14,21% do custo total)
- 4. Amazon OpenSearch Service: \$695,07 (9,81% do custo total)
- 5. Amazon ElastiCache: \$482,11 (6,81% do custo total)
- 6. Amazon Elastic Load Balancing: 269,05 USD (3,80% do custo total)
- 7. AWS Cadeia de suprimentos: \$208,32 (2,94% do custo total)
- 8. Amazon Elastic Kubernetes Service: 148,80 USD (2,10% do custo total)
- 9. Amazon Virtual Private Cloud: \$141,50 (2,00% do custo total)
- 10.AWS Glue: \$67,57 (0,95% do custo total)

Os seguintes parâmetros do Cost Explorer foram usados para responder à sua pergunta:

- Intervalo de datas: 2024-03-01 a 2024-03-31 (inclusive)
- Granularidade: "MENSAL"
- Dimensões agrupadas por: "Serviço"
- Filtro: exclui os tipos de cobrança "Reembolso", "Crédito"
- Métrica: "UnblendedCosts"

Se a resposta não for imediatamente útil, você pode fazer perguntas complementares para expandir a resposta inicial. O recurso de análise de custos do Amazon Q analisa todo o seu histórico de conversas para criar respostas de acompanhamento.

Recursos e dimensões suportados do Cost Explorer

Você pode fazer perguntas sobre os dados históricos de custo que estão disponíveis no Cost Explorer, usando as dimensões mais comuns dos dados de custo:

- Serviço (por exemplo, Amazon Simple Storage Service)
- Tipo de cobrança (por exemplo, uso, imposto, reembolso)
- Conta vinculada
- AWS Região
- Tipo de instância (por exemplo, c7g.xlarge)
- Família de instâncias (por exemplo, otimizada para computação)
- Tipo de compra (por exemplo, sob demanda, Savings Plans, spot)
- Plataforma (por exemplo, Windows, Linux)
- Locação (compartilhada ou dedicada)
- Availability Zone (zona de disponibilidade)

O recurso de análise de custos do Amazon Q não pode fornecer informações de previsão, respostas com granularidade em nível de recurso (em relação a instâncias EC2 específicas, por exemplo), custos por tag ou categoria de custo ou quantidades de uso. As seguintes dimensões disponíveis no Cost Explorer não estão disponíveis usando o recurso de análise de custos no Amazon Q (versão prévia):

- Tipo de uso
- Entidade de faturamento
- Operation
- Mecanismo do banco de dados
- Sistema operacional
- Savings Plan (ARN)
- Nome da entidade legal ou pessoa jurídica.
- ID de reserva
- Opção de implantação
- Mecanismo de cache
- Tipo de Savings Plans
- Entidade de faturamento

## Exemplos de tipos de perguntas aceitas

- Quanto eu gastei no mês passado?
- Algum crédito foi aplicado à nossa fatura de setembro?
- Quais foram minhas tendências de custo por região nos últimos três meses?
- Quais foram as cinco contas vinculadas de maior custo no primeiro trimestre?
- Qual tipo de instância teve o maior aumento de fevereiro a março?
- Qual AWS serviço aumentou mais em fevereiro?
- Qual zona de disponibilidade teve os maiores custos no mês passado?
- Quais foram meus custos por dia na semana passada?
- Qual foi o custo da execução de instâncias Linux c5.xlarge no último trimestre?

## Conceitos básicos

Para usar o recurso de análise de custos no Amazon Q, você deve primeiro optar pelo Cost Explorer. Para se inscrever no Cost Explorer, abra o console Billing and Cost Management [em](https://console.aws.amazon.com/costmanagement/home) https:// console.aws.amazon.com/costmanagement/home. Depois de ativar o Cost Explorer, pode levar até 24 horas para que seus dados de custo estejam disponíveis.

Para iniciar uma conversa com a Amazon Q

1. Faça login no AWS Management Console em [https://console.aws.amazon.com.](https://console.aws.amazon.com/)

2. Escolha o ícone Amazon Q no lado direito do console.

## Definição de preço

Não há cobranças adicionais pelo uso do recurso de análise de custos no Amazon Q. Para obter informações sobre os preços do Amazon Q Developer, consulte os preços do [Amazon Q Developer.](https://aws.amazon.com/q/developer/pricing/)

## <span id="page-77-0"></span>Segurança para o recurso de análise de custos do Amazon Q

O recurso de análise de custos do Amazon Q está em versão prévia e pode cometer erros. Verifique seus dados de AWS custo com o Cost Explorer. Use o ícone de polegar no Amazon Q para fornecer feedback e nos ajudar a melhorar.

Esta página fornece uma visão geral das permissões e da proteção de dados para o recurso de análise de custos do Amazon Q.

## Permissões

Todos os dados de custo fornecidos pela Amazon Q são provenientes do Cost Explorer. O usuário do IAM que acessa os recursos de análise de custos do Amazon Q deve ter permissões para usar o Amazon Q e permissões para recuperar dados de custo e uso do Cost Explorer. A maneira mais rápida de um administrador conceder aos usuários acesso ao Amazon Q é usar a política AmazonQFullAccess gerenciada. Os usuários também precisam acessar a ce:GetCostAndUsage permissão.

A seguinte declaração de política do IAM concede aos usuários acesso ao recurso de análise de custos no Amazon Q:

```
{ 
  "Version": "2012-10-17", 
  "Statement": [ 
   { 
    "Sid": "EnablesCostAnalysisInAmazonQ", 
    "Effect": "Allow", 
    "Action": [ 
     "q:*", 
     "ce:GetCostAndUsage" 
    ],
```

```
 "Resource": "*" 
   } 
  ]
}
```
Para usuários do AWS Organizations, os administradores da conta de gerenciamento podem restringir o acesso dos usuários da conta membro aos dados do Cost Explorer (incluindo acesso a descontos, créditos e reembolsos) usando as preferências de Gerenciamento de Custos no console Billing and Cost Management. Essas preferências se aplicam ao Amazon Q da mesma forma que se aplicam ao console de gerenciamento, ao SDK e à CLI. O Amazon Q respeita as preferências existentes dos clientes.

## Proteção de dados

Todas as políticas de proteção de dados existentes do Amazon Q Developer também se aplicam aos dados de custo. AWS pode usar determinado conteúdo do Amazon Q Developer para melhorar o serviço, incluindo perguntas para o Amazon Q e suas respostas, para fornecer melhores respostas a perguntas comuns, corrigir problemas operacionais do Amazon Q ou para depuração. Para saber mais, consulte a [melhoria do serviço Amazon Q Developer](https://docs.aws.amazon.com/amazonq/latest/qdeveloper-ug/service-improvement.html) no Amazon Q Developer User Guide. Para obter informações sobre como optar por não ter seu conteúdo usado para melhorias no serviço, consulte as [políticas de exclusão de serviços de IA no Guia](https://docs.aws.amazon.com/organizations/latest/userguide/orgs_manage_policies_ai-opt-out.html) do Usuário do AWS Organizations.

# Usar relatórios do Cost Explorer

O Cost Explorer fornece relatórios padrão, mas também permite que você altere os filtros e restrições usados para criar os relatórios O Cost Explorer também fornece maneiras de salvar os relatórios que você fez. Você pode salvá-los como favorito, fazer download do arquivo CSV ou salvá-los como um relatório.

Tópicos

- [Usar os relatórios padrão do Cost Explorer](#page-79-0)
- [Como salvar relatórios e resultados](#page-87-0)

# <span id="page-79-0"></span>Usar os relatórios padrão do Cost Explorer

O Cost Explorer fornece alguns relatórios padrão. Você não pode modificar esses relatórios, mas você pode usá-los para criar seus próprios relatórios personalizados.

- [Relatórios de custos e uso](#page-79-1)
- [Relatórios de instâncias reservadas](#page-80-0)

## <span id="page-79-1"></span>Relatórios de custos e uso

O Cost Explorer fornece os seguintes relatórios para o entendimento dos seus custos.

- [AWS Marketplace](#page-79-2)
- [Custos diários](#page-80-1)
- [Custos mensais por conta associada](#page-80-2)
- [Custos mensais por serviço](#page-80-3)
- [Custos e uso por hora mensais de execução do EC2](#page-80-4)

## <span id="page-79-2"></span>AWS Marketplace

O relatório AWS Marketplace mostra o valor gasto por meio do AWS Marketplace.

## <span id="page-80-1"></span>Custos diários

O relatório Daily costs (Custos diários) mostra o gasto nos últimos seis meses, juntamente com a quantidade prevista para gastar no próximo mês.

### <span id="page-80-2"></span>Custos mensais por conta associada

O relatório Monthly costs by linked account (Custos mensais por conta vinculada) mostra os custos dos últimos seis meses, agrupados por conta vinculada ou conta-membro. As cinco principais contas-membro são mostradas individualmente, e o restante é agrupado em uma barra.

## <span id="page-80-3"></span>Custos mensais por serviço

O relatório Monthly costs by service (custos mensais por serviço) mostra os custos dos últimos seis meses, agrupados por serviço. Os cinco principais serviços são mostrados individualmente, e o restante é agrupado em uma barra.

## <span id="page-80-4"></span>Custos e uso por hora mensais de execução do EC2

O relatório Monthly EC2 running hours costs and usage (Custos e uso por hora mensais de execução do EC2) mostra o valor gasto em instâncias reservadas (RIs) ativas.

## <span id="page-80-0"></span>Relatórios de instâncias reservadas

O Cost Explorer fornece os seguintes relatórios para o entendimento das suas reservas.

Os relatórios de reserva mostram a cobertura e a utilização do Amazon EC2 em horas ou em unidades normalizadas. Unidades normalizadas permitem que você veja o uso do Amazon EC2 para vários tamanhos de instâncias de maneira uniforme. Por exemplo, suponha que você execute uma instância xlarge e uma instância 2xlarge. Se você executar ambas as instâncias para o mesmo período de tempo, a instância 2xlarge usa duas vezes mais da sua reserva que a instância xlarge, embora ambas as instâncias mostrem apenas uma hora de instância. Ao usar unidades normalizadas em vez de horas de instância, a instância xlarge usou 8 unidades normalizadas, e a instância 2xlarge usou 16 unidades normalizadas. Para obter mais informações, consulte [Flexibilidade do tamanho de instâncias reservadas do EC2.](https://aws.amazon.com/blogs/aws/new-instance-size-flexibility-for-ec2-reserved-instances)

- [Relatórios de utilização de RI](#page-81-0)
- [Relatórios de cobertura de RI](#page-85-0)

## <span id="page-81-0"></span>Relatórios de utilização de RI

Os relatórios de utilização de IRs mostram quanto de seu Amazon EC2, Amazon Redshift, Amazon RDS, Amazon OpenSearch Service e ElastiCache Amazon Reserved Instance (RIs) você usa, quanto você economizou usando RIs, quanto gastou demais em RIs e sua economia líquida com a compra de RIs durante o intervalo de tempo selecionado. Com ele, você pode analisar se comprou muitas RIs.

Os gráficos de utilização de RI exibem o número de horas de RI que sua conta usa, ajudandoo a entender e monitorar o uso combinado (utilização) em todas as RIs e os serviços. Também mostra quanto você economizou em relação aos custos de instâncias sob demanda ao comprar uma reserva, os custos amortizados de suas reservas não utilizadas e sua economia líquida total com a compra de reservas. AWS calcula sua economia líquida total subtraindo os custos de suas reservas não utilizadas das economias de suas reservas.

A tabela a seguir mostra um exemplo de possíveis economias (todos os custos são em USD).

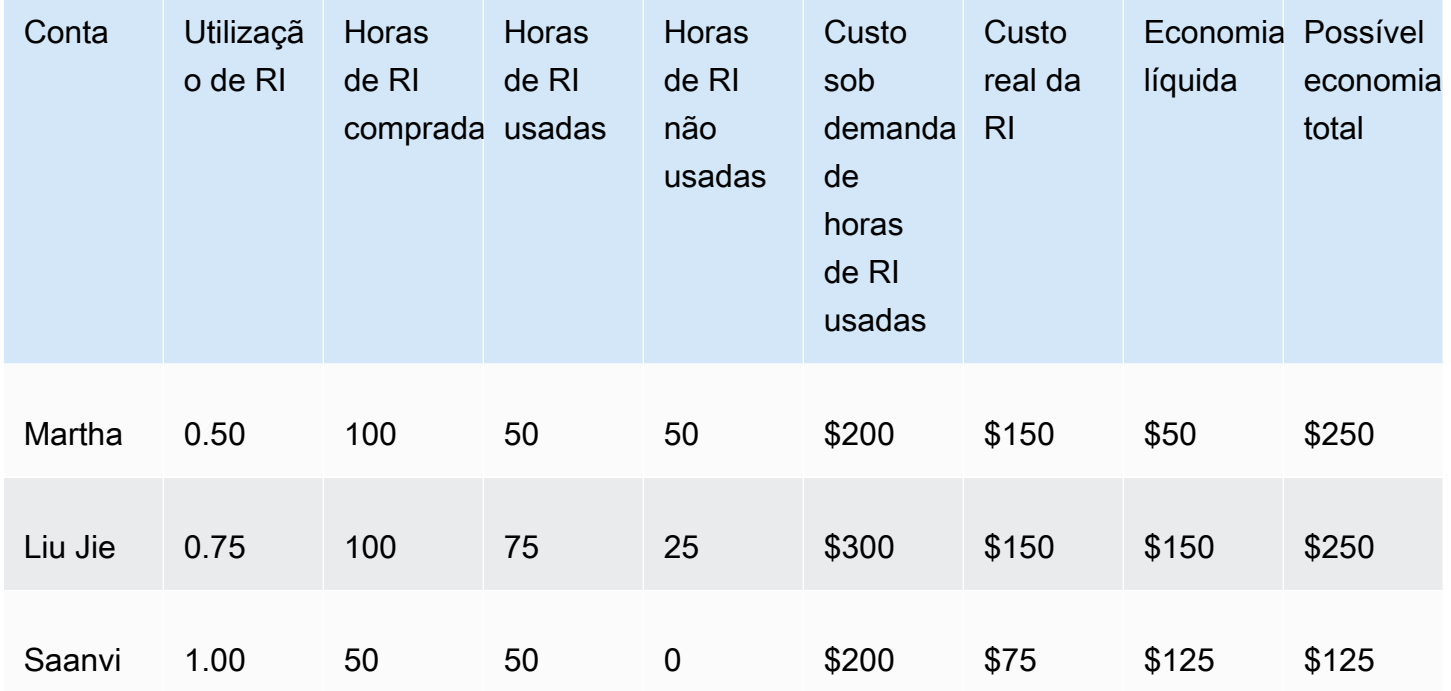

Exemplo de utilização da RI

Conforme mostrado na tabela anterior, Martha, Liu Jie e Saanvi adquirem RIs a 1,50 USD por hora e horas sob demanda a 4 USD por hora. Analisando esse exemplo mais detalhadamente, você pode ver o quanto cada um deles economiza comprando RIs:

- Martha compra 100 horas de RI a 150 USD. Ela usa 50 horas, que custariam 200 USD se ela usasse instâncias sob demanda. Ela economiza 50 USD, que é o custo de 50 horas sob demanda menos o custo da RI. Ela pode otimizar suas economias usando mais de suas horas de RI adquiridas. Para isso, ela deve converter sua RI para que abranja outras instâncias ou vender suas RIs no Marketplace de RI. Para obter mais informações sobre a venda de uma RI no RI Marketplace, consulte [Vender no Reserved Instance Marketplace](https://docs.aws.amazon.com/AWSEC2/latest/UserGuide/ri-market-general.html) no Guia do [usuário do Amazon](https://docs.aws.amazon.com/AWSEC2/latest/UserGuide/)  [EC2](https://docs.aws.amazon.com/AWSEC2/latest/UserGuide/).
- Liu Jie compra 100 horas de RI a 150 USD. Ele usa 75 horas, que custariam 300 USD se ele usasse instâncias sob demanda. Portanto, ele economiza 150 USD, que é o custo de 300 horas sob demanda menos o custo da RI.
- Saanvi compra 50 horas de RI a 75 USD. Ela usa todas as 50 horas, que custariam 200 USD se ela usasse instâncias sob demanda. Portanto, ela economiza 125 USD, que é o custo de 200 horas sob demanda menos o custo da RI.

Os relatórios permitem definir um limite de utilização, conhecido como meta de utilização, e identificar RIs que atendam a sua meta de utilização e às RIs subutilizadas. O gráfico mostra a utilização de RIs como porcentagem das horas de RI adquiridas usadas por instâncias correspondentes, arredondada para a porcentagem mais próxima.

A meta de utilização é mostrada no gráfico como uma linha pontilhada e na tabela abaixo do gráfico como uma barra de status colorida de utilização da RI. RIs com uma barra de status vermelha são RIs sem horas usadas. RIs com uma barra de status amarela estão abaixo da meta de utilização. RIs com uma barra de status verde atingiram a meta de utilização. As instâncias com uma barra cinza não estão usando reservas. É possível alterar a meta de utilização na seção Display Options. Para remover a linha da meta de utilização do gráfico, desmarque a caixa de seleção Show target line on chart. Você também pode criar orçamentos que permitam AWS notificá-lo se você estiver abaixo das metas de utilização. Para ter mais informações, consulte [Gerenciando seus custos com AWS](#page-92-0)  [orçamentos.](#page-92-0)

É possível filtrar o gráfico para analisar as contas de compra, tipos de instância e muito mais. Os relatórios de RI usam uma combinação de filtros específicos da RI e filtros comuns do Cost Explorer. Os filtros específicos da RI estão disponíveis apenas para a utilização da RI do Cost Explorer e os relatórios de cobertura de RI. Eles não estão disponíveis em nenhum outro lugar que AWS use filtros do Cost Explorer. Os seguintes filtros estão disponíveis:

• Availability Zone – Filtre seu uso de RI por Zonas de disponibilidade específicas.

- Tipo de instância Filtre seu uso de RI; por tipos de instância específicos, como t2.micro ou m3.medium. Isso também se aplica às classes de instância do Amazon RDS, como db.m4, e ao Amazon Redshift, e aos tipos de ElastiCache nós, como dc2.large.
- Linked Account Filtre suas reservas por contas-membros específicas.
- Plataforma Filtre seu uso de RI por plataforma, como Linux ou Windows. Isso também se aplica a mecanismos de banco de dados do Amazon RDS.
- Região Filtre o uso de RI por regiões específicas, como Leste dos EUA (Norte da Virgínia) ou Ásia-Pacífico (Cingapura).
- Escopo (Amazon EC2) Filtre seu uso do Amazon EC2 para mostrar as RIs que são compradas para serem usadas em regiões ou zonas de disponibilidade específicas.
- Locação (Amazon EC2) Filtre seu uso do Amazon EC2 por locação, como Dedicated (Dedicada) ou Default (Padrão). Uma RI com locação Dedicated (Dedicada) é reservada a um único locatário, enquanto uma RI com locação Default (Padrão) pode compartilhar hardware com outra RI.

Além de alterar sua meta de utilização e filtrar suas RIs, é possível escolher uma única RI ou um grupo delas a ser exibido no gráfico. Para selecionar uma única RI ou uma seleção de RIs para visualizar no gráfico, marque a caixa de seleção ao lado da RI na tabela abaixo do gráfico. Você pode selecionar até 10 concessões por vez.

O Cost Explorer mostra a utilização combinada de todas as suas RIs no gráfico e a utilização de reservas individuais de RIs na tabela abaixo do gráfico. A tabela também inclui um subconjunto de informações para cada reserva de RI. Você pode encontrar as seguintes informações para cada reserva no arquivo .csv disponível para download:

- Nome da conta: nome da conta que tem a reserva de RI.
- ID da assinatura: ID exclusivo da reserva de RI.
- ID da reserva ID exclusivo da RI (reserva).
- Tipo de instância: a classe da instância, o tipo de instância ou o tipo de nó de RI, como t2.micro, db.m4 ou dc2.large.
- Utilização da RI: porcentagem de horas de RI adquiridas usadas por instâncias correspondentes.
- Horas de RI compradas: número de horas adquiridas para a reserva de RI.
- Horas de RI usadas Número de horas adquiridas usadas por instâncias correspondentes.
- Horas de RI não usadas Número de horas compradas que não foram usadas por instâncias correspondentes.
- ID da conta ID exclusivo da conta que possui a reserva de RI.
- Data de início Data em que a RI será iniciada.
- Data de término Data em que a RI expirará.
- Números de RIs Quantidade de RIs associadas à reserva.
- Escopo Se a RI se aplica a uma região ou a uma zona de disponibilidade específica.
- Região Região em que a RI está disponível.
- Zona de disponibilidade Zona em que a RI está disponível.
- Plataforma (Amazon EC2) Plataforma para a qual a RI é destinada.
- Locação (Amazon EC2) Se essa RI é para uma instância dedicada ou compartilhada.
- Opção de pagamento Se essa é uma RI com pagamento adiantado completo, adiantado parcial ou sem adiantamento.
- Tipo de oferta Se essa RI é conversível ou padrão.
- Equivalente do custo sob demanda O custo das horas de RI que você usou, com base nos preços públicos sob demanda.
- Taxa inicial amortizada Custo inicial da reserva, amortizado durante o período da RI.
- Cobrança recorrente amortizada: o custo mensal da reserva, amortizado durante o período de RI.
- Custo efetivo da RI: os custos combinados da taxa inicial amortizada e da cobrança recorrente amortizada das horas de RI que você comprou.
- Economia líquida Quantidade que o Cost Explorer estima que você economizou ao comprar reservas.
- Economia em potencial Economia em potencial total que você poderá observar se usar toda a sua RI.
- Taxa média sob demanda Taxa sob demanda das horas de RI que você usou. Quando você visualiza taxas sob demanda por um período estendido, a taxa sob demanda reflete qualquer alteração de preço feita durante esse período.

Se não houver qualquer uso no período determinado, a taxa média sob demanda mostrará N/A.

- Valor total do ativo Custo efetivo do período de vigência da reserva. O valor total do ativo leva em consideração tanto a data de início quanto a data de término, ou a data de cancelamento.
- Taxa efetiva por hora Taxa efetiva por hora dos custos totais da RI. A taxa horária leva em consideração ambas as taxas iniciais e as taxas recorrentes.
- Taxa inicial Custo inicial único das horas de RI que você comprou.
- Taxa recorrente por hora Taxa efetiva por hora dos custos mensais da RI. A taxa recorrente por hora leva em consideração apenas suas taxas recorrentes.
- Custo das horas não usadas de RI O valor gasto em horas de RI não usadas.

Essas informações podem ser usadas para acompanhar o número de horas de RI utilizadas e o número de horas de RI reservadas, mas não usadas, durante o período selecionado.

O Gráfico de utilização diária da RI exibe sua utilização de RI por dia nos últimos 3 meses. O Gráfico de utilização mensal de RI exibe sua utilização de RI por mês nos últimos 12 meses.

## <span id="page-85-0"></span>Relatórios de cobertura de RI

Os relatórios de cobertura de RI mostram quantas horas de suas instâncias do Amazon EC2, Amazon Redshift, Amazon RDS, OpenSearch Amazon Service e ElastiCache Amazon são cobertas pelas RIs, quanto você gastou em instâncias sob demanda e quanto você poderia ter economizado se tivesse comprado mais reservas. Isso permite ver se você não comprou RIs suficientes.

Os gráficos de cobertura de RI exibem a porcentagem de horas de instâncias que sua conta usou e que era coberta pelas reservas, ajudando a entender e monitorar a cobertura combinada em todas as suas RIs. Ele também mostra o gasto em instâncias sob demanda e o quanto você poderia ter economizado se tivesse comprado mais reservas.

É possível definir um limite de cobertura desejado das RIs, conhecido como meta de cobertura, que permite ver onde é possível reservar mais RIs.

A meta de cobertura é mostrada no gráfico como uma linha pontilhada e a cobertura média é mostrada na tabela abaixo do gráfico como uma barra de status colorida. As instâncias com uma barra de status vermelha não possuem cobertura de RI. Instâncias com uma barra de status amarela estão abaixo da meta de cobertura. Instâncias com uma barra de status verde atingiram a meta de cobertura. As instâncias com uma barra cinza não estão usando reservas. É possível alterar a meta de cobertura na seção Display Options. Para remover a linha da meta de cobertura do gráfico, desmarque a caixa de seleção Show target line on chart. Você também pode criar orçamentos de cobertura que permitem AWS notificá-lo se você estiver abaixo da meta de cobertura. Para ter mais informações, consulte [Gerenciando seus custos com AWS orçamentos.](#page-92-0)

Os relatórios de cobertura de RI usam os filtros do Cost Explorer, em vez dos filtros de utilização de RI. É possível filtrar o gráfico para analisar as contas de compra, tipos de instância e muito mais.

Os relatórios de RI usam uma combinação de filtros específicos da RI e filtros comuns do Cost Explorer. Os filtros específicos do RI estão disponíveis somente para os relatórios de Utilização de RI e Cobertura de RI do Cost Explorer, e não estão disponíveis em nenhum outro lugar que use filtros do Cost AWS Explorer. Os seguintes filtros estão disponíveis:

- Availability Zone Filtre seu uso de RI por Zonas de disponibilidade específicas.
- Tipo de instância Filtre seu uso de RI; por tipos de instância específicos, como t2.micro ou m3.medium. Isso também se aplica a classes de instâncias do Amazon RDS, como db.m4.
- Conta vinculada Filtre seu uso de RI por contas-membro específicas.
- Plataforma Filtre seu uso de RI por plataforma, como Linux ou Windows. Isso também se aplica a mecanismos de banco de dados do Amazon RDS.
- Região Filtre o uso de RI por regiões específicas, como Leste dos EUA (Norte da Virgínia) ou Ásia-Pacífico (Cingapura).
- Escopo (Amazon EC2) Filtre seu uso do Amazon EC2 para mostrar as RIs que são compradas para serem usadas em regiões ou zonas de disponibilidade específicas.
- Locação (Amazon EC2) Filtre seu uso do Amazon EC2 por locação, como Dedicated (Dedicada) ou Default (Padrão). Uma RI Dedicated (Dedicada) é reservada a um único usuário e uma RI Default (Padrão) pode compartilhar hardware com outra RI.

Além de alterar sua meta de cobertura e filtrar seus tipos de instância com os filtros disponíveis, é possível escolher um único tipo de instância ou um grupo deles a ser exibido no gráfico. Para escolher um único tipo de instância ou fazer uma seleção deles para visualizar no gráfico, marque a caixa de seleção ao lado do tipo de instância na tabela abaixo do gráfico. Você pode selecionar até 10 instâncias por vez.

O Cost Explorer mostra a cobertura combinada em todos os seus tipos de instância no gráfico, bem como a cobertura para tipos de instância individuais na tabela abaixo do gráfico. A tabela também inclui um subconjunto de informações para cada tipo de instância. Você pode encontrar as seguintes informações para cada tipo de instância no arquivo .csv disponível para download:

- Tipo de instância (Amazon EC2), classe de instância (Amazon RDS) ou tipo de nó (Amazon Redshift ou Amazon ElastiCache) — A classe da instância de RI, o tipo de instância ou o tipo de nó, como t2.micro, db.m4 ou dc2.large.
- Mecanismo de banco de dados (Amazon RDS) Filtre sua cobertura do Amazon RDS para mostrar as RIs que cobrem um determinado mecanismo de banco de dados, como Amazon Aurora, MySQL ou Oracle.
- Opção de implantação Filtre sua cobertura do Amazon RDS para mostrar RIs que cobrem uma opção de implantação específica, como implantações Multi-AZ.
- Região: a região de execução da instância, como us-east-1.
- Plataforma (Amazon EC2) Plataforma para a qual a RI é destinada.
- Locação (Amazon EC2) Se essa RI é para uma instância compartilhada, dedicada ou de host.
- Cobertura média O número médio de horas de uso cobertas por uma reserva.
- Horas de RI cobertas Número de horas de uso cobertas por uma reserva.
- Horas sob demanda Número de horas de uso não cobertas pelas reservas.
- Custo sob demanda Valor gasto em instâncias sob demanda.
- Total de horas de execução Número total de horas de uso, tanto cobertas quanto não cobertas.

É possível usar essas informações para monitorar a quantidade de horas usadas e quantas delas são cobertas por RIs.

O gráfico diário exibe o número de horas de RI usadas pela sua conta diariamente nos últimos três meses. O gráfico mensal exibe sua cobertura de RI nos últimos 12 meses, listada por mês.

# <span id="page-87-0"></span>Como salvar relatórios e resultados

Você pode salvar seus filtros e dados do Cost Explorer de várias maneiras. Você pode salvar a configuração exata como um marcador, você pode fazer download do arquivo CSV dos dados usado pelo Cost Explorer para criar seus gráficos ou pode salvar a configuração do Cost Explorer como um relatório salvo. O Cost Explorer mantém seus relatórios salvos e os lista na página do relatório, juntamente com os relatórios padrão do Cost Explorer.

### Tópicos

- [Salvar sua configuração do Cost Explorer com marcadores ou favoritos](#page-87-1)
- [Fazer download do arquivo CSV](#page-88-0)
- [Gerenciar os relatórios salvos do Cost Explorer](#page-89-0)

# <span id="page-87-1"></span>Salvar sua configuração do Cost Explorer com marcadores ou favoritos

É possível salvar a data, filtro, estilo do gráfico, agrupar por e configurações avançadas salvando as URLs do Cost Explorer como favoritos ou marcadores no navegador. Quando você volta ao link salvo, o Cost Explorer atualiza a página usando os dados de custo atuais do intervalo de tempo selecionado e exibe a previsão mais recente. Esse recurso permite salvar uma configuração que você provavelmente atualizará e acessará com frequência. Para salvar uma configuração para um período específico e inalterado, use o período Custom e defina datas de início e término fixas para o gráfico.

### **A** Warning

Se você quiser salvar várias configurações, certifique-se de dar um nome exclusivo para cada marcador ou favorito, a fim de não substituir configurações antigas ao salvar uma nova URL.

# <span id="page-88-0"></span>Fazer download do arquivo CSV

Quando você quiser revisar detalhes abrangentes, faça download de um arquivo CSV (valores separados por vírgula) dos dados de custo usados pelo Cost Explorer para gerar o gráfico. Esses são os mesmos dados que aparecem na tabela de dados sob o gráfico. A tabela de dados às vezes não exibe o conjunto de dados completo usado para o gráfico. Para ter mais informações, consulte [Ler a tabela de dados do Cost Explorer.](#page-60-0)

Para baixar um arquivo CSV

- 1. Faça login AWS Management Console e abra o console de gerenciamento de AWS custos em [https://console.aws.amazon.com/cost-management/home.](https://console.aws.amazon.com/cost-management/home)
- 2. Configure o Cost Explorer para usar as opções que você quer ver no arquivo CSV.
- 3. Escolha Baixar CSV.

Observe as seguintes informações sobre o formato do download do CSV:

- Se você visualizar o arquivo CSV em um formato de tabela, as colunas do arquivo representarão custos e as linhas representarão tempo. Quando comparadas com a tabela de dados do Cost Explorer no console, as colunas e linhas são transpostas.
- O arquivo mostra dados com até 15 casas decimais de precisão.
- O arquivo mostra datas no formato AAAA-MM-DD.

# <span id="page-89-0"></span>Gerenciar os relatórios salvos do Cost Explorer

É possível salvar os resultados de uma consulta do Cost Explorer como um relatório do Cost Explorer. Isso permite o rastreamento dos seus resultados e previsões do Cost Explorer ao longo do tempo.

### Tópicos

- [Criar um relatório do Cost Explorer](#page-89-1)
- [Visualizar um relatório do Cost Explorer](#page-90-0)
- [Editar um relatório do Cost Explorer](#page-90-1)
- [Excluir um relatório do Cost Explorer](#page-90-2)

## <span id="page-89-1"></span>Criar um relatório do Cost Explorer

É possível usar o console para salvar os resultados de uma consulta do Cost Explorer como relatório.

## **a** Note

Os relatórios do Cost Explorer podem ser modificados. Não recomendamos o uso deles para fins de auditoria.

Para salvar um relatório do Cost Explorer

- 1. Abra o console de gerenciamento de AWS custos em[https://console.aws.amazon.com/cost](https://console.aws.amazon.com/cost-management/home)[management/home](https://console.aws.amazon.com/cost-management/home).
- 2. No painel de navegação, escolha Cost Explorer Saved Reports.
- 3. Escolha Criar novo relatório. Isso redefine todas as configurações do Cost Explorer para as configurações padrão.
- 4. Selecione um tipo de relatório.
- 5. Escolha Criar relatório.
- 6. Personalize suas configurações do Cost Explorer.
- 7. Escolha Salvar na biblioteca de relatórios.
- 8. Na caixa de diálogo Salvar na biblioteca de relatórios, insira um nome para seu relatório e escolha Salvar relatório.

## <span id="page-90-0"></span>Visualizar um relatório do Cost Explorer

É possível usar o console para visualizar relatórios do Cost Explorer salvos.

Para visualizar seus relatórios salvos

- 1. Abra o console de gerenciamento de AWS custos em[https://console.aws.amazon.com/cost](https://console.aws.amazon.com/cost-management/home)[management/home](https://console.aws.amazon.com/cost-management/home).
- 2. No painel de navegação, escolha Cost Explorer Saved Reports.

### <span id="page-90-1"></span>Editar um relatório do Cost Explorer

É possível usar o console para editar relatórios do Cost Explorer.

### Para editar um relatório

- 1. Abra o console de gerenciamento de AWS custos em[https://console.aws.amazon.com/cost](https://console.aws.amazon.com/cost-management/home)[management/home](https://console.aws.amazon.com/cost-management/home).
- 2. No painel de navegação, escolha Cost Explorer Saved Reports.
- 3. Escolha o relatório que você deseja editar.

### **a** Note

Você não pode editar os relatórios predefinidos. Se você escolher um dos relatórios predefinidos como ponto de partida para um relatório, insira um novo nome de relatório no campo nome do relatório e continue com esse procedimento.

- 4. Personalize suas configurações do Cost Explorer.
- 5. Escolha Salvar para substituir o relatório existente ou escolha Salvar como um novo relatório.
- 6. Na caixa de diálogo Salvar na biblioteca de relatórios, insira um nome para seu relatório e escolha Salvar relatório.

### <span id="page-90-2"></span>Excluir um relatório do Cost Explorer

É possível usar o console para excluir relatórios do Cost Explorer salvos.

#### Para excluir um relatório salvo

- 1. Abra o console de gerenciamento de AWS custos em[https://console.aws.amazon.com/cost](https://console.aws.amazon.com/cost-management/home)[management/home](https://console.aws.amazon.com/cost-management/home).
- 2. No painel de navegação, escolha Cost Explorer Saved Reports.
- 3. Marque a caixa de seleção ao lado do relatório que você deseja excluir.

## **a** Note

A página Relatórios contém relatórios predefinidos que não podem ser excluídos. Esses relatórios padrão são identificados por um ícone de cadeado. No entanto, você pode excluir relatórios personalizados.

- 4. Escolha Delete.
- 5. Na caixa de diálogo Excluir relatórios, escolha Excluir.

# <span id="page-92-0"></span>Gerenciando seus custos com AWS orçamentos

Você pode usar AWS os orçamentos para monitorar e tomar medidas sobre seus AWS custos e uso. Você pode usar o AWS Budgets para monitorar suas métricas agregadas de utilização e cobertura para suas Instâncias Reservadas (RIs) ou Savings Plans. Se você é novo em AWS orçamentos, consulte. [Melhores práticas para AWS orçamentos](#page-94-0)

Você pode usar AWS os orçamentos para permitir o controle de simple-to-complex custos e uso. Alguns dos exemplos incluem:

- Definir um orçamento de custo mensal com um valor de destino fixo para rastrear todos os custos associados à sua conta. Você pode optar por ser alertado para gastos reais (depois de acumular) e previstos (antes de acumular).
- Definir um orçamento de custo mensal com um valor de destino variável, com cada mês subsequente aumentando a meta de orçamento em 5%. Em seguida, você pode configurar suas notificações para 80 por cento do valor orçado e aplicar uma ação. Por exemplo, você pode aplicar automaticamente uma política personalizada do IAM que negue a capacidade de provisionamento de recursos adicionais em uma conta.
- Definir um orçamento de uso mensal com um valor de uso fixo e notificações previstas para ajudar a garantir que você esteja dentro dos limites do serviço para um serviço específico. Você também pode ter certeza de que está hospedado em uma oferta específica de nível AWS gratuito.
- Definir um orçamento de utilização diária ou cobertura para rastrear sua RI ou Savings Plans. Você pode optar por ser notificado por e-mail e tópicos do Amazon SNS quando sua utilização cair abaixo de 80 por cento em um determinado dia.

AWS As informações de orçamentos são atualizadas até três vezes por dia. Normalmente, as atualizações ocorrem entre 8 a 12 horas depois da atualização anterior. O Budgets pode rastrear seus custos não combinados, custos amortizados e combinados. O Budgets pode incluir ou excluir encargos como descrições, reembolsos, taxas de suporte e impostos.

Você pode criar os seguintes tipos de orçamentos:

- Orçamentos de custos Planeje o quanto você quer gastar em um serviço.
- Orçamentos de uso Planeje o quanto você deseja usar de um ou mais serviços.
- Orçamentos de utilização de RI Defina um limite de utilização e receba alertas quando o uso de RI estiver abaixo deste limite. Isso permite que você veja se suas RIs não estão sendo utilizadas ou estão subutilizadas.
- Orçamentos de cobertura de RI Defina um limite de cobertura e receba alertas quando o número de horas de instância cobertas pelas RIs estiver abaixo deste limite. Isso permite visualizar quanto do seu uso de instâncias é coberto por uma reserva.
- Orçamentos de utilização dos Savings Plans Defina um limite de utilização e receba alertas quando o uso dos Savings Plans estiver abaixo do limite. Isso permite ver se os Savings Plans não estão sendo utilizados ou estão sendo subutilizados.
- Orçamentos de cobertura dos Savings Plans Defina um limite de cobertura e receba alertas quando o uso elegível dos coberto pelos Savings Plans estiver abaixo do limite. Isso permite visualizar quanto do uso de instâncias está coberto pelos Savings Plans.

Você pode configurar notificações opcionais que avisarão se você exceder (ou estiver previsto para exceder) o valor orçado para custo ou uso. Ou se você estiver abaixo da meta de utilização e cobertura dos orçamentos de IR ou Savings Plans. As notificações podem ser enviadas para um tópico do Amazon SNS, um endereço de e-mail ou ambos. Para ter mais informações, consulte [Criar](#page-127-0)  [um tópico do Amazon SNS para notificações de orçamento.](#page-127-0)

Se você usa o faturamento consolidado em uma organização e é o proprietário da conta de gerenciamento, pode usar as políticas do IAM para controlar o acesso das contas-membro aos orçamentos. Por padrão, os proprietários das contas-membro podem criar seus próprios orçamentos, mas não podem criar nem editar orçamentos para outros usuários. É possível criar funções com permissões que possibilitam criar, editar, excluir ou ler orçamentos em um valor específico. No entanto, não oferecemos suporte ao uso de contas cruzadas.

Um orçamento só é visível para usuários com acesso à conta que criou o orçamento, e com acesso ao próprio orçamento. Por exemplo, uma conta de gerenciamento pode criar um orçamento que rastreia o custo de uma conta-membro específica, mas a conta-membro só pode visualizar o mesmo orçamento se receber acesso à conta de gerenciamento. Para ter mais informações, consulte [Visão geral do gerenciamento de permissões de acesso.](#page-216-0) Para obter mais informações sobre AWS Organizations, consulte o [Guia AWS Organizations do usuário](https://docs.aws.amazon.com/organizations/latest/userguide/).

**a** Note

Pode haver um atraso entre o momento em que você incorre em uma cobrança e o recebimento de uma notificação da AWS Budgets sobre a cobrança. Isso acontece devido a

um atraso entre o momento em que um recurso da AWS é usado e o momento em que o uso desse recurso é cobrado. Assim, é possível que você gere custos adicionais ou use recursos de modo que exceda o limite de notificação do orçamento antes que o Orçamentos da AWS possa notificá-lo.

### Tópicos

- [Melhores práticas para AWS orçamentos](#page-94-0)
- [Como criar um orçamento](#page-98-0)
- [Como visualizar os orçamentos](#page-117-0)
- [Como editar um orçamento](#page-119-0)
- [Como fazer download de um orçamento](#page-119-1)
- [Como copiar um orçamento](#page-120-0)
- [Como excluir um orçamento](#page-120-1)
- [Configurar ações do AWS Budgets](#page-121-0)
- [Criar um tópico do Amazon SNS para notificações de orçamento](#page-127-0)
- [Receber alertas de orçamento no Amazon Chime e no Slack](#page-132-0)

# <span id="page-94-0"></span>Melhores práticas para AWS orçamentos

Observe estas melhores práticas ao trabalhar com orçamentos.

### Tópicos

- [Melhores práticas para controlar o acesso aos AWS orçamentos](#page-95-0)
- [Práticas recomendadas para ações de orçamento](#page-95-1)
- [Melhores práticas para a configuração de orçamentos](#page-96-0)
- [Melhores práticas para usar as opções avançadas ao configurar orçamentos de custos](#page-96-1)
- [Entendendo a frequência AWS de atualização dos orçamentos](#page-96-2)
- [Melhores práticas para a definição de alertas de orçamento](#page-96-3)
- [Práticas recomendadas para a definição de alertas de orçamento usando tópicos do Amazon SNS](#page-97-0)
- [Práticas recomendadas para marcar orçamentos](#page-97-1)

# <span id="page-95-0"></span>Melhores práticas para controlar o acesso aos AWS orçamentos

Para permitir que os usuários criem orçamentos no AWS Billing and Cost Management console, você também deve permitir que os usuários façam o seguinte:

- Visualizar as informações de faturamento
- Crie CloudWatch alarmes da Amazon
- Criar notificações do Amazon Simple Notification Service (Amazon SNS)

Para saber mais sobre como fornecer aos usuários a possibilidade de criar orçamentos no console do AWS Budgets, consulte [Permitir que usuários criem orçamentos.](#page-255-0)

Você também pode criar orçamentos de forma programática usando a API do Budgets. Durante a configuração do acesso à API do Budgets, recomendamos a criação de um perfil de usuário do IAM exclusivo para permitir o acesso programático. Isso ajuda você a definir controles de acesso mais precisos entre quem na sua organização tem acesso ao console de AWS orçamentos e à API. Para fornecer acesso de consulta à API do Budgets a vários usuários, recomendamos criar uma função para cada um deles.

## <span id="page-95-1"></span>Práticas recomendadas para ações de orçamento

## Usar as políticas gerenciadas

Há duas políticas AWS gerenciadas para ajudar você a começar com as ações orçamentárias. Uma para o usuário e outra para os orçamentos. Essas políticas estão relacionadas. A primeira política garante que um usuário possa passar uma função para o serviço de orçamentos e a segunda permite que os orçamentos executem a ação.

Se você não tiver as permissões adequadas configuradas e atribuídas para o usuário e para os AWS orçamentos, os orçamentos não poderão executar AWS suas ações configuradas. Para garantir a configuração e a execução adequadas, configuramos essas políticas gerenciadas para que suas ações de AWS orçamentos funcionem conforme o esperado. Recomendamos que você use essas políticas do IAM para garantir que não precise atualizar sua política atual do IAM para AWS orçamentos quando uma nova funcionalidade for incluída. Adicionaremos novos recursos à política gerenciada, por padrão.

Para obter detalhes sobre políticas gerenciadas, consulte [Políticas gerenciadas.](#page-239-0)

Para saber mais sobre as ações de AWS orçamentos, consulte a [Configurar ações do AWS Budgets](#page-121-0) seção.

## Usar o Amazon EC2 Auto Scaling

Se uma ação de orçamento for usada para interromper uma instância do Amazon EC2 em um grupo do Auto Scaling (ASG), o Amazon EC2 Auto Scaling reiniciará a instância ou executará novas instâncias para substituir a instância interrompida. Portanto, "as ações orçamentárias de encerramento não são efetivas para as ações orçamentárias do Amazon EC2/Amazon RDS" não são efetivas, a menos que você combine uma segunda ação orçamentária que remova as permissões da função usada pela configuração de ativação que gerencia o ASG.

## <span id="page-96-0"></span>Melhores práticas para a configuração de orçamentos

Use Orçamentos para definir AWS orçamentos personalizados com base em seus custos, uso, utilização da reserva e cobertura da reserva.

Com AWS os orçamentos, você pode definir orçamentos de forma recorrente ou para um período de tempo específico. No entanto, recomendamos configurar seu orçamento de maneira recorrente para que você não deixe de receber alertas de orçamento de forma inesperada.

# <span id="page-96-1"></span>Melhores práticas para usar as opções avançadas ao configurar orçamentos de custos

Os orçamentos de custos podem ser agregados por custos não combinados, custos amortizados ou custos combinados. Os orçamentos de custos também podem incluir ou excluir reembolsos, créditos, taxas de reserva adiantadas, cobranças de reserva recorrentes, custos de assinatura sem reserva, impostos e encargos de suporte.

# <span id="page-96-2"></span>Entendendo a frequência AWS de atualização dos orçamentos

AWS os dados de faturamento, que a Budgets usa para monitorar recursos, são atualizados pelo menos uma vez por dia. Lembre-se de que as informações do orçamento e os alertas associados são atualizados e enviados de acordo com a cadência dessa atualização de dados.

# <span id="page-96-3"></span>Melhores práticas para a definição de alertas de orçamento

Os alertas de orçamento podem ser enviados para até 10 endereços de e-mail e um tópico do Amazon SNS por alerta. É possível configurar os orçamentos para alertar em relação a valores reais ou previstos.

Os alertas em relação a valores reais são enviados somente uma vez por orçamento, por período do orçamento, quando um orçamento atinge o limite do alerta de valor real.

Os alertas em relação a valores previstos são enviados por orçamento, por período do orçamento. Eles podem ser enviados mais de uma vez em um período do orçamento se os valores previstos excederem, ficarem muito abaixo e depois excederem o limite do alerta novamente durante o período do orçamento.

AWS requer aproximadamente 5 semanas de dados de uso para gerar previsões orçamentárias. Se você configurar um orçamento para alertar com base em um valor previsto, esse alerta não será acionado até que haja informações históricas de uso suficientes.

O vídeo a seguir destaca a importância de configurar alertas de orçamento, que oferecem controle sobre seus gastos. Também aborda o uso da autenticação multifator (MFA) para aumentar a segurança de sua conta.

[Como configurar a autenticação AWS multifator \(MFA\) AWS e alertas de orçamentos](https://www.youtube.com/embed/e6A7z7FqQDE)

# <span id="page-97-0"></span>Práticas recomendadas para a definição de alertas de orçamento usando tópicos do Amazon SNS

Quando você cria um orçamento que envia notificações para um tópico do Amazon SNS, é necessário ter um tópico do Amazon SNS preexistente ou criar um tópico do Amazon SNS. Os tópicos do Amazon SNS permitem o envio de notificações por SMS e por e-mail.

Para que as notificações de orçamento sejam enviadas com êxito, seu orçamento deve ter permissões para enviar uma notificação a seu tópico, e você deve aceitar a assinatura no tópico de notificações do Amazon SNS. Para ter mais informações, consulte [Criar um tópico do Amazon SNS](#page-127-0)  [para notificações de orçamento](#page-127-0).

## <span id="page-97-1"></span>Práticas recomendadas para marcar orçamentos

Você pode usar tags para controlar o acesso aos seus recursos do AWS Orçamentos. Você também pode usar permissões em nível de recurso para permitir ou negar acesso a um ou mais recursos do AWS Budgets em uma política de AWS Identity and Access Management (IAM). Isso facilita o gerenciamento e a auditoria do orçamento, melhorando a governança e a segurança das informações. Você pode especificar os usuários, funções e ações que são permitidos nos recursos do AWS Orçamentos.

[Para adicionar tags aos orçamentos, use AWS Budgets no console Billing and Cost Management ou](https://docs.aws.amazon.com/aws-cost-management/latest/APIReference/API_budgets_TagResource.html)  [programaticamente usando a Budgets API.](https://docs.aws.amazon.com/aws-cost-management/latest/APIReference/API_budgets_TagResource.html)

Você pode adicionar tags ao criar um recurso de AWS orçamentos ou posteriormente usando o console ou a TagResource operação.

Você pode visualizar as tags em um recurso de AWS orçamentos usando o console ou chamando a ListTagsForResource operação.

Você pode remover tags de um recurso de AWS orçamentos usando o console ou chamando a UntagResource operação.

### **a** Note

AWS O Budgets não oferece suporte a tags para alocação de custos. Isso significa que você não verá as informações da tag nos dados de custo e uso — em Exportações de Dados, Relatórios de Custo e Uso ou no Cost Explorer, por exemplo.

# <span id="page-98-0"></span>Como criar um orçamento

É possível criar orçamentos para rastrear e executar ações relativas ao uso e aos custos. Também é possível criar orçamentos para rastrear a utilização e a cobertura de sua Instância Reservada (RI) agregada e do Savings Plans. Por padrão, contas individuais, a conta de gerenciamento e contasmembro de uma organização do podem criar orçamentos.

Quando você cria um orçamento, o AWS Budgets fornece um gráfico do Cost Explorer para ajudálo a ver os custos e o uso incorridos. Se você ainda não ativou o Cost Explorer, esse gráfico está em branco e o AWS Budgets ativará o Cost Explorer quando você criar seu primeiro orçamento. Você pode criar seu orçamento sem habilitar o Cost Explorer. Pode levar até 24 horas para que esse gráfico apareça depois que você ou a AWS Budgets ativarem o Cost Explorer.

É possível criar e configurar um orçamento de duas maneiras:

- [Usando um modelo de orçamento \(simplificado\)](#page-99-0)
- [Personalização de um orçamento \(avançado\)](#page-100-0)

Você também pode usar nossos [tutoriais passo a passo](https://console.aws.amazon.com/billing/home#/budgets/overview?tutorials=visible) para aprender como atingir seus objetivos com orçamentos. AWS

### Para acessar os tutoriais

- 1. Faça login AWS Management Console e abra o console de gerenciamento de AWS custos em [https://console.aws.amazon.com/cost-management/home.](https://console.aws.amazon.com/cost-management/home)
- 2. No painel de navegação, selecione Orçamentos.
- 3. Ao lado de Visão geral, escolha Informações.
- 4. No painel de ajuda, escolha Tutoriais.

# <span id="page-99-0"></span>Usando um modelo de orçamento (simplificado)

É possível criar um orçamento usando um modelo com configurações recomendadas. Os modelos de orçamento são uma forma simplificada de começar a usar AWS orçamentos, com um fluxo de trabalho de uma única página, diferente do fluxo de trabalho de 5 etapas necessário para. [Personalização de um orçamento \(avançado\)](#page-100-0)

É possível escolher entre os seguintes modelos de orçamento:

### Orçamento de gasto zero

Um orçamento que notifica você quando seus gastos excedem os limites do nível AWS gratuito. Orçamento de custo mensal

Um orçamento mensal que notifica se você exceder, ou se houver previsão de que exceda, o valor do orçamento.

### Orçamento diário de cobertura dos Savings Plans

Um orçamento de cobertura para seus Savings Plans que notifica quando você fica abaixo da meta definida. Isso ajuda a identificar seus gastos sob demanda mais cedo, para que você possa considerar a compra de um novo compromisso.

### Orçamento diário de utilização de reservas

Um orçamento de utilização para suas instâncias reservadas que notifica quando você fica abaixo da meta definida. Isso ajuda a identificar quando você não está usando parte do seu compromisso por hora que já comprou.

Embora cada modelo tenha configurações padrão, elas podem ser alteradas posteriormente. Dessa forma, é possível usá-lo para criar a maior parte do orçamento e, em seguida, editar determinadas

configurações no fluxo de trabalho avançado, como adicionar uma conta vinculada ou um filtro de categoria de custo. Para alterar qualquer uma das configurações, em Configurações do modelo, escolha Personalizado.

Você também pode baixar um modelo para uso off-line na [AWS CLI](https://aws.amazon.com/cli/) ou [CloudFormation,](https://docs.aws.amazon.com/AWSCloudFormation/latest/UserGuide/AWS_Budgets.html) por exemplo. Para baixar um modelo, em Configurações do modelo, escolha JSON.

# <span id="page-100-0"></span>Personalização de um orçamento (avançado)

É possível personalizar um orçamento para definir parâmetros específicos para seu caso de uso. É possível personalizar o período, o mês de início e contas específicas. A criação de um orçamento personalizado envolve um fluxo de trabalho de cinco etapas.

É possível escolher entre quatro tipos principais de orçamento que monitoram o seguinte:

- Custo (consulte [Criar um orçamento de custos](#page-100-1))
- Uso (consulte [Como criar um orçamento de uso\)](#page-104-0)
- Savings Plans (consulte [Criar um orçamento do Savings Plans](#page-107-0))
	- Utilização dos Savings Plans
	- Cobertura dos Savings Plans
- Reserva (consulte [Como criar um orçamento de reserva\)](#page-109-0)
	- Utilização de reservas
	- Cobertura de reservas

<span id="page-100-1"></span>Criar um orçamento de custos

Use este procedimento para criar um orçamento baseado nos seus custos.

Para criar um orçamento de custo

- 1. Faça login AWS Management Console e abra o console de gerenciamento de AWS custos em [https://console.aws.amazon.com/cost-management/home.](https://console.aws.amazon.com/cost-management/home)
- 2. No painel de navegação, selecione Orçamentos.
- 3. Na parte superior da página, escolha Criar orçamentos.
- 4. Em Configuração de orçamento, escolha Personalizar (avançado).
- 5. Em Tipos de orçamento, escolha Orçamento de custo. Em seguida, escolha Próximo.
- 6. Em Detalhes, em Nome, digite o nome do orçamento. O nome do orçamento deve ser exclusivo dentro da conta. Ele pode conter caracteres A-Z, a-z, espaços e também os seguintes caracteres:

 $.$ :/=+-%@

7. Em Set budget amount (Definir valor do orçamento), em Period (Período), escolha a frequência com que você quer que o orçamento redefina o gasto previsto e o real. Selecione Diário para cada dia, Mensal para cada mês, Trimestral para cada três meses ou Anual para cada ano.

### **a** Note

Com o período de orçamento Mensal ou Trimestral é possível definir futuros valores previstos no orçamento usando o recurso de planejamento do orçamento.

- 8. Em Tipo de renovação de orçamento, escolha Orçamento recorrente para um orçamento que é redefinido após o período do orçamento. Como alternativa, escolha Expiring budget (Orçamento único) para um orçamento único que não é redefinido após o período do orçamento.
- 9. Escolha a data inicial ou o período para começar a rastrear o valor do orçamento. Para um Expiring budget (Orçamento único), escolha a data final ou o período para o término do orçamento

Todos as horas do orçamento são mostrados no formato UTC.

- 10. Em Método de orçamento, selecione a forma como você deseja que o valor do orçamento seja determinado em cada período orçamentário:
	- Corrigido: defina um valor para monitorar cada período orçamentário.
	- Planejado: defina valores diferentes para monitorar cada período orçamentário.
	- Ajuste automático: defina o valor do orçamento para ser ajustado automaticamente com base no seu padrão de gastos em um intervalo de tempo especificado por você.

Para obter mais informações sobre cada método, consulte [the section called "Métodos de](#page-112-0)  [orçamento"](#page-112-0)

11. (Opcional) Em Escopo de orçamento, em Filtros, escolha Adicionar filtro para aplicar um ou mais dos [available filters.](#page-113-0) Sua escolha de tipo de orçamento determina o conjunto dos filtros exibidos no console.

### **a** Note

Não é possível usar o filtro Conta vinculada em uma conta vinculada.

12. (Opcional) Em Escopo do orçamento, para Opções avançadas, escolha um ou mais dos filtros a seguir. Se você estiver conectado usando uma conta-membro em uma organização, talvez não veja todas as opções avançadas. Para ver todas as opções avançadas, faça login usando uma conta de gerenciamento.

#### Refunds

Todos os reembolsos que você recebeu

Credits (Créditos)

Quaisquer AWS créditos aplicados à sua conta.

Taxas de reserva adiantadas

Todas as taxas antecipadas cobradas da sua conta. Ao comprar uma instância reservada com adiantamento total ou adiantado parcial AWS, você paga uma taxa inicial em troca de uma taxa menor pelo uso da instância.

Cobranças de reserva recorrentes

Todas as cobranças recorrentes da sua conta. Ao comprar uma instância reservada parcial ou sem adiantamento AWS, você paga uma taxa recorrente em troca de uma taxa menor pelo uso da instância.

#### Impostos

Todos os impostos associados às cobranças ou às taxas do seu orçamento.

#### Cobranças de suporte

Qualquer AWS cobrança que cobre por um plano de suporte. Ao comprar um plano de suporte AWS, você paga uma taxa mensal em troca do suporte de serviço.

### Outros custos de assinatura

Outros custos de assinatura aplicáveis que não são cobertos pelas demais categorias de dados. Esses custos podem incluir dados como taxas de AWS treinamento, taxas de AWS competência, out-of-cycle cobranças como registrar um domínio no Route 53.

### Usar custos combinados

O custo das horas de instância utilizadas. A combinação de tarifas não inclui os custos iniciais de RI nem a taxa por hora com desconto de RI.

Usar custos amortizados

O custo amortizado de quaisquer horas de reserva usadas. Para obter mais informações sobre custos amortizados, consulte [Show amortized costs.](#page-59-0)

#### **Descontos**

Qualquer desconto corporativo, como descontos por volume de RI. Itens de linha com desconto não contêm tags.

- 13. Escolha Próximo.
- 14. Escolha Adicionar um limite de alerta.
- 15. Em Definir limite de alerta, em Limite insira o valor que deve ser obtido para que você seja notificado. Insira um valor absoluto ou uma porcentagem. Por exemplo, digamos que você tem um orçamento de 200 dólares. Para ser notificado em 160 dólares (80% do seu orçamento), insira **160** para um orçamento absoluto ou **80** para um orçamento percentual.

Ao lado do valor, escolha Absolute value (Valor absoluto) para ser notificado quando seus custos excederem o valor limite. Ou escolha % of budgeted amount (% do montante orçado) para ser notificado quando seus custos excederem a porcentagem limite.

Ao lado do limite, escolha Actual (Real) para criar um alerta para os gastos reais. Ou escolha Forecasted (Previsto) para criar um alerta para gastos previstos.

- 16. (Opcional) Em Preferências de notificação, em Destinatários de e-mail, insira os endereços de email que você deseja que o alerta notifique. Separe múltiplos endereços de e-mail com vírgulas. Uma notificação pode ser enviada para um máximo de 10 endereços de e-mail.
- 17. (Opcional) Em Preferências de notificação, em Alerta do Amazon SNS, insira o nome do recurso da Amazon (ARN) do tópico do Amazon SNS. Para obter instruções sobre como criar um tópico, consulte [Criar um tópico do Amazon SNS para notificações de orçamento.](#page-127-0)

### **A** Important

Depois que você criar um orçamento com notificações do Amazon SNS, o Amazon SNS enviará um e-mail de confirmação aos endereços de e-mail especificados. A linha de

assunto é Notificação AWS - Confirmação de assinatura. Um destinatário deve escolher Confirmar assinatura no e-mail de confirmação para receber futuras notificações.

- 18. (Opcional) Em Preferências de notificação, para AWS Chatbot Alertas, você pode optar por configurar AWS Chatbot o envio de alertas de orçamento para uma sala de bate-papo do Amazon Chime ou do Slack. Você configura esses alertas no AWS Chatbot console.
- 19. Selecione Next (Próximo).
- 20. (Opcional) Para Anexar ações, você pode configurar uma ação que o AWS Budgets executa em seu nome quando o limite do alerta é excedido. Para mais informações e instruções, consulte [Para configurar uma ação de orçamento.](#page-123-0)
- 21. Escolha Próximo.

#### **a** Note

Para continuar, é necessário configurar pelo menos um dos seguintes parâmetros para cada alerta:

- Um destinatário de e-mail para notificações
- Um tópico do Amazon SNS para notificações
- Uma ação de orçamento
- 22. Revise as configurações do orçamento e escolha Create budget (Criar orçamento).

<span id="page-104-0"></span>Como criar um orçamento de uso

Use este procedimento para criar um orçamento que seja baseado no uso.

Para criar um orçamento de uso

- 1. Faça login AWS Management Console e abra o console de gerenciamento de AWS custos em [https://console.aws.amazon.com/cost-management/home.](https://console.aws.amazon.com/cost-management/home)
- 2. No painel de navegação, selecione Orçamentos.
- 3. Na parte superior da página, escolha Criar orçamentos.
- 4. Em Configuração de orçamento, escolha Personalizar (avançado).
- 5. Em Tipos de orçamento, escolha Orçamento de uso. Em seguida, escolha Próximo.

6. Em Detalhes, em Nome, digite o nome do orçamento. O nome do orçamento deve ser exclusivo dentro da conta. Ele pode conter caracteres A-Z, a-z, espaços e também os seguintes caracteres:

\_.:/=+-%@

- 7. Em Choose what you're budgeting against (Escolher o objeto do orçamento), em Budget against (Objeto do orçamento), escolha Usage type groups (Grupos de tipos de uso) ou Usage types (Tipos de uso). Um grupo de tipos de uso é uma coleção de tipos de uso que têm a mesma unidade de medida. Por exemplo, recursos que medem o uso por hora são um grupo de tipos de uso.
	- Em Usage Type Group (Grupo de tipos de uso), escolha a unidade de medida e o uso do serviço aplicável que você quer que o orçamento monitore.
	- Em Usage types (Tipos de uso), escolha as medidas específicas de uso do serviço que você quer que o orçamento monitore.
- 8. Em Set budget amount (Definir valor do orçamento), em Period (Período), escolha a frequência com que você quer que o orçamento redefina o uso previsto e o real. Selecione Diário para cada dia, Mensal para cada mês, Trimestral para cada três meses ou Anual para cada ano.

### **a** Note

Com o período de orçamento Mensal ou Trimestral é possível definir futuros valores previstos no orçamento usando o recurso de planejamento do orçamento.

- 9. Em Tipo de renovação de orçamento, escolha Orçamento recorrente para um orçamento que é redefinido no final de cada período do orçamento. Como alternativa, escolha Expiring budget (Orçamento único) para um orçamento único que não é redefinido após o período de orçamento especificado.
- 10. Escolha a data inicial ou o período para começar a rastrear o valor do orçamento. Para um Expiring budget (Orçamento único), escolha a data final ou o período para o término do orçamento

Todos as horas do orçamento são mostrados no formato UTC.

- 11. Em Método de orçamento, selecione a forma como você deseja que o valor do orçamento seja determinado em cada período orçamentário:
	- Corrigido: defina um valor para monitorar cada período orçamentário.
- Planejado: defina valores diferentes para monitorar cada período orçamentário.
- Ajuste automático: defina o valor do orçamento para ser ajustado automaticamente com base no seu padrão de uso em um intervalo de tempo especificado por você.

Para obter mais informações sobre cada método, consulte [the section called "Métodos de](#page-112-0)  [orçamento"](#page-112-0)

12. (Opcional) Em Escopo de orçamento, em Filtros, escolha Adicionar filtro para aplicar um ou mais dos [available filters.](#page-113-0) Sua escolha de tipo de orçamento determina o conjunto dos filtros exibidos no console.

### **a** Note

Não é possível usar o filtro Conta vinculada em uma conta vinculada.

- 13. Escolha Próximo.
- 14. Escolha Adicionar um limite de alerta.
- 15. Em Definir limite de alerta, em Limite insira o valor que deve ser obtido para que você seja notificado. Insira um valor absoluto ou uma porcentagem. Por exemplo, digamos que você tem um orçamento de 200 horas. Para ser notificado em 160 horas (80% do seu orçamento), insira **160** para um orçamento absoluto ou **80** para um orçamento percentual.

Ao lado do valor, escolha Absolute value (Valor absoluto) para ser notificado quando seu uso exceder o valor limite. Ou escolha % of budgeted amount (% do montante orçado) para ser notificado quando seu uso exceder a porcentagem limite.

Ao lado do limite, escolha Actual (Real) para criar um alerta para o uso real. Ou escolha Forecasted (Previsto) para criar um alerta para o uso previsto.

- 16. (Opcional) Em Preferências de notificação, em Destinatários de e-mail, insira os endereços de email que você deseja que o alerta notifique. Separe múltiplos endereços de e-mail com vírgulas. Uma notificação pode ser enviada para um máximo de 10 endereços de e-mail.
- 17. (Opcional) Em Preferências de notificação, em Alerta do Amazon SNS, insira o nome do recurso da Amazon (ARN) do tópico do Amazon SNS. Para obter instruções sobre como criar um tópico, consulte [Criar um tópico do Amazon SNS para notificações de orçamento.](#page-127-0)

### **A** Important

Depois que você criar um orçamento com notificações do Amazon SNS, o Amazon SNS enviará um e-mail de confirmação aos endereços de e-mail especificados. A linha de assunto é Notificação AWS - Confirmação de assinatura. Um destinatário deve escolher Confirmar assinatura no e-mail de confirmação para receber futuras notificações.

- 18. (Opcional) Em Preferências de notificação, para AWS Chatbot Alertas, você pode optar por configurar AWS Chatbot o envio de alertas de orçamento para uma sala de bate-papo do Amazon Chime ou do Slack. Você configura esses alertas no AWS Chatbot console.
- 19. Selecione Next (Próximo).
- 20. (Opcional) Para Anexar ações, você pode configurar uma ação que o AWS Budgets executa em seu nome quando o limite do alerta é excedido. Para mais informações e instruções, consulte [Para configurar uma ação de orçamento.](#page-123-0)
- 21. Escolha Próximo.

### **a** Note

Para continuar, é necessário configurar pelo menos um dos seguintes parâmetros para cada alerta:

- Um destinatário de e-mail para notificações
- Um tópico do Amazon SNS para notificações
- Uma ação de orçamento

22. Revise as configurações do orçamento e escolha Create budget (Criar orçamento).

### <span id="page-107-0"></span>Criar um orçamento do Savings Plans

Use este procedimento para criar um orçamento especialmente para utilização ou cobertura dos Savings Plans.

### **a** Note

Pode levar até 48 horas para que as métricas de utilização e cobertura do Savings Plans sejam geradas, o que é mais do que o prazo dos dados de custo e uso.
Para criar um orçamento do Savings Plans

- 1. Faça login AWS Management Console e abra o console de gerenciamento de AWS custos em [https://console.aws.amazon.com/cost-management/home.](https://console.aws.amazon.com/cost-management/home)
- 2. No painel de navegação, selecione Orçamentos.
- 3. Na parte superior da página, escolha Criar orçamentos.
- 4. Em Configurar orçamento, escolha Personalizar (avançado).
- 5. Em Tipos de orçamento, escolha Orçamento do Savings Plans. Em seguida, escolha Próximo.
- 6. Em Detalhes, em Nome, digite o nome do orçamento. O nome do orçamento deve ser exclusivo dentro da conta. Ele pode conter caracteres A-Z, a-z, espaços e também os seguintes caracteres:

 $.$ :/=+-%@

7. Em Limite de utilização, em Período, escolha a frequência com que você quer que o orçamento redefina a utilização ou a cobertura rastreada. Selecione Diário para cada dia, Mensal para cada mês, Trimestral para cada três meses ou Anual para cada ano.

Todos as horas do orçamento são mostrados no formato UTC.

8. Em Monitor my spend against (Monitorar meus gastos em relação a), escolha Utilization of Savings Plans (Utilização de Savings Plans) para rastrear quanto dos Savings Plans você usou. Ou escolha Coverage of Savings Plans (Cobertura dos Savings Plans) para rastrear quanto do uso das instâncias está coberto pelos Savings Plans.

Em Limite de utilização, insira a porcentagem de utilização na qual você deseja AWS notificálo. Por exemplo, para um orçamento de utilização em que você quer ficar acima de 90% de utilização dos Savings Plans, insira **90**. O orçamento notificará você quando a utilização geral dos Savings Plans estiver abaixo de 90%.

Em Limite de cobertura, insira a porcentagem de cobertura na qual você AWS deseja notificá-lo. Por exemplo, para um orçamento de cobertura em que você quer ficar acima de 80%, insira **80**. O orçamento notificará você quando sua cobertura geral estiver abaixo de 80%.

9. (Opcional) Em Escopo de orçamento, em Filtros, escolha Adicionar filtro para aplicar um ou mais dos [available filters.](#page-113-0) Sua escolha de tipo de orçamento determina o conjunto dos filtros exibidos no console.

### **a** Note

Não é possível usar o filtro Conta vinculada em uma conta vinculada.

- 10. Escolha Próximo.
- 11. Em Notification preferences (Preferências de notificação), em Email recipients (Destinatários do e-mail), insira os endereços de e-mail que você quer que o alerta notifique. Separe múltiplos endereços de e-mail com vírgulas. Uma notificação pode ser enviada para um máximo de 10 endereços de e-mail.
- 12. (Opcional) Em Alertas do Amazon SNS, insira o nome do recurso da Amazon (ARN) do seu tópico do Amazon SNS. Para obter instruções sobre como criar um tópico, consulte [Criar um](#page-127-0) [tópico do Amazon SNS para notificações de orçamento.](#page-127-0)

## **A** Important

Depois que você criar um orçamento com notificações do Amazon SNS, o Amazon SNS enviará um e-mail de confirmação aos endereços de e-mail especificados. A linha de assunto é Notificação AWS - Confirmação de assinatura. Um destinatário deve escolher Confirmar assinatura no e-mail de confirmação para receber futuras notificações.

- 13. (Opcional) Para AWS Chatbot alertas, você pode optar por configurar AWS Chatbot o envio de alertas de orçamento para uma sala de bate-papo do Amazon Chime ou do Slack. Você configura esses alertas por meio do AWS Chatbot console.
- 14. Escolha Próximo.

#### **a** Note

Para continuar, você deve configurar pelo menos um destinatário de e-mail ou um tópico do Amazon SNS para notificações.

15. Revise as configurações do orçamento e escolha Create budget (Criar orçamento).

Como criar um orçamento de reserva

Use este procedimento para criar um orçamento de utilização ou cobertura de RI.

Personalização de um orçamento (avançado) 102

### **a** Note

Pode levar até 48 horas para que as métricas de utilização e cobertura de reservas sejam geradas, o que é mais do que o prazo dos dados de custo e uso.

Para criar um orçamento de reserva

- 1. Faça login AWS Management Console e abra o console de gerenciamento de AWS custos em [https://console.aws.amazon.com/cost-management/home.](https://console.aws.amazon.com/cost-management/home)
- 2. No painel de navegação, selecione Orçamentos.
- 3. Na parte superior da página, escolha Criar orçamentos.
- 4. Em Configuração de orçamento, escolha Personalizar (avançado).
- 5. Em Tipos de orçamento, escolha Orçamento de reserva. Em seguida, escolha Próximo.
- 6. Em Detalhes, em Nome, digite o nome do orçamento. O nome do orçamento deve ser exclusivo dentro da conta. Ele pode conter caracteres A-Z, a-z, espaços e também os seguintes caracteres:

```
_.:/=+-%@
```
7. Em Limite de utilização, em Período, escolha a frequência com que você quer que o orçamento redefina a utilização ou a cobertura rastreada. Selecione Diário para cada dia, Mensal para cada mês, Trimestral para cada três meses ou Anual para cada ano.

Todos as horas do orçamento são mostrados no formato UTC.

- 8. Em Monitor my spend against (Monitorar meus gastos em relação a), escolha Utilization of reservations (Utilização de reservas) para rastrear quanto da sua reserva você usou. Ou escolha Coverage of reservations (Cobertura de reservas) para rastrear quanto do uso de instâncias está coberto pelas reservas.
- 9. Em Service (Serviço), escolha o serviço que você quer que o orçamento rastreie.
- 10. Em Limite de utilização, insira a porcentagem de utilização na qual você deseja AWS notificá-lo. Por exemplo, para um orçamento de utilização em que você deseja permanecer acima de 90% de utilização de RI, insira **90**. O orçamento notificará você quando a utilização geral de RI estiver abaixo de 90%.

Em Limite de cobertura, insira a porcentagem de cobertura na qual você AWS deseja notificá-lo. Por exemplo, para um orçamento de cobertura em que você quer ficar acima de 80%, insira **80**. O orçamento notificará você quando sua cobertura geral estiver abaixo de 80%.

11. (Opcional) Em Escopo de orçamento, em Filtros, escolha Adicionar filtro para aplicar um ou mais dos [available filters.](#page-113-0) Sua escolha de tipo de orçamento determina o conjunto dos filtros exibidos no console.

## **a** Note

Não é possível usar o filtro Conta vinculada em uma conta vinculada.

- 12. Escolha Próximo.
- 13. Em Notification preferences (Preferências de notificação), em Email recipients (Destinatários do e-mail), insira os endereços de e-mail que você quer que o alerta notifique. Separe múltiplos endereços de e-mail com vírgulas. Uma notificação pode ser enviada para um máximo de 10 endereços de e-mail.
- 14. (Opcional) Em Alertas do Amazon SNS, insira o nome do recurso da Amazon (ARN) do seu tópico do Amazon SNS. Para obter instruções sobre como criar um tópico, consulte [Criar um](#page-127-0) [tópico do Amazon SNS para notificações de orçamento.](#page-127-0)

## **A** Important

Depois que você criar um orçamento com notificações do Amazon SNS, o Amazon SNS enviará um e-mail de confirmação aos endereços de e-mail especificados. A linha de assunto é Notificação AWS - Confirmação de assinatura. Um destinatário deve escolher Confirmar assinatura no e-mail de confirmação para receber futuras notificações.

- 15. (Opcional) Para AWS Chatbot alertas, você pode optar por configurar AWS Chatbot o envio de alertas de orçamento para uma sala de bate-papo do Amazon Chime ou do Slack. Você configura esses alertas por meio do AWS Chatbot console.
- 16. Escolha Próximo.

## **a** Note

Para continuar, você deve configurar pelo menos um destinatário de e-mail ou um tópico do Amazon SNS para notificações.

17. Revise as configurações do orçamento e escolha Create budget (Criar orçamento).

# Métodos de orçamento

É possível definir o valor orçado do seu orçamento de custo ou uso de uma das seguintes formas. É possível definir um desses orçamentos, independentemente de estar orçando no sentido tradicional (acompanhando o planejamento, por exemplo) ou se quiser monitorar os gastos e receber alertas quando os custos aumentarem além do seu limite.

### Fixed

Com um orçamento fixo, é possível monitorar o mesmo valor em cada período orçamentário. Por exemplo, é possível usar um orçamento de custo com o método fixo para monitorar seus custos em relação a US\$ 100 em cada período orçamentário.

#### Planejado

O método de orçamento planejado está disponível somente para orçamentos mensais ou trimestrais. Com um orçamento planejado, é possível definir um valor diferente para monitorar cada período orçamentário. Por exemplo, é possível usar um orçamento de custo mensal com o método planejado para monitorar seus custos em relação a US\$ 100 no primeiro mês, US\$ 110 no segundo mês e outros valores nos meses restantes.

Com um orçamento planejado, é possível definir o valor do orçamento para até 12 meses ou quatro trimestres. Depois de 12 meses ou quatro trimestres, o valor do seu orçamento é fixado no último valor do orçamento.

#### Ajuste automático

Um orçamento de ajuste automático define dinamicamente o valor do orçamento com base em seus gastos ou uso em um intervalo de tempo especificado por você. O intervalo de tempo histórico ou de previsão selecionado é a linha de base de ajuste automático para seu orçamento.

No início de cada novo período, o AWS Budgets calcula o valor do orçamento a partir dos dados de custo ou uso dentro do intervalo de tempo básico. Certifique-se de selecionar um intervalo de tempo que melhor corresponda às suas expectativas em relação aos AWS custos ou ao uso da sua conta. Se você selecionar um intervalo de tempo com menor uso do que normalmente espera, poderá receber mais alertas de orçamento do que o necessário. Se você selecionar um intervalo de tempo com maior uso do que normalmente espera, talvez não receba tantos alertas de orçamento quanto precisar.

Por exemplo, você pode criar um orçamento de custo de ajuste automático com um intervalo de tempo básico dos últimos seis meses. Nesse cenário, se seu gasto médio em cada período orçamentário nos últimos seis meses foi de US\$ 100, o valor do orçamento ajustado automaticamente no novo período será de US\$ 100.

Se o AWS Orçamentos atualizar o valor do seu orçamento com base nas alterações em seus gastos ou uso, todos os assinantes da notificação de alerta de orçamento receberão uma notificação de que o valor do orçamento foi alterado.

- **a** Note
	- Ao calcular o valor do orçamento ajustado automaticamente, o AWS Budgets não inclui períodos no início do intervalo de tempo básico que não tenham dados de custo ou uso. Por exemplo, vamos supor que você defina seu intervalo de tempo de referência como os últimos quatro trimestres. No entanto, sua conta não tinha dados de custo no primeiro trimestre. Nesse caso, o AWS Orçamentos calcula o valor do orçamento ajustado automaticamente somente dos últimos três trimestres.
	- Você vê uma previsão temporária ao criar ou editar um orçamento. Depois de salvar seu orçamento, seu orçamento ajustado automaticamente é definido pela primeira vez.

# <span id="page-113-0"></span>Filtros de orçamento

Com base no tipo de orçamento escolhido, você pode escolher um ou mais dos filtros de orçamento disponíveis.

### Operação de API

Escolha uma ação, como CreateBucket.

#### Availability zone

Escolha a Availability zone na qual o recurso para o qual você deseja criar um orçamento esteja em execução.

#### Entidade de faturamento

Ajuda você a identificar se suas faturas ou transações são para AWS Marketplace ou para compras de outros AWS serviços. Os possíveis valores incluem:

• AWS: identifica uma transação para AWS serviços que não sejam em AWS Marketplace.

• AWS Marketplace: identifica uma compra em AWS Marketplace.

#### Categoria de custo

Escolha o grupo de categorias de custo e o valor a serem monitorados com esse orçamento. Família de instâncias

Escolha a família de instâncias a ser rastreada usando esse orçamento.

### Tipo de instância

Escolha os tipos de instância que deseja acompanhar neste orçamento.

## Entidade de faturamento

A AWS entidade que emite a fatura. Os possíveis valores incluem:

- Amazon Web Services, Inc.: a entidade que emite faturas para o cliente globalmente, quando aplicável.
- Amazon Web Services India Private Limited: a entidade que emite faturas para clientes com sede na Índia.
- Amazon Web Services South Africa Proprietary Limited: a entidade que emite faturas para clientes na África do Sul.

### Entidade legal

O vendedor do registro de um produto ou serviço específico. Na maioria dos casos, a entidade de faturamento e a entidade legal são as mesmas. Os valores podem ser diferentes para AWS Marketplace transações de terceiros. Os possíveis valores incluem:

- Amazon Web Services, Inc.: a entidade que vende serviços da AWS .
- Amazon Web Services India Private Limited A entidade indiana local que atua como revendedora de AWS serviços na Índia.

### **a** Note

A Amazon Web Services EMEA SARL é a operadora de mercado para suas compras se sua conta estiver localizada na EMEA (excluindo a Turquia e a África do Sul) e o vendedor estiver qualificado na EMEA. As compras incluem assinaturas. A Amazon Web Services, Inc. é a operadora de mercado para compras se o vendedor não estiver qualificado para EMEA. Para obter mais informações, consult[eAWS Europa.](https://aws.amazon.com/legal/aws-emea/)

#### Conta vinculada

Escolha uma AWS conta que seja membro da família de faturamento consolidado para a qual você está criando o orçamento. Para obter mais informações, consulte [Faturamento consolidado](https://docs.aws.amazon.com/awsaccountbilling/latest/aboutv2/consolidated-billing.html)  [para o AWS Organizations](https://docs.aws.amazon.com/awsaccountbilling/latest/aboutv2/consolidated-billing.html) no Guia do usuário do Billing AWS .

#### **a** Note

Não use esee filtro em uma conta-membro. Se a conta atual for uma conta-membro, a filtragem por linked account não é compatível.

### Plataforma

Escolha o sistema operacional no qual sua instância de RI é executada. A plataforma é Linux ou Windows.

### Opção de compra

Escolha On Demand Instances, Standard Reserved Instances ou Savings Plans. Region

Escolha a região na qual o recurso para o qual você deseja criar um orçamento está sendo executado.

### Tipo de Savings Plans

Escolha o que você deseja orçar, entre Compute Savings Plans e EC2 Instance Savings Plans. O filtro de tipo dos Savings Plans está disponível apenas nos orçamentos de utilização dos Savings Plans.

#### Scope

Escolha o escopo da sua RI. O escopo pode ser regional ou zonal.

#### **Servico**

Escolha um AWS serviço. Combinado com entidade de cobrança, entidade de faturamento e entidade legal, você também pode usar a dimensão Serviço para filtrar custos por compras específicas. AWS Marketplace Isso inclui os custos de AMIs específicas, serviços da web e aplicativos de desktop. Para obter mais informações, consulte [O que é AWS Marketplace?](https://docs.aws.amazon.com/marketplace/latest/controlling-access/what-is-marketplace.html)

## **a** Note

Esse filtro só pode ser usado para utilização de custo, Savings Plans e instância reservada (IR) ou orçamentos de cobertura de Savings Plans e RI. O Cost Explorer não mostra receita nem uso para o vendedor do AWS Marketplace software.

Os relatórios de utilização de Savings Plans, utilização de RI, relatórios de cobertura de Savings Plans e relatórios de cobertura de RI permitem filtrar por apenas um serviço por vez e somente para os seguintes serviços:

- Amazon Elastic Compute Cloud
- Amazon Redshift
- Amazon Relational Database Service
- Amazon ElastiCache
- OpenSearch Serviço Amazon

# Tag

Se você ativou alguma tag, escolha uma tag de recurso. A tag é um rótulo que você pode usar para organizar seus custos de recursos e controlá-los em um nível detalhado. Há tags geradas pela AWS e tags definidas pelo usuário. As chaves de tag definidas pelo usuário devem usar o user: prefixo. É necessário ativar as tags para usá-las. Para obter mais informações, consulte [Ativando as tags de alocação de custos AWS geradas e Ativando as tags de alocação](https://docs.aws.amazon.com/awsaccountbilling/latest/aboutv2/activate-built-in-tags.html) [de custos](https://docs.aws.amazon.com/awsaccountbilling/latest/aboutv2/activating-tags.html) [definidas pelo usuário.](https://docs.aws.amazon.com/awsaccountbilling/latest/aboutv2/activating-tags.html)

## Locação

Escolha se você compartilha uma instância RI com outro usuário. A Tenancy (locação) é Dedicated (Dedicada) ou Default (padrão).

### Tipo de uso

Os tipos de uso são as unidades que cada serviço usa para medir o uso de tipos específicos de recursos. Se você escolher um filtro como S3 e, em seguida, escolher um valor de tipo de uso, como DataTransfer-Out-Bytes (GB), seus custos serão limitados a DataTransfer-Out-Bytes (GB) de S3. Você pode criar um orçamento de uso somente para uma unidade de medida específica. Se você escolher Tipo de uso, mas não Grupo de tipos de uso, o orçamento monitorará todas as unidades de medida disponíveis para o tipo de uso.

#### Grupo de tipo de uso

Um grupo de tipos de uso é uma coleção de tipos de uso que têm a mesma unidade de medida. Se você escolher o grupo de tipos de uso e os filtros de tipo de uso, o Cost Explorer mostrará os tipos de uso que são automaticamente restritos à unidade de medida do grupo. Por exemplo, suponha que você escolha EC2: Running Hours (Hrs) o grupo e escolha o EC2- Instances filtro para Tipo de uso. O Cost Explorer mostra somente os tipos de uso medidos em horas.

# Como visualizar os orçamentos

Você pode ver o estado dos seus orçamentos resumidamente na página Visão geral de orçamentos. Seus orçamentos são listados em uma tabela filtrável junto com os seguintes dados:

- Seus custos e uso atuais e incorridos em um orçamento durante o período do orçamento
- Seus custos ou uso orçados para o período do orçamento
- Seu custos ou uso previstos para o período do orçamento
- Uma porcentagem que mostra seus custos ou uso em comparação ao valor orçado
- Uma porcentagem que mostra suas previsões de custos ou de uso em comparação aos valores orçados

#### Para visualizar seus orçamentos

- 1. Faça login no AWS Management Console e abra o AWS console Gerenciamento de custos em [https://console.aws.amazon.com/cost-management/home.](https://console.aws.amazon.com/cost-management/home)
- 2. No painel de navegação, escolha Budgets.
- 3. Para ver os filtros e as variações de custo dos orçamentos, escolha o nome do orçamento na sua lista de orçamentos.

#### **a** Note

É possível visualizar informações sobre vários orçamentos ao mesmo tempo marcando as caixas de seleção na tabela Visão geral. Isso abre um painel de visualização dividida no lado direito, onde você pode classificar ou filtrar os alertas para personalizar um relatório de orçamento.

# Como ler os orçamentos

É possível visualizar informações detalhadas sobre seus orçamentos de duas maneiras.

- Selecione seu orçamento na tabela para abrir um painel de visualização dividida com histórico de orçamento e status de alerta no lado direito. No painel de visualização dividida, os botões de navegação permitem que você se mova entre os orçamentos sem sair da página. Para usar os botões de navegação, selecione um orçamento por vez. Quando vários orçamentos são selecionados, os botões de navegação ficam ocultos.
- Escolha o nome do seu orçamento para ver a página de detalhes do orçamento. Essa página inclui as seguintes informações:
	- Atual x orçado Seus custos incorridos atuais em comparação com seus custos orçados.
	- Previsto x orçado Seus custos previstos em comparação com seus custos orçados.
	- Alertas Todos os alertas ou notificações sobre o estado dos seus orçamentos.
	- Detalhes O valor, o tipo, o período e todos os parâmetros adicionais do seu orçamento.
	- Guia Histórico de orçamento Um gráfico e uma tabela mostrando o histórico dos seus orçamentos. Os orçamentos QUARTERLY mostram o histórico dos últimos quatro trimestres, enquanto os orçamentos MONTHLY mostram os últimos 12 meses. O histórico de orçamento não está disponível para orçamentos ANNUAL.

Se você alterar o valor orçado para um período de orçamento, o valor orçado na tabela é o último valor orçado. Por exemplo, se você tiver um orçamento mensal definido para 100 em janeiro e alterar o orçamento para 200 em fevereiro, a linha fevereiro na tabela mostrará apenas o orçamento de 200.

• Guia Alertas – Mais detalhes para todos os alertas sobre o estado do seu orçamento, incluindo uma Definição que descreve as condições para exceder o limite de alerta.

Você pode usar essas informações para ver o quanto do seu orçamento correspondeu aos seus custos e uso no passado. Você também pode fazer download de todos os dados que o Budgets usou para criar a tabela usando o procedimento a seguir.

Para baixar um orçamento em um arquivo CSV

1. Faça login no AWS Management Console e abra o AWS console Gerenciamento de custos em [https://console.aws.amazon.com/cost-management/home.](https://console.aws.amazon.com/cost-management/home)

- 2. No painel de navegação, escolha Budgets.
- 3. Para ver os filtros e as variações de custo dos orçamentos, escolha o nome do orçamento na lista de orçamentos.
- 4. Na guia Budget History (Histórico de orçamento), escolha Download as CSV (Fazer download como CSV).
- 5. Siga as instruções da tela.

# <span id="page-119-0"></span>Como editar um orçamento

### **a** Note

Não é possível editar o nome do orçamento.

### Para editar um orçamento

- 1. Faça login no AWS Management Console e abra o AWS console Gerenciamento de custos em [https://console.aws.amazon.com/cost-management/home.](https://console.aws.amazon.com/cost-management/home)
- 2. No painel de navegação, escolha Budgets.
- 3. Na página Budgets (Orçamentos), escolha o orçamento que você quer editar na sua lista de orçamentos.
- 4. Escolha Editar.
- 5. Altere os parâmetros que você deseja editar. Não é possível alterar o nome do orçamento.
- 6. Depois de fazer suas alterações em cada página, escolha Next (Próximo).
- 7. Escolha Save (Salvar).

# Como fazer download de um orçamento

É possível baixar seus orçamentos como um arquivo CSV. O arquivo inclui todos os dados de todos os seus orçamentos, como Nome do orçamento, Valor atual e Valor previsto, Valor orçado e muito mais.

#### Para baixar um orçamento

- 1. Faça login no AWS Management Console e abra o AWS console Gerenciamento de custos em [https://console.aws.amazon.com/cost-management/home.](https://console.aws.amazon.com/cost-management/home)
- 2. No painel de navegação, escolha Budgets.
- 3. Escolha Baixar CSV.
- 4. Abra ou salve seu arquivo.

# Como copiar um orçamento

É possível copiar um orçamento existente em um novo. Ao fazer isso, é possível reter os filtros e as configurações de notificação do seu orçamento original ou alterá-los. O Billing and Cost Management preenche automaticamente os campos da página em que você cria o novo orçamento. Você pode atualizar os parâmetros de orçamento nesta página.

Para copiar um orçamento

- 1. Faça login no AWS Management Console e abra o AWS console Gerenciamento de custos em [https://console.aws.amazon.com/cost-management/home.](https://console.aws.amazon.com/cost-management/home)
- 2. No painel de navegação, escolha Budgets.
- 3. Na lista de orçamentos, selecione o orçamento que você deseja copiar.
- 4. Na parte superior da página, escolha Actions (Ações) e, em seguida, escolha Copy (Copiar).
- 5. Altere os parâmetros que você deseja atualizar. É necessário alterar o nome do orçamento.
- 6. Depois de fazer todas as alterações necessárias em cada página, escolha Next (Próximo).
- 7. Selecione Copy budget (Copiar orçamento).

# Como excluir um orçamento

Você pode excluir seus orçamentos e as notificações por e-mail e do Amazon SNS associadas a qualquer momento. Entretanto, não é possível recuperar um orçamento depois de excluí-lo. Se você excluir um orçamento, todas as notificações e os assinantes de notificação associados a ele também serão excluídos.

#### Para excluir um orçamento

- 1. Faça login no AWS Management Console e abra o AWS console Gerenciamento de custos em [https://console.aws.amazon.com/cost-management/home.](https://console.aws.amazon.com/cost-management/home)
- 2. No painel de navegação, escolha Budgets.
- 3. Na sua lista de orçamentos, selecione um ou mais orçamentos que você quer excluir.
- 4. Na parte superior da página, escolha Actions (Ações) e, em seguida, escolha Delete (Excluir).
- 5. Selecione a opção Confirmar.

# Configurar ações do AWS Budgets

Você pode usar o AWS Budgets para executar uma ação em seu nome quando um orçamento exceder um determinado limite de custo ou de uso. Para fazer isso, depois de definir um limite, configure uma ação de orçamento para ser executada automaticamente ou após sua aprovação manual.

As ações disponíveis incluem a aplicação de uma política do IAM ou de uma política de controle de serviço (SCP). Elas também incluem a segmentação de instâncias específicas do Amazon EC2 ou do Amazon RDS na sua conta. Você pode usar SCPs para não precisar provisionar novos recursos durante o período de orçamento.

**a** Note

A partir da conta de gerenciamento, você pode aplicar um SCP a outra conta. No entanto, você não pode direcionar instâncias do Amazon EC2 ou do Amazon RDS em outra conta.

Você também pode configurar várias ações para serem iniciadas no mesmo limite de notificação. Por exemplo, você pode configurar ações para serem iniciadas automaticamente você quando atingir 90% dos custos previstos para o mês. Para fazer isso, execute as seguintes ações:

- Aplicar uma política Deny IAM personalizada que limite a capacidade de um usuário, um grupo ou uma função de provisionar recursos adicionais do Amazon EC2.
- Direcione instâncias do Amazon EC2 em US East (N. Virginia) us-east-1.

# Configurar uma função do AWS Budgets para executar ações de orçamento

Para usar ações de orçamento, você deve criar uma função de serviço para o AWS Budgets. A função de serviço é uma [função do IAM](https://docs.aws.amazon.com/IAM/latest/UserGuide/id_roles.html) que um serviço assume para executar ações em seu nome. Um administrador do IAM pode criar, modificar e excluir um perfil de serviço do IAM. Para obter mais informações, consulte [Criar um perfil para delegar permissões a um AWS service \(Serviço da AWS\)](https://docs.aws.amazon.com/IAM/latest/UserGuide/id_roles_create_for-service.html) no Guia do usuário do IAM.

Para permitir que o AWS Budgets execute ações em seu nome, você precisa conceder as permissões necessárias para a função de serviço. A tabela a seguir lista as permissões que você pode conceder à função de serviço.

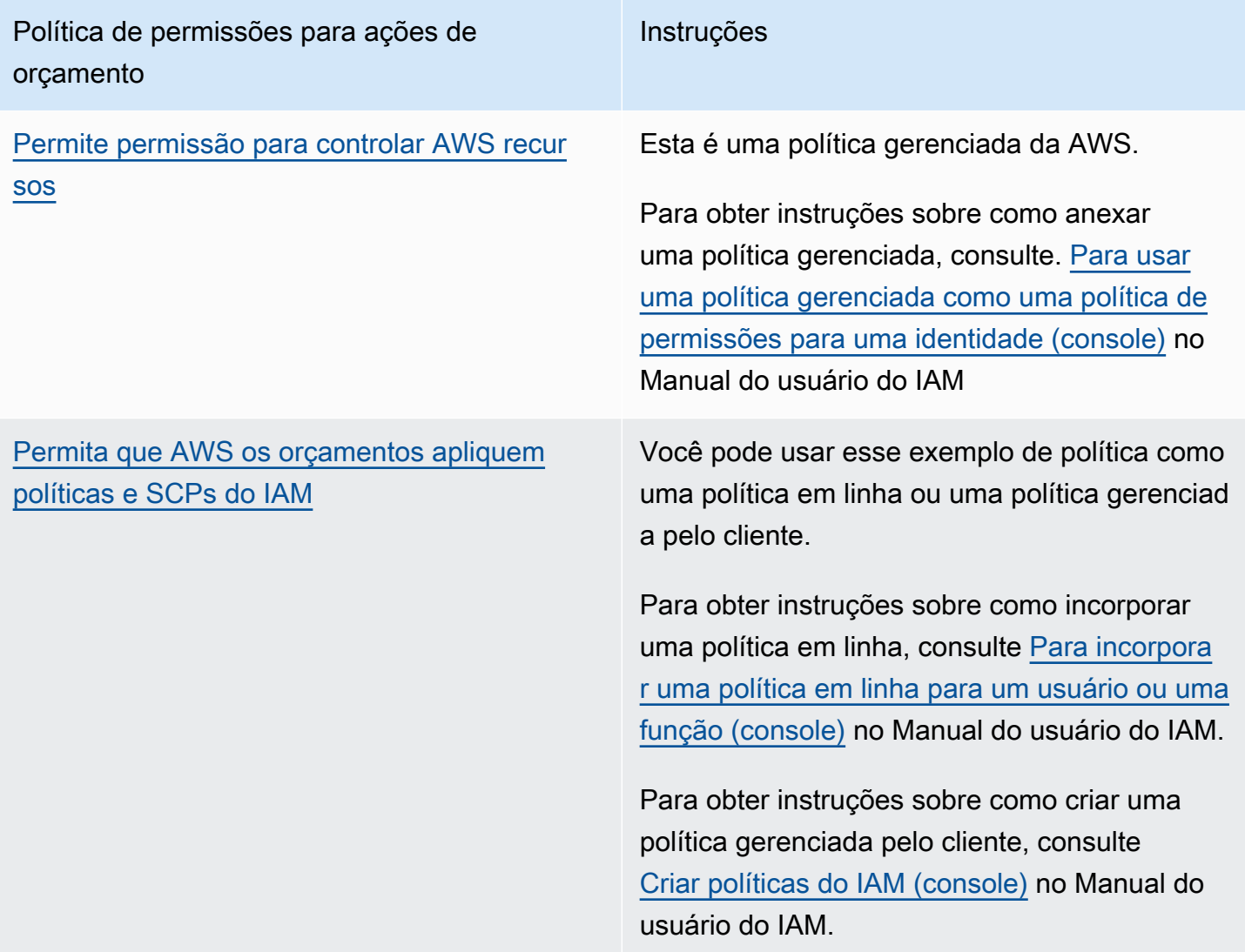

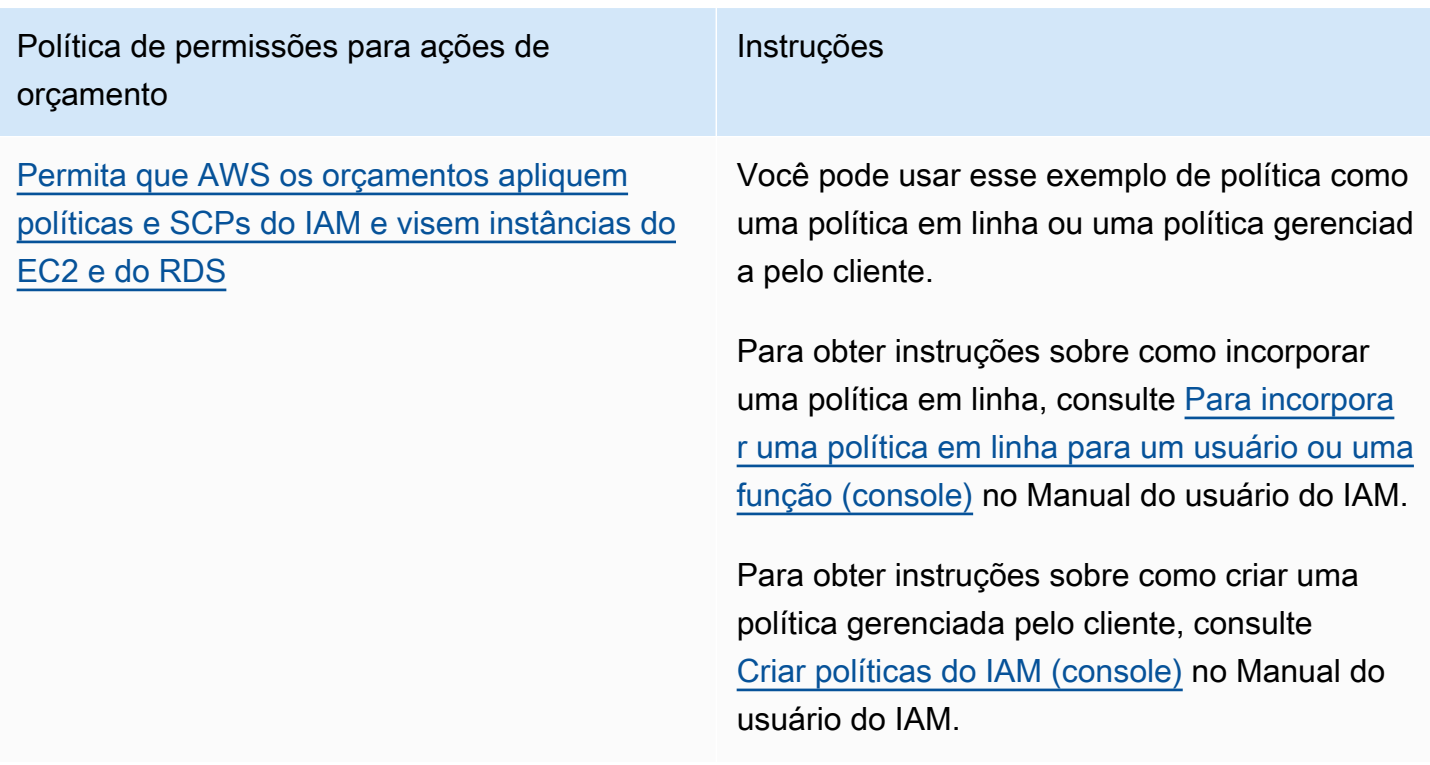

# Configurar uma ação de orçamento

Você pode anexar ações de orçamento a um alerta para um orçamento de custo ou de uso. Para configurar uma ação de orçamento em um novo orçamento, siga primeiramente as etapas para [Criar um orçamento de custos](#page-100-0) ou [Como criar um orçamento de uso.](#page-104-0) Para configurar uma ação de orçamento em um orçamento existente de custo ou uso, siga primeiramente as etapas para [Como](#page-119-0)  [editar um orçamento.](#page-119-0) Em seguida, depois de chegar à etapa Configure alerts (Configurar alertas) de criação ou edição do orçamento, use o procedimento a seguir.

Para configurar uma ação de orçamento

- 1. Para configurar uma ação de orçamento em um novo alerta, escolha Add an alert threshold (Adicionar um limite de alerta). Para configurar uma ação de orçamento em um alerta existente, pule para a etapa 7.
- 2. Em Set alert threshold (Definir limite de alerta), em Threshold (Limite) insira o valor que precisa ser obtido para que você seja notificado. Insira um valor absoluto ou uma porcentagem. Por exemplo, digamos que você tem um orçamento de 200 dólares. Para ser notificado em 160 dólares (80% do seu orçamento), insira **160** para um orçamento absoluto ou **80** para um orçamento percentual.

Ao lado do valor, escolha Absolute value (Valor absoluto) para ser notificado quando seus custos excederem o valor limite. Ou escolha % of budgeted amount (% do montante orçado) para ser notificado quando seus custos excederem a porcentagem limite.

Ao lado do limite, escolha Actual (Real) para criar um alerta para os gastos reais. Ou escolha Forecasted (Previsto) para criar um alerta para gastos previstos.

- 3. (Opcional) Em Notification preferences Optional (Preferências de notificação Opcional), em Email recipients (Destinatários de e-mail), insira os endereços de e-mail que você que o alerta notifique. Separe múltiplos endereços de e-mail com vírgulas. Uma notificação pode ter até 10 endereços de e-mail.
- 4. (Opcional) Em Notification preferences Optional (Preferências de notificação Opcional), em Amazon SNS Alerts (Alerta do Amazon SNS), insira o nome do recurso da Amazon (ARN) do tópico do Amazon SNS. Para obter instruções sobre como criar um tópico, consulte [Criar um](#page-127-0) [tópico do Amazon SNS para notificações de orçamento.](#page-127-0)

# **A** Important

Depois que você criar um orçamento com notificações do Amazon SNS, o Amazon SNS enviará um e-mail de confirmação aos endereços de e-mail especificados. A linha de assunto é AWS Notificação - Confirmação de assinatura. Um destinatário deve escolher Confirm subscription (Confirmar assinatura) no e-mail de confirmação para receber futuras notificações.

- 5. (Opcional) Em Preferências de notificação Opcional, em AWS Chatbot Alertas, é possível configurar o AWS Chatbot para enviar alertas de orçamento para uma sala de bate-papo do Amazon Chime ou do Slack. Você configura esses alertas no console do AWS Chatbot.
- 6. Escolha Próximo.
- 7. Em Attach actions Optional (Anexar ações Opcional), escolha Add Action (Adicionar ação).
	- a. Em Select IAM role (Selecionar função do IAM), escolha uma função do IAM para permitir que o AWS Budgets execute uma ação em seu nome.

## **a** Note

Se você não tiver configurado e atribuído as permissões apropriadas para a função do IAM e para o AWS Budgets, o AWS Budgets não poderá executar suas ações configuradas. Para simplificar o gerenciamento de permissões, recomendamos

que você use a política gerenciada. Isso garante que suas ações do AWS Budgets funcionem conforme o previsto e eliminem a necessidade de atualizar sua política do IAM existente para o AWS Budgets sempre que qualquer nova funcionalidade for adicionada. Isso ocorre porque novas funções e recursos são adicionados à política gerenciada por padrão. Para obter mais informações sobre políticas gerenciadas, consulte [Políticas gerenciadas](#page-239-0).

Para obter mais informações e exemplos de permissões da função do IAM, consulte [Permita que AWS os orçamentos apliquem políticas e SCPs do IAM e visem instâncias do](#page-265-0)  [EC2 e do RDS.](#page-265-0)

b. Em Which action type should be applied when the budget threshold has been exceeded (Que tipo de ação deve ser aplicado quando o limite do orçamento tiver sido excedido), selecione a ação que você quer que o AWS Budgets execute em seu nome.

Você pode optar por aplicar uma política do IAM, anexar uma política de controle de serviço (SCP) ou segmentar instâncias específicas do Amazon EC2 ou do Amazon RDS. É possível aplicar várias ações de orçamento em um único alerta. Somente uma conta de gerenciamento pode aplicar SCPs.

- c. Dependendo da ação escolhida, preencha os campos relacionados aos recursos aos quais você quer aplicar a ação.
- d. Em Do you want to automatically run this action when this threshold is exceeded (Deseja executar automaticamente esta ação quando este limite for excedido), selecione Yes (Sim) ou No (Não). Se selecionar No (Não), execute a ação manualmente na página Alert details (Detalhes do alerta). Para obter instruções, consulte [Revisar e aprovar a ação de](#page-126-0) [orçamento.](#page-126-0)
- e. Em How do you want to be alerted when this action is run (Como você quer ser alertado quando essa ação for executada), escolha Use the same alert settings when you defined this threshold (Usar as mesmas configurações de alerta quando você definiu esse limite) ou Use different alert settings (Usar configurações de alerta diferentes). Para usar configurações de alerta diferentes, preencha as Notification preferences (Preferências de notificação) específicas para esta ação.
- 8. Escolha Próximo.

### **a** Note

Para continuar, você deve configurar pelo menos uma das opções a seguir para cada alerta:

- Um destinatário de e-mail para notificações
- Um tópico do Amazon SNS para notificações
- Uma ação de orçamento
- 9. Revise as configurações do orçamento e escolha Create budget (Criar orçamento) ou Save (Salvar).

Depois de criar uma ação, você poderá visualizar seu status na página do AWS Budgets na coluna Actions (Ações). Essa coluna mostra a contagem de ações configuradas, ações aguardando sua aprovação (Requires approval (Requer aprovação)) e suas ações concluídas com êxito.

# <span id="page-126-0"></span>Revisar e aprovar a ação de orçamento

Você recebe uma notificação para informar que uma ação está pendente ou já foi executada em seu nome, independentemente de suas preferências de ação. A notificação inclui um link para a página Budget details Detalhes do orçamento da ação. Também é possível navegar até a página Budget details (Detalhes do orçamento) escolhendo o nome do orçamento na página do AWS Budgets.

Na página Budget details (Detalhes do orçamento), você pode revisar e aprovar sua ação de orçamento.

Para revisar e aprovar a ação de orçamento

- 1. Na página Budget details (Detalhes do orçamento), na seção Alerts (Alertas), selecione Requires approval (Requer aprovação).
- 2. No pop-up Actions (Ações), escolha o nome do alerta que requer uma ação.
- 3. Na página Detalhes do alerta, na seção Action (Ação), reveja a ação que requer aprovação.
- 4. Selecione a ação que você quer executar e escolha Run action (Executar ação).
- 5. Selecione Yes, I am sure (Sim, tenho certeza).

Suas ações pendentes são movidas do status pending no Action history (Histórico de ações), listando as ações mais recentes na parte superior. AWS O Budgets mostra as ações configuradas e executadas nos últimos 60 dias. Você pode visualizar o histórico completo de ações usando o AWS CloudTrail ou chamando a API DescribeBudgetActionHistories.

## Reverter uma ação anterior

Você pode revisar e desfazer ações concluídas anteriormente na tabela Action history (Histórico de ações). Cada status é definido da seguinte forma:

- Standby O AWS Budgets está avaliando ativamente a ação.
- Requer aprovação A ação foi iniciada e está esperando sua aprovação.
- Concluída A ação foi concluída com sucesso.
- Revertida A ação foi desfeita e o AWS Budgets não avaliará mais a ação para o período restante do orçamento.

Se você quiser que o AWS Budgets reavalie a ação revertida durante o mesmo período, escolha Reset (Redefinir). Você pode fazer isso, por exemplo, se você tiver iniciado uma política somente leitura, mas recebeu aprovação do gerente para aumentar o orçamento e ajustar o valor orçado durante o período atual.

# <span id="page-127-0"></span>Criar um tópico do Amazon SNS para notificações de orçamento

Quando você cria um orçamento que envia notificações para um tópico do Amazon Simple Notification Service (Amazon SNS), é necessário ter um tópico do Amazon SNS preexistente ou criar um. Os tópicos do Amazon SNS permitem o envio de notificações pelo SNS e por e-mail. Seu orçamento deve ter permissões para enviar uma notificação para seu tópico.

Para criar um tópico do Amazon SNS e conceder permissões para seu orçamento, use o console do Amazon SNS.

### **a** Note

Os tópicos do Amazon SNS devem estar na mesma conta dos orçamentos que você está configurando. A exportação entre contas não é compatível.

Para criar um tópico de notificação do Amazon SNS e conceder permissões

- 1. Faça login no AWS Management Console e abra o console do Amazon SNS em [https://](https://console.aws.amazon.com/sns/v3/home)  [console.aws.amazon.com/sns/v3/home](https://console.aws.amazon.com/sns/v3/home).
- 2. No painel de navegação, escolha Topics (Tópicos).
- 3. Escolha Create topic.
- 4. Em Nome, insira o nome do tópico de notificação.
- 5. (Opcional) Em Nome de exibição, insira o nome a ser exibido quando você recebe uma notificação.
- 6. Em Política de acesso, selecione Avançado.
- 7. No campo de texto da política, depois de "Statement": [, adicione o seguinte texto:

```
{ 
   "Sid": "E.g., AWSBudgetsSNSPublishingPermissions", 
   "Effect": "Allow", 
   "Principal": { 
     "Service": "budgets.amazonaws.com" 
   }, 
   "Action": "SNS:Publish", 
   "Resource": "your topic ARN", 
    "Condition": { 
          "StringEquals": { 
            "aws:SourceAccount": "<account-id>" 
         }, 
         "ArnLike": { 
            "aws:SourceArn": "arn:aws:budgets::<account-id>:*" 
         } 
       }
}
```
- 8. Substitua E.g., AWSBudgetsSNSPublishingPermissions por uma string. O Sid deve ser exclusivo na política.
- 9. Escolha Create topic.
- 10. Em Details (Detalhes), salve seu ARN.
- 11. Escolha Editar.
- 12. Em Access policy (Política de acesso), substitua o *ARN do seu tópico* pelo ARN do tópico do Amazon SNS da etapa 10.

13. Escolha Save changes (Salvar alterações).

Seu tópico agora é exibido na lista de tópicos na página Tópicos.

# Solução de problemas

Você pode encontrar as seguintes mensagens de erro ao criar seu tópico do Amazon SNS para notificações de orçamento.

Cumpra o formato do ARN do SNS

Existe um erro de sintaxe no ARN que você substituiu (etapa 9). Confirme o ARN quanto à sintaxe e formatação adequadas.

Invalid SNS topic (Tópico do SNS inválido)

O AWS Budgets não tem acesso ao tópico do SNS. Confirme se você permitiu ao budgets.amazonaws.com a capacidade de publicar mensagens neste tópico do SNS, na política baseada em recursos do tópico do SNS.

O tópico do SNS está criptografado

A opção encryption (criptografia) está habilitada no tópico do SNS. O tópico SNS não funcionará sem permissões adicionais. Desative a criptografia no tópico e atualize a página Budget edit (Edição do orçamento).

# Conferir ou reenviar e-mails de confirmação de notificação

Ao criar um orçamento com notificações, você também cria notificações do Amazon SNS. Para que as notificações sejam enviadas, é necessário aceitar a assinatura no tópico de notificações do Amazon SNS.

Para confirmar se as assinaturas das notificações foram aceitas ou para reenviar um e-mail de confirmação de assinatura, use o console do Amazon SNS.

Para consultar o status de notificação ou reenviar um e-mail de confirmação de notificação

- 1. Faça login no AWS Management Console e abra o console do Amazon SNS em [https://](https://console.aws.amazon.com/sns/v3/home)  [console.aws.amazon.com/sns/v3/home](https://console.aws.amazon.com/sns/v3/home).
- 2. No painel de navegação, escolha Subscriptions (Assinaturas).
- 3. Na página Subscriptions, em Filter, digite budget. Uma lista de suas notificações de orçamento será exibida.
- 4. Verifique o status da sua notificação. Em Status, será exibido PendingConfirmation se uma inscrição não tiver sido aceita e confirmada.
- 5. (Opcional) Para reenviar uma solicitação de confirmação, selecione a assinatura com confirmação pendente e escolha Confirmação da solicitação. O Amazon SNS enviará uma solicitação de confirmação para os endpoints inscritos para a notificação.

Ao receber o e-mail, os proprietários de um endpoint devem selecionar o link Confirmar inscrição para ativar a notificação.

# Proteger os dados de alertas de orçamento do Amazon SNS com a SSE e o AWS KMS

É possível usar a criptografia do lado do servidor (SSE) para transferir dados confidenciais em tópicos criptografados. A SSE protege mensagens do Amazon SNS usando chaves gerenciadas no AWS Key Management Service (AWS KMS).

Para gerenciar a SSE usando o AWS Management Console ou o SDK da AWS, consulte [Enabling](https://docs.aws.amazon.com/sns/latest/dg/sns-tutorial-enable-encryption-for-topic.html) [Server-Side Encryption \(SSE\) for an Amazon SNS Topic](https://docs.aws.amazon.com/sns/latest/dg/sns-tutorial-enable-encryption-for-topic.html) (Habilitar criptografia do lado do servidor (SSE) para um tópico do Amazon SNS) no Guia de conceitos básicos do Amazon Simple Notification Service.

Para criar tópicos criptografados usando o AWS CloudFormation, consulte o [Guia do usuário do](https://docs.aws.amazon.com/AWSCloudFormation/latest/UserGuide/Welcome.html)  [AWS CloudFormation.](https://docs.aws.amazon.com/AWSCloudFormation/latest/UserGuide/Welcome.html)

A SSE criptografa mensagens assim que o Amazon SNS as recebe. As mensagens são armazenadas criptografadas e são descriptografadas usando o Amazon SNS somente quando são enviadas.

# Configurar permissões do AWS KMS

É necessário configurar as políticas de chaves do AWS KMS antes de usar a SSE. A configuração permite criptografar tópicos, além de criptografar e descriptografar mensagens. Para obter detalhes sobre as permissões do AWS KMS, consulte [Permissões da API doAWS KMS: referência de ações e](https://docs.aws.amazon.com/kms/latest/developerguide/kms-api-permissions-reference.html) [recursos](https://docs.aws.amazon.com/kms/latest/developerguide/kms-api-permissions-reference.html) no Guia do desenvolvedor do AWS Key Management Service.

Também é possível usar políticas do IAM para gerenciar as permissões de chaves do AWS KMS. Para obter mais informações, consulte [Usar políticas do IAM com o AWS KMS.](https://docs.aws.amazon.com/kms/latest/developerguide/iam-policies.html)

### **a** Note

Embora seja possível configurar permissões globais para enviar e receber mensagens do Amazon SNS, o AWS KMS exige que você nomeie o ARN completo do AWS KMS keys (chave do KMS) nas regiões específicas. É possível encontrar isso na seção Resource (Recurso) de uma política do IAM.

Você deve garantir que as políticas de chaves da chave do KMS concedam as permissões necessárias. Para fazer isso, indique as entidades principais que produzem e consomem mensagens criptografadas no Amazon SNS como usuários na política de chaves do KMS.

Para habilitar a compatibilidade entre o AWS Budgets e os tópicos criptografados do Amazon SNS

- 1. [Crie uma chave do KMS.](https://docs.aws.amazon.com/kms/latest/developerguide/create-keys.html#create-keys-console)
- 2. Adicione o texto a seguir à política de chaves do KMS.

```
{ 
   "Version": "2012-10-17", 
   "Statement": [ 
     { 
        "Effect": "Allow", 
        "Principal": { 
          "Service": "budgets.amazonaws.com" 
        }, 
        "Action": [ 
          "kms:GenerateDataKey*", 
          "kms:Decrypt" 
        ], 
        "Resource": "*", 
        "Condition": { 
          "StringEquals": { 
            "aws:SourceAccount": "<account-id>" 
          }, 
          "ArnLike": { 
             "aws:SourceArn": "arn:aws:budgets::<account-id>:*" 
          } 
        } 
     }
```
]

}

## 3. [Habilite a SSE para seu tópico do SNS](https://docs.aws.amazon.com/sns/latest/dg/sns-tutorial-enable-encryption-for-topic.html).

### **a** Note

Use a mesma chave do KMS que concede ao AWS Budgets as permissões para publicar em tópicos criptografados do Amazon SNS.

4. Escolha Salvar alterações.

# Receber alertas de orçamento no Amazon Chime e no Slack

É possível receber alertas do AWS Budgets no Amazon Chime e no Slack usando o AWS Chatbot.

O AWS Chatbot permite que você receba alertas do AWS Budgets diretamente em seu canal do Slack ou sala de bate-papo do Amazon Chime.

Para começar a receber alertas de orçamento no Slack e no Amazon Chime

- 1. Consulte [Como criar um orçamento](#page-98-0) ou [Como editar um orçamento](#page-119-0) e selecione Configure alerts (Configurar alertas).
- 2. Adicione um tópico do Amazon SNS como destinatário de um ou mais alertas específicos. Para garantir que o AWS Budgets tenha as permissões para publicar nos seus tópicos do Amazon SNS, consulte [Criar um tópico do Amazon SNS para notificações de orçamento](#page-127-0).
- 3. Selecione Confirm Budget (Confirmar orçamento).
- 4. Selecione Done (Concluído).
- 5. Abra o [console do AWS Chatbot.](https://us-east-2.console.aws.amazon.com/chatbot/home?region=us-east-2#/chat-clients)
- 6. Selecione seu cliente de bate-papo.
- 7. Selecione Configurar.

Existem processos de autorização específicos para cada endpoint, como canal do Slack, salas do Amazon Chime, permissões do IAM do AWS Chatbot e tópicos do SNS recebendo os alertas de orçamento.

- 8. Selecione Slack workspace (Workspace do Slack).
- 9. Escolha um channel type (tipo de canal).
- Public (Público): todos os usuários em seu workspace podem ver e entrar no canal
- Private (Privado): o canal só pode ser exibido se um convite for recebido
- 10. Selecione uma função existente do IAM para o AWS Chatbot atribuir ou crie uma nova função do IAM.
- 11. Escolha um role name (nome de função).
- 12. Selecione a região do Amazon SNS.
- 13. Selecione o SNS topic (Tópico do SNS).

## **a** Note

Você pode enviar alertas do AWS Budgets para vários tópicos e regiões do Amazon SNS.

Pelo menos um desses tópicos do Amazon SNS deve corresponder ao tópico do Amazon SNS de um ou mais orçamentos.

14. Selecione Configure (Configurar).

# Como relatar as métricas de orçamento com relatórios de orçamento

Os orçamentos da AWS permitem configurar um relatório para monitorar a performance dos seus relatórios existentes em uma frequência diária, semanal ou mensal e entregar este relatório para até 50 endereços de e-mail.

É possível criar até 50 relatórios por conta individual ou conta de gerenciamento do AWS Organizations. Cada relatório de orçamento custa USD 0,01 por cada relatório entregue. Isso, independentemente do número de destinatários que estão recebendo o relatório. Por exemplo, um relatório de orçamento diário custa USD 0,01 por dia, um relatório de orçamento semanal custa USD 0,01 por semana e um relatório de orçamento mensal custa USD 0,01 por mês.

Se você usa o faturamento consolidado em uma organização e é o proprietário da conta mestre, pode usar as políticas do IAM para controlar o acesso das contas-membro aos orçamentos. Por padrão, os proprietários das contas-membro podem criar seus próprios orçamentos, mas não podem criar nem editar orçamentos para outros usuários. Você pode usar o IAM para permitir que os usuários de uma conta-membro criem, editem, excluam ou leiam o orçamento da sua conta de gerenciamento. Faça isso, por exemplo, para permitir que outra conta administre seu orçamento. Para obter mais informações, consulte [Visão geral do gerenciamento de permissões de acesso.](#page-216-0) Para obter mais informações sobre o AWS Organizations, consulte o [Guia do usuário do AWS](https://docs.aws.amazon.com/organizations/latest/userguide/) [Organizations](https://docs.aws.amazon.com/organizations/latest/userguide/).

Tópicos

- [Criar um relatório do AWS Budgets](#page-134-0)
- [Editar um relatório do AWS Budgets](#page-136-0)
- [Copiar um relatório do AWS Budgets](#page-136-1)
- [Excluir um relatório do AWS Budgets](#page-136-2)

# <span id="page-134-0"></span>Criar um relatório do AWS Budgets

Use o procedimento a seguir para criar um relatório do AWS Budgets.

#### Para criar um relatório do AWS Budgets

- 1. Faça login no AWS Management Console e abra o AWS console de faturamento em [https://](https://console.aws.amazon.com/billing/) [console.aws.amazon.com/billing/](https://console.aws.amazon.com/billing/).
- 2. No painel de navegação, escolha Relatórios de orçamento.
- 3. Na parte superior direita da página, escolha Create Budget report (Criar relatório de orçamento).
- 4. Selecione os orçamentos que você quer incluir no relatório. É possível selecionar até 50 orçamentos.

### **a** Note

Se você selecionar mais, não será possível prosseguir para a etapa seguinte até que a seleção seja alterada para 50 ou menos.

- 5. Para Report frequency (Frequência do relatório), escolha Daily (Diária), Weekly (Semanal) ou Monthly (Mensal).
	- Se você escolher um relatório Weekly (Semanal): para Day of week (Dia da semana), escolha o dia da semana em que você quer que o relatório seja entregue.
	- Se você escolher um relatório Monthly (Mensal): para Day of month (Dia do mês), escolha o dia do mês em que você quer que o relatório seja entregue. Se você escolher qualquer dia após o 28.º dia e o próximo mês não tiver esse dia de calendário, o relatório será entregue no último dia do mês.

Os relatórios são entregues aproximadamente à 0:00+0 UTC no dia especificado.

- 6. Para Email recipients (Destinatários de e-mails), insira os endereços de e-mail para onde o relatório será enviado. Separe vários endereços de e-mail com vírgulas. Você pode incluir até 50 destinatários de e-mail para cada relatório de orçamento.
- 7. Para Budget report name (Nome do relatório de orçamento), digite o nome do seu relatório de orçamento. Esse nome é mostrado na linha de assunto do e-mail do relatório de orçamento. É possível alterar o nome do relatório a qualquer momento.
- 8. Escolha Create budget report (Criar relatório de orçamento).

Seu relatório é mostrado no painel AWS Budgets Reports (Relatórios do Budgets). No painel, você pode filtrar seus relatórios por Report name (Nome do relatório). Para cada relatório, o painel também mostra Frequency (Frequência), Budgets included (Relatórios incluídos) e Recipient(s) (Destinatário(s)).

# <span id="page-136-0"></span>Editar um relatório do AWS Budgets

Você pode usar esse procedimento para editar um relatório do AWS Budgets.

Para editar um relatório do AWS Budgets

- 1. Faça login no AWS Management Console e abra o AWS console de faturamento em [https://](https://console.aws.amazon.com/billing/) [console.aws.amazon.com/billing/](https://console.aws.amazon.com/billing/).
- 2. No painel de navegação, escolha Relatórios de orçamento.
- 3. Escolha o nome do relatório que você quer editar.
- 4. Na página Edit budget report (Editar relatório de orçamentos), altere os parâmetros que você quer editar.
- 5. Escolha Save (Salvar).

# <span id="page-136-1"></span>Copiar um relatório do AWS Budgets

Use o procedimento a seguir para copiar um relatório do AWS Budgets.

Para copiar um relatório do AWS Budgets

- 1. Faça login no AWS Management Console e abra o AWS console de faturamento em [https://](https://console.aws.amazon.com/billing/) [console.aws.amazon.com/billing/](https://console.aws.amazon.com/billing/).
- 2. No painel de navegação, escolha Relatórios de orçamento.
- 3. Na lista de orçamentos, selecione o relatório que você quer copiar.
- 4. Na parte superior da página, escolha Actions (Ações) e selecione Copy (Copiar).
- 5. Altere os parâmetros que você deseja atualizar.
- 6. Escolha Create budget report (Criar relatório de orçamento).

# <span id="page-136-2"></span>Excluir um relatório do AWS Budgets

Use o procedimento a seguir para excluir um relatório do AWS Budgets.

### Para excluir um relatório do AWS Budgets

- 1. Faça login no AWS Management Console e abra o AWS console de faturamento em [https://](https://console.aws.amazon.com/billing/) [console.aws.amazon.com/billing/](https://console.aws.amazon.com/billing/).
- 2. No painel de navegação, escolha Relatórios de orçamento.
- 3. Na lista de relatórios, selecione o relatório que você quer excluir.
- 4. Na parte superior da página, escolha Actions (Ações) e, em seguida, selecione Delete (Excluir).
- 5. Selecione a opção Confirmar.

# Detectando gastos incomuns com a Detecção de Anomalias AWS de Custos

AWS A detecção de anomalias de custos é um recurso que usa modelos de aprendizado de máquina para detectar e alertar sobre padrões de gastos anômalos em sua implantação. Serviços da AWS

O uso da Detecção de Anomalias de AWS Custo inclui os seguintes benefícios:

• Você recebe alertas individualmente em relatórios agregados em uma mensagem de e-mail ou em um tópico do Amazon SNS.

Para tópicos do Amazon SNS, crie uma AWS Chatbot configuração que mapeie o tópico do SNS para um canal do Slack ou uma sala de bate-papo do Amazon Chime. Para ter mais informações, consulte [Recebendo alertas de detecção de anomalias de AWS custo no Amazon Chime e no](#page-160-0)  [Slack](#page-160-0).

- Você pode avaliar seus padrões de gastos usando métodos de machine learning para minimizar alertas falsos positivos. Por exemplo, você pode avaliar a sazonalidade semanal ou mensal e o crescimento natural.
- Você pode investigar a causa raiz da anomalia, como o serviço Conta da AWS, a região ou o tipo de uso que está impulsionando o aumento de custos.
- Você pode configurar como avaliar seus custos. Escolha se você deseja analisar todas as suas contas de membros de Serviços da AWS forma independente ou analisar contas de membros específicas, etiquetas de alocação de custos ou categorias de custo.

Depois que seus dados de cobrança são processados, a Detecção de Anomalias de AWS Custos é executada aproximadamente três vezes por dia para monitorar anomalias em seus dados de custo líquido não combinado (ou seja, custos líquidos após o cálculo de todos os descontos aplicáveis). Você pode enfrentar um pequeno atraso no recebimento de alertas. O Cost Anomaly Detection usa dados do Cost Explorer, que tem um atraso de até 24 horas. Como resultado, ele pode levar até 24 horas para detectar uma anomalia após uma ocorrência do uso. Se você criar um novo monitor, a detecção de novas anomalias poderá levar 24 horas para começar. Para uma nova assinatura de serviço, são necessários 10 dias de dados históricos de uso do serviço antes que anomalias possam ser detectadas nesse serviço.

## **a** Note

É possível desabilitar a detecção de anomalias de custo a qualquer momento. Para obter mais informações, consulte [Desabilitar a detecção de anomalias de custo.](https://docs.aws.amazon.com/cost-management/latest/userguide/opting-out-cad.html)

# Tópicos

- [Configurar a detecção de anomalias](#page-139-0)
- [Controle de acesso e exemplos para detecção de anomalias de custo](#page-140-0)
- [Introdução à detecção de anomalias de AWS custo](#page-144-0)
- [Editar suas preferências de alerta](#page-154-0)
- [Criar um tópico do Amazon SNS para notificações de anomalias](#page-155-0)
- [Recebendo alertas de detecção de anomalias de AWS custo no Amazon Chime e no Slack](#page-160-0)
- [Desabilitar a detecção de anomalias de custo](#page-163-0)

# <span id="page-139-0"></span>Configurar a detecção de anomalias

As visões gerais desta seção descrevem como começar a usar a Detecção de Anomalias de AWS Custo em. AWS Billing and Cost Management

## Tópicos

- [Habilitar o Cost Explorer](#page-139-1)
- [Controlar o acesso usando o IAM](#page-140-1)
- [Acessar o console](#page-140-2)
- **[Cotas](#page-140-3)**

# <span id="page-139-1"></span>Habilitar o Cost Explorer

AWS A Detecção de Anomalias de Custo é um recurso do Cost Explorer. Para acessar a Detecção de anomalias de AWS custos, ative o Cost Explorer. Para obter informações sobre como habilitar o Cost Explorer usando o console, consulte [Habilitar o Cost Explorer.](#page-31-0)

# <span id="page-140-1"></span>Controlar o acesso usando o IAM

Depois de habilitar o Cost Explorer no nível da conta de gerenciamento, você pode usar o AWS Identity and Access Management (IAM) para gerenciar o acesso aos seus dados de faturamento de usuários individuais. Você pode assim conceder ou revogar o acesso no nível individual de cada perfil de usuário, em vez de conceder acesso a todos os usuários.

Um usuário deve receber permissão explícita para visualizar páginas no console do Billing and Cost Management. Com as permissões apropriadas, o usuário pode visualizar os custos Conta da AWS daquilo ao qual o usuário pertence. Para consultar a política que concede as permissões necessárias para um usuário, consulte [Políticas de ações do Billing and Cost Management](#page-231-0).

Para obter mais informações sobre o uso de acesso em nível de recurso e controle de acesso por atributo (ABAC) para detecção de anomalias de custo, consulte [Controle de acesso e exemplos para](#page-140-0)  [detecção de anomalias de custo](#page-140-0).

# <span id="page-140-2"></span>Acessar o console

Quando sua configuração estiver concluída, acesse a Detecção de anomalias de AWS custo.

Para acessar a Detecção AWS de anomalias de custo

- 1. Abra o AWS Billing and Cost Management console em [https://console.aws.amazon.com/](https://console.aws.amazon.com/costmanagement/home) [costmanagement/home](https://console.aws.amazon.com/costmanagement/home).
- 2. No painel de navegação, escolha Detecção de anomalias de custo.

# <span id="page-140-3"></span>**Cotas**

<span id="page-140-0"></span>Para as cotas padrão, consulte [AWS Detecção de anomalias de custo](#page-313-0).

# Controle de acesso e exemplos para detecção de anomalias de custo

É possível usar controles de acesso em nível de recurso e tags de controle de acesso por atributo (ABAC) para monitores de anomalias de custo e assinaturas de anomalias. Cada monitor de anomalias e recurso de assinatura de anomalias tem um nome do recurso da Amazon (ARN) exclusivo. Você também pode associar tags (pares de chave/valor) a cada recurso. Tanto os ARNs de recursos quanto as tags ABAC podem ser usados para fornecer controle de acesso granular às funções ou grupos de usuários dentro das suas Contas da AWS.

Para obter mais informações sobre controles de acesso em nível de recurso e tags ABAC, consulte [Como o gerenciamento de AWS custos funciona com o IAM](#page-219-0).

### **a** Note

A detecção de anomalias de custo não é compatível com políticas baseadas em recursos. As políticas baseadas em recursos estão diretamente vinculadas aos AWS recursos. Para obter mais informações sobre a diferença entre políticas e permissões, consulte [Políticas baseadas](https://docs.aws.amazon.com/IAM/latest/UserGuide/access_policies_identity-vs-resource.html)  [em identidade e em recurso](https://docs.aws.amazon.com/IAM/latest/UserGuide/access_policies_identity-vs-resource.html) no Guia do usuário do IAM.

# Controle de acesso usando políticas de nível de recurso

Você pode usar permissões em nível de recurso para permitir ou negar acesso a um ou mais recursos de detecção de anomalias de custo em uma política do IAM. Como alternativa, use permissões em nível de recurso para permitir ou negar acesso a todos os recursos de detecção de anomalias de custo.

Ao criar um IAM, use os seguintes formatos de nome do recurso da Amazon (ARN):

• Recurso ARN AnomalyMonitor

```
arn:${partition}:ce::${account-id}:anomalymonitor/${monitor-id}
```
• Recurso ARN AnomalySubscription

arn:\${partition}:ce::\${account-id}:anomalysubscription/\${subscription-id}

Para permitir que a entidade do IAM obtenha e crie um monitor de anomalias ou uma assinatura de anomalias, use uma política semelhante a esta política de exemplo.

**a** Note

• Para ce:GetAnomalyMonitor e ce:GetAnomalySubscription, os usuários têm todo ou nenhum controle de acesso em nível de recurso. Isso exige que a política use um ARN genérico na forma de arn:\${partition}:ce::\${account-id}:anomalymonitor/ \*, arn:\${partition}:ce::\${account-id}:anomalysubscription/\* ou \*.

- Para ce:CreateAnomalyMonitor e ce:CreateAnomalySubscription, não temos um ARN de recurso para esse recurso. Portanto, a política sempre usa o ARN genérico mencionado no marcador anterior.
- Para ce:GetAnomalies, use o parâmetro opcional monitorArn. Quando usado com esse parâmetro, confirmamos se o usuário tem acesso ao monitorArn passado.

```
{ 
     "Version": "2012-10-17", 
     "Statement": [ 
          { 
               "Action": [ 
                   "ce:GetAnomalyMonitors", 
                   "ce:CreateAnomalyMonitor" 
              ], 
               "Effect": "Allow", 
               "Resource": "arn:aws:ce::999999999999:anomalymonitor/*" 
          }, 
          { 
               "Action": [ 
                   "ce:GetAnomalySubscriptions", 
                   "ce:CreateAnomalySubscription" 
              ], 
               "Effect": "Allow", 
               "Resource": "arn:aws:ce::999999999999:anomalysubscription/*" 
          } 
     ]
}
```
Para permitir que a entidade do IAM atualize ou exclua monitores de anomalias, use uma política semelhante a esta política de exemplo.

```
{ 
     "Version": "2012-10-17", 
     "Statement": [ 
          { 
               "Effect": "Allow", 
               "Action": [ 
                    "ce:UpdateAnomalyMonitor", 
                    "ce:DeleteAnomalyMonitor" 
                    ],
```

```
 "Resource": [ 
                 "arn:aws:ce::999999999999:anomalymonitor/f558fa8a-
bd3c-462b-974a-000abc12a000", 
                 "arn:aws:ce::999999999999:anomalymonitor/f111fa8a-
bd3c-462b-974a-000abc12a001" 
   ] 
           } 
    \mathbf{I}}
```
# Controlar o acesso usando tags (ABAC)

É possível usar tags (ABAC) para controlar o acesso aos recursos de Detecção de anomalia de custo que oferecem suporte à atribuição de tags. Para controlar o acesso com usando tags, forneça informações da tag no elemento de condição Condition de uma política. Depois, é possível criar uma política do IAM que permite ou nega o acesso a um recurso com base na etiqueta desse recurso. É possível usar as chaves de condição de tag para controlar o acesso a recursos, solicitações ou qualquer parte do processo de autorização. Para obter mais informações sobre perfis do IAM usando tags, consulte [Controlar o acesso a e para usuários e funções usando tags](https://docs.aws.amazon.com/IAM/latest/UserGuide/access_iam-tags.html) no Guia do usuário do IAM.

Crie uma política baseada em identidade que permita a atualização de monitores de anomalia. Se a tag do monitor de Owner tiver o valor do nome de usuário, use uma política semelhante a esta política de exemplo.

```
{ 
     "Version": "2012-10-17", 
     "Statement": [ 
          { 
               "Effect": "Allow", 
               "Action": [ 
                   "ce:UpdateAnomalyMonitor" 
               ], 
               "Resource": "arn:aws:ce::*:anomalymonitor/*", 
               "Condition": { 
                   "StringEquals": { 
    "aws:ResourceTag/Owner": "${aws:username}" 
      } 
               } 
          }, 
          {
```
```
 "Effect": "Allow", 
                "Action": "ce:GetAnomalyMonitors", 
                "Resource": "*" 
           } 
     \mathbf{I}}
```
## <span id="page-144-1"></span>Introdução à detecção de anomalias de AWS custo

Com a Detecção de Anomalias de AWS Custo ativada AWS Billing and Cost Management, você pode configurar seus monitores de custos e assinaturas de alertas de várias maneiras diferentes.

Tópicos

- [Criar monitores de custo e assinaturas de alerta](#page-144-0)
- [Valores do histórico de detecções](#page-149-0)
- [Visualizar as anomalias detectadas e as causas raiz](#page-151-0)
- [Tipos de monitor](#page-153-0)

### <span id="page-144-0"></span>Criar monitores de custo e assinaturas de alerta

Configure a Detecção de Anomalias de AWS Custo para que ela detecte anomalias com menor granularidade e padrões de gastos, de acordo com seu tipo de monitor.

Por exemplo, seus padrões de gastos para uso do Amazon EC2 podem ser diferentes dos seus padrões de gastos do AWS Lambda ou do Amazon S3. Ao segmentar os gastos por Serviços da AWS, o AWS Cost Anomaly Detection pode detectar padrões de gastos separados que ajudam a diminuir os alertas de falsos positivos. Você também pode criar monitores de custo. Eles podem então avaliar tags de alocação de custo específicas, contas-membro em uma organização (AWS Organizations) e categorias de custo com base na estrutura da Conta da AWS .

À medida que você criar os monitores de custo, configure as subscrições de alerta específicas para cada monitor.

Para criar um monitor de custo

1. Abra o AWS Billing and Cost Management console em [https://console.aws.amazon.com/](https://console.aws.amazon.com/costmanagement/home) [costmanagement/home](https://console.aws.amazon.com/costmanagement/home).

- 2. No painel de navegação, escolha Detecção de anomalias de custo.
- 3. Escolha a guia Monitores de custo.
- 4. Escolha Criar monitor.
- 5. Na Etapa 1, escolha um tipo de monitor e nomeie o monitor.

Para obter mais informações sobre cada tipo de monitor e práticas recomendada, consulte [Tipos](#page-153-0)  [de monitor.](#page-153-0)

Em Nome do monitor, insira um nome para o monitor de anomalias. Recomendamos que o nome seja uma breve descrição. Assim, você sabe o que o monitor representa quando visualizar os monitores na guia Monitores de custo.

- 6. (Opcional) Adicione uma tag ao seu monitor. Para obter mais informações sobre tags, consulte [AWS Recursos de marcação](https://docs.aws.amazon.com/general/latest/gr/aws_tagging.html) no Referência geral da AWS guia.
	- a. Insira ao valor da chave para a tag.
	- b. Selecione Adicionar nova tag para adicionar mais tags. O número máximo de tags que podem ser adicionadas é 50.
- 7. Escolha Próximo.
- 8. Na Etapa 2, configure suas assinaturas de alerta.

Em Assinatura de alerta, se você não tiver uma assinatura existente, escolha Criar uma nova assinatura. Se você tiver assinaturas existentes, selecione Escolher uma assinatura existente.

#### **a** Note

Uma assinatura de alerta avisa quando um monitor de custo detecta uma anomalia. Dependendo da frequência do alerta, você pode notificar pessoas designadas por e-mail ou pelo Amazon SNS.

Para tópicos do Amazon SNS, configure para criar uma configuração de AWS Chatbot . Essa configuração mapeia o tópico do SNS para um canal do Slack ou uma sala de bate-papo do Amazon Chime. Por exemplo, crie uma assinatura para a equipe de finanças na sua organização. Para ter mais informações, consulte [Recebendo alertas de](#page-160-0) [detecção de anomalias de AWS custo no Amazon Chime e no Slack.](#page-160-0)

Em Nome da assinatura, insira um nome que descreva o caso de uso. Por exemplo, se a assinatura for para liderança, o nome da assinatura poderá ser "Relatório de liderança".

Em Frequência de alerta, escolha a frequência de notificação preferida.

• Alertas individuais - O alerta avisa você assim que for detectada uma anomalia. Você pode receber vários alertas ao longo de um dia. Essas notificações exigem um tópico do Amazon SNS.

Você pode configurar o tópico do Amazon SNS para criar uma configuração de AWS Chatbot que mapeie o tópico do SNS para um canal do Slack ou uma sala de bate-papo do Amazon Chime. Para ter mais informações, consulte [Recebendo alertas de detecção de anomalias de](#page-160-0)  [AWS custo no Amazon Chime e no Slack.](#page-160-0)

- Resumos diários O alerta avisa você com um resumo diário quando são detectadas anomalias. Você recebe um e-mail contendo informações sobre várias anomalias que ocorreram naquele dia. Essas notificações exigem pelo menos um destinatário de e-mail.
- Resumos semanais O alerta avisa você com um resumo semanal quando são detectadas anomalias. Você recebe um e-mail contendo informações sobre várias anomalias que ocorreram naquela semana. Essas notificações exigem pelo menos um destinatário de e-mail.

Em Destinatários de alerta, insira os endereços de e-mail para esta assinatura.

Em Limite, insira um número para configurar as anomalias para as quais você deseja gerar alertas.

Há dois tipos de limites: absolutos e percentuais. Os limites absolutos acionam alertas quando o impacto total do custo de uma anomalia excede o limite escolhido. Os limites percentuais acionam alertas quando a porcentagem total de impacto de uma anomalia excede o limite escolhido. A porcentagem de impacto total é a diferença percentual entre o gasto total esperado e o gasto real total.

(Opcional) Escolha Adicionar limite para configurar um segundo limite na mesma assinatura. Os limites podem ser combinados escolhendo E ou OU na lista suspensa.

#### **a** Note

AWS A Detecção de anomalias de custo envia uma notificação quando uma anomalia atinge ou excede o limite. Se uma anomalia persistir ao longo de vários dias, os destinatários de alerta continuarão a receber notificações enquanto o limite for atingido. Mesmo que uma anomalia esteja abaixo do limite do alerta, o modelo de machine learning continua a detectar anomalias de gastos na sua conta. Todas as anomalias detectadas pelo modelo de machine learning (com impactos de custo maiores e menores do que o limite) estão disponíveis na guia Histórico de detecções.

- 9. (Opcional) Adicione uma tag à sua assinatura de alerta. Para obter mais informações sobre tags, consulte [AWS Recursos de marcação](https://docs.aws.amazon.com/general/latest/gr/aws_tagging.html) no Referência geral da AWS guia.
	- a. Insira ao valor da chave para a tag.
	- b. Selecione Adicionar nova tag para adicionar mais tags. O número máximo de tags que podem ser adicionadas é 50.
- 10. (Opcional) Escolha Add alert subscriptions (Adicionar assinaturas de alerta) para criar outra assinatura de alerta. Com essa opção, você pode criar uma nova assinatura usando o mesmo monitor.
- 11. Escolha Create monitor (Criar monitor).

Para criar uma assinatura de alerta

É necessário criar pelo menos uma assinatura de alerta por monitor. As "etapas de criação de monitor de custo" que foram descritas anteriormente já incluem o processo de criação de assinatura de alerta. Se você quiser criar assinaturas adicionais, siga estas etapas.

- 1. Escolha a guia Assinaturas de alerta.
- 2. Selecione Create a subscription (Criar uma assinatura).
- 3. Em Subscription name (Nome da assinatura), insira um nome que descreva o caso de uso. Por exemplo, se a assinatura for para liderança, o nome da assinatura poderá ser "Relatório de liderança".
- 4. Em Frequência de alerta, escolha a frequência de notificação preferida.
	- Alertas individuais O alerta avisa você assim que for detectada uma anomalia. Você pode receber vários alertas ao longo de um dia. Essas notificações exigem um tópico do Amazon SNS.

Você pode configurar o tópico do Amazon SNS para criar uma configuração de AWS Chatbot . Essa configuração mapeia o tópico do SNS para um canal do Slack ou uma sala de bate-papo do Amazon Chime. Para ter mais informações, consulte [Recebendo alertas de detecção de](#page-160-0)  [anomalias de AWS custo no Amazon Chime e no Slack](#page-160-0).

- Resumos diários O alerta avisa você com um resumo diário quando são detectadas anomalias. Você recebe um e-mail contendo informações sobre várias anomalias que ocorreram naquele dia. Essas notificações exigem pelo menos um destinatário de e-mail.
- Resumos semanais O alerta avisa você com um resumo semanal quando são detectadas anomalias. Você recebe um e-mail contendo informações sobre várias anomalias que ocorreram naquela semana. Essas notificações exigem pelo menos um destinatário de e-mail.
- 5. Em Destinatários de alerta, insira os endereços de e-mail para esta assinatura.
- 6. Em Limite, insira um número para configurar as anomalias para as quais você deseja gerar alertas.

Há dois tipos de limites: absolutos e percentuais. Os limites absolutos acionam alertas quando o impacto total do custo de uma anomalia excede o limite escolhido. Os limites percentuais acionam alertas quando a porcentagem total de impacto de uma anomalia excede o limite escolhido. A porcentagem de impacto total é a diferença percentual entre o gasto total esperado e o gasto real total.

(Opcional) Escolha Adicionar limite para configurar um segundo limite na mesma assinatura. Os limites podem ser combinados escolhendo E ou OU na lista suspensa.

#### **a** Note

AWS A Detecção de anomalias de custo envia uma notificação quando uma anomalia atinge ou excede o limite. Se uma anomalia persistir ao longo de vários dias, os destinatários de alerta continuarão a receber notificações enquanto o limite for atingido. Mesmo que uma anomalia esteja abaixo do limite do alerta, o modelo de machine learning continua a detectar anomalias de gastos na sua conta. Todas as anomalias detectadas pelo modelo de machine learning (com impactos de custo maiores ou menores do que o limite) estão disponíveis na guia Histórico de detecções.

- 7. Na seção Monitores de custo, selecione os monitores que você deseja associar à assinatura de alerta.
- 8. (Opcional) Adicione uma tag à sua assinatura de alerta. Para obter mais informações sobre tags, consulte [AWS Recursos de marcação](https://docs.aws.amazon.com/general/latest/gr/aws_tagging.html) no Referência geral da AWS guia.
	- a. Insira ao valor da chave para a tag.
	- b. Selecione Adicionar nova tag para adicionar mais tags. O número máximo de tags que podem ser adicionadas é 50.

#### 9. Selecione Criar assinatura.

#### **a** Note

Você só pode acessar monitores de custo e assinaturas de alerta na conta que os criou. Por exemplo, suponha que o monitor de custos tenha sido criado em uma conta de membro. Então, a conta de gerenciamento não pode visualizar nem editar os monitores de custos, as assinaturas de alertas ou as anomalias detectadas.

## <span id="page-149-0"></span>Valores do histórico de detecções

Na guia Histórico de detecções, você pode visualizar uma lista de todas as anomalias detectadas ao longo do período selecionado. Por padrão, você pode ver as anomalias detectadas nos últimos 90 dias. Você pode pesquisar por Gravidade, Avaliação, Serviço, Conta, Tipo de uso, Região ou Tipo de monitor. Você pode classificar por data de início, última data detectada, gasto real, gasto esperado, impacto total do custo e porcentagem de impacto.

As seguintes informações estão incluídas na guia Histórico de detecções:

Período

As opções são Last 30 days (Últimos 30 dias), Last 60 days (Últimos 60 dias) e Last 90 days (Últimos 90 dias).

#### Data de início

O dia em que a anomalia começou.

Data da última detecção

A última vez em que a anomalia foi detectada.

#### Gravidade

Representa o grau de anormalidade de uma determinada anomalia, contabilizando padrões históricos de gastos. Uma baixa gravidade geralmente sugere um pequeno pico em comparação com o gasto histórico e uma alta gravidade sugere um grande pico. No entanto, um pequeno pico com gasto historicamente consistente é categorizado como de alta gravidade. E, da mesma forma, um grande pico com gasto histórico irregular é categorizado como de baixa gravidade.

#### Duração

Período de duração da anomalia. Uma anomalia pode estar em andamento.

#### Nome do monitor

O nome do monitor de anomalias.

#### **Servico**

O serviço que causou a anomalia. Se o campo do serviço estiver vazio, se a AWS tiver detectado uma anomalia, mas a causa raiz não estiver clara.

#### **Conta**

O ID da conta e o nome da conta que causou a anomalia. Se a conta estiver vazia, AWS detectou uma anomalia, mas a causa raiz é indeterminada.

#### Gasto real

O valor total que você realmente gastou durante a duração da anomalia.

#### Gasto esperado

O valor que nossos modelos de machine learning esperavam que você gastasse durante a duração da anomalia, com base em seu padrão histórico de gastos.

#### Impacto total do custo

O aumento de gastos detectado em comparação com o valor esperado. É calculado como actual spend - expected spend. Por exemplo, um impacto de custo total de USD 20 em um monitor de serviço significa que foi detectado um aumento de USD 20 em um serviço específico com a duração total dos dias especificados.

#### Percentual de impacto

A diferença percentual entre o gasto real e o gasto esperado. É calculado como (total cost impact / expected spend) \* 100. Por exemplo, se o impacto total do custo fosse de US\$ 20 e o gasto esperado fosse de US\$ 60, a porcentagem de impacto seria de 33,33%. Esse valor não pode ser calculado quando o gasto esperado é zero, portanto, nessas situações, o valor será exibido como "N/A".

#### Avaliação

Para cada anomalia detectada, você pode enviar uma avaliação para ajudar a melhorar nossos sistemas de detecção de anomalias. Os valores possíveis sãoNot submitted (Não enviado), Not an issue (Não é um problema) ou Accurate anomaly (Anomalias precisas).

### <span id="page-151-0"></span>Visualizar as anomalias detectadas e as causas raiz

Depois de criar seus monitores, o AWS Cost Anomaly Detection avalia seus gastos futuros. Com base nas suas assinaturas de alerta definidas, você pode começar a receber alertas em 24 horas.

Para visualizar suas anomalias a partir de um alerta de e-mail

- 1. Escolha o link fornecido View in Anomaly Detection (Visualizar em Detecção de anomalias).
- 2. Na página Detalhes das anomalias, você pode visualizar a análise da causa raiz e o impacto da anomalia no custo.
- 3. (Opcional) Escolha Exibir no Cost Explorer para exibir um gráfico de série temporal do impacto do custo.
- 4. (Opcional) Escolha Exibir causa raiz na tabela de possíveis causas-raiz mais bem classificadas para ver um gráfico de séries temporais filtrado pela causa raiz.
- 5. (Opcional) Escolha Enviar avaliação no alerta de informações Você achou esta anomalia detectada útil? para fornecer feedback e ajudar a melhorar nossa precisão de detecção.

Para ver suas anomalias no console AWS Billing and Cost Management

- 1. Abra o AWS Billing and Cost Management console em [https://console.aws.amazon.com/](https://console.aws.amazon.com/costmanagement/home) [costmanagement/home](https://console.aws.amazon.com/costmanagement/home).
- 2. No painel de navegação, escolha Detecção de anomalias de custo.
- 3. (Opcional) Na guia Histórico de detecções, use a área de pesquisa para restringir a lista de anomalias detectadas para uma determinada categoria. Você pode pesquisar por Severity (Gravidade), Assessment (Avaliação), Service (Serviço), Account (Conta), Usage type (Tipo de uso), Region (Região) e Monitor type (Tipo de monitor).
- 4. (Opcional) Escolha a Data inicial para visualizar os detalhes de uma anomalia específica.
- 5. Na página Detalhes das anomalias, você pode visualizar a análise da causa raiz e o impacto da anomalia no custo.
- 6. (Opcional) Escolha Exibir no Cost Explorer para visualizar um gráfico de série temporal do impacto dos custos e, se necessário, aprofundar-se nos dados.
- 7. (Opcional) Escolha Exibir causa raiz na tabela de possíveis causas-raiz mais bem classificadas para ver um gráfico de séries temporais filtrado pela causa raiz.
- 8. (Opcional) Escolha Enviar avaliação no alerta de informações Você achou esta anomalia detectada útil? para fornecer feedback e ajudar a melhorar nossa precisão de detecção.

Para visualizar as anomalias de um tópico do Amazon SNS

- 1. Inscreva-se em um endpoint no tópico do Amazon SNS criado para um monitor de custo com alertas individuais. Para obter instruções, consulte [Assinatura de um tópico do Amazon SNS](https://docs.aws.amazon.com/sns/latest/dg/sns-create-subscribe-endpoint-to-topic.html) no Guia do desenvolvedor do Amazon Simple Notification Service.
- 2. Depois que seu endpoint receber mensagens do tópico do Amazon SNS, abra uma mensagem e encontre anomalyDetailsLinka URL. O exemplo a seguir é uma mensagem da AWS Cost Anomaly Detection por meio do Amazon SNS.

```
{ 
     "accountId": "123456789012", 
     "anomalyDetailsLink": "https://console.aws.amazon.com/cost-management/home#/
anomaly-detection/monitors/abcdef12-1234-4ea0-84cc-918a97d736ef/anomalies/12345678-
abcd-ef12-3456-987654321a12", 
     "anomalyEndDate": "2021-05-25T00:00:00Z", 
     "anomalyId": "12345678-abcd-ef12-3456-987654321a12", 
     "anomalyScore": { 
         "currentScore": 0.47, 
         "maxScore": 0.47 
     }, 
     "anomalyStartDate": "2021-05-25T00:00:00Z", 
     "dimensionalValue": "ServiceName", 
     "impact": { 
         "maxImpact": 151, 
         "totalActualSpend": 1301, 
         "totalExpectedSpend": 300, 
         "totalImpact": 1001, 
         "totalImpactPercentage": 333.67 
     }, 
     "monitorArn": "arn:aws:ce::123456789012:anomalymonitor/
abcdef12-1234-4ea0-84cc-918a97d736ef", 
     "rootCauses": [ 
         { 
              "linkedAccount": "AnomalousLinkedAccount", 
              "linkedAccountName": "AnomalousLinkedAccountName", 
              "region": "AnomalousRegionName", 
              "service": "AnomalousServiceName", 
              "usageType": "AnomalousUsageType" 
         } 
     ], 
     "subscriptionId": "874c100c-59a6-4abb-a10a-4682cc3f2d69", 
     "subscriptionName": "alertSubscription"
```
}

3. Abra o anomalyDetailsLinkURL em um navegador da web. O URL leva você à página de detalhes da anomalia associada. Esta página mostra a análise da causa raiz e o impacto nos custos da anomalia.

### <span id="page-153-0"></span>Tipos de monitor

Você pode escolher o tipo de monitor ideal para a estrutura da sua conta. Atualmente, oferecemos os seguintes tipos de monitor:

• Serviços da AWS - Recomendamos este monitor se você não precisar segmentar seus gastos por organizações ou ambientes internos. Esse único monitor avalia tudo o Serviços da AWS que é usado por seu indivíduo Conta da AWS para detectar anomalias. Quando você adiciona um novo Serviços da AWS, o monitor começa automaticamente a avaliar o novo serviço em busca de anomalias. Dessa maneira, você não precisa configurar manualmente suas definições.

#### **a** Note

As contas de gerenciamento podem ter um Serviços da AWS monitor e até 500 monitores personalizados (conta vinculada, etiqueta de alocação de custos e categoria de custo) para um total de 501 monitores de anomalias. As contas de membros têm acesso somente ao monitor de Serviços da AWS .

- Conta vinculada Este monitor avalia o gasto total de uma conta individual ou grupo de contasmembro. Esse monitor é útil se suas organizações precisarem segmentar gastos por equipe, produto, serviços ou ambiente. O número máximo de contas de membro que você pode selecionar por monitor é 10.
- Categoria de custos Este monitor é recomendado se você usar categorias de custo para organizar e gerenciar seus gastos. Esse tipo de monitor é restrito a um par de key:value.
- Tag de alocação de custos Esse monitor é semelhante à conta vinculada. Se você precisar segmentar seus gastos por equipe, produto, serviços ou ambiente, esse monitor é útil. Esse tipo de monitor é restrito a uma chave, mas aceita vários valores. O número máximo de valores que você pode selecionar por monitor é 10.

Recomendamos que você não crie monitores que abranjam vários tipos de monitor. Isso pode levar a de gastos de sobreposição de avaliações que geram alertas duplicados.

Para obter mais informações sobre a criação do tópico do Amazon SNS, consulte [Criar um tópico do](#page-155-0) [Amazon SNS para notificações de anomalias.](#page-155-0)

## Editar suas preferências de alerta

Você pode ajustar seus monitores de custo e assinaturas de alertas AWS Billing and Cost Management para atender às suas necessidades.

Para editar monitores de custo

- 1. Abra o AWS Billing and Cost Management console em [https://console.aws.amazon.com/](https://console.aws.amazon.com/costmanagement/home) [costmanagement/home](https://console.aws.amazon.com/costmanagement/home).
- 2. No painel de navegação, escolha Detecção de anomalias de custo.
- 3. Escolha a guia Monitores de custo.
- 4. Selecione o monitor que você quer editar.
- 5. Selecione a opção Editar.
	- (Alternativa) Escolha o nome do monitor individual.
	- Selecione Edit monitor (Editar monitor).
- 6. Na página Edita monitor (Editar monitor), altere todas as configurações para monitor name (nome do monitor) e attached alert subscriptions (assinaturas de alerta anexadas).
- 7. Escolha Gerenciar tags para adicionar, editar ou remover tags do monitor.
- 8. Escolha Salvar.

Para editar suas assinaturas de alerta

- 1. Abra o AWS Billing and Cost Management console em [https://console.aws.amazon.com/](https://console.aws.amazon.com/costmanagement/home) [costmanagement/home](https://console.aws.amazon.com/costmanagement/home).
- 2. No painel de navegação, escolha Detecção de anomalias de custo.
- 3. Escolha a guia Assinaturas de alerta.
- 4. Selecione a assinatura que você quer editar.
- 5. Selecione a opção Editar.
	- (Alternativa) Escolha o nome do monitor individual.
	- Selecione a opção Editar.
- 6. Na página Edit alert subscription (Editar assinatura de alerta) altere as configurações para subscription name (nome da assinatura), threshold (limite), frequency (frequência), recipients (destinatários) ou cost monitors (monitores de custo).
- 7. Escolha Gerenciar tags para adicionar, editar ou remover tags do monitor.
- 8. Escolha Salvar.

## <span id="page-155-0"></span>Criar um tópico do Amazon SNS para notificações de anomalias

Para criar um monitor de detecção de anomalias que envia notificações para um tópico do Amazon Simple Notification Service (Amazon SNS), você já deve ter um tópico do Amazon SNS ou criar um. Você pode usar os tópicos do Amazon SNS para enviar notificações pelo SNS, além do e-mail. AWS A Detecção de anomalias de custo deve ter permissões para enviar uma notificação ao seu tópico.

Para criar um tópico de notificação do Amazon SNS e conceder permissões

- 1. [Faça login no AWS Management Console e abra o console do Amazon SNS em https://](https://console.aws.amazon.com/sns/v3/home) [console.aws.amazon.com/sns/v3/home.](https://console.aws.amazon.com/sns/v3/home)
- 2. No painel de navegação, escolha Tópicos.
- 3. Escolha Criar tópico.
- 4. Em Nome, insira o nome do tópico de notificação.
- 5. (Opcional) Em Nome de exibição, insira o nome a ser exibido quando você recebe uma notificação.
- 6. Em Política de acesso, selecione Avançado.
- 7. No campo de texto da política, depois de "Statement": [, adicione uma das seguintes instruções:

Para permitir que o serviço AWS Cost Anomaly Detection publique no tópico do Amazon SNS, use a seguinte declaração.

```
{ 
   "Sid": "E.g., AWSAnomalyDetectionSNSPublishingPermissions", 
   "Effect": "Allow", 
   "Principal": { 
     "Service": "costalerts.amazonaws.com" 
   }, 
   "Action": "SNS:Publish", 
   "Resource": "your topic ARN"
```
}

Para permitir que o serviço de Detecção de Anomalias de AWS Custo publique no tópico do Amazon SNS somente em nome de uma determinada conta, use a seguinte declaração.

```
{ 
   "Sid": "E.g., AWSAnomalyDetectionSNSPublishingPermissions", 
   "Effect": "Allow", 
   "Principal": { 
     "Service": "costalerts.amazonaws.com" 
   }, 
   "Action": "SNS:Publish", 
   "Resource": "your topic ARN", 
   "Condition": { 
          "StringEquals": { 
            "aws:SourceAccount": [ 
               "account-ID"
           \mathbf{I} } 
   }
}
```
#### **a** Note

Nesta política de tópico, você insere o ID da conta da assinatura como o valor da condição aws:SourceAccount. Essa condição faz com que a detecção de anomalias de custo da AWS interaja com o tópico do Amazon SNS somente ao realizar operações para a conta proprietária da assinatura.

Você pode restringir a Detecção de Anomalias de AWS Custo para interagir com o tópico somente ao realizar operações em nome de uma assinatura específica. Para fazer isso, use a condição aws:SourceArn na política de tópico.

Para obter mais informações sobre estas condições, consulte [aws:SourceAccount](https://docs.aws.amazon.com/IAM/latest/UserGuide/reference_policies_condition-keys.html#condition-keys-sourceaccount) e [aws:SourceArn](https://docs.aws.amazon.com/IAM/latest/UserGuide/reference_policies_condition-keys.html#condition-keys-sourcearn), no Guia do usuário do IAM.

- 8. Na declaração de política de tópico que você selecionar, substitua os seguintes valores:
	- Substitua (por exemplo, *AWSAnomalyDetectionSNSPublishingPermissions*) por uma string. O Sid deve ser exclusivo na política.
	- Substitua *seu tópico ARN* pelo nome do recurso da Amazon (ARN) do Amazon SNS.
- Se você estiver usando o extrato com a condição aws:SourceAccount, substitua o *ID da conta* pelo ID da conta que possui a assinatura. Se o tópico do Amazon SNS tiver várias assinaturas de contas diferentes, adicione vários IDs de conta à condição aws:SourceAccount.
- 9. Escolha Criar tópico.

Seu tópico agora é exibido na lista de tópicos na página Tópicos.

### Conferir ou reenviar e-mails de confirmação de notificação

Ao criar um monitor de detecção de anomalias com notificações, você também cria notificações do Amazon SNS. Para que as notificações sejam enviadas, é necessário aceitar a assinatura no tópico de notificações do Amazon SNS.

Para confirmar se as assinaturas das notificações são aceitas ou para reenviar um e-mail de confirmação de assinatura, use o console do Amazon SNS.

Para consultar o status de notificação ou reenviar um e-mail de confirmação de notificação

- 1. [Faça login no AWS Management Console e abra o console do Amazon SNS em https://](https://console.aws.amazon.com/sns/v3/home) [console.aws.amazon.com/sns/v3/home.](https://console.aws.amazon.com/sns/v3/home)
- 2. No painel de navegação, escolha Subscriptions.
- 3. Verifique o status da sua notificação. Em Status, será exibido PendingConfirmation se uma inscrição for aceita e confirmada.
- 4. (Opcional) Para reenviar uma solicitação de confirmação, selecione a assinatura com confirmação pendente e escolha Confirmação da solicitação. O Amazon SNS enviará uma solicitação de confirmação para os endpoints inscritos para a notificação.

Ao receber o e-mail, os proprietários de um endpoint devem selecionar o link Confirmar inscrição para ativar a notificação.

## Protegendo seus dados de alertas de detecção de anomalias do Amazon SNS com SSE e AWS KMS

É possível usar a criptografia do lado do servidor (SSE) para transferir dados confidenciais em tópicos criptografados. A SSE protege mensagens do Amazon SNS usando chaves gerenciadas no AWS Key Management Service (AWS KMS).

Para gerenciar o SSE usando AWS Management Console o AWS SDK, consulte [Como ativar a](https://docs.aws.amazon.com/sns/latest/dg/sns-tutorial-enable-encryption-for-topic.html)  [criptografia do lado do servidor \(SSE\) para um tópico do Amazon SNS no Guia de conceitos básicos](https://docs.aws.amazon.com/sns/latest/dg/sns-tutorial-enable-encryption-for-topic.html)  [do Amazon](https://docs.aws.amazon.com/sns/latest/dg/sns-tutorial-enable-encryption-for-topic.html) Simple Notification Service.

Para criar tópicos criptografados usando AWS CloudFormation, consulte o [Guia AWS](https://docs.aws.amazon.com/AWSCloudFormation/latest/UserGuide/Welcome.html) [CloudFormation do usuário.](https://docs.aws.amazon.com/AWSCloudFormation/latest/UserGuide/Welcome.html)

A SSE criptografa mensagens assim que o Amazon SNS as recebe. As mensagens são armazenadas criptografadas e são descriptografadas usando o Amazon SNS somente quando são enviadas.

### Configurando permissões AWS KMS

Você deve configurar suas políticas de AWS KMS chaves antes de poder usar a criptografia do lado do servidor (SSE). Você pode usar esta configuração para criptografar tópicos, além de criptografar e descriptografar mensagens. Para obter informações sobre AWS KMS permissões, consulte [Permissões de AWS KMS API: referência de ações e recursos](https://docs.aws.amazon.com/kms/latest/developerguide/kms-api-permissions-reference.html) no Guia do AWS Key Management Service desenvolvedor.

Você também pode usar as políticas do IAM para gerenciar as AWS KMS principais permissões. Para obter mais informações, consulte [Uso de políticas do IAM com o AWS KMS](https://docs.aws.amazon.com/kms/latest/developerguide/iam-policies.html).

#### **a** Note

Você pode configurar permissões globais para enviar e receber mensagens do Amazon SNS. No entanto, AWS KMS exige que você nomeie o Amazon Resource Name (ARN) completo do AWS KMS keys (chaves KMS) no nome específico. Regiões da AWSÉ possível encontrar isso na seção Resource (Recurso) de uma política do IAM. Garanta que as políticas de chaves da chave do KMS concedam as permissões necessárias. Para fazer isso, indique as entidades principais que produzem e consomem mensagens

criptografadas no Amazon SNS como usuários na política de chaves do KMS.

Para permitir a compatibilidade entre a detecção de anomalias de AWS custo e tópicos criptografados do Amazon SNS

#### 1. [Crie uma chave do KMS.](https://docs.aws.amazon.com/kms/latest/developerguide/create-keys.html#create-keys-console)

2. Adicione uma das seguintes políticas como política de chave do KMS:

Para conceder ao serviço de Detecção de Anomalias de AWS Custo acesso à chave KMS, use a seguinte declaração.

```
{ 
     "Version": "2012-10-17", 
     "Statement": [{ 
          "Effect": "Allow", 
          "Principal": { 
               "Service": "costalerts.amazonaws.com" 
          }, 
     "Action": [ 
          "kms:GenerateDataKey*", 
          "kms:Decrypt" 
          ], 
     "Resource": "*"
     }] 
     }
```
Para conceder ao serviço de Detecção de Anomalias de AWS Custo acesso à chave KMS somente ao realizar operações em nome de uma determinada conta, use a seguinte declaração.

```
{ 
     "Version": "2012-10-17", 
     "Statement": [{ 
          "Effect": "Allow", 
          "Principal": { 
               "Service": "costalerts.amazonaws.com" 
          }, 
     "Action": [ 
          "kms:GenerateDataKey*", 
          "kms:Decrypt" 
          ], 
       "Resource": "*", 
       "Condition": { 
           "StringEquals": { 
               "aws:SourceAccount": [ 
                   "account-ID"
               ] 
           } 
      } 
     }]
```
#### }

#### **a** Note

Nessa política de chave do KMS, você insere o ID da conta da assinatura como o valor da condição aws:SourceAccount. Essa condição faz com que a Detecção de Anomalias de AWS Custo interaja com a chave KMS somente ao realizar operações para a conta proprietária da assinatura.

Para que a Detecção de Anomalias de AWS Custo interaja com a chave KMS somente ao realizar operações em nome de uma assinatura específica, use a aws:SourceArn condição na política de chaves do KMS.

Para obter mais informações sobre estas condições, consulte [aws:SourceAccount](https://docs.aws.amazon.com/IAM/latest/UserGuide/reference_policies_condition-keys.html#condition-keys-sourceaccount) e [aws:SourceArn](https://docs.aws.amazon.com/IAM/latest/UserGuide/reference_policies_condition-keys.html#condition-keys-sourcearn), no Guia do usuário do IAM.

- 3. Se você estiver usando a política de chave do KMS com a condição aws:SourceAccount, substitua o *ID da conta* pelo ID da conta que possui a assinatura. Se o tópico do Amazon SNS tiver várias assinaturas de contas diferentes, adicione vários IDs de conta à condição aws:SourceAccount.
- 4. [Habilite a SSE para seu tópico do SNS](https://docs.aws.amazon.com/sns/latest/dg/sns-tutorial-enable-encryption-for-topic.html).

#### **a** Note

Use a mesma chave do KMS que concede as permissões de Detecção de anomalias de custo da AWS para publicar em tópicos criptografados do Amazon SNS.

5. Escolha Salvar alterações.

# <span id="page-160-0"></span>Recebendo alertas de detecção de anomalias de AWS custo no Amazon Chime e no Slack

Você pode receber seus alertas de detecção de anomalias de AWS custo no Amazon Chime e no Slack usando. AWS Chatbot

Você pode usar o AWS Chatbot para receber alertas de detecção de anomalias de AWS custo diretamente no canal designado do Slack ou na sala de bate-papo do Amazon Chime.

Para começar a receber alertas de anomalias no Slack e no Amazon Chime

- 1. Siga [Introdução à detecção de anomalias de AWS custo](#page-144-1) para criar um monitor.
- 2. Crie uma assinatura de alerta usando o tipo de Individual alerts. Os tópicos do Amazon SNS só podem ser configurados para individual alerts.
- 3. Adicione um tópico do Amazon SNS como destinatário de um ou mais alertas específicos. Para garantir que a detecção de anomalias de custo tenha as permissões para publicar nos seus tópicos do Amazon SNS, consulte [Criar um tópico do Amazon SNS para notificações de](#page-155-0) [anomalias.](#page-155-0)
- 4. Anexe a assinatura de alerta ao monitor para o qual você deseja receber alertas do Slack ou do Amazon Chime.
- 5. Abra o [console do AWS Chatbot.](https://us-east-2.console.aws.amazon.com/chatbot/home?region=us-east-2#/chat-clients)
- 6. Escolha o Slack ou o Amazon Chime como seu cliente de bate-papo.

Para configurar um canal do Slack

- 1. Escolha Configure new channel (Configurar novo canal).
- 2. Insira um Nome de configuração.
- 3. Escolha seu ID de canal do Slack.
- 4. Na seção Permissões, escolha uma configuração de função. As configurações de função determinam quais permissões os membros do canal têm.
	- Perfil do IAM do canal: essa função é apropriada se os membros do canal precisarem das mesmas permissões.
	- Função do usuário: essa função é apropriada se os membros do canal precisarem de permissões diferentes.
- 5. (Para a configuração do perfil do IAM do canal) Escolha um perfil existente do IAM para o chatbot da AWS atribuir ou criar um novo perfil do IAM.
- 6. Escolha um Modelo de política. Por padrão, o modelo de permissões de Notification é selecionado.
- 7. Escolha uma barreira de proteção de canal. As barreiras de proteção de canal fornecem controle detalhado sobre quais ações os membros do seu canal podem realizar.
- 8. Selecione um Tópico SNS.

#### **a** Note

Os tópicos do Amazon SNS têm um escopo específico. Regiões da AWS Escolha a região apropriada para ver uma lista de tópicos do Amazon SNS que estão disponíveis nessa região.

Seu tópico do Amazon SNS deve corresponder ao tópico do Amazon SNS no processo Começar a receber seus alertas de anomalia no Slack e no Amazon Chime (etapa 3).

9. Selecione Configurar.

Para configurar um webhook do Amazon Chime

- 1. Escolha Configurar um novo webhook.
- 2. Insira um Nome de configuração.
- 3. Insira um URL do webhook do Chime. Você pode identificar o URL de um webhook seguindo as instruções na tela.
- 4. (Opcional) Insira uma descrição para sua configuração.
- 5. Na seção Permissões, configure um perfil do IAM. Escolha um perfil do IAM existente ou crie um novo perfil do IAM.
- 6. Insira um Role name.
- 7. Escolha um Modelo de política. Por padrão, o modelo de permissões de Notification é selecionado.
- 8. Selecione um Tópico SNS.

#### **a** Note

Os tópicos do Amazon SNS têm um escopo específico. Regiões da AWS Escolha a região apropriada para ver uma lista de tópicos do Amazon SNS que estão disponíveis nessa região.

Seu tópico do Amazon SNS deve corresponder ao tópico do Amazon SNS no processo Começar a receber seus alertas de anomalia no Slack e no Amazon Chime (etapa 3).

9. Selecione Configurar.

## Desabilitar a detecção de anomalias de custo

É possível desabilitar a detecção de anomalias de custo a qualquer momento. Para desabilitar, você precisa excluir todos os monitores de custo e assinaturas de alertas em sua conta. Depois de desabilitar, a detecção de anomalias de custo não monitora mais seus padrões de gastos em busca de anomalias. Você também não receberá mais notificações.

Para desabilitar a detecção de anomalias de custo

- 1. Abra o AWS Billing and Cost Management console em [https://console.aws.amazon.com/](https://console.aws.amazon.com/costmanagement/home) [costmanagement/home](https://console.aws.amazon.com/costmanagement/home).
- 2. No painel de navegação, escolha Detecção de anomalias de custo.
- 3. Para excluir qualquer monitor de custo existente:
	- a. Escolha a guia Monitores de custo.
	- b. Selecione o monitor de custo que deseja excluir.
	- c. Escolha Excluir.
	- d. Na caixa de diálogo Delete cost monitor, escolha Excluir.
	- e. Repita as etapas para qualquer monitor de custo adicional.
- 4. Para excluir qualquer assinatura de alerta existente:
	- a. Escolha a guia Assinaturas de alerta.
	- b. Selecione a assinatura de alerta que deseja excluir.
	- c. Escolha Excluir.
	- d. Na caixa de diálogo Excluir assinatura de alerta, escolha Excluir.
	- e. Repita as etapas para qualquer assinatura de alerta adicional.

#### **a** Note

Você também pode desativar a detecção de anomalias de custo excluindo seus monitores de custo e assinaturas de alertas na API do Cost Explorer. Para fazer isso, você precisa usar [DeleteAnomalyMonitor](https://docs.aws.amazon.com/aws-cost-management/latest/APIReference/API_DeleteAnomalyMonitor.html)[DeleteAnomalySubscriptione](https://docs.aws.amazon.com/aws-cost-management/latest/APIReference/API_DeleteAnomalySubscription.html).

# Hub de Otimização de Custos

O Cost Optimization Hub é um recurso de AWS Billing and Cost Management que ajuda você a consolidar e priorizar as recomendações de otimização de custos em AWS suas contas AWS e regiões, para que você possa aproveitar ao máximo seus gastos. AWS

Você pode usar o Cost Optimization Hub para identificar, filtrar e agregar recomendações de otimização de AWS custos em suas AWS contas e AWS regiões. Ele faz recomendações sobre dimensionamento correto de recursos, exclusão de recursos ociosos, Savings Plans e Instâncias Reservadas. Com um único painel, você evita a necessidade de acessar vários AWS produtos para identificar oportunidades de otimização de custos.

O Cost Optimization Hub ajuda você a quantificar e agregar as economias estimadas ao implementar recomendações de otimização de custos. O Cost Optimization Hub considera seus termos comerciais específicosAWS, como Reserved Instances e Savings Plans, para que você possa comparar e priorizar recomendações com facilidade.

Depois de ativar o Cost Optimization Hub, você pode ver a economia mensal estimada no AWS Compute Optimizer, consistente com as estimativas de economia no Cost Optimization Hub.

O Cost Optimization Hub oferece os seguintes benefícios principais:

- Identifique e consolide automaticamente suas oportunidades de otimização de AWS custos.
- Quantifique as economias estimadas que incorporam seus AWS preços e descontos.
- Agregue e desduplique economias em todas as oportunidades de otimização de custos relacionadas.
- Priorize suas recomendações de otimização de custos com filtragem, classificação e agrupamento.
- Avalie e compare sua eficiência de custos.

O Cost Optimization Hub fornece uma experiência de console e um conjunto de operações de API que você pode usar para visualizar as descobertas da análise e as recomendações para seus recursos em várias AWS regiões. Você também pode visualizar descobertas e recomendações em várias contas da sua organização ao optar pela conta de gerenciamento de uma organização. As descobertas do recurso também são relatadas nos consoles dos serviços suportados, como o console do Amazon EC2.

#### Tópicos

- [Introdução ao Cost Optimization Hub](#page-165-0)
- [Visualizando suas oportunidades de otimização de custos](#page-171-0)
- [Priorizando suas oportunidades de otimização de custos](#page-173-0)
- [Entendendo as estratégias de otimização de custos](#page-173-1)
- [Visualizando suas oportunidades de economia](#page-177-0)
- [Entendendo a estimativa e agregação de economias](#page-180-0)
- [Atributos suportados](#page-182-0)

## <span id="page-165-0"></span>Introdução ao Cost Optimization Hub

As visões gerais desta seção descrevem como começar a usar o Cost Optimization Hub no AWS Billing and Cost Management.

Quando você acessa o Cost Optimization Hub pela primeira vez, é solicitado que você opte por usar a conta com a qual está conectado. Antes de usar o recurso, você deve se cadastrar. Além disso, você também pode optar por usar a API do Cost Optimization Hub, a interface de linha de AWS comando (AWSCLI) ou os SDKs.

Ao se inscrever, você autoriza o Cost Optimization Hub a importar recomendações de otimização de custos geradas por vários AWS serviços em sua conta e em todas as contas membros de sua organização. Isso inclui recomendações de dimensionamento correto do Compute AWS Optimizer e recomendações de Savings Plans da Billing AWS and Cost Management. Essas recomendações são salvas na região Leste dos EUA (Norte da Virgínia).

No futuro, AWS pode expandir os tipos de recomendações de otimização de custos que o Cost Optimization Hub importa. AWStambém pode exportar recomendações do Cost Optimization Hub para outros AWS serviços integrados.

### Contas suportadas pelo Cost Optimization Hub

Os seguintes tipos de AWS conta podem se cadastrar no Cost Optimization Hub:

• Conta autônoma da AWS

Uma AWS conta independente que não tem AWS Organizations habilitado. Por exemplo, se você optar pelo Cust Optimization Hub enquanto estiver conectado a uma conta independente, o Cost Optimization Hub identificará oportunidades de otimização de custos e consolidará as recomendações.

• Conta de membro de uma organização

Uma AWS conta que é membro de uma organização. Se você optar pelo Cust Optimization Hub enquanto estiver conectado a uma conta membro de uma organização, o Cost Optimization Hub identificará oportunidades de otimização de custos e consolidará as recomendações.

• Conta de gerenciamento de uma organização

Uma AWS conta que administra uma organização. Se você optar pelo Cost Optimization Hub enquanto estiver conectado à conta de gerenciamento de uma organização, o Cost Optimization Hub oferece a opção de optar apenas pela conta de gerenciamento ou pela conta de gerenciamento e todas as contas membros da organização.

#### **A** Important

Para ativar todas as contas de membros de uma organização, verifique se a organização tem todos os atributos habilitados. Para obter mais informações, consulte [Habilitando todos os](https://docs.aws.amazon.com/organizations/latest/userguide/orgs_manage_org_support-all-features.html)  [recursos em sua organização](https://docs.aws.amazon.com/organizations/latest/userguide/orgs_manage_org_support-all-features.html) no Guia do usuário do AWS Organizations. Quando você opta por usar a conta de gerenciamento da sua organização e inclui todas as contas dos membros da organização, o acesso confiável ao Cost Optimization Hub é ativado na conta da sua organização. Para obter mais informações, consulte [Cost Optimization Hub](https://docs.aws.amazon.com/cost-management/latest/userguide/coh-trusted-access.html)  [e AWS Organizations trust access.](https://docs.aws.amazon.com/cost-management/latest/userguide/coh-trusted-access.html)

### Política de adesão ao Cost Optimization Hub

A declaração de política a seguir concede a você acesso para se inscrever no Cost Optimization Hub. Ele concede acesso para criar uma função vinculada ao serviço para o Cost Optimization Hub. Essa função é necessária para a aceitação. Para ter mais informações, consulte [Funções](#page-288-0) [vinculadas a serviços para o Cost Optimization Hub.](#page-288-0) Também concede acesso para atualizar o status da inscrição no recurso Cust Optimization Hub.

```
{ 
     "Version": "2012-10-17", 
     "Statement": [ 
         \{ "Effect": "Allow",
```

```
 "Action": "iam:CreateServiceLinkedRole", 
              "Resource": "arn:aws:iam::*:role/aws-service-role/cost-optimization-
hub.bcm.amazonaws.com/AWSServiceRoleForCostOptimizationHub", 
              "Condition": {"StringLike": {"iam:AWSServiceName": "cost-optimization-
hub.bcm.amazonaws.com"}} 
         }, 
         { 
              "Effect": "Allow", 
              "Action": "iam:PutRolePolicy", 
              "Resource": "arn:aws:iam::*:role/aws-service-role/cost-optimization-
hub.bcm.amazonaws.com/AWSServiceRoleForCostOptimizationHub" 
         }, 
         { 
              "Effect": "Allow", 
              "Action": "cost-optimization-hub:UpdateEnrollmentStatus", 
              "Resource": "*" 
        } 
    \mathbf{I}}
```
Há duas políticas AWS gerenciadas para ajudar você a começar com as ações do Cust Optimization Hub. Uma política fornece acesso somente para leitura ao Cost Optimization Hub, e a outra política fornece acesso de administrador. Para obter detalhes completos, consulte[Políticas gerenciadas.](#page-239-0)

## Habilitando o hub de otimização de custos

Para acessar o Cost Optimization Hub, você deve primeiro ativar o recurso.

Para ativar o Cost Optimization Hub

- 1. Faça login no AWS Management Console e abra o console AWS Billing and Cost Management [em](https://console.aws.amazon.com/costmanagement/home) https://console.aws.amazon.com/costmanagement/home.
- 2. No painel de navegação, escolha Cust Optimization Hub.
- 3. Na página Cust Optimization Hub, escolha suas configurações relevantes de organização e conta de membro:
	- Ative o Cust Optimization Hub para esta conta e para todas as contas dos membros: As recomendações nesta conta e em todas as contas dos membros serão importadas para o Cost Optimization Hub.
	- Ativar o Cust Optimization Hub somente para esta conta: somente as recomendações dessa conta serão importadas para o Cost Optimization Hub.

#### 4. Escolha Habilitar.

Você também pode ativar o Cost Optimization Hub por meio das preferências de gerenciamento de custos no console ou usar a AWS CLI ou AWS o SDK.

Depois de ativar o Cost Optimization Hub, AWS começa a importar recomendações de otimização de custos de vários AWS produtos, como o AWS Compute Optimizer. Pode levar até 24 horas para que o Cost Optimization Hub importe recomendações para todos os AWS recursos suportados.

### Optando pelo Compute Optimizer

Para que o Cost Optimization Hub importe recomendações do AWS Compute Optimizer, opte pelo Compute Optimizer. O Compute Optimizer suporta contas AWS autônomas, contas de membros de uma organização e a conta de gerenciamento de uma organização. Para obter mais informações, consulte [Introdução ao AWS Compute Optimizer.](https://docs.aws.amazon.com/compute-optimizer/latest/ug/getting-started.html)

### Acessar o console

Quando sua configuração estiver concluída, acesse o Cost Optimization Hub.

Para acessar o Cost Optimization Hub

- 1. Faça login no AWS Management Console e abra o console AWS Billing and Cost Management [em](https://console.aws.amazon.com/costmanagement/home) https://console.aws.amazon.com/costmanagement/home.
- 2. No painel de navegação, escolha Cust Optimization Hub.

### Optando por sair do Cost Optimization Hub

Você pode optar por sair do Cost Optimization Hub a qualquer momento. No entanto, a conta da organização não pode excluir todas as contas dos membros. Cada membro precisa optar por sair no nível da conta.

Para optar por não participar do Cost Optimization Hub

- 1. Faça login no AWS Management Console e abra o console AWS Billing and Cost Management [em](https://console.aws.amazon.com/costmanagement/home) https://console.aws.amazon.com/costmanagement/home.
- 2. No painel de navegação, escolha Preferências de gerenciamento de custos.
- 3. Em Preferências, escolha Cust Optimization Hub.
- 4. Na guia Cust Optimization Hub, desmarque Habilitar Cust Optimization Hub.
- 5. Selecione Salvar preferências.

#### Tópicos

• [Acesso confiável ao Cost Optimization Hub and AWS Organizations](#page-169-0)

## <span id="page-169-0"></span>Acesso confiável ao Cost Optimization Hub and AWS Organizations

Quando você opta por usar a conta de gerenciamento da sua organização e inclui todas as contas dos membros da organização, o acesso confiável ao Cost Optimization Hub é habilitado automaticamente na conta da sua organização. Sempre que você acessa recomendações para contas de membros, o Cost Optimization Hub verifica se o acesso confiável está habilitado na conta da sua organização. Se você desativar o acesso confiável ao Cost Optimization Hub depois de se inscrever, o Cost Optimization Hub negará o acesso às recomendações para as contas membros da sua organização. Além disso, as contas dos membros da organização não estão cadastradas no Cost Optimization Hub. Para reativar o acesso confiável, opte pelo Cost Optimization Hub novamente usando a conta de gerenciamento da sua organização e inclua todas as contas membros da organização. Para obter mais informações, consulte [Como ativar sua conta.](https://docs.aws.amazon.com/cost-management/latest/userguide/coh-getting-started.html#coh-access) Para obter mais informações sobre o acesso confiável de AWS Organizations, consulte [Usando AWS Organizations](https://docs.aws.amazon.com/organizations/latest/userguide/orgs_integrate_services.html) [com outros AWS serviços](https://docs.aws.amazon.com/organizations/latest/userguide/orgs_integrate_services.html) no Guia do usuário do AWS Organizations.

### Política de contas de gerenciamento

Essa política fornece todas as permissões necessárias para que uma conta de gerenciamento opte pelo Cost Optimization Hub e tenha acesso total ao serviço.

```
{ 
     "Version": "2012-10-17", 
     "Statement": [ 
         { 
              "Sid": "CostOptimizationHubAdminAccess", 
              "Effect": "Allow", 
              "Action": [ 
                  "cost-optimization-hub:ListEnrollmentStatuses", 
                  "cost-optimization-hub:UpdateEnrollmentStatus", 
                  "cost-optimization-hub:GetPreferences", 
                  "cost-optimization-hub:UpdatePreferences", 
                  "cost-optimization-hub:GetRecommendation", 
                  "cost-optimization-hub:ListRecommendations",
```

```
 "cost-optimization-hub:ListRecommendationSummaries", 
                      "organizations:EnableAWSServiceAccess" 
                ], 
                "Resource": "*" 
           }, 
           { 
                "Sid": "AllowCreationOfServiceLinkedRoleForCostOptimizationHub", 
                "Effect": "Allow", 
                "Action": [ 
                      "iam:CreateServiceLinkedRole" 
                ], 
                "Resource": [ 
                      "arn:aws:iam::*:role/aws-service-role/cost-optimization-
hub.bcm.amazonaws.com/AWSServiceRoleForCostOptimizationHub" 
                ], 
                "Condition": { 
                      "StringLike": { 
                           "iam:AWSServiceName": "cost-optimization-hub.bcm.amazonaws.com" 
 } 
 } 
           }, 
           { 
                "Sid": "AllowAWSServiceAccessForCostOptimizationHub", 
                "Effect": "Allow", 
                "Action": [ 
                      "organizations:EnableAWSServiceAccess" 
                ], 
                "Resource": "*", 
                "Condition": { 
                      "StringLike": { 
                           "organizations:ServicePrincipal": [ 
                                "cost-optimization-hub.bcm.amazonaws.com" 
\sim 100 \sim 100 \sim 100 \sim 100 \sim 100 \sim 100 \sim 100 \sim 100 \sim 100 \sim 100 \sim 100 \sim 100 \sim 100 \sim 100 \sim 100 \sim 100 \sim 100 \sim 100 \sim 100 \sim 100 \sim 100 \sim 100 \sim 100 \sim 100 \sim 
 } 
 } 
           } 
     \mathbf{I}}
```
### Política de conta de membro

Essa política fornece as permissões necessárias para que uma conta de membro tenha acesso total ao Cust Optimization Hub.

```
{ 
     "Version": "2012-10-17", 
     "Statement": [ 
          { 
              "Sid": "CostOptimizationHubAdminAccess", 
              "Effect": "Allow", 
              "Action": [ 
                   "cost-optimization-hub:ListEnrollmentStatuses", 
                  "cost-optimization-hub:UpdateEnrollmentStatus", 
                  "cost-optimization-hub:GetPreferences", 
                  "cost-optimization-hub:UpdatePreferences", 
                   "cost-optimization-hub:GetRecommendation", 
                  "cost-optimization-hub:ListRecommendations", 
                   "cost-optimization-hub:ListRecommendationSummaries" 
              ], 
              "Resource": "*" 
          } 
    \mathbf{I}}
```
## <span id="page-171-0"></span>Visualizando suas oportunidades de otimização de custos

As descobertas de otimização de custos de seus recursos são exibidas no painel do Cust Optimization Hub. Você pode usar esse painel para filtrar oportunidades de otimização de custos e agregar economias estimadas. Você pode comparar suas oportunidades totais de economia com os AWS gastos do mês anterior.

Use o painel para agrupar suas oportunidades de economia por AWS conta, AWS região, tipos de recursos e tags. Veja a distribuição de suas oportunidades de economia, explore as ações recomendadas e identifique as áreas com mais oportunidades de economia. O painel é atualizado diariamente e todos os custos refletem seu uso até o dia anterior. Por exemplo, se hoje é 2 de dezembro, os dados incluem seu uso até 1 de dezembro.

Você pode usar o gráfico de resumo para filtrar as recomendações.

Explore e restrinja as categorias e ações recomendadas para otimização de custos. Para identificar recursos e ações específicas por recurso, escolha Exibir oportunidades para acessar a lista de recursos disponíveis para otimização. Você pode escolher uma recomendação específica, ver seus detalhes e criar links diretos para as páginas relevantes no console AWS Billing and Cost Management e no Compute AWS Optimizer.

Na parte inferior do painel, você pode ver sua economia total estimada como uma porcentagem do custo líquido amortizado do mês anterior. Dessa forma, você pode avaliar sua eficiência de custos.

#### Tópicos

• [Visualizar o painel](#page-172-0)

## <span id="page-172-0"></span>Visualizar o painel

Use o procedimento a seguir para visualizar o painel e suas oportunidades de otimização de custos.

- 1. Faça login no AWS Management Console e abra o console AWS Billing and Cost Management [em](https://console.aws.amazon.com/cost-management/home) https://console.aws.amazon.com/costmanagement/home.
- 2. No painel de navegação, escolha Cust Optimization Hub.

Por padrão, o painel exibe uma visão geral das oportunidades de otimização de custos para AWS recursos em todas as AWS regiões da conta na qual você está conectado no momento.

- 3. No painel, é possível executar as seguintes ações:
	- Para ver os resultados da otimização de custos para uma AWS região específica na conta, escolha a região no gráfico.
	- Para ver as descobertas de otimização de custos de recursos em uma conta específica, em Agregar economias estimadas por, escolha AWSconta e escolha uma ID de conta no gráfico.

#### **a** Note

A visualização de oportunidades de otimização de custos para recursos em outras contas está disponível somente se você estiver conectado à conta de gerenciamento de uma organização e tiver optado por todas as contas membros da organização.

- Para ver as descobertas de otimização de custos por tipo de recurso, em Agregar economia estimada por, escolha Tipo de recurso.
- Para ver as ações recomendadas, em Agregar economias estimadas por, escolha Ação recomendada.
- Para filtrar as descobertas no painel, em Filtrar, escolha entre as opções de filtro.
- Para acessar a lista de recursos disponíveis para otimização, escolha Exibir oportunidades.

### Alternando a visualização do painel

O painel do Cust Optimization Hub fornece dois estilos para visualizar suas oportunidades de otimização de custos:

- Visualização do gráfico
- Visualização da tabela

Você pode definir o estilo escolhendo uma das visualizações no canto superior direito do gráfico ou da tabela.

## <span id="page-173-0"></span>Priorizando suas oportunidades de otimização de custos

No Cost Optimization Hub, você pode usar filtros, classificação e agrupamento personalizados para priorizar seu esforço de otimização de custos. return-on-investments

Você pode continuar refinando suas recomendações de otimização de custos usando os filtros adicionais em Visualização em gráfico ou Visualização em tabela. Você pode incluir ou excluir contas, regiões, tipos de instância, opções de compra, opções de tamanho correto e tags.

Por exemplo, se você quiser entender quais AWS contas têm mais oportunidades de economia para instâncias do EC2, você pode selecionar todas as contas e definir o filtro do tipo de recurso como Instância do EC2.

Escolha uma parte de uma exibição resumida para filtrar as recomendações. Você também pode escolher uma recomendação específica, ver seus detalhes e criar links diretos para as páginas relevantes no console Billing and Cost Management e no Compute AWS Optimizer.

No centro do gráfico de resumo, você pode ver as economias agregadas em todas as seções.

Você pode mudar para a visualização em tabela, exibindo uma tabela com as economias de custo mensais estimadas em nível de conta, ordenadas por economias em ordem decrescente.

## <span id="page-173-1"></span>Entendendo as estratégias de otimização de custos

O Cost Optimization Hub agrupa suas recomendações nas seguintes estratégias de otimização de custos:

#### Compre Savings Plans

Compre planos de computação, instância EC2 e SageMaker Savings Plans.

Compre instâncias reservadas (nós reservados)

Compre EC2, Amazon RDS e instâncias OpenSearch reservadas; compre Amazon Redshift ElastiCache e nós reservados.

Interromper

Impeça recursos ociosos ou não utilizados para economizar até 100% do custo dos recursos.

Tamanho certo

Mude para um tipo de instância EC2 menor com a mesma arquitetura de CPU.

Atualizar

Mude para um produto de última geração, como migrar do tipo de volume io1 do Amazon EBS para io2.

Migre para Graviton

Mude do x86 para o Graviton para economizar custos.

A tabela a seguir mostra o mapeamento completo das ações recomendadas e do tipo de recurso.

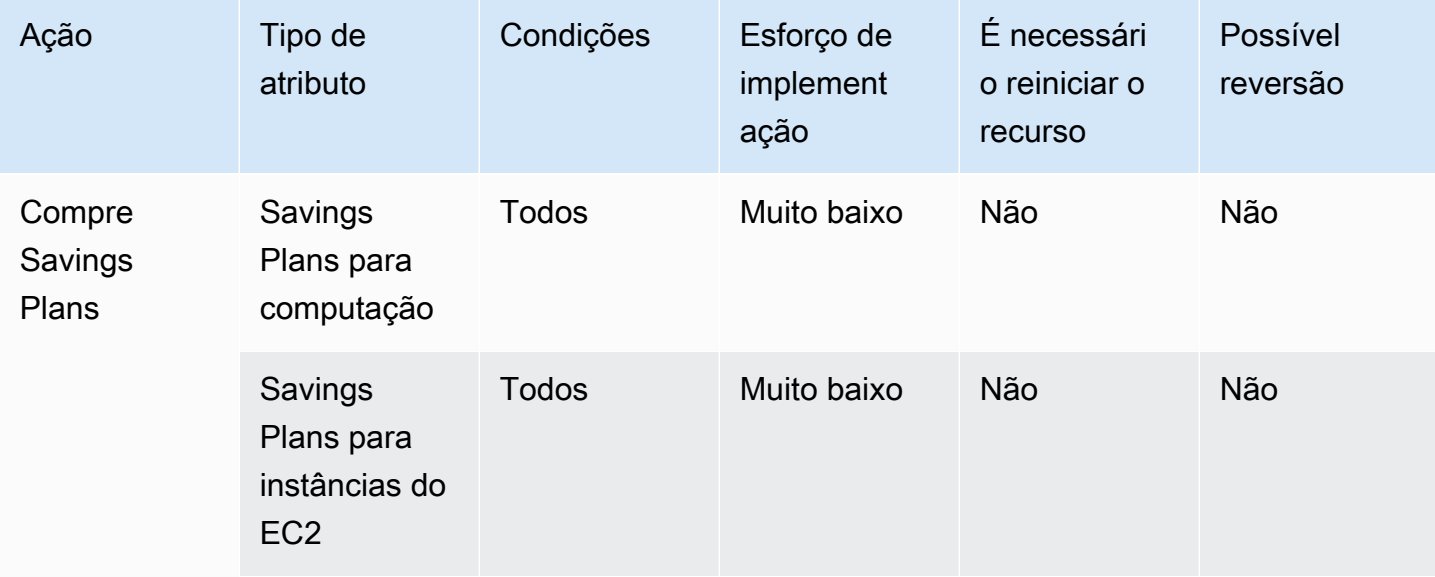

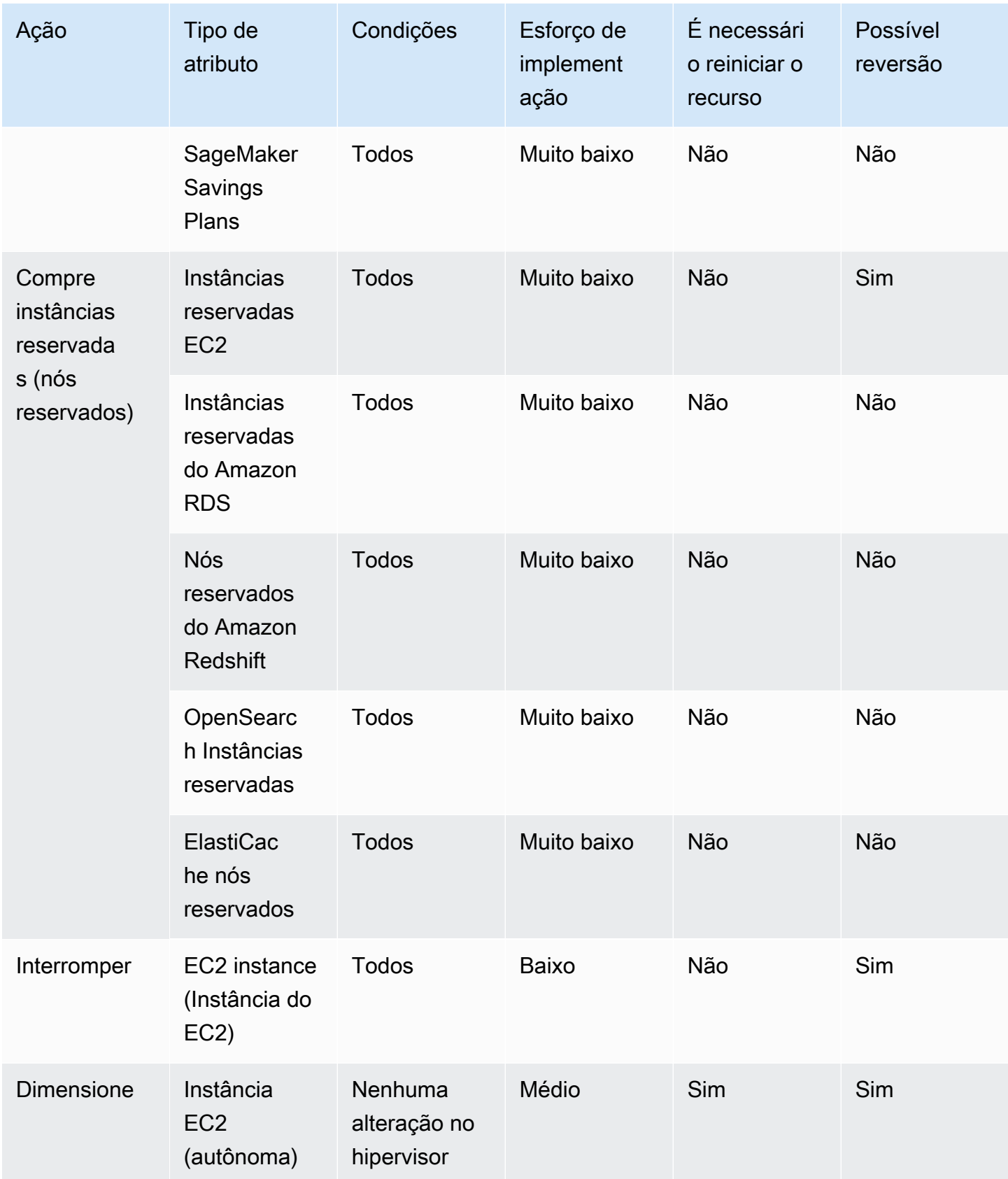

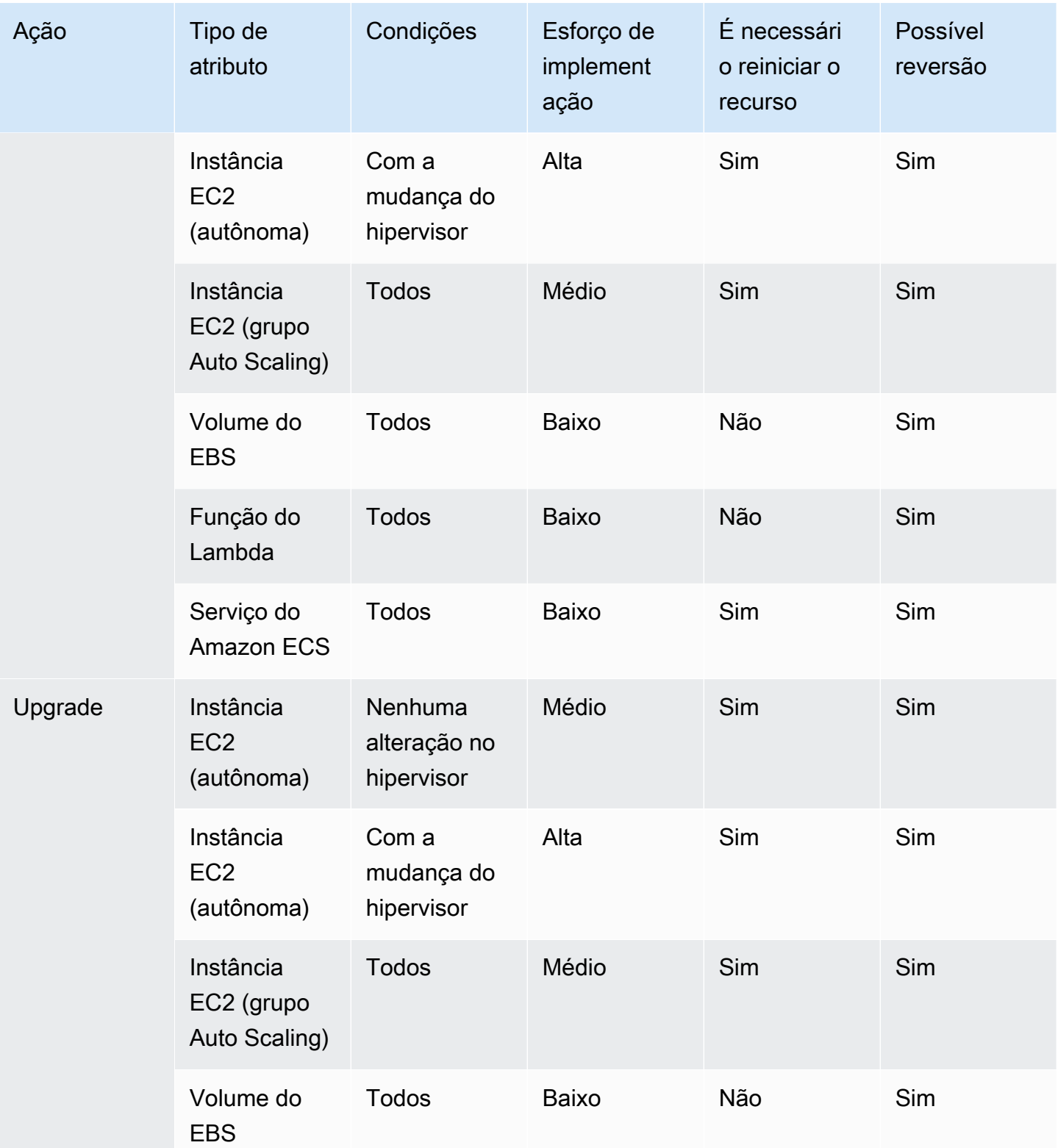

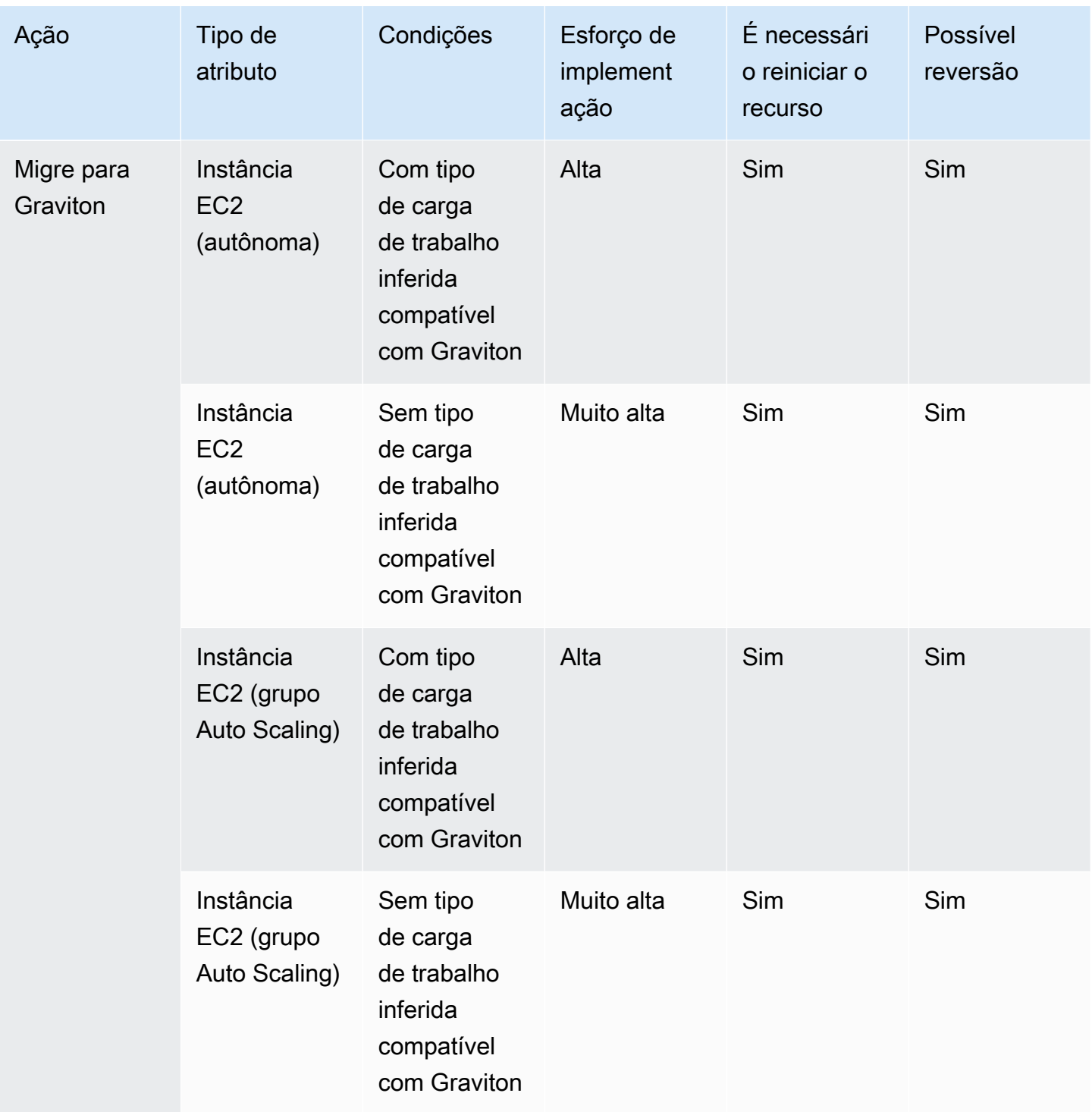

## <span id="page-177-0"></span>Visualizando suas oportunidades de economia

Você pode ver detalhes sobre suas ações recomendadas na página Oportunidades de economia. Use filtros para refinar a lista de oportunidades de economia e saiba mais sobre cada recomendação usando um painel de visualização dividida.

Você também pode agrupar recomendações relacionadas. O Cost Optimization Hub identifica as ações recomendadas que interagem entre si e reduz a economia agregada estimada com base no grau de sobreposição.

O Cost Optimization Hub elimina a duplicação entre as estratégias de otimização de recursos, como stop e rightsize, e propõe a recomendação com a maior economia. Também considera a redução no uso por meio da implementação das recomendações.

Por exemplo, uma instância do EC2 pode ser interrompida ou ter o tamanho certo, mas não ambas. Quando o Cost Optimization Hub estima a economia agregada para a instância, ele escolhe as ações com a maior economia (nesse caso, parar) e ignora as economias decorrentes do dimensionamento correto.

O Cost Optimization Hub também desduplica as recomendações de Planos de Poupança e Instâncias Reservadas, com paridade entre três anos ou todos os Planos de Economia de Computação antecipados em relação aos Planos de Poupança de Instâncias EC2 ou Instâncias Reservadas.

#### Tópicos

- [Visualizando ações recomendadas e economias estimadas](#page-178-0)
- [Recomendações relacionadas ao agrupamento](#page-179-0)

### <span id="page-178-0"></span>Visualizando ações recomendadas e economias estimadas

Use o procedimento a seguir para visualizar uma ação recomendada e a economia estimada para um ID de recurso específico.

1. Na página Oportunidades de economia, em Recursos com economia estimada, escolha uma linha na tabela.

Isso abre um painel de visualização dividida com uma ação recomendada e uma economia estimada para o recurso escolhido.

A ação recomendada inclui as seguintes informações:

- Uso: O uso com base em um período de retrospectiva de 14 dias.
- Custo estimado (antes dos descontos): a estimativa de economia usando preços AWS públicos (sob demanda) sem incorporar nenhum desconto.
- Outros descontos estimados: outros descontos estimados incluem todos os descontos que não estão detalhados, o que inclui o nível gratuito. Os descontos detalhados incluem Savings Plans e Reserved Instances.
- Custo estimado (após descontos): a estimativa de economia que incorpora todos os descontos comAWS, como Reserved Instances e Savings Plans.
- Compromissos líquidos amortizados estimados não utilizados: os custos líquidos amortizados de Savings Plans e Instâncias Reservadas estão incluídos no custo da instância atual, mas não podem ser usados para a instância recomendada.
- Economia mensal estimada: o valor estimado da economia mensal para a recomendação.
- Porcentagem estimada de economia: A porcentagem estimada de economia em relação ao custo total.
- 2. Com base na ação recomendada, você pode optar por visualizar a recomendação no console AWS Billing and Cost Management ou abri-la AWS no Compute Optimizer ou no console relevante.

### <span id="page-179-0"></span>Recomendações relacionadas ao agrupamento

Use o procedimento a seguir para visualizar as recomendações relacionadas e suas economias estimadas.

- 1. Na página Oportunidades de economia, escolha Recomendações relacionadas ao grupo.
- 2. Escolha uma linha na tabela.

Isso abre um painel de visualização dividida com uma variedade de ações recomendadas para o tipo de recurso escolhido.

3. Em Ações recomendadas, selecione uma das ações recomendadas.

Isso atualiza os detalhes da ação recomendada no lado esquerdo e a economia estimada no lado direito.

4. Com base na ação recomendada, você pode optar por visualizar a recomendação no console AWS Billing and Cost Management ou abri-la AWS no Compute Optimizer ou no console relevante.
# Entendendo a estimativa e agregação de economias

O Cost Optimization Hub inclui detalhes sobre cálculo de economias, interação entre diferentes recomendações de otimização de custos, desduplicação de economias e agregação de economias.

#### Tópicos

- [Modo de estimativa de economia](#page-180-0)
- [Economia mensal estimada](#page-180-1)
- [Agregando economias estimadas](#page-181-0)

### <span id="page-180-0"></span>Modo de estimativa de economia

Você pode personalizar como sua economia mensal estimada é calculada. O modo de estimativa de economia suporta as duas opções a seguir:

- Depois dos descontos: o Cost Optimization Hub estima a economia incorporando todos os descontos comAWS, como Reserved Instances e Savings Plans.
- Antes dos descontos: o Cost Optimization Hub estima a economia usando preços AWS públicos (sob demanda), sem incorporar nenhum desconto.

Para personalizar como as economias mensais estimadas são calculadas

- 1. Faça login no AWS Management Console e abra o console AWS Billing and Cost Management [em](https://console.aws.amazon.com/cost-management/home) https://console.aws.amazon.com/costmanagement/home.
- 2. No painel de navegação, escolha Preferências de gerenciamento de custos.
- 3. Na página Preferências, escolha a guia Cust Optimization Hub.
- 4. Em Modo de estimativa de economia, escolha Depois dos descontos ou Antes dos descontos.
- 5. Selecione Salvar preferências.

### <span id="page-180-1"></span>Economia mensal estimada

O Cost Optimization Hub analisa descontos de preços específicos para fornecer uma medida de sua eficiência de custos. Isso é feito dividindo a economia mensal estimada agregada de suas oportunidades de otimização de custos por seus AWS custos mensais amortizados, excluindo créditos e reembolsos.

Para recomendações associadas a um recurso, o impacto mensal estimado do custo é uma estimativa de quanto sua AWS fatura mudará em um período de 730 horas (365 \* 24/12). Essa estimativa exclui os períodos em que os recursos não estavam em execução e se você implementou a ação recomendada há 730 horas. Se a recomendação tiver um período retrospectivo diferente, o impacto nos custos será normalizado para um período de 730 horas, que é o número médio de horas por mês.

Observe que sua economia mensal estimada é uma aproximação rápida das economias futuras. A economia real que você obtém depende de seus padrões de AWS uso futuros.

### <span id="page-181-0"></span>Agregando economias estimadas

O Cost Optimization Hub agrega recomendações de otimização de AWS custos para você em todas AWS as suas contas e AWS regiões. Por exemplo, ele faz recomendações sobre dimensionamento correto de recursos, exclusão de recursos ociosos, Savings Plans e Instâncias Reservadas.

Você pode agregar economias estimadas pelas seguintes categorias:

- AWS account
- Região da AWS
- Tipo de recurso
- Ação recomendada
- Esforço de implementação
- É necessário reiniciar o recurso
- A reversão é possível
- Chave de tag

Para agregar suas recomendações de otimização de custos

- 1. Faça login no AWS Management Console e abra o console AWS Billing and Cost Management [em](https://console.aws.amazon.com/cost-management/home) https://console.aws.amazon.com/costmanagement/home.
- 2. No painel de navegação, escolha Cust Optimization Hub.
- 3. Escolha visualizar suas oportunidades de economia na visualização em gráfico ou na visualização em tabela.
- 4. Escolha Agregar economia estimada por e, em seguida, escolha uma categoria.

# Atributos suportados

O Cost Optimization Hub gera recomendações para os seguintes recursos:

- Instâncias do Amazon Elastic Compute Cloud (Amazon EC2)
- Grupos do Amazon EC2 Auto Scaling
- Volumes do Amazon Elastic Block Store (Amazon EBS)
- AWSFunções Lambda
- Tarefas do Amazon Elastic Container Service (Amazon ECS) no Fargate AWS
- Savings Plans para computação
- Savings Plans para instâncias do EC2
- SageMaker Savings Plans
- Instâncias reservadas EC2
- Instâncias reservadas do Amazon RDS
- OpenSearch Instâncias reservadas
- Nós reservados do Amazon Redshift
- ElastiCache nós reservados

# Como otimizar seus custos com as recomendações de redimensionamento

As recomendações de redimensionamento apresentadas no Cost Explorer ajudam a identificar oportunidades de economia de custos ao diminuir ou encerrar instâncias no Amazon Elastic Compute Cloud (Amazon EC2). As recomendações de redimensionamento analisam o uso e os recursos do Amazon EC2 para mostrar oportunidades de reduzir os gastos. É possível ver todas as instâncias do Amazon EC2 subutilizadas em todas as contas-membro em uma única visualização para identificar imediatamente o quanto é possível economizar. Após identificar as recomendações, será possível realizar ações no console do Amazon EC2.

#### **a** Note

Recomendamos que você use o Cost Optimization Hub para identificar oportunidades de otimização de custos. Para obter detalhes completos, consulte [Cust Optimization Hub.](https://docs.aws.amazon.com/cost-management/latest/userguide/cost-optimization-hub.html)

#### Tópicos

- [Conceitos básicos das recomendações de redimensionamento](#page-183-0)
- [Como usar as recomendações de redimensionamento](#page-184-0)
- [Detalhes do CSV](#page-186-0)
- [Como compreender os cálculos das recomendações de redimensionamento](#page-188-0)
- [Compreender suas reservas com o Cost Explorer](#page-190-0)
- [Como acessar as recomendações de instâncias reservadas](#page-191-0)

# <span id="page-183-0"></span>Conceitos básicos das recomendações de redimensionamento

É possível acessar as recomendações de reserva e as recomendações baseadas em recursos no console do Cost Explorer. Depois de habilitar o atributo, ele pode levar até 24 horas para gerar as recomendações.

Como acessar as recomendações de redimensionamento

1. Faça login no AWS Management Console e abra o AWS console Gerenciamento de custos em [https://console.aws.amazon.com/cost-management/home.](https://console.aws.amazon.com/cost-management/home)

2. No painel de navegação, selecione Rightsizing recommendations (Recomendações de redimensionamento).

Como habilitar as recomendações de redimensionamento

- 1. Abra o Gerenciamento de custos da AWS em[https://console.aws.amazon.com/cost](https://console.aws.amazon.com/cost-management/home)[management/home](https://console.aws.amazon.com/cost-management/home).
- 2. No painel de navegação, escolha Preferences.
- 3. Na seção Recommendations (Recomendações), selecione Receive Amazon EC2 resource recommendations. (Receber recomendações de recursos do Amazon EC2).
- 4. Selecione Salvar preferências.

#### **a** Note

Somente contas regulares ou de gerenciamento podem habilitar as recomendações de redimensionamento. Após habilitar o recurso, tanto as contas-membro como as de gerenciamento poderão acessar as recomendações de redimensionamento, a menos que a conta de gerenciamento proíba especificamente o acesso de contas-membro na página settings (configurações).

Para melhorar a qualidade da recomendação, a AWS pode usar suas métricas de utilização publicadas, como a utilização de disco ou de memória, para melhorar nossos algoritmos e modelos de recomendação. Todas as métricas são anonimizadas e agregadas antes que a AWS as use para o treinamento de modelos. Se você quiser cancelar essa experiência e solicitar que suas métricas não sejam armazenadas e usadas para a melhoria de modelos, entre em contato com o AWS Support. Para obter mais informações, consulte [Termos de](https://aws.amazon.com/service-terms/)  [serviço da AWS](https://aws.amazon.com/service-terms/).

## <span id="page-184-0"></span>Como usar as recomendações de redimensionamento

É possível ver os seguintes indicadores-chave de performance (KPIs) de nível superior nas recomendações de redimensionamento:

• Oportunidades de otimização – Número de recomendações disponíveis com base no uso e nos recursos

- Economia mensais estimadas Soma das economias mensais projetadas associadas a cada uma das recomendações fornecidas
- Economias estimadas (%) Economias disponíveis relativas aos custos diretos de instância (sob demanda) associados às instâncias da lista de recomendação

Como filtrar as recomendações de redimensionamento

- 1. Abra o Gerenciamento de custos da AWS em[https://console.aws.amazon.com/cost](https://console.aws.amazon.com/cost-management/home)[management/home](https://console.aws.amazon.com/cost-management/home).
- 2. No painel de navegação à esquerda, escolha Rightsizing recommendations (Recomendações de redimensionamento).
- 3. Na parte superior da página Rightsizing recommendations (Recomendações de redimensionamento), filtre as recomendações marcando algumas ou todas as caixas de seleção:
	- Instâncias ociosas (recomendações de encerramento)
	- Instâncias subutilizadas
	- Incluir Savings Plans e instâncias reservadas (opção para considerar a cobertura existente de RI ou de Savings Plans nos cálculos de economia da recomendação)
	- Gerar recomendações (opção para gerar recomendações dentro da família de instâncias ou em várias famílias de instâncias)
- 4. Acima da tabela Findings (Descobertas), use a barra de pesquisa para filtrar pelos seguintes parâmetros:
	- ID da conta (opção disponível na conta de gerenciamento)
	- Região
	- Tag de alocação de custos

Como visualizar os detalhes das recomendações de redimensionamento

- 1. Abra o Gerenciamento de custos da AWS em[https://console.aws.amazon.com/cost](https://console.aws.amazon.com/cost-management/home)[management/home](https://console.aws.amazon.com/cost-management/home).
- 2. No painel de navegação à esquerda, escolha Rightsizing recommendations (Recomendações de redimensionamento).
- 3. Selecione Visualizar.

O botão View (Visualizar) à direita de cada recomendação abre uma janela que fornece detalhes sobre as instâncias e as ações recomendadas.

Como fazer download das recomendações no formato CSV

- 1. Selecione Launch Cost Explorer (Executar Cost Explorer).
- 2. No painel de navegação à esquerda, selecione Recommendations (Recomendações).
- 3. Selecione Download CSV (Fazer download do CSV).

Para obter definições para os campos do arquivo CSV, consulte [Detalhes do CSV.](#page-186-0)

### Aprimorar suas recomendações usando métricas do CloudWatch

Podemos examinar sua utilização de memória se você habilitar seu CloudWatch agente da Amazon.

Para ativar a utilização da memória, consulte [Instalação do CloudWatch Agente.](https://docs.aws.amazon.com/AmazonCloudWatch/latest/monitoring/install-CloudWatch-Agent-on-EC2-Instance.html)

**A** Important

Ao criar um arquivo de CloudWatch configuração, use o namespace padrão e os nomes padrão para as métricas coletadas.

Em InstanceID, escolha append\_Dimension. Não adicione nenhuma dimensão extra para memória individual ou métricas de disco. No momento, a utilização do disco não é examinada.

Para instâncias Linux, escolha mem\_used\_percent como a métrica a ser coletada por seu agente do CloudWatch. Para instâncias Windows, escolha "% Committed Bytes In Use".

Para obter mais informações sobre o CloudWatch agente, consulte [Coletando métricas e registros](https://docs.aws.amazon.com/AmazonCloudWatch/latest/monitoring/Install-CloudWatch-Agent.html)  [de instâncias do Amazon EC2 e servidores locais com o CloudWatch agente no Guia do](https://docs.aws.amazon.com/AmazonCloudWatch/latest/monitoring/Install-CloudWatch-Agent.html) usuário da Amazon CloudWatch .

# <span id="page-186-0"></span>Detalhes do CSV

Veja a seguir uma lista de campos do formulário CSV disponível para download na página Rightsizing Recommendations (Recomendações de redimensionamento). Os campos serão

repetidos se houver várias opções de redimensionamento disponíveis. O arquivo também contém todas as tags de alocação de custos relevantes.

- ID da conta ID da conta da AWS que possui a instância na qual a recomendação se baseia.
- Nome da conta Nome da conta que possui a instância na qual a recomendação se baseia.
- ID da instância Iidentificador exclusivo da instância.
- Nome da instância O nome dado à instância.
- Tipo de instância Família da instância e o tamanho da instância original.
- Nome da instância O nome dado a uma instância. Esse campo será exibido em branco se você não tiver dado um nome à instância.
- SO Sistema operacional ou plataforma da instância atual.
- Região Região da AWS na qual a instância está sendo executada.
- Horas de execução Número total de horas de execução da instância nos últimos 14 dias.
- Horas de RI Subconjunto do total de horas de execução que são cobertas por uma reserva da AWS no período passado.
- Horas de OD Subconjunto do total de horas de execução que são sob demanda no período passado.
- Horas de SP Subconjunto do total de horas de execução que são cobertas por Savings Plans no período passado.
- Utilização da CPU Utilização máxima de CPU da instância no período passado.
- Utilização de memória A utilização máxima da memória da instância durante o período de retrospectiva (se disponível no agente da Amazon). CloudWatch
- Utilização do disco A utilização máxima do disco da instância durante o período de retrospectiva (se disponível pelo CloudWatch agente - atualmente não é suportada).
- Capacidade de rede Capacidade máxima de operações de entrada/saída de rede por segundo da instância atual. Essa não é uma medida do uso ou da performance real da instância, somente a capacidade. Isso não é considerado na recomendação.
- Taxa de transferência de leitura do EBS Número máximo de operações de leitura por segundo.
- Taxa de transferência de gravação do EBS Número máximo de operações de gravação por segundo.
- Largura de banda de leitura do EBS Volume máximo de leitura de KiB por segundo.
- Largura de banda de gravação do EBS Volume máximo de gravação de KiB por segundo.
- Ação recomendada Ação recomendada, seja modificar, seja encerrar a instância.
- Tipo 1 de instância recomendada Família de instâncias e o tamanho do tipo de instância recomendados. Para recomendações de encerramento, esse campo fica vazio.
- Economia estimada da instância recomendada tipo 1 As economias projetadas com base na ação recomendada, no tipo de instância, nas taxas associadas e no portfólio de instância reservada (RI) atual.
- Instância recomendada tipo 1: CPU projetada Valor projetado do uso da CPU baseado na instância atual da CPU e as especificações da instância recomendada.
- Instância recomendada tipo 1: memória projetada Valor projetado do uso de memória com base no uso da memória de instância atual e nas especificações de instâncias recomendadas.
- Instância recomendada tipo 1; disco projetado Valor projetado do uso de disco baseado no uso do disco da instância atual e especificações da instância recomendada.
- Instância recomendada tipo 1: capacidade de rede Capacidade máxima de operações de entrada/saída de rede por segundo da instância recomendada. Essa não é uma medida do uso ou da performance real da instância, somente a capacidade. Isso não é considerado na recomendação.

# <span id="page-188-0"></span>Como compreender os cálculos das recomendações de redimensionamento

Esta seção fornece uma visão geral dos cálculos de economia que são usados nos algoritmos de recomendação de redimensionamento.

## Família de faturamento consolidado

Para identificar todas as instâncias de todas as contas na família de faturamento consolidado, as recomendações de redimensionamento observam o uso dos últimos 14 dias de cada conta. Se a instância foi interrompida ou encerrada, nós a excluiremos da consideração. Para todas as instâncias restantes, ligamos CloudWatch para obter o máximo de dados de utilização da CPU, utilização de memória (se habilitada), entrada/saída de rede, entrada/saída de disco local (E/S) e desempenho dos volumes conectados do EBS nos últimos 14 dias. Isso visa produzir recomendações conservadoras, não recomendar modificações de instâncias que poderiam ser prejudiciais à performance da aplicação ou que poderiam afetar o desempenho de maneira inesperada.

# Determinar se uma instância está ociosa, subutilizada ou nenhuma dessas opções

Observamos a utilização máxima da CPU da instância pelos últimos 14 dias para fazer uma das seguintes avaliações:

- Ociosa Se a utilização máxima da CPU for igual ou inferior a 1%. Uma recomendação de encerramento será gerada e as economias serão calculadas. Para ter mais informações, consulte [Cálculo de economia](#page-189-0).
- Subutilizada Se a utilização máxima da CPU for superior a 1% e a economia de custos estiver disponível na modificação do tipo de instância, será gerada uma recomendação de modificação.

Se a instância não estiver ociosa ou subutilizada, não geraremos nenhuma recomendação.

### Como gerar recomendações de modificação

As recomendações usam um mecanismo de machine learning para identificar os tipos de instância do Amazon EC2 ideais para determinada workload. Os tipos de instância incluem aqueles que fazem parte de grupos de AWS Auto Scaling.

O mecanismo de recomendações analisa a configuração e o uso de recursos de uma workload para identificar dezenas de características de definição. Por exemplo, ele pode determinar se uma workload faz uso intensivo de CPU ou se ela exibe um padrão diário. O mecanismo de recomendações analisa essas características e identifica os recursos de hardware que a workload exige.

Por fim, ele conclui como a workload seria executada em várias instâncias do Amazon EC2 a fim de fazer recomendações para os recursos de computação da AWS ideais para a workload específica.

## <span id="page-189-0"></span>Cálculo de economia

Primeiro, examinamos a instância em execução nos últimos 14 dias para identificar se ela estava parcialmente ou totalmente coberta por uma RI ou por Savings Plans, ou sendo executada sob demanda. Outro fator é se a RI tem flexibilidade de tamanho. O custo para executar a instância é calculado com base nas horas de sob demanda e na taxa do tipo de instância.

Para cada recomendação, calculamos o custo para operar uma nova instância. Supomos que uma RI de tamanho flexível abrangerá a nova instância da mesma forma que a instância anterior se a nova instância estiver dentro da mesma família de instâncias. A economia estimada é calculada com base no número de horas de execução sob demanda e na diferença de taxas sob demanda. Se a RI não for de tamanho flexível ou se a nova instância estiver em uma família de instâncias diferente, o cálculo de economia estimada terá como base se a nova instância esteve em execução nos últimos 14 dias como sob demanda.

O Cost Explorer só fornece recomendações com uma economia estimada superior ou igual a USD 0. Essas recomendações são um subconjunto de resultados do Compute Optimizer. Para obter mais recomendações baseadas em performance que possam resultar em um aumento de custos, consulte [Compute Optimizer](https://aws.amazon.com/compute-optimizer/)..

Você pode optar por visualizar a economia com ou sem consideração por descontos de RI ou de Savings Plans. As recomendações consideram ambos os descontos por padrão. Considerar os descontos de RI ou de Savings Plans pode fazer com que algumas recomendações mostrem um valor de economia de USD 0. Para alterar essa opção, consulte [Como usar as recomendações de](#page-184-0)  [redimensionamento](#page-184-0).

**a** Note

As recomendações de redimensionamento não capturam os efeitos colaterais do redimensionamento, como a disponibilidade de horas de RI e como elas serão aplicadas às outras instâncias. As possíveis economias com base na realocação das horas de RI não são incluídas no cálculo.

# <span id="page-190-0"></span>Compreender suas reservas com o Cost Explorer

O equilíbrio do uso de instâncias reservadas (IR) e seu próprio uso de instâncias sob demanda podem ajudar você a ter mais eficiência. Para ajudar, o Cost Explorer fornece ferramentas para ajudar você a compreender quais são seus maiores custos de RI e como você pode reduzir seus custos. O Cost Explorer fornece uma visão geral de suas reservas atuais, mostra a utilização e a cobertura de suas RIs e calcula instâncias reservadas (RIs) recomendadas que podem economizar dinheiro se você optar por comprá-las.

## Usar os relatórios de RI

Você pode usar a página RI reports (Relatórios de RI) no console do Cost Explorer para ver quantas reservas você tem, quanto de economia elas promovem em comparação com o uso similar de instâncias sob demanda, e quantas das suas reservas vão expirar no mês.

O Cost Explorer detalha suas reservas e economia por serviço e relaciona as possíveis economias: ou seja, os custos de uso sob demanda em comparação com o que esse uso poderia custar se você usasse uma RI.

Para usar suas economias potenciais, consulte [Como acessar as recomendações de instâncias](#page-191-0) [reservadas](#page-191-0).

### Como gerenciar os alertas de expiração de reserva

É possível rastrear suas reservas e a validade delas no Cost Explorer. Com alertas de expiração de reserva, você pode receber alertas de e-mail 7, 30 ou 60 dias antes da data de expiração da reserva. Esses alertas podem ser enviados para até dez destinatários de e-mail. Também é possível optar por ser notificado no dia em que sua reserva expirar. Alertas de validade de reserva são compatíveis com reservas do Amazon EC2, Amazon RDS, Amazon Redshift, Amazon ElastiCache e Amazon OpenSearch Service.

Para ativar os alertas de expiração da reserva

- 1. Faça login no AWS Management Console e abra o AWS console Gerenciamento de custos em [https://console.aws.amazon.com/cost-management/home.](https://console.aws.amazon.com/cost-management/home)
- 2. Navegue até a página Overview (Visão geral) na seção Reservations (Reservas).
- 3. Escolha Gerenciar assinaturas de alertas no canto superior direito.
- 4. Selecione as caixas de verificação de quando deseja receber os alertas.
- 5. Insira os endereços de e-mail de quem deseja notificar. É possível ter até dez destinatários de email.
- 6. Escolha Salvar.

A AWS começa a monitorar seu portfólio de reservas e envia alertas com base nas preferências que você especificar.

## <span id="page-191-0"></span>Como acessar as recomendações de instâncias reservadas

Se você habilitar o Cost Explorer, receberá automaticamente recomendações de compra de Amazon EC2, Amazon RDS ElastiCache, OpenSearch Service, Amazon Redshift e Amazon MemoryDB Reserved Instance (RI) que podem ajudá-lo a reduzir seus custos. As RIs fornecem uma taxa por hora com desconto (até 75%) em comparação com o preço sob demanda. O Cost Explorer gera suas recomendações de RI usando o seguinte processo:

- Identifica o uso de instância sob demanda de um serviço durante um período específico
- Coleta o uso em categorias que são qualificadas para uma RI
- Simula todas as combinações de RIs em cada categoria de uso
- Identifica o número adequado de cada tipo de RI a ser comprada para maximizar sua economia estimada

Por exemplo, o Cost Explorer agrega automaticamente o Linux do Amazon EC2, a locação compartilhada e o uso da família c4 na região Oeste dos EUA (Oregon) e recomenda que você compre RIs regionais de tamanho flexível a serem aplicadas ao uso da família c4. O Cost Explorer recomenda a instância de menor tamanho em uma família de instâncias. Isso facilita a compra de uma IR de tamanho flexível. O Cost Explorer também mostra o número igual de unidades normalizadas de modo que você possa comprar qualquer tamanho de instância que quiser. Para este exemplo, a recomendação de IR seria para c4.large, pois essa e a instância de menor tamanho na família de instâncias c4.

As recomendações do Cost Explorer são baseadas no uso de uma única conta ou organização nos últimos sete, 30 ou 60 dias. O Cost Explorer utiliza o uso da instância sob demanda durante o período passado selecionado para gerar recomendações. Todos os outros usos no período passado cobertos por recursos como RI, SPOT e Savings Plans não estão incluídos. As recomendações do Amazon EC2 ElastiCache, OpenSearch Service, Amazon Redshift e Amazon MemoryDB são para RIs com escopo por região, não por zonas de disponibilidade, e sua economia estimada reflete a aplicação dessas RIs ao seu uso. As recomendações do Amazon RDS são dimensionadas para RIs Single-AZ ou Multi-AZ. O Cost Explorer atualiza suas recomendações pelo menos uma vez a cada 24 horas.

#### **a** Note

O Cost Explorer não prevê o uso nem leva em conta previsões ao recomendar RIs. Em vez disso, o Cost Explorer pressupõe que o uso histórico reflete o uso futuro ao determinar quais RIs recomendar.

Contas vinculadas podem ver as recomendações somente se eles tiverem as permissões relevantes. As contas vinculadas precisam de permissões para visualizar o Cost Explorer e as recomendações. Para ter mais informações, consulte [Visualizar as recomendações de reserva do Cost Explorer.](#page-194-0)

#### Tópicos

- [Recomendações de RIs de tamanho flexível](#page-193-0)
- [Visualizar as recomendações de reserva do Cost Explorer](#page-194-0)
- [Ler as recomendações de RI do Cost Explorer](#page-194-1)
- [Como modificar suas recomendações de RI](#page-196-0)
- [Como salvar suas recomendações de RI](#page-197-0)
- [Como usar suas recomendações de RI](#page-202-0)

### <span id="page-193-0"></span>Recomendações de RIs de tamanho flexível

O Cost Explorer também considera os benefícios das RIs regionais de tamanho flexível ao gerar suas recomendações de compra de RIs. As RIs regionais de tamanho flexível ajudam a maximizar suas economias estimadas em famílias de instâncias qualificadas nas suas recomendações. A AWS usa o conceito de unidades normalizadas para comparar os diversos tamanhos em uma família de instâncias. O Cost Explorer usa o menor fator de normalização para representar o tipo de instância que ele recomenda. Para obter mais informações, consulte [Flexibilidade do tamanho de instâncias](https://aws.amazon.com/blogs/aws/new-instance-size-flexibility-for-ec2-reserved-instances)  [reservadas do EC2.](https://aws.amazon.com/blogs/aws/new-instance-size-flexibility-for-ec2-reserved-instances)

Por exemplo, digamos que você tenha uma RI do EC2 para um c4.8xlarge. Essa RI se aplica a qualquer uso de uma instância Linux/Unix c4 com locação compartilhada na mesma região que a RI, como as seguintes instâncias:

- Uma instância c4.8xlarge
- Duas instâncias c4.4xlarge
- Quatro instâncias c4.2xlarge
- Dezesseis instâncias c4.large

Ela também inclui combinações de uso do EC2, como uma c4.4xlarge e oito instâncias c4.large.

Se você tiver uma RI menor do que a instância em execução, será cobrado o preço sob demanda, pro-rata para o excedente. Isso significa que você pode comprar uma RI para uma c4.4xlarge, usar uma instância c4.4xlarge na maior parte do tempo, mas ocasionalmente expandir para uma instância c4.8xlarge. Uma parte do uso da c4.8xlarge é coberta pela RI comprada, e o resto é cobrado de acordo com os preços sob demanda. Para obter mais informações, consulte [Como](https://docs.aws.amazon.com/AWSEC2/latest/UserGuide/apply_ri.html)  [instâncias reservadas são aplicadas](https://docs.aws.amazon.com/AWSEC2/latest/UserGuide/apply_ri.html) no Manual do usuário do Amazon Elastic Compute Cloud.

## <span id="page-194-0"></span>Visualizar as recomendações de reserva do Cost Explorer

As contas vinculadas precisam das seguintes permissões para visualizar as recomendações:

- ViewBilling
- ViewAccount

Para ter mais informações, consulte [Usando políticas baseadas em identidade \(políticas do IAM\)](#page-230-0)  [para AWS gerenciamento de custos.](#page-230-0)

Para visualizar suas recomendações de IR

- 1. Faça login AWS Management Console e abra o console de gerenciamento de AWS custos em [https://console.aws.amazon.com/cost-management/home.](https://console.aws.amazon.com/cost-management/home)
- 2. No painel de navegação, em Reservations (Reservas), escolha Recommendations (Recomendações).
- 3. Em Select recommendation type (Selecionar tipo de recomendação), escolha o serviço sobre o qual você quer obter recomendações.

### <span id="page-194-1"></span>Ler as recomendações de RI do Cost Explorer

A página de recomendação de RI mostra as possíveis economias estimadas, suas recomendações de compra de RI e os parâmetros usados pelo Cost Explorer para criar suas recomendações. Você pode alterar os parâmetros para obter recomendações que correspondam ao seu caso de uso de maneira mais precisa.

A parte superior da página de recomendações de RI mostra três números:

- Economia anual estimada Sua Economia anual estimada é quanto o Cost Explorer calcula que você pode economizar ao comprar todas as RIs recomendadas.
- Economia vs. sob demanda Sua Economia vs. sob demanda é a economia estimada como uma porcentagem dos seus custos atuais.
- Recomendações de compra Suas Recomendações de compra são quantas opções diferentes de compra de RI o Cost Explorer encontrou para você.

Esses números permitem que você veja uma estimativa de quanto você pode economizar comprando mais RIs. Você pode recalcular esses números para outro caso de uso, usando os parâmetros no painel à direita. O painel permite que você altere os seguintes parâmetros:

- Período de vigência da RI Duração da reserva da Ri para a qual você quer receber recomendações.
- Classe de oferta Se você quer recomendações para uma RI padrão ou conversível.
- Opção de pagamento Caso você deseje pagar antecipadamente por RIs recomendadas.
- Com base no histórico O número de dias de uso da sua instância anterior que você quer que sejam considerados nas suas recomendações.

Na parte inferior da página, há guias com algumas estimativas de economia para você. A guia Todas as contas permite que você veja as recomendações com base no uso combinado em toda a organização, e a guia Contas individuais permite que você veja as recomendações que o Cost Explorer gerou per-linked-account com base nisso. A tabela em cada guia mostra as diferentes recomendações de compra e os detalhes sobre elas. Se você quer ver o uso no qual o Cost Explorer baseou uma recomendação, escolha o link View associated usage (Visualizar uso associado) nos detalhes da recomendação. Você verá um relatório que mostra os parâmetros exatos que o Cost Explorer usou para gerar sua recomendação. O relatório também mostra os custos e o uso associado agrupado por Opção de compra, para que você possa visualizar o uso da instância sob demanda no qual sua recomendação está baseada.

#### **a** Note

As recomendações que o Cost Explorer baseia em uma conta individual vinculada consideram todo o uso dessa conta, incluindo as RIs usadas por ela. Isso inclui RIs compartilhadas por outra conta vinculada. As recomendações não presumem que uma RI será compartilhada com a conta vinculada no futuro.

Você pode classificar suas recomendações por Monthly estimated savings (Economia estimada mensal), Upfront RI cost (Custo de RI inicial), Purchase recommendation (Recomendação de compra) ou Instance type (Tipo de instância).

### <span id="page-196-0"></span>Como modificar suas recomendações de RI

Você pode alterar as informações que o Cost Explorer usa ao criar suas recomendações, e também pode alterar os tipos de recomendações que você quer. Isso permite que você veja recomendações para as RIs que funcionam melhor para você, como Todas as UpFront RIs com prazo de um ano, com base nos últimos 30 dias de uso.

#### **a** Note

Em vez de prever o uso futuro, o Cost Explorer pressupõe que ele seja o mesmo que o uso anterior. O Cost Explorer também pressupõe que você esteja renovando todas as RIs vencidas.

Como modificar suas recomendações de RI

- 1. Faça login AWS Management Console e abra o console de gerenciamento de AWS custos em [https://console.aws.amazon.com/cost-management/home.](https://console.aws.amazon.com/cost-management/home)
- 2. Na barra de navegação, escolha o menu, escolha RI Recommendations Recomendações de RI) e, em Select a service (Selecionar um serviço), escolha o serviço sobre o qual você deseja modificar as recomendações recebidas.
- 3. No painel RI Recommendation Parameters (Parâmetros de recomendação de RI), altere os parâmetros que você deseja modificar. Sua economia estimada é atualizada automaticamente.
	- a. Para o Período de vigência da RI, selecione o período de vigência da RI desejado.
	- b. Para Classe de oferta, selecione a classe de RI desejada.
	- c. Para Opção de pagamento, selecione a opção de compra desejada.
	- d. Para Recommendation type (Tipo de recomendação), selecione a lógica que você deseja que oriente suas recomendações.
	- e. Para Com base no passado, selecione o número de dias de uso que você deseja basear suas recomendações de RI.
- 4. Escolha All accounts (Todas as contas) ou Individual accounts (Contas individuais) para ver recomendações com base no uso em toda a sua organização ou em todas as suas contas vinculadas com base no uso de cada conta individual.

## <span id="page-197-0"></span>Como salvar suas recomendações de RI

Você pode salvar suas recomendações de IR como um arquivo CSV.

Para salvar suas recomendações de RI

- 1. Na página Reserved Instance Recommendations (Recomendações de instâncias reservadas), no painel de parâmetros de RI, altere os parâmetros que você deseja modificar. Sua economia estimada é atualizada automaticamente.
- 2. Acima da tabela de recomendações, escolha o Fazer download do CSV.

O arquivo CSV contém as seguintes colunas.

Colunas CSV de recomendações de RI

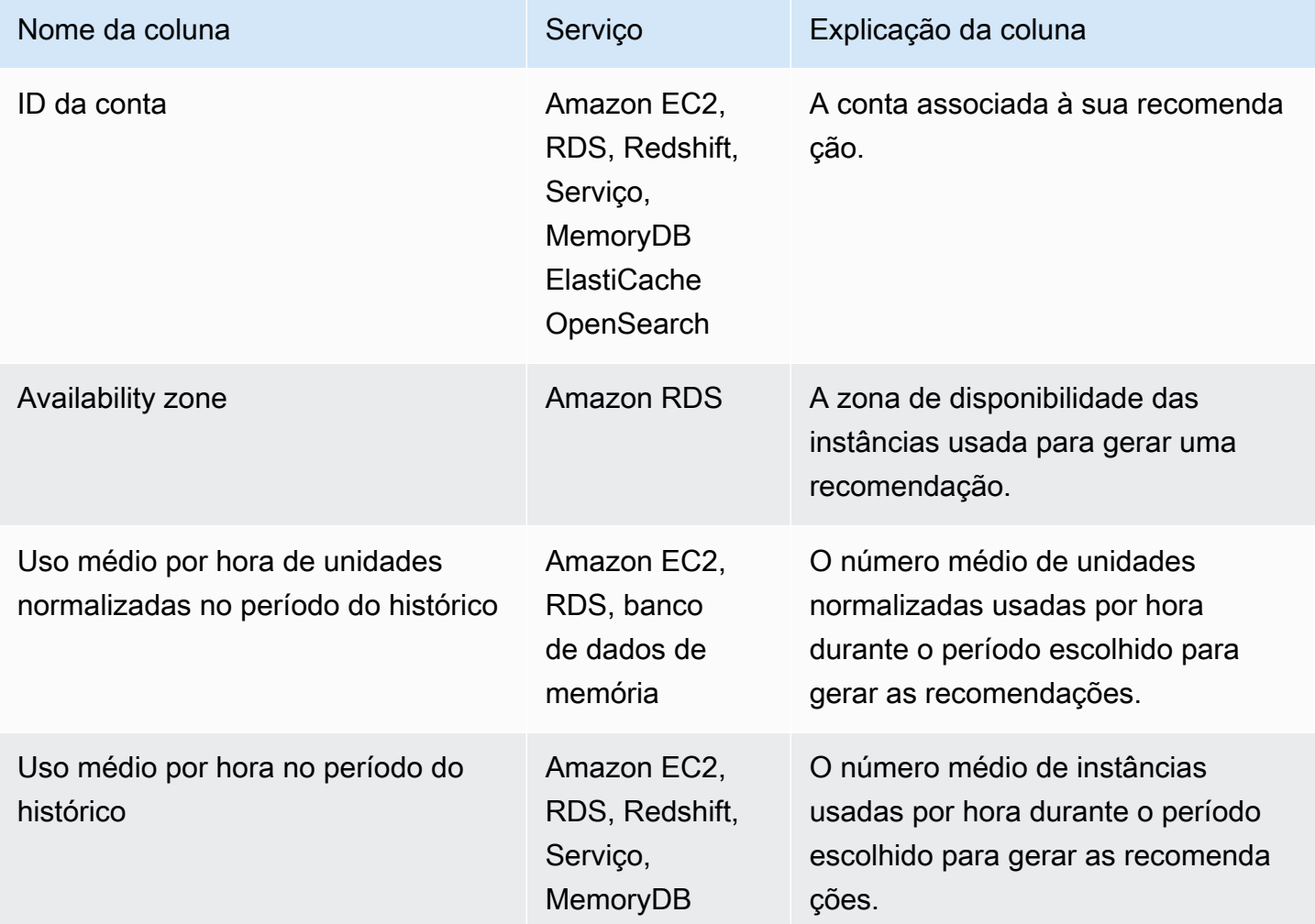

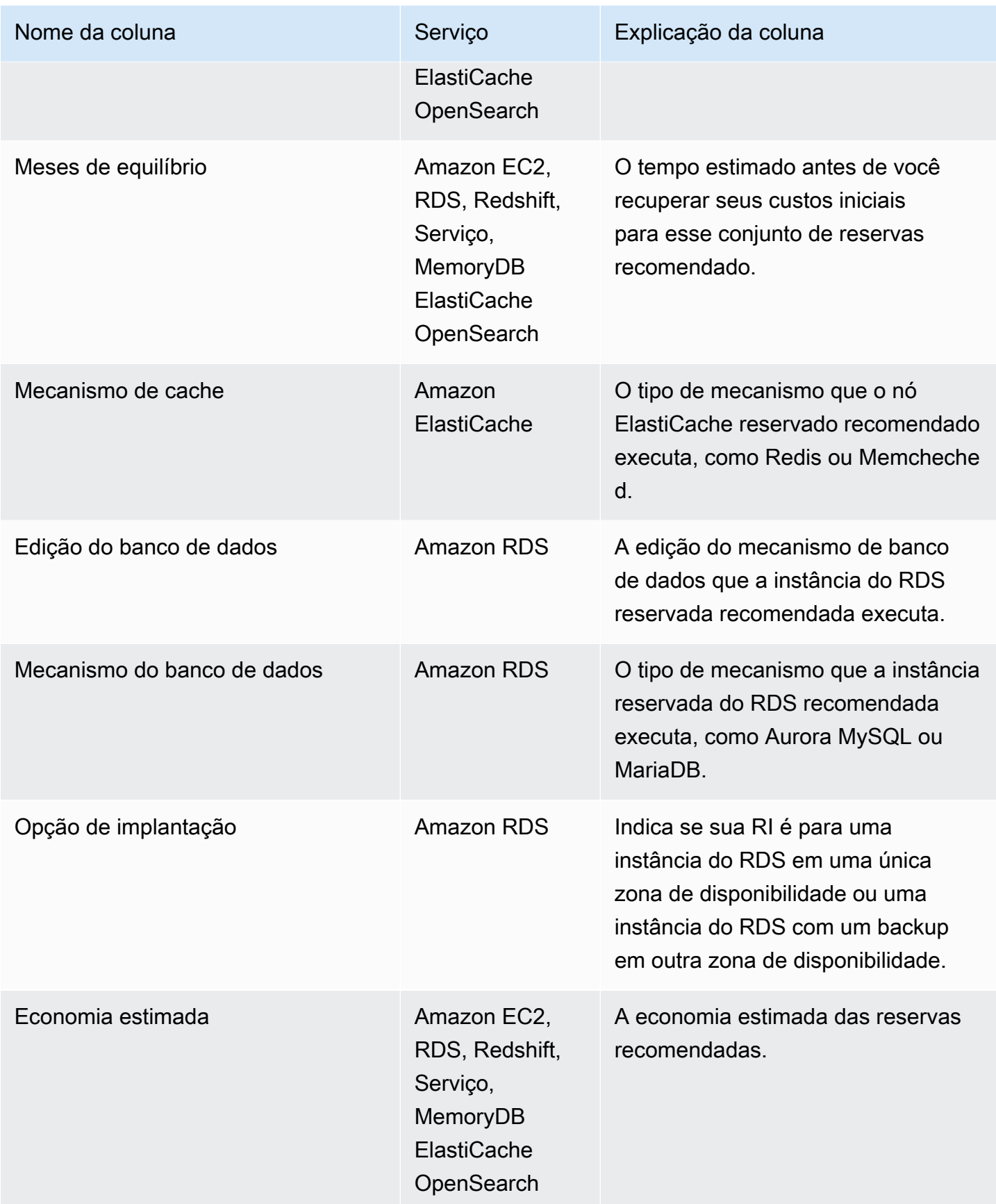

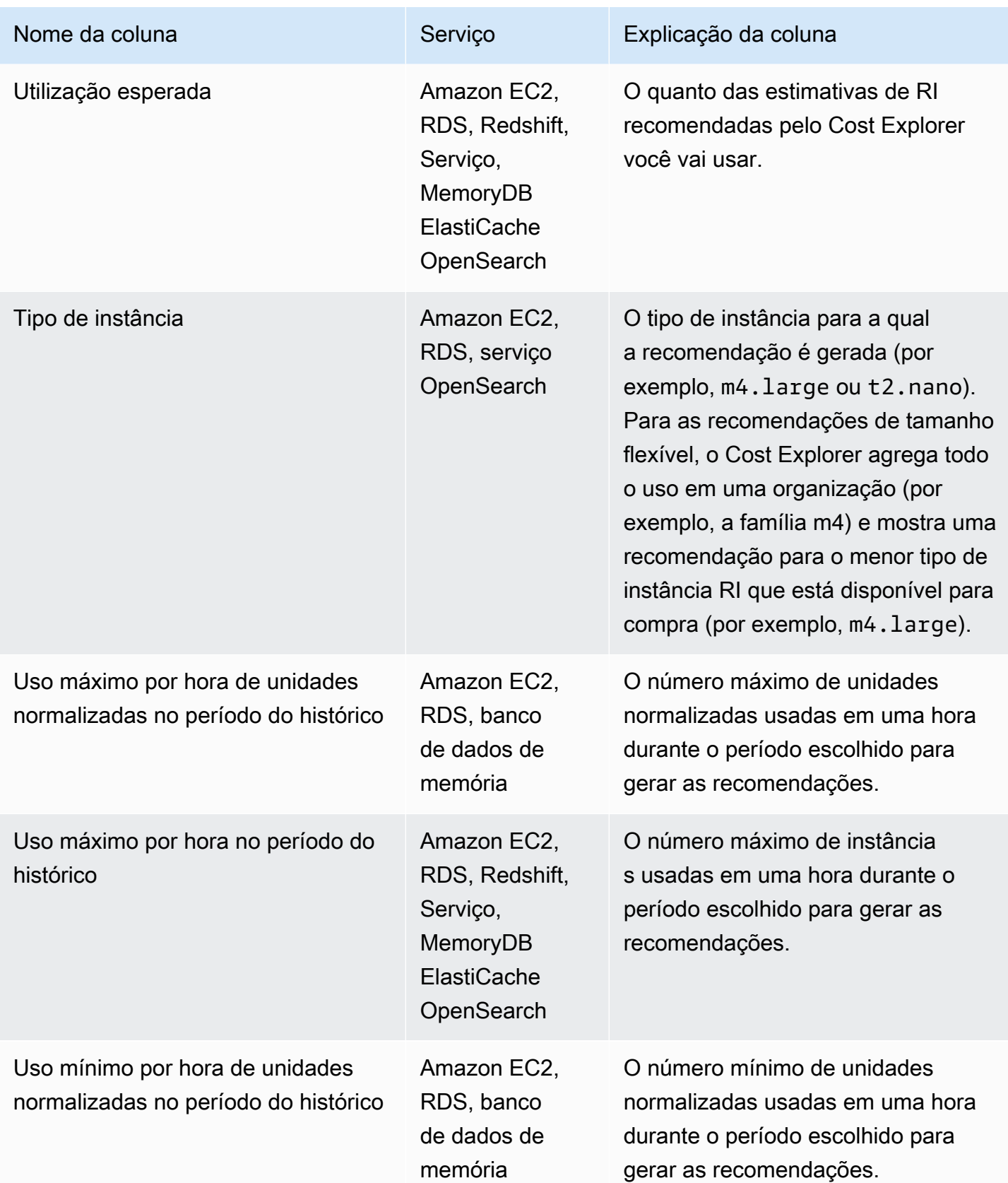

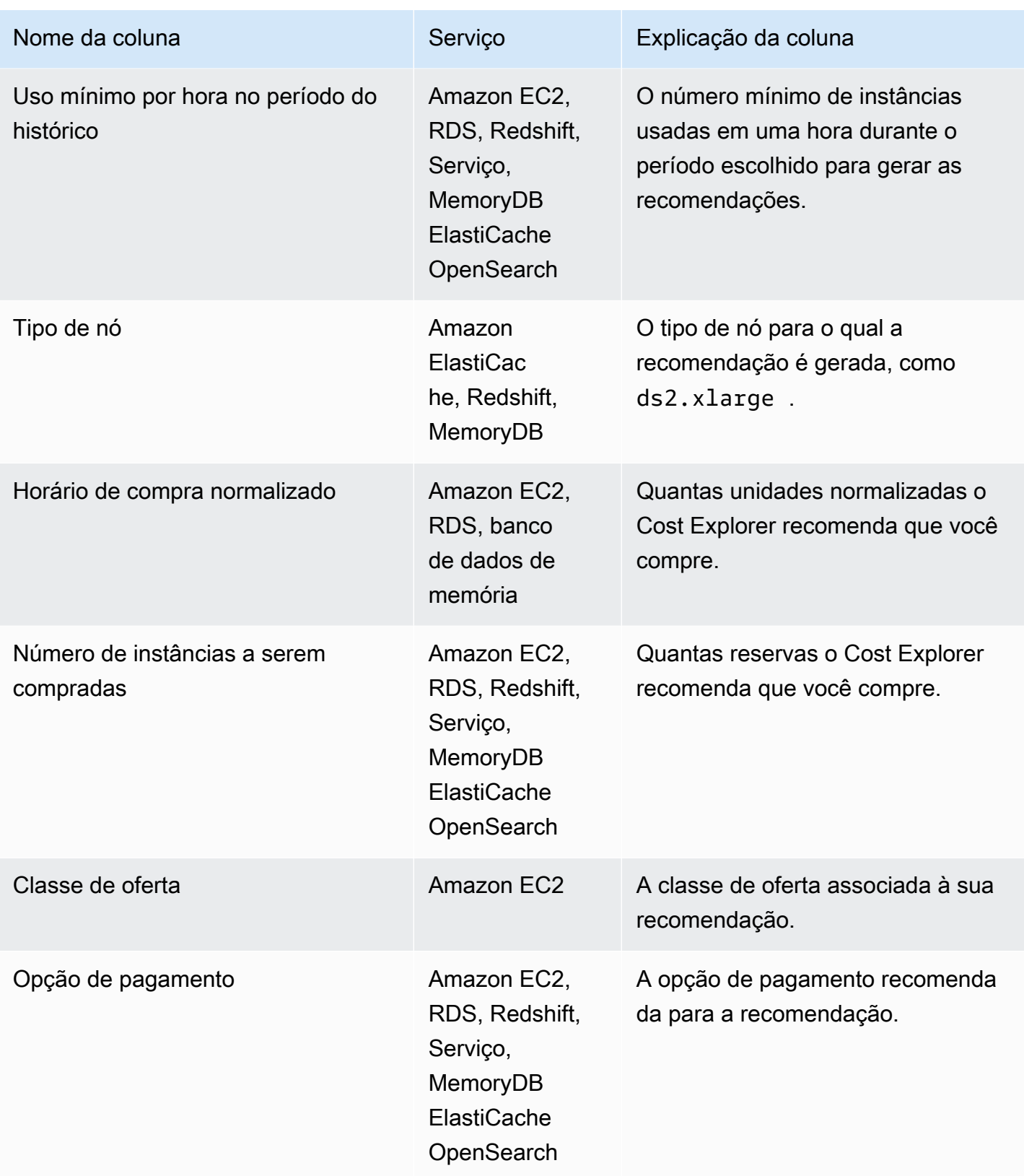

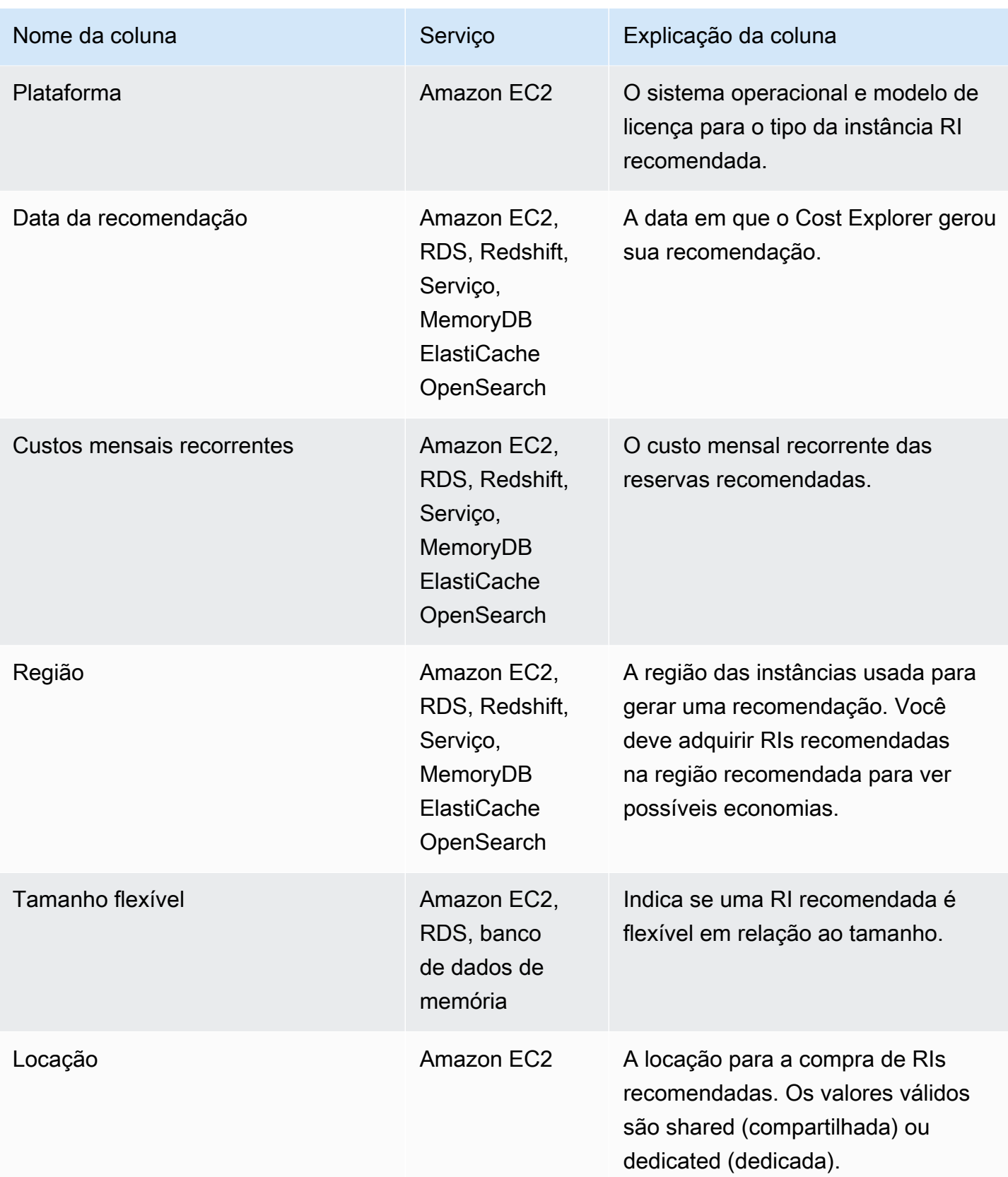

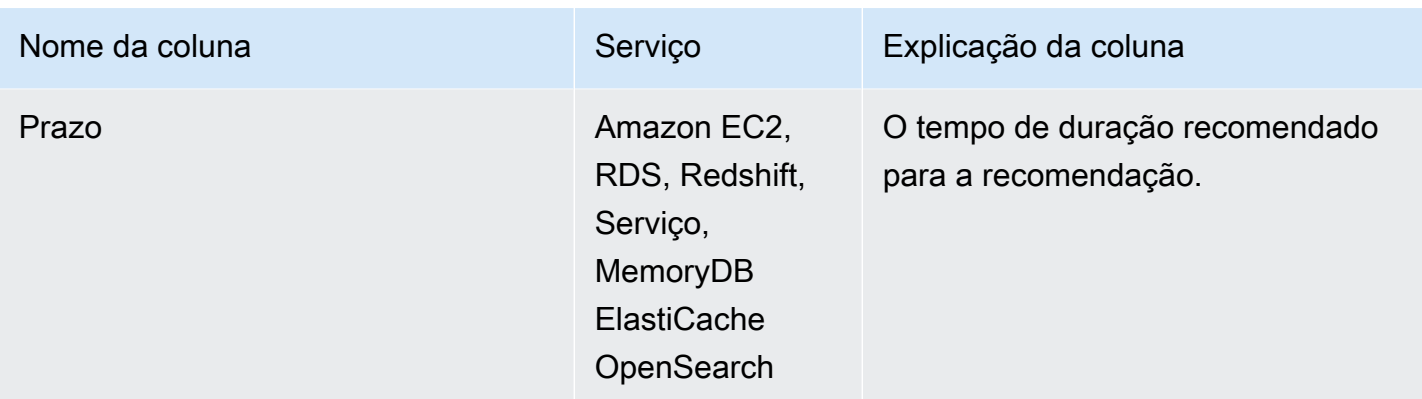

### <span id="page-202-0"></span>Como usar suas recomendações de RI

Para adquirir reservas recomendadas, acesse a página de compra em um console de serviço. Você também pode salvar um arquivo CSV com suas recomendações e comprar as reservas em uma data posterior.

Para usar as recomendações do Amazon Elastic Compute Cloud

- 1. Na página Reserved Instance Recommendations (Recomendações de instância reservada), escolha [Amazon EC2 RI Purchase Console](https://console.aws.amazon.com/ec2/v2/home?region=us-east-1#ReservedInstances:sort=reservedInstancesId) (Console de compra de RI do Amazon EC2) para acessar o Console de compra do Amazon EC2.
- 2. Compre suas RIs seguindo as instruções em [Comprar instâncias reservadas](https://docs.aws.amazon.com/AWSEC2/latest/UserGuide/ri-market-concepts-buying.html) no Guia do usuário do Amazon EC2.

Para usar as recomendações do Amazon Relational Database Service

- 1. Na página Instâncias reservadas no console do Amazon RDS, escolha Comprar instância de banco de dados reservada.
- 2. Compre suas reservas seguindo as instruções em [Trabalhar com instâncias de banco de dados](https://docs.aws.amazon.com/AmazonRDS/latest/UserGuide/USER_WorkingWithReservedDBInstances.html) [reservadas](https://docs.aws.amazon.com/AmazonRDS/latest/UserGuide/USER_WorkingWithReservedDBInstances.html) no Manual do usuário do Amazon RDS.

Para usar as recomendações do Amazon Redshift

- 1. Na página Nós reservados no console do Amazon Redshift, escolha Comprar nós reservados.
- 2. Compre suas reservas seguindo as instruções em [Comprar oferta de um nó reservado com o](https://docs.aws.amazon.com/redshift/latest/mgmt/purchase-reserved-node-offering-console.html)  [console do Amazon Redshift](https://docs.aws.amazon.com/redshift/latest/mgmt/purchase-reserved-node-offering-console.html) no Guia de gerenciamento de clusters do Amazon Redshift.

#### Para usar as recomendações do Amazon OpenSearch Service

- 1. Na página Reserved Instance Leases no console de OpenSearch serviço, escolha Solicitar instância reservada.
- 2. Compre suas reservas seguindo as instruções em [Instâncias reservadas no Amazon](https://docs.aws.amazon.com/opensearch-service/latest/developerguide/ri.html)  [OpenSearch Service](https://docs.aws.amazon.com/opensearch-service/latest/developerguide/ri.html) no Amazon OpenSearch Service Developer Guide.

Para usar as ElastiCache recomendações da Amazon

- 1. Na página de nós reservados no ElastiCache console, escolha Comprar nós reservados.
- 2. Compre suas reservas seguindo as instruções em [Comprar um nó reservado](https://docs.aws.amazon.com/AmazonElastiCache/latest/UserGuide/CacheNodes.html) no Guia do ElastiCache usuário da Amazon.

Para usar as recomendações do Amazon MemoryDB

- 1. Na página Nós reservados no console do , escolha Comprar nós reservados .
- 2. Compre suas reservas seguindo as instruções em [Trabalhar com nós reservados](https://docs.aws.amazon.com/memorydb/latest/devguide/nodes.reservednodes.html) no Guia do desenvolvedor do Amazon MemoryDB.

# Gerenciar seus custos com os Savings Plans

Os Savings Plans oferecem um modelo de definição de preço flexível que proporciona economias no uso da AWS. Os Savings Plans oferecem economias além das taxas sob demanda em troca do compromisso de usar uma quantidade específica de potência computacional (medida a cada hora) por um período de um ou três anos. É possível gerenciar seus planos usando recomendações, relatórios de desempenho e alertas de orçamento no Cost Explorer da AWS.

Para obter mais informações, veja [O que são os Savings Plans](https://docs.aws.amazon.com/savingsplans/latest/userguide/what-is-savings-plans.html) no Guia do usuário de Savings Plans.

# Segurança em AWS Cost Management

A segurança na nuvem AWS é a maior prioridade. Como AWS cliente, você se beneficia de uma arquitetura de data center e rede criada para atender aos requisitos das organizações mais sensíveis à segurança.

A segurança é uma responsabilidade compartilhada entre você AWS e você. O [modelo de](https://aws.amazon.com/compliance/shared-responsibility-model/)  [responsabilidade compartilhada](https://aws.amazon.com/compliance/shared-responsibility-model/) descreve isso como a segurança da nuvem e segurança na nuvem:

- Segurança da nuvem AWS é responsável por proteger a infraestrutura que executa AWS os serviços na AWS nuvem. AWS também fornece serviços que você pode usar com segurança. Auditores terceirizados testam e verificam regularmente a eficácia de nossa segurança como parte dos Programas de Conformidade Programas de [AWS](https://aws.amazon.com/compliance/programs/) de . Para saber mais sobre os programas de conformidade aplicáveis AWS Cost Management, consulte [AWS Serviços no escopo do programa](https://aws.amazon.com/compliance/services-in-scope/)  [de conformidade AWS](https://aws.amazon.com/compliance/services-in-scope/) .
- Segurança na nuvem Sua responsabilidade é determinada pelo AWS serviço que você usa. Você também é responsável por outros fatores, incluindo a confidencialidade de seus dados, os requisitos da empresa e as leis e regulamentos aplicáveis.

Esta documentação ajuda a entender como aplicar o modelo de responsabilidade compartilhada ao usar o Billing and Cost Management. Os tópicos a seguir mostram como configurar o Gerenciamento de Faturamento e Custos para atender aos seus objetivos de segurança e compatibilidade. Você também aprenderá a usar outros AWS serviços que ajudam a monitorar e proteger seus recursos de Billing and Cost Management.

#### Tópicos

- [Proteção de dados no gerenciamento de AWS custos](#page-206-0)
- [Identity and Access Management para gerenciamento de AWS custos](#page-207-0)
- [Registro e monitoramento no gerenciamento de AWS custos](#page-296-0)
- [Validação de conformidade para gerenciamento de AWS custos](#page-310-0)
- [Resiliência em AWS Cost Management](#page-310-1)
- [Segurança da infraestrutura em AWS Cost Management](#page-311-0)

# <span id="page-206-0"></span>Proteção de dados no gerenciamento de AWS custos

O [modelo de responsabilidade AWS compartilhada](https://aws.amazon.com/compliance/shared-responsibility-model/) de se aplica à proteção de dados no gerenciamento de AWS custos. Conforme descrito neste modelo, AWS é responsável por proteger a infraestrutura global que executa todos os Nuvem AWS. Você é responsável por manter o controle sobre seu conteúdo hospedado nessa infraestrutura. Você também é responsável pelas tarefas de configuração e gerenciamento de segurança dos Serviços da AWS que usa. Para ter mais informações sobre a privacidade de dados, consulte as [Perguntas frequentes sobre privacidade de](https://aws.amazon.com/compliance/data-privacy-faq) [dados.](https://aws.amazon.com/compliance/data-privacy-faq) Para ter mais informações sobre a proteção de dados na Europa, consulte a [AWS postagem](https://aws.amazon.com/blogs/security/the-aws-shared-responsibility-model-and-gdpr/)  [do blog Shared Responsibility Model and GDPR](https://aws.amazon.com/blogs/security/the-aws-shared-responsibility-model-and-gdpr/) no AWS Blog de segurança da.

Para fins de proteção de dados, recomendamos que você proteja Conta da AWS as credenciais e configure usuários individuais com AWS IAM Identity Center ou AWS Identity and Access Management (IAM). Dessa maneira, cada usuário receberá apenas as permissões necessárias para cumprir suas obrigações de trabalho. Recomendamos também que você proteja seus dados das seguintes formas:

- Use uma autenticação multifator (MFA) com cada conta.
- Use SSL/TLS para se comunicar com os recursos. AWS Exigimos TLS 1.2 e recomendamos TLS 1.3.
- Configure a API e o registro de atividades do usuário com AWS CloudTrail.
- Use soluções de AWS criptografia, juntamente com todos os controles de segurança padrão Serviços da AWS.
- Use serviços gerenciados de segurança avançada, como o Amazon Macie, que ajuda a localizar e proteger dados sigilosos armazenados no Amazon S3.
- Se você precisar de módulos criptográficos validados pelo FIPS 140-2 ao acessar AWS por meio de uma interface de linha de comando ou de uma API, use um endpoint FIPS. Para ter mais informações sobre endpoints do FIPS, consulte [Federal Information Processing Standard \(FIPS\)](https://aws.amazon.com/compliance/fips/)  [140-2.](https://aws.amazon.com/compliance/fips/)

É altamente recomendável que nunca sejam colocadas informações de identificação confidenciais, como endereços de email dos seus clientes, em marcações ou campos de formato livre, como um campo Name (Nome). Isso inclui quando você trabalha com o AWS Cost Management ou outro Serviços da AWS usando o console, a API ou AWS os SDKs. AWS CLI Quaisquer dados inseridos em tags ou campos de texto de formato livre usados para nomes podem ser usados para logs de faturamento ou de diagnóstico. Se você fornecer um URL para um servidor externo, recomendemos fortemente que não sejam incluídas informações de credenciais no URL para validar a solicitação a esse servidor.

# <span id="page-207-0"></span>Identity and Access Management para gerenciamento de AWS custos

AWS Identity and Access Management (IAM) é uma ferramenta AWS service (Serviço da AWS) que ajuda o administrador a controlar com segurança o acesso aos AWS recursos. Os administradores do IAM controlam quem pode ser autenticado (conectado) e autorizado (tem permissões) a usar os recursos de gerenciamento de AWS custos. O IAM é um AWS service (Serviço da AWS) que você pode usar sem custo adicional.

Tópicos

- [Tipos de usuário e permissões de faturamento](#page-207-1)
- [Público](#page-207-1)
- [Autenticando com identidades](#page-210-0)
- [Gerenciando acesso usando políticas](#page-214-0)
- [Visão geral do gerenciamento de permissões de acesso](#page-216-0)
- [Como o gerenciamento de AWS custos funciona com o IAM](#page-219-0)
- [Exemplos de políticas baseadas em identidade para gerenciamento de custos AWS](#page-227-0)
- [Usando políticas baseadas em identidade \(políticas do IAM\) para AWS gerenciamento de custos](#page-230-0)
- [AWS Exemplos de políticas de gerenciamento de custos](#page-250-0)
- [Migrando o controle de acesso para gerenciamento de AWS custos](#page-266-0)
- [Prevenção contra o ataque do "substituto confuso" em todos os serviços](#page-283-0)
- [Solução de problemas de identidade e acesso ao AWS Cost Management](#page-284-0)
- [Funções vinculadas a serviços para gerenciamento de custos AWS](#page-287-0)
- [Usar funções vinculadas a serviços](#page-287-1)

### <span id="page-207-1"></span>Tipos de usuário e permissões de faturamento

Esta tabela resume as ações padrão que são permitidas no Gerenciamento de AWS Custos para cada tipo de usuário de cobrança.

### Tipos de usuário e permissões de faturamento

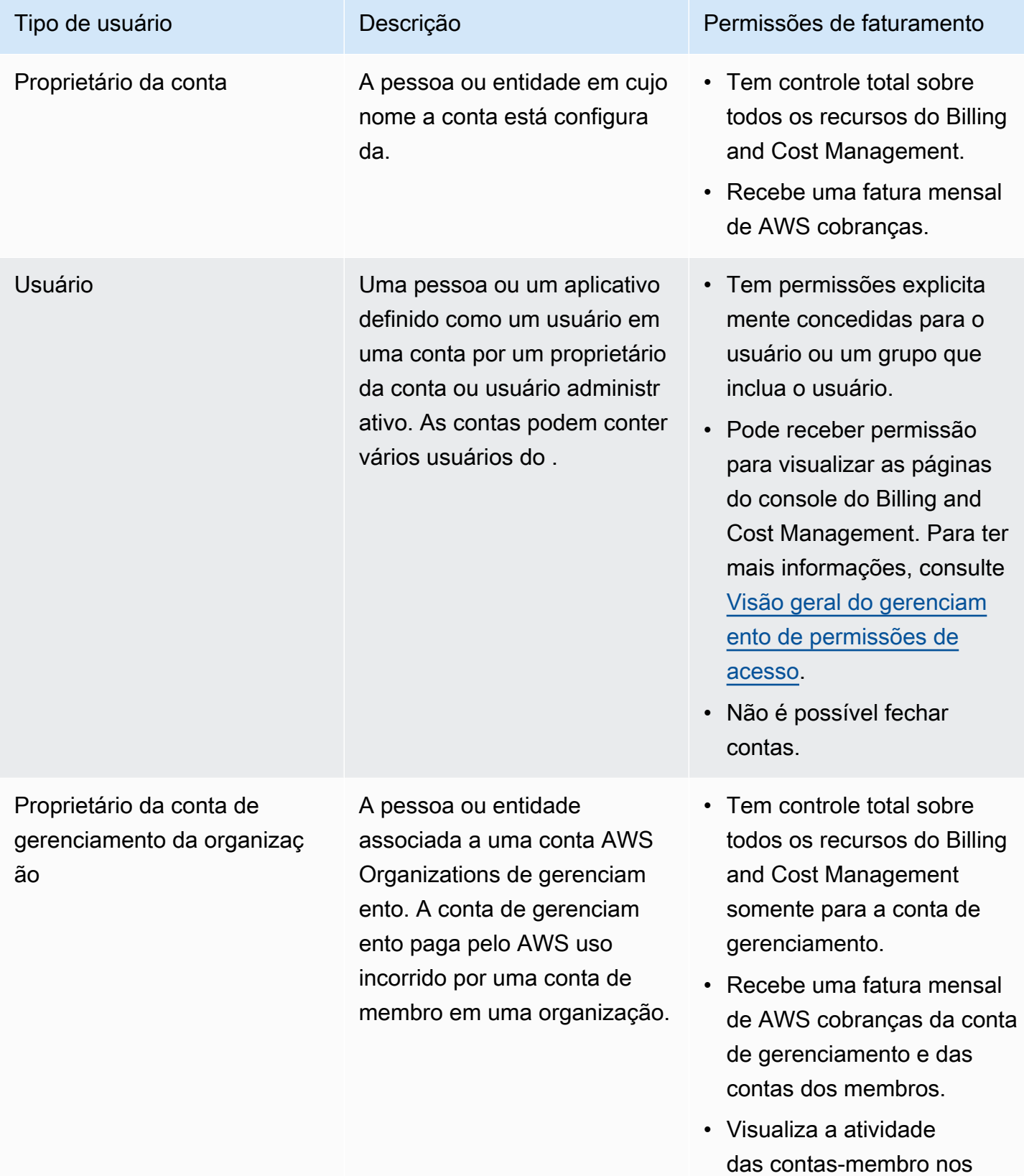

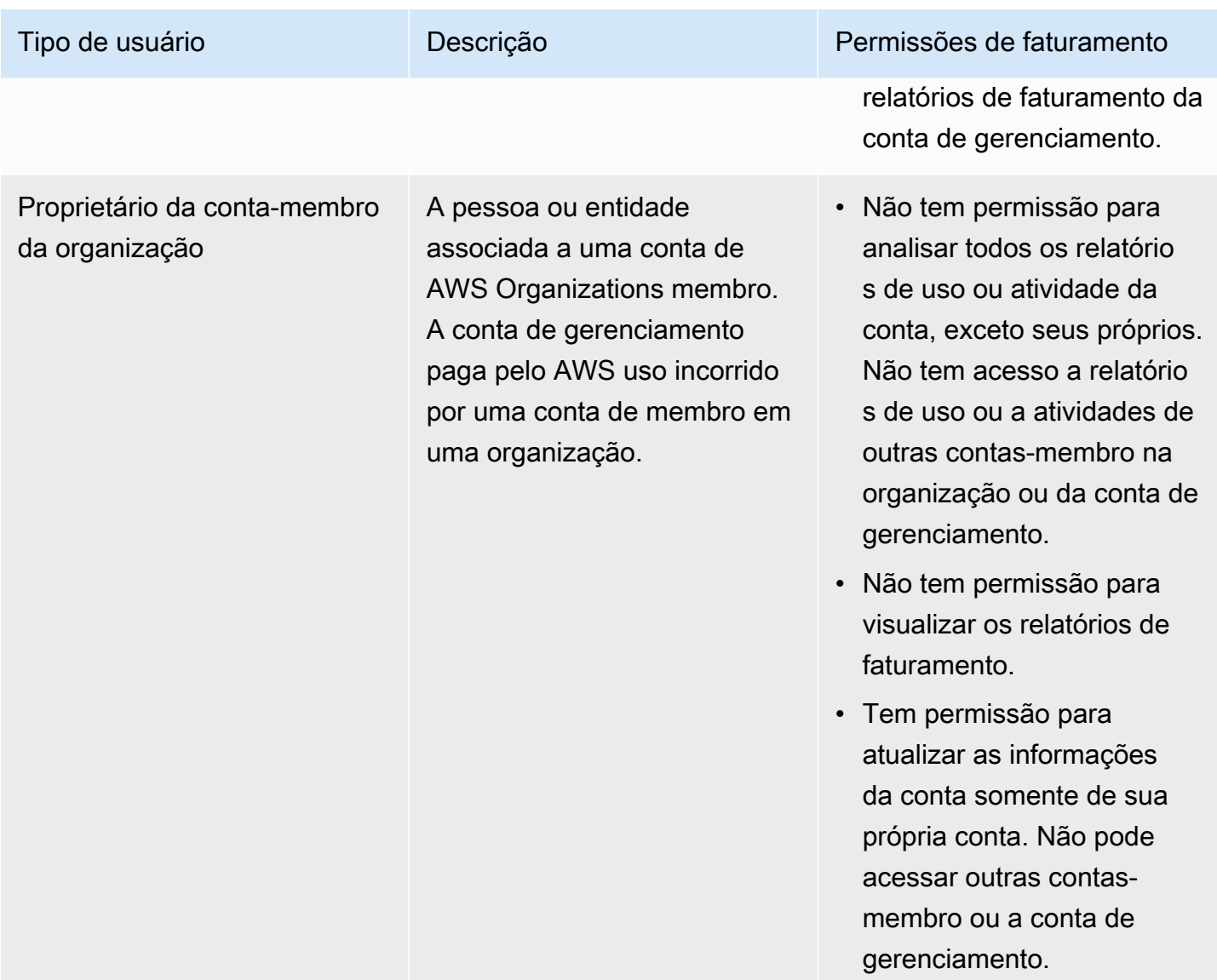

### Público

A forma como você usa o AWS Identity and Access Management (IAM) difere, dependendo do trabalho que você faz no Gerenciamento de AWS Custos.

Usuário do serviço — Se você usar o serviço de Gerenciamento de AWS Custos para realizar seu trabalho, seu administrador fornecerá as credenciais e as permissões de que você precisa. À medida que você usa mais recursos de gerenciamento de AWS custos para realizar seu trabalho, talvez precise de permissões adicionais. Entender como o acesso é gerenciado pode ajudar você a solicitar as permissões corretas ao seu administrador. Se não for possível acessar um recurso no Cost Management da AWS , consulte [Solução de problemas de identidade e acesso ao AWS Cost](#page-284-0)  [Management](#page-284-0).

Administrador de serviços — Se você é responsável pelos recursos de gerenciamento de AWS custos em sua empresa, provavelmente tem acesso total ao gerenciamento de AWS custos. É seu trabalho determinar quais recursos e recursos de gerenciamento de AWS custos seus usuários do serviço devem acessar. Assim, você deve enviar solicitações ao administrador do IAM para alterar as permissões dos usuários de seu serviço. Revise as informações nesta página para entender os Introdução ao IAM. Para saber mais sobre como sua empresa pode usar o IAM com o gerenciamento de AWS custos, consulte[Como o gerenciamento de AWS custos funciona com o IAM](#page-219-0).

Administrador do IAM — Se você for administrador do IAM, talvez queira saber detalhes sobre como criar políticas para gerenciar o acesso ao gerenciamento de AWS custos. Para ver exemplos de políticas baseadas em identidade de gerenciamento de AWS custos que você pode usar no IAM, consulte. [Exemplos de políticas baseadas em identidade para gerenciamento de custos AWS](#page-227-0)

### <span id="page-210-0"></span>Autenticando com identidades

A autenticação é como você faz login AWS usando suas credenciais de identidade. Você deve estar autenticado (conectado AWS) como o Usuário raiz da conta da AWS, como usuário do IAM ou assumindo uma função do IAM.

Você pode entrar AWS como uma identidade federada usando credenciais fornecidas por meio de uma fonte de identidade. AWS IAM Identity Center Usuários (IAM Identity Center), a autenticação de login único da sua empresa e suas credenciais do Google ou do Facebook são exemplos de identidades federadas. Quando você faz login como identidade federada, o administrador já configurou anteriormente a federação de identidades usando perfis do IAM. Ao acessar AWS usando a federação, você está assumindo indiretamente uma função.

Dependendo do tipo de usuário que você é, você pode entrar no AWS Management Console ou no portal de AWS acesso. Para obter mais informações sobre como fazer login em AWS, consulte [Como fazer login Conta da AWS](https://docs.aws.amazon.com/signin/latest/userguide/how-to-sign-in.html) no Guia do Início de Sessão da AWS usuário.

Se você acessar AWS programaticamente, AWS fornece um kit de desenvolvimento de software (SDK) e uma interface de linha de comando (CLI) para assinar criptograficamente suas solicitações usando suas credenciais. Se você não usa AWS ferramentas, você mesmo deve assinar as solicitações. Para obter mais informações sobre como usar o método recomendado para assinar solicitações por conta própria, consulte [Assinatura de solicitações de AWS API](https://docs.aws.amazon.com/IAM/latest/UserGuide/reference_aws-signing.html) no Guia do usuário do IAM.

Independente do método de autenticação usado, também pode ser exigido que você forneça informações adicionais de segurança. Por exemplo, AWS recomenda que você use a autenticação multifator (MFA) para aumentar a segurança da sua conta. Para saber mais, consulte [Autenticação](https://docs.aws.amazon.com/singlesignon/latest/userguide/enable-mfa.html)  [Multifator](https://docs.aws.amazon.com/singlesignon/latest/userguide/enable-mfa.html) no AWS IAM Identity Center Guia do Usuário. [Usar a autenticação multifator \(MFA\) na](https://docs.aws.amazon.com/IAM/latest/UserGuide/id_credentials_mfa.html)  [AWS](https://docs.aws.amazon.com/IAM/latest/UserGuide/id_credentials_mfa.html) no Guia do Usuário do IAM.

#### Conta da AWS usuário root

Ao criar uma Conta da AWS, você começa com uma identidade de login que tem acesso completo a todos Serviços da AWS os recursos da conta. Essa identidade é chamada de usuário Conta da AWS raiz e é acessada fazendo login com o endereço de e-mail e a senha que você usou para criar a conta. É altamente recomendável não usar o usuário raiz para tarefas diárias. Proteja as credenciais do usuário raiz e use-as para executar as tarefas que somente ele pode executar. Para obter a lista completa das tarefas que exigem login como usuário raiz, consulte [Tarefas que exigem credenciais](https://docs.aws.amazon.com/IAM/latest/UserGuide/root-user-tasks.html)  [de usuário raiz](https://docs.aws.amazon.com/IAM/latest/UserGuide/root-user-tasks.html) no Guia do usuário do IAM.

#### Identidade federada

Como prática recomendada, exija que usuários humanos, incluindo usuários que precisam de acesso de administrador, usem a federação com um provedor de identidade para acessar Serviços da AWS usando credenciais temporárias.

Uma identidade federada é um usuário do seu diretório de usuários corporativo, de um provedor de identidade da web AWS Directory Service, do diretório do Identity Center ou de qualquer usuário que acesse usando credenciais fornecidas Serviços da AWS por meio de uma fonte de identidade. Quando as identidades federadas são acessadas Contas da AWS, elas assumem funções, e as funções fornecem credenciais temporárias.

Para o gerenciamento de acesso centralizado, recomendamos usar o . AWS IAM Identity Center Você pode criar usuários e grupos no IAM Identity Center ou pode se conectar e sincronizar com um conjunto de usuários e grupos em sua própria fonte de identidade para uso em todos os seus Contas da AWS aplicativos. Para obter mais informações sobre o Centro de Identidade do IAM, consulte [O](https://docs.aws.amazon.com/singlesignon/latest/userguide/what-is.html) [que é o Centro de Identidade do IAM?](https://docs.aws.amazon.com/singlesignon/latest/userguide/what-is.html) no AWS IAM Identity Center Manual do Usuário do.

#### Usuários e grupos do IAM

Um [usuário do IAM](https://docs.aws.amazon.com/IAM/latest/UserGuide/id_users.html) é uma identidade dentro da sua Conta da AWS que tem permissões específicas para uma única pessoa ou aplicativo. Sempre que possível, recomendamos depender de credenciais temporárias em vez de criar usuários do IAM com credenciais de longo prazo, como senhas e chaves de acesso. No entanto, se você tiver casos de uso específicos que exijam credenciais de longo prazo com usuários do IAM, recomendamos alternar as chaves de acesso. Para obter mais

informações, consulte [Alterne Chaves de Acesso Regularmente para Casos de Uso que exijam](https://docs.aws.amazon.com/IAM/latest/UserGuide/best-practices.html#rotate-credentials) [Credenciais de Longo Prazo](https://docs.aws.amazon.com/IAM/latest/UserGuide/best-practices.html#rotate-credentials) no Guia do Usuário do IAM.

Um [grupo do IAM](https://docs.aws.amazon.com/IAM/latest/UserGuide/id_groups.html) é uma identidade que especifica uma coleção de usuários do IAM. Não é possível fazer login como um grupo. É possível usar grupos para especificar permissões para vários usuários de uma vez. Os grupos facilitam o gerenciamento de permissões para grandes conjuntos de usuários. Por exemplo, você pode ter um nome de grupo IAMAdmins e atribuir a esse grupo permissões para administrar recursos do IAM.

Usuários são diferentes de perfis. Um usuário é exclusivamente associado a uma pessoa ou a um aplicativo, mas uma função pode ser assumida por qualquer pessoa que precisar dela. Os usuários têm credenciais permanentes de longo prazo, mas os perfis fornecem credenciais temporárias. Para saber mais, consulte [Quando Criar um Usuário do IAM \(Ao Invés de uma Função\)](https://docs.aws.amazon.com/IAM/latest/UserGuide/id.html#id_which-to-choose) no Guia do Usuário do IAM.

### Perfis do IAM

Uma [função do IAM](https://docs.aws.amazon.com/IAM/latest/UserGuide/id_roles.html) é uma identidade dentro da sua Conta da AWS que tem permissões específicas. Ele é semelhante a um usuário do IAM, mas não está associado a uma pessoa específica. Você pode assumir temporariamente uma função do IAM no AWS Management Console [trocando de](https://docs.aws.amazon.com/IAM/latest/UserGuide/id_roles_use_switch-role-console.html)  [funções](https://docs.aws.amazon.com/IAM/latest/UserGuide/id_roles_use_switch-role-console.html). Você pode assumir uma função chamando uma operação de AWS API AWS CLI ou usando uma URL personalizada. Para obter mais informações sobre métodos para usar perfis, consulte [Usando Funções do IAM](https://docs.aws.amazon.com/IAM/latest/UserGuide/id_roles_use.html) no Guia do Usuário do IAM.

Funções do IAM com credenciais temporárias são úteis nas seguintes situações:

- Acesso de usuário federado: para atribuir permissões a identidades federadas, você pode criar um perfil e definir permissões para ele. Quando uma identidade federada é autenticada, essa identidade é associada ao perfil e recebe as permissões definidas pelo mesmo. Para obter mais informações sobre perfis para federação, consulte [Criando um Perfil para um Provedor](https://docs.aws.amazon.com/IAM/latest/UserGuide/id_roles_create_for-idp.html)  [de Identidades Terceirizado](https://docs.aws.amazon.com/IAM/latest/UserGuide/id_roles_create_for-idp.html) no Guia do Usuário do IAM. Se você usa o IAM Identity Center, configure um conjunto de permissões. Para controlar o que suas identidades podem acessar após a autenticação, o IAM Identity Center correlaciona o conjunto de permissões a um perfil no IAM. Para obter informações sobre conjuntos de permissões, consulte [Conjuntos de Permissões](https://docs.aws.amazon.com/singlesignon/latest/userguide/permissionsetsconcept.html) no AWS IAM Identity Center Manual do Usuário.
- Permissões de usuários temporárias do IAM: um usuário ou perfil do IAM pode assumir um perfil do IAM para obter temporariamente permissões diferentes para uma tarefa específica.
- Acesso entre contas: você pode usar um perfil do IAM para permitir que alguém (uma entidade principal confiável) acesse recursos na sua conta de uma conta diferente. As funções são a forma

primária de conceder acesso entre contas. No entanto, com alguns Serviços da AWS, você pode anexar uma política diretamente a um recurso (em vez de usar uma função como proxy). Para aprender a diferença entre funções e políticas baseadas em recurso para acesso entre contas, consulte [Como as Funções do IAM Diferem das Políticas Baseadas em Recurso](https://docs.aws.amazon.com/IAM/latest/UserGuide/id_roles_compare-resource-policies.html) no Guia do Usuário do IAM.

- Acesso entre serviços Alguns Serviços da AWS usam recursos em outros Serviços da AWS. Por exemplo, quando você faz uma chamada em um serviço, é comum que esse serviço execute aplicativos no Amazon EC2 ou armazene objetos no Amazon S3. Um serviço pode fazer isso usando as permissões de chamada da entidade principal, uma função de serviço ou uma função vinculada ao serviço.
	- Sessões de acesso direto (FAS) Quando você usa um usuário ou uma função do IAM para realizar ações AWS, você é considerado principal. Ao usar alguns serviços, você pode executar uma ação que inicia outra ação em um serviço diferente. O FAS usa as permissões do diretor chamando um AWS service (Serviço da AWS), combinadas com a solicitação AWS service (Serviço da AWS) para fazer solicitações aos serviços posteriores. As solicitações do FAS são feitas somente quando um serviço recebe uma solicitação que requer interações com outros Serviços da AWS ou com recursos para ser concluída. Nesse caso, você precisa ter permissões para executar ambas as ações. Para obter detalhes da política ao fazer solicitações de FAS, consulte [Encaminhar sessões de acesso](https://docs.aws.amazon.com/IAM/latest/UserGuide/access_forward_access_sessions.html).
	- Função de Serviço: uma função de serviço é uma [função do IAM](https://docs.aws.amazon.com/IAM/latest/UserGuide/id_roles.html) que um serviço assume para realizar ações em seu nome. Um administrador do IAM pode criar, modificar e excluir um perfil de serviço do IAM. Para obter mais informações, consulte [Criando um Perfil para Delegar](https://docs.aws.amazon.com/IAM/latest/UserGuide/id_roles_create_for-service.html)  [Permissões a um AWS service \(Serviço da AWS\)](https://docs.aws.amazon.com/IAM/latest/UserGuide/id_roles_create_for-service.html) no Guia do Usuário do IAM.
	- Função vinculada ao serviço Uma função vinculada ao serviço é um tipo de função de serviço vinculada a um. AWS service (Serviço da AWS) O serviço pode assumir o perfil de executar uma ação em seu nome. As funções vinculadas ao serviço aparecem em você Conta da AWS e são de propriedade do serviço. Um administrador do IAM pode visualizar, mas não pode editar as permissões para funções vinculadas a serviço.
- Aplicativos em execução no Amazon EC2 Você pode usar uma função do IAM para gerenciar credenciais temporárias para aplicativos que estão sendo executados em uma instância do EC2 e fazendo AWS CLI solicitações de API. AWS É preferível fazer isso a armazenar chaves de acesso na instância do EC2. Para atribuir uma AWS função a uma instância do EC2 e disponibilizá-la para todos os seus aplicativos, você cria um perfil de instância anexado à instância. Um perfil de instância contém a perfil e permite que os programas em execução na instância do EC2 obtenham

credenciais temporárias. Para mais informações, consulte [Usar uma função do IAM para conceder](https://docs.aws.amazon.com/IAM/latest/UserGuide/id_roles_use_switch-role-ec2.html)  [permissões a aplicativos em execução nas instâncias do Amazon EC2](https://docs.aws.amazon.com/IAM/latest/UserGuide/id_roles_use_switch-role-ec2.html) no Guia do usuário do IAM.

Para aprender se deseja usar perfis do IAM, consulte [Quando Criar uma Função do IAM \(em Vez de](https://docs.aws.amazon.com/IAM/latest/UserGuide/id.html#id_which-to-choose_role)  [um Usuário\)](https://docs.aws.amazon.com/IAM/latest/UserGuide/id.html#id_which-to-choose_role) no Guia do Usuário do IAM.

### <span id="page-214-0"></span>Gerenciando acesso usando políticas

Você controla o acesso AWS criando políticas e anexando-as a AWS identidades ou recursos. Uma política é um objeto AWS que, quando associada a uma identidade ou recurso, define suas permissões. AWS avalia essas políticas quando um principal (usuário, usuário raiz ou sessão de função) faz uma solicitação. As permissões nas políticas determinam se a solicitação será permitida ou negada. A maioria das políticas é armazenada AWS como documentos JSON. Para obter mais informações sobre a estrutura e o conteúdo de documentos de políticas JSON, consulte [Visão Geral](https://docs.aws.amazon.com/IAM/latest/UserGuide/access_policies.html#access_policies-json)  [das Políticas JSON](https://docs.aws.amazon.com/IAM/latest/UserGuide/access_policies.html#access_policies-json) no Guia do Usuário do IAM.

Os administradores podem usar políticas AWS JSON para especificar quem tem acesso ao quê. Ou seja, qual entidade principal pode executar ações em quais recursos e em que condições.

Por padrão, usuários e funções não têm permissões. Para conceder aos usuários permissão para executar ações nos recursos de que eles precisam, um administrador do IAM pode criar políticas do IAM. O administrador pode então adicionar as políticas do IAM às funções e os usuários podem assumir as funções.

As políticas do IAM definem permissões para uma ação, independente do método usado para executar a operação. Por exemplo, suponha que você tenha uma política que permite a ação iam:GetRole. Um usuário com essa política pode obter informações de função da AWS Management Console AWS CLI, da ou da AWS API.

#### Políticas baseadas em identidade

As políticas baseadas em identidade são documentos de políticas de permissões JSON que você pode anexar a uma identidade, como usuário do IAM, grupo de usuários ou perfil do IAM. Essas políticas controlam quais ações os usuários e funções podem realizar, em quais recursos e em quais condições. Para saber como criar uma política baseada em identidade, consulte [Criar políticas do](https://docs.aws.amazon.com/IAM/latest/UserGuide/access_policies_create.html) [IAM](https://docs.aws.amazon.com/IAM/latest/UserGuide/access_policies_create.html) no Guia do usuário do IAM.

As políticas baseadas em identidade também podem ser categorizadas como políticas em linha ou políticas gerenciadas. As políticas em linha são incorporadas diretamente a um único usuário, grupo ou função. As políticas gerenciadas são políticas autônomas que você pode associar a vários usuários, grupos e funções em seu Conta da AWS. As políticas AWS gerenciadas incluem políticas gerenciadas e políticas gerenciadas pelo cliente. Para saber como selecionar entre uma política gerenciada ou uma política em linha, consulte [Selecionar entre políticas gerenciadas e políticas em](https://docs.aws.amazon.com/IAM/latest/UserGuide/access_policies_managed-vs-inline.html#choosing-managed-or-inline)  [linha](https://docs.aws.amazon.com/IAM/latest/UserGuide/access_policies_managed-vs-inline.html#choosing-managed-or-inline) no Guia do usuário do IAM.

#### Políticas baseadas em recursos

Políticas baseadas em recursos são documentos de políticas JSON que você anexa a um recurso. São exemplos de políticas baseadas em recursos as políticas de confiança de função do IAM e as políticas do bucket do Amazon S3. Em serviços que suportem políticas baseadas em recursos, os administradores de serviço podem usá-las para controlar o acesso a um recurso específico. Para o recurso ao qual a política está anexada, a política define quais ações uma entidade principal especificada pode executar nesse recurso e em que condições. Você deve [especificar uma entidade](https://docs.aws.amazon.com/IAM/latest/UserGuide/reference_policies_elements_principal.html) [principal](https://docs.aws.amazon.com/IAM/latest/UserGuide/reference_policies_elements_principal.html) em uma política baseada em recursos. Os diretores podem incluir contas, usuários, funções, usuários federados ou. Serviços da AWS

Políticas baseadas em atributos são políticas em linha que estão localizadas nesse serviço. Você não pode usar políticas AWS gerenciadas do IAM em uma política baseada em recursos.

#### Listas de controle de acesso (ACLs)

As listas de controle de acesso (ACLs) controlam quais entidades principais (membros, usuários ou funções da conta) têm permissão para acessar um recurso. As ACLs são semelhantes as políticas baseadas em recursos, embora não usem o formato de documento de política JSON.

O Amazon S3 e o Amazon VPC são exemplos de serviços que oferecem suporte a ACLs. AWS WAF Saiba mais sobre ACLs em [Configurações da lista de controle de acesso \(ACL\)](https://docs.aws.amazon.com/AmazonS3/latest/dev/acl-overview.html) no Guia do Desenvolvedor do Amazon Simple Storage Service.

#### Outros tipos de política

AWS oferece suporte a tipos de políticas adicionais menos comuns. Esses tipos de política podem definir o máximo de permissões concedidas a você pelos tipos de política mais comuns.

• Limites de permissões: um limite de permissões é um recurso avançado no qual você define o máximo de permissões que uma política baseada em identidade pode conceder a uma entidade do IAM (usuário ou perfil do IAM). É possível definir um limite de permissões para uma entidade. As permissões resultantes são a interseção das políticas baseadas em identidade de uma
entidade e dos seus limites de permissões. As políticas baseadas em atributo que especificam o usuário ou o perfil no campo Principal não são limitadas pelo limite de permissões. Uma negação explícita em qualquer uma dessas políticas substitui a permissão. Para obter mais informações sobre limites de permissões, consulte [Limites de Permissões para Entidades do IAM](https://docs.aws.amazon.com/IAM/latest/UserGuide/access_policies_boundaries.html) no Guia do Usuário do IAM.

- Políticas de controle de serviço (SCPs) SCPs são políticas JSON que especificam as permissões máximas para uma organização ou unidade organizacional (OU) em. AWS Organizations AWS Organizations é um serviço para agrupar e gerenciar centralmente vários Contas da AWS que sua empresa possui. Se você habilitar todos os atributos em uma organização, poderá aplicar políticas de controle de serviço (SCPs) a qualquer uma ou a todas as contas. O SCP limita as permissões para entidades nas contas dos membros, incluindo cada uma Usuário raiz da conta da AWS. Para obter mais informações sobre o Organizações e SCPs, consulte [Como os SCPs Funcionam](https://docs.aws.amazon.com/organizations/latest/userguide/orgs_manage_policies_about-scps.html) no AWS Organizations Manual do Usuário do.
- Políticas de sessão: são políticas avançadas que você transmite como um parâmetro quando cria de forma programática uma sessão temporária para uma função ou um usuário federado. As permissões da sessão resultante são a interseção das políticas baseadas em identidade do usuário ou do perfil e das políticas de sessão. As permissões também podem ser provenientes de uma política baseada em atributo. Uma negação explícita em qualquer uma dessas políticas substitui a permissão. Para obter mais informações, consulte [Políticas de sessão](https://docs.aws.amazon.com/IAM/latest/UserGuide/access_policies.html#policies_session) no Guia do usuário do IAM.

## Vários tipos de política

Quando vários tipos de política são aplicáveis a uma solicitação, é mais complicado compreender as permissões resultantes. Para saber como AWS determinar se uma solicitação deve ser permitida quando vários tipos de políticas estão envolvidos, consulte [Lógica de avaliação de políticas](https://docs.aws.amazon.com/IAM/latest/UserGuide/reference_policies_evaluation-logic.html) no Guia do usuário do IAM.

## Visão geral do gerenciamento de permissões de acesso

## Como conceder acesso às ferramentas e informações de faturamento

O proprietário da AWS conta pode acessar as informações e ferramentas de cobrança fazendo login AWS Management Console usando as credenciais da conta. Recomendamos que você não use as credenciais da conta para o acesso diário à conta e, principalmente, que não compartilhe as credenciais da conta com outras pessoas a fim de fornecer acesso à sua conta.

Para suas tarefas administrativas diárias, crie um usuário administrativo para controlar com segurança o acesso aos AWS recursos. Por padrão, os usuários do IAM não têm acesso ao [console](https://console.aws.amazon.com/billing/)  [do Gerenciamento de custos da AWS.](https://console.aws.amazon.com/billing/) Como administrador, você pode criar funções em sua AWS conta que seus usuários possam assumir. Depois de criar funções, é possível anexar sua política do IAM a elas, com base no acesso necessário. Por exemplo, você pode conceder a alguns usuários acesso limitado a algumas informações de pagamento e ferramentas e, a outras pessoas, acesso completo a todas as informações e ferramentas.

#### **a** Note

O IAM é um recurso da sua AWS conta. Se você já estiver cadastrado em um produto integrado ao IAM, não precisará fazer mais nada para se inscrever no IAM nem será cobrado por usá-lo.

As permissões do Cost Explorer se aplicam a todas as contas e contas-membro, independentemente das políticas do IAM. Para obter mais informações sobre o acesso ao Cost Explorer, consulte [Como controlar o acesso ao Cost Explorer](#page-32-0).

## <span id="page-217-0"></span>Ativar o acesso ao console do Billing and Cost Management

Por padrão, os papéis do IAM em uma AWS conta não podem acessar as páginas do console do Billing and Cost Management. Isso é verdade mesmo se a função tiver políticas do IAM que concedem acesso a determinados recursos de Billing and Cost Management. O administrador da AWS conta pode permitir que as funções acessem as páginas do console do Billing and Cost Management usando a configuração Activate IAM Access.

No console de gerenciamento de AWS custos, a configuração Ativar acesso ao IAM controla o acesso às seguintes páginas:

- Início
- Explorador de Custos
- Relatórios
- Rightsizing recommendations (Recomendações de redimensionamento)
- Savings Plans recommendations (Recomendações dos Savings Plans)
- Savings Plans utilization report (Relatório de utilização dos Savings Plans)
- Savings Plans coverage report (Relatório de cobertura dos Savings Plans)
- Reservations overview (Visão geral de reservas)
- Reservations recommendations (Recomendações de reservas)
- Reservations utilization report (Relatório de utilização de reservas)
- Reservations coverage report (Relatório de cobertura de reservas)
- Preferences

Para ver uma lista das páginas sobre os controles de configuração Ativar acesso IAM para o console de faturamento, consulte [Ativação do acesso ao console de faturamento](https://docs.aws.amazon.com/awsaccountbilling/latest/aboutv2/control-access-billing.html#ControllingAccessWebsite-Activate) no Guia do usuário de faturamento.

#### **A** Important

Ativar o acesso ao IAM isoladamente não concede às funções as permissões necessárias para essas páginas do console do Billing and Cost Management. Além de ativar o acesso ao IAM, você também deve anexar as políticas obrigatórias do IAM a essas funções. Para ter mais informações, consulte [Usando políticas baseadas em identidade \(políticas do IAM\) para](#page-230-0) [AWS gerenciamento de custos.](#page-230-0)

A configuração Activate IAM Access (Ativar acesso ao IAM) não controla o acesso às seguintes páginas e recursos:

- As páginas do console para Detecção de Anomalias de AWS Custos, visão geral dos Planos de Poupança, inventário de Planos de Poupança, Planos de Poupança de Compra e carrinho de Planos de Poupança
- A exibição Gerenciamento de Custos no AWS Console Mobile Application
- As APIs do SDK do Billing and Cost Management (APIs Cost AWS Explorer AWS , Budgets e Cost AWS and Usage Reports)
- AWS Systems Manager Gerenciador de aplicativos

Por padrão, a configuração Activate IAM Access (Ativar acesso ao IAM) está desativada. Para ativar essa configuração, você deve fazer login na sua AWS conta usando as credenciais do usuário root e, em seguida, selecionar a configuração na página Conta. Ative essa configuração em cada conta em que você deseja permitir o acesso de perfil do IAM às páginas do console do Billing and Cost Management. Se você usa AWS Organizations, ative essa configuração em cada conta de

gerenciamento ou membro em que você deseja permitir o acesso da função do IAM às páginas do console.

### **a** Note

A configuração Ativar acesso ao IAM não está disponível para usuários com acesso de administrador. Essa configuração está disponível apenas para o usuário raiz da conta.

Se a configuração Ativar acesso ao IAM estiver desativada, os perfis do IAM da conta não poderão acessar as páginas do console do Billing and Cost Management. Isso é válido mesmo que tenham acesso de administrador ou as políticas do IAM necessárias.

Como ativar o acesso ao console do Billing and Cost Management para a função e o usuário do IAM

- 1. Faça login no AWS Management Console com as credenciais da sua conta raiz (especificamente, o endereço de e-mail e a senha que você usou para criar sua AWS conta).
- 2. Na barra de navegação, escolha o nome da conta e, em seguida, escolha [My Account](account) (Minha conta).
- 3. Próximo de IAM User and Role Access to Billing Information (Acesso do usuário e da função do IAM a informações de faturamento), escolha Edit (Editar).
- 4. Marque a caixa de seleção Ativar acesso ao IAM para ativar o acesso às páginas do console do Billing and Cost Management.
- 5. Selecione Atualizar.

Depois de ativar o acesso ao IAM, você também deve anexar as políticas obrigatórias do IAM aos usuários ou perfis do IAM. As políticas do IAM podem conceder ou negar acesso a recursos específicos do Billing and Cost Management. Para ter mais informações, consulte [Usando políticas](#page-230-0)  [baseadas em identidade \(políticas do IAM\) para AWS gerenciamento de custos.](#page-230-0)

## Como o gerenciamento de AWS custos funciona com o IAM

AWS O gerenciamento de custos se integra ao serviço AWS Identity and Access Management (IAM) para que você possa controlar quem em sua organização tem acesso a páginas específicas no [console de gerenciamento de AWS custos.](https://console.aws.amazon.com/cost-management/home) É possível controlar o acesso às faturas e informações detalhadas relacionadas a cobranças e atividades da conta, orçamentos, métodos de pagamento e créditos.

Para obter mais informações sobre como ativar o acesso ao console de Billing and Cost Management, consulte.[Tutorial: Delegar acesso ao console de faturamento](https://docs.aws.amazon.com/IAM/latest/UserGuide/tutorial_billing.html) no Manual do usuário do IAM.

Antes de usar o IAM para gerenciar o acesso ao gerenciamento de AWS custos, saiba quais recursos do IAM estão disponíveis para uso com o gerenciamento de AWS custos.

Recursos do IAM que você pode usar com o gerenciamento de AWS custos

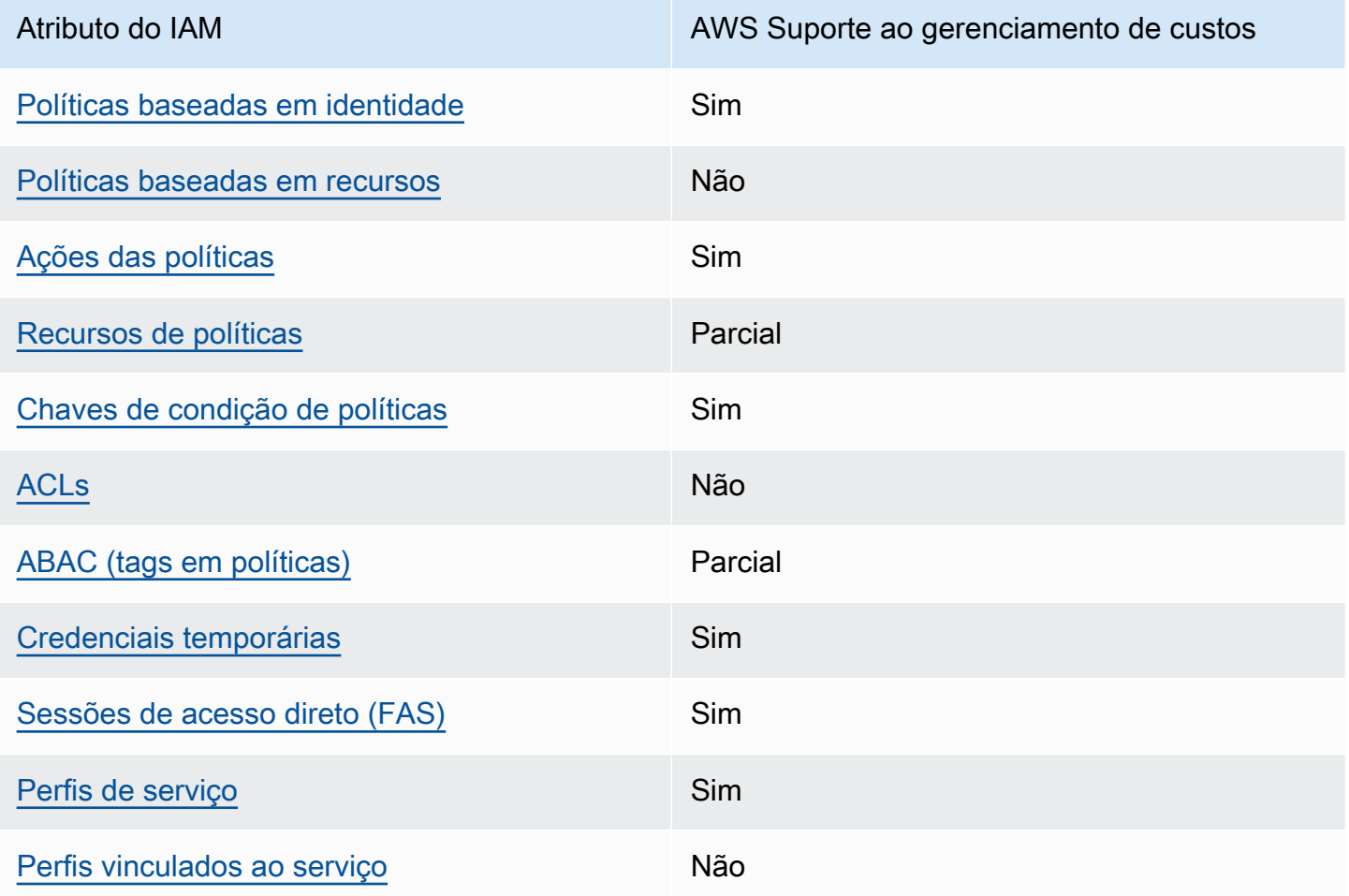

Para ter uma visão de alto nível de como o gerenciamento de AWS custos e outros AWS serviços funcionam com a maioria dos recursos do IAM, consulte [AWS os serviços que funcionam com o IAM](https://docs.aws.amazon.com/IAM/latest/UserGuide/reference_aws-services-that-work-with-iam.html) no Guia do usuário do IAM.

### <span id="page-221-0"></span>Políticas baseadas em identidade para gerenciamento de custos AWS

Suporta com políticas baseadas em identidade Sim

As políticas baseadas em identidade são documentos de políticas de permissões JSON que você pode anexar a uma identidade, como usuário IAM, grupo de usuários ou perfil do IAM. Essas políticas controlam quais ações os usuários e funções podem realizar, em quais recursos e em quais condições. Saiba como criar uma política baseada em identidade consultando [Criando Políticas do](https://docs.aws.amazon.com/IAM/latest/UserGuide/access_policies_create.html) [IAM](https://docs.aws.amazon.com/IAM/latest/UserGuide/access_policies_create.html) no Guia do Usuário do IAM.

Com as políticas baseadas em identidade do IAM, é possível especificar ações ou recursos permitidos ou negados, assim como as condições sob as quais as ações são permitidas ou negadas. Você não pode especificar a entidade principal em uma política baseada em identidade porque ela se aplica ao usuário ou função à qual ela está anexada. Para saber mais sobre todos os elementos que podem ser usados em uma política JSON, consulte [Referência de elementos da política JSON](https://docs.aws.amazon.com/IAM/latest/UserGuide/reference_policies_elements.html)  [do IAM](https://docs.aws.amazon.com/IAM/latest/UserGuide/reference_policies_elements.html) no Guia do Usuário do IAM.

Exemplos de políticas baseadas em identidade para gerenciamento de custos AWS

Para ver exemplos de políticas baseadas em identidade do AWS Cost Management, consulte. [Exemplos de políticas baseadas em identidade para gerenciamento de custos AWS](#page-227-0)

<span id="page-221-1"></span>Políticas baseadas em recursos no gerenciamento de AWS custos

Oferece suporte a políticas baseadas em recursos Não

Políticas baseadas em recursos são documentos de políticas JSON que você anexa a um recurso. São exemplos de políticas baseadas em recursos as políticas de confiança de função do IAM e as políticas do bucket do Amazon S3. Em serviços que suportem políticas baseadas em recursos, os administradores de serviço podem usá-las para controlar o acesso a um recurso específico. Para o recurso ao qual a política está anexada, a política define quais ações uma entidade principal especificada pode executar nesse recurso e em que condições. Você deve [especificar uma entidade](https://docs.aws.amazon.com/IAM/latest/UserGuide/reference_policies_elements_principal.html) [principal](https://docs.aws.amazon.com/IAM/latest/UserGuide/reference_policies_elements_principal.html) em uma política baseada em recursos. Os diretores podem incluir contas, usuários, funções, usuários federados ou. Serviços da AWS

Para permitir o acesso entre contas, você pode especificar uma conta inteira ou as entidades do IAM em outra conta como a entidade principal em uma política baseada em atributo. Adicionar uma entidade principal entre contas à política baseada em atributo é apenas metade da tarefa de estabelecimento da relação de confiança. Quando o principal e o recurso são diferentes Contas da AWS, um administrador do IAM na conta confiável também deve conceder permissão à entidade principal (usuário ou função) para acessar o recurso. Eles concedem permissão ao anexar uma política baseada em identidade para a entidade. No entanto, se uma política baseada em atributo conceder acesso a uma entidade principal na mesma conta, nenhuma política baseada em identidade adicional será necessária. Para obter mais informações, consulte [Como os perfis do IAM](https://docs.aws.amazon.com/IAM/latest/UserGuide/id_roles_compare-resource-policies.html)  [diferem de políticas baseadas em recursos n](https://docs.aws.amazon.com/IAM/latest/UserGuide/id_roles_compare-resource-policies.html)o Guia do usuário do IAM.

<span id="page-222-0"></span>Ações políticas para gerenciamento de AWS custos

Oferece suporte a ações de políticas Sim

Os administradores podem usar políticas AWS JSON para especificar quem tem acesso ao quê. Ou seja, qual entidade principal pode executar ações em quais recursos, e em que condições.

O elemento Action de uma política JSON descreve as ações que você pode usar para permitir ou negar acesso em uma política. As ações de política geralmente têm o mesmo nome da operação de AWS API associada. Existem algumas exceções, como ações somente de permissão, que não têm uma operação de API correspondente. Há também algumas operações que exigem várias ações em uma política. Essas ações adicionais são chamadas de ações dependentes.

Incluem ações em uma política para conceder permissões para executar a operação associada.

Para ver uma lista de ações do Gerenciamento de AWS Custos, consulte [Ações definidas pelo](https://docs.aws.amazon.com/service-authorization/latest/reference/list_awscostexplorerservice.html)  [Gerenciamento de AWS Custos](https://docs.aws.amazon.com/service-authorization/latest/reference/list_awscostexplorerservice.html) na Referência de Autorização de Serviço.

As ações de política no Gerenciamento de AWS Custos usam o seguinte prefixo antes da ação:

ce

Para especificar várias ações em uma única instrução, separe-as com vírgulas.

```
"Action": [ 
        "ce:action1", 
        "ce:action2"
```
]

Para ver exemplos de políticas baseadas em identidade do AWS Cost Management, consulte. [Exemplos de políticas baseadas em identidade para gerenciamento de custos AWS](#page-227-0)

#### <span id="page-223-0"></span>Recursos de políticas para gerenciamento de AWS custos

Oferece suporte a atributos de políticas Parcial

Os recursos de políticas são compatíveis somente com monitores, assinaturas e categorias de custos.

Os administradores podem usar políticas AWS JSON para especificar quem tem acesso ao quê. Ou seja, qual entidade principal pode executar ações em quais recursos, e em que condições.

O elemento Resource de política JSON especifica o objeto ou os objetos aos quais a ação se aplica. As instruções devem incluir um elemento Resource ou um elemento NotResource. Como prática recomendada, especifique um recurso usando seu [nome do recurso da Amazon \(ARN\).](https://docs.aws.amazon.com/general/latest/gr/aws-arns-and-namespaces.html) Isso pode ser feito para ações que oferecem suporte a um tipo de atributo específico, conhecido como permissões em nível de atributo.

Para ações não compatíveis com permissões no nível de recurso, como operações de listagem, use um curinga (\*) para indicar que a instrução se aplica a todos os recursos.

"Resource": "\*"

Para ver uma lista dos tipos de recursos do AWS Cost Explorer, consulte [Ações, recursos e chaves](https://docs.aws.amazon.com/service-authorization/latest/reference/list_awscostexplorerservice.html) [de condição do AWS Cost Explorer](https://docs.aws.amazon.com/service-authorization/latest/reference/list_awscostexplorerservice.html) na Referência de Autorização de Serviço.

Para ver exemplos de políticas baseadas em identidade do AWS Cost Management, consulte. [Exemplos de políticas baseadas em identidade para gerenciamento de custos AWS](#page-227-0)

<span id="page-223-1"></span>Chaves de condição de política para gerenciamento de AWS custos

Suporta chaves de condição de política específicas de serviço

Sim

Os administradores podem usar políticas AWS JSON para especificar quem tem acesso ao quê. Ou seja, qual principal pode executar ações em quais recursos, e em que condições.

O elemento Condition (ou bloco Condition) permite especificar condições nas quais uma instrução estiver em vigor. O elemento Condition é opcional. Você pode criar expressões condicionais que usem [operadores de condição](https://docs.aws.amazon.com/IAM/latest/UserGuide/reference_policies_elements_condition_operators.html), como "igual a" ou "menor que", para corresponder a condição da política aos valores na solicitação.

Se você especificar vários elementos Condition em uma instrução ou várias chaves em um único Condition elemento, a AWS os avaliará usando uma operação lógica AND. Se você especificar vários valores para uma única chave de condição, AWS avalia a condição usando uma OR operação lógica. Todas as condições devem ser atendidas antes que as permissões da instrução sejam concedidas.

Você também pode usar variáveis de espaço reservado ao especificar condições. Por exemplo, é possível conceder a um usuário do IAM permissão para acessar um atributo somente se ele estiver marcado com seu nome de usuário do IAM. Para obter mais informações, consulte [Elementos de](https://docs.aws.amazon.com/IAM/latest/UserGuide/reference_policies_variables.html) [Política do IAM: Variáveis e Tags](https://docs.aws.amazon.com/IAM/latest/UserGuide/reference_policies_variables.html) no Guia do Usuário do IAM.

AWS suporta chaves de condição globais e chaves de condição específicas do serviço. Para ver todas as chaves de condição AWS globais, consulte as [chaves de contexto de condição AWS global](https://docs.aws.amazon.com/IAM/latest/UserGuide/reference_policies_condition-keys.html) no Guia do usuário do IAM.

Para ver uma lista de chaves de condição, ações e recursos do Gerenciamento de AWS Custos, consulte [Chaves de condição para Gerenciamento de AWS Custos](https://docs.aws.amazon.com/service-authorization/latest/reference/list_awscostexplorerservice.html) na Referência de Autorização de Serviços.

Para ver exemplos de políticas baseadas em identidade do AWS Cost Management, consulte. [Exemplos de políticas baseadas em identidade para gerenciamento de custos AWS](#page-227-0)

<span id="page-224-0"></span>Listas de controle de acesso (ACLs) no gerenciamento de custos da AWS

Oferece suporte a ACLs Não

As listas de controle de acesso (ACLs) controlam quais entidades principais (membros, usuários ou funções da conta) têm permissões para acessar um recurso. As ACLs são semelhantes as políticas baseadas em recursos, embora não usem o formato de documento de política JSON.

<span id="page-225-0"></span>Controle de acesso baseado em atributos (ABAC) com gerenciamento de custos AWS

Oferece suporte a ABAC (tags em políticas) Parcial

As ABAC (tags nas políticas) são suportadas somente para monitores, assinaturas e categorias de custo.

O controle de acesso baseado em recurso (ABAC) é uma estratégia de autorização que define permissões com base em recursos. Em AWS, esses atributos são chamados de tags. Você pode anexar tags a entidades do IAM (usuários ou funções) e a vários AWS recursos. A marcação de entidades e atributos é a primeira etapa do ABAC. Em seguida, você cria políticas de ABAC para permitir operações quando a tag da entidade principal corresponder à tag do recurso que ela estiver tentando acessar.

O ABAC é útil em ambientes que estão crescendo rapidamente e ajuda em situações em que o gerenciamento de políticas se torna um problema.

Para controlar o acesso baseado em tags, forneça informações sobre a tag no [elemento de](https://docs.aws.amazon.com/IAM/latest/UserGuide/reference_policies_elements_condition.html)  [condição](https://docs.aws.amazon.com/IAM/latest/UserGuide/reference_policies_elements_condition.html) de uma política usando as chaves de condição aws:ResourceTag/*key-name*, aws:RequestTag/*key-name* ou aws:TagKeys.

Se um serviço oferecer suporte às três chaves de condição para todo tipo de recurso, o valor será Sim para o serviço. Se um serviço oferecer suporte às três chaves de condição somente para alguns tipos de recursos, o valor será Parcial.

Para obter mais informações sobre o ABAC, consulte [O que é ABAC?](https://docs.aws.amazon.com/IAM/latest/UserGuide/introduction_attribute-based-access-control.html) no Guia do Usuário do IAM. Para visualizar um tutorial com etapas para configurar o ABAC, consulte [Usar Controle de Acesso](https://docs.aws.amazon.com/IAM/latest/UserGuide/tutorial_attribute-based-access-control.html) [Baseado em Atributos \(ABAC\)](https://docs.aws.amazon.com/IAM/latest/UserGuide/tutorial_attribute-based-access-control.html) no Guia do Usuário do IAM.

<span id="page-225-1"></span>Usando credenciais temporárias com gerenciamento de AWS custos

Oferece suporte a credenciais temporárias Sim

Alguns Serviços da AWS não funcionam quando você faz login usando credenciais temporárias. Para obter informações adicionais, incluindo quais Serviços da AWS funcionam com credenciais temporárias, consulte Serviços da AWS "[Trabalhe com o IAM"](https://docs.aws.amazon.com/IAM/latest/UserGuide/reference_aws-services-that-work-with-iam.html) no Guia do usuário do IAM.

Você está usando credenciais temporárias se fizer login AWS Management Console usando qualquer método, exceto um nome de usuário e senha. Por exemplo, quando você acessa AWS usando o link de login único (SSO) da sua empresa, esse processo cria automaticamente credenciais temporárias. Você também cria automaticamente credenciais temporárias quando faz login no console como usuário e, em seguida, alterna perfis. Para obter mais informações sobre como alternar funções, consulte [Alternar para uma Função \(Console\)](https://docs.aws.amazon.com/IAM/latest/UserGuide/id_roles_use_switch-role-console.html) no Guia do Usuário do IAM.

Você pode criar manualmente credenciais temporárias usando a AWS API AWS CLI ou. Em seguida, você pode usar essas credenciais temporárias para acessar AWS. AWS recomenda que você gere credenciais temporárias dinamicamente em vez de usar chaves de acesso de longo prazo. Para mais informações, consulte [Credenciais de segurança temporárias no IAM](https://docs.aws.amazon.com/IAM/latest/UserGuide/id_credentials_temp.html).

<span id="page-226-0"></span>Sessões de acesso direto para gerenciamento de AWS custos

Suporte para o recurso Encaminhamento de sessões de acesso (FAS) Sim

Quando você usa um usuário ou uma função do IAM para realizar ações AWS, você é considerado um principal. Ao usar alguns serviços, você pode executar uma ação que inicia outra ação em um serviço diferente. O FAS usa as permissões do diretor chamando um AWS service (Serviço da AWS), combinadas com a solicitação AWS service (Serviço da AWS) para fazer solicitações aos serviços posteriores. As solicitações do FAS são feitas somente quando um serviço recebe uma solicitação que requer interações com outros Serviços da AWS ou com recursos para ser concluída. Nesse caso, você precisa ter permissões para executar ambas as ações. Para obter detalhes da política ao fazer solicitações de FAS, consulte [Encaminhar sessões de acesso](https://docs.aws.amazon.com/IAM/latest/UserGuide/access_forward_access_sessions.html).

<span id="page-226-1"></span>Perfis de serviço para gerenciamento de custos da AWS

Suporta perfis de serviço **Suporta perfis de serviço** en el simula de Simula de Simula de Simula de Simula de Sim

A função de serviço é uma [função do IAM](https://docs.aws.amazon.com/IAM/latest/UserGuide/id_roles.html) que um serviço assume para executar ações em seu nome. Um administrador do IAM pode criar, modificar e excluir um perfil de serviço do IAM. Para obter mais informações, consulte [Criando um Perfil para Delegar Permissões a um AWS service](https://docs.aws.amazon.com/IAM/latest/UserGuide/id_roles_create_for-service.html)  [\(Serviço da AWS\)](https://docs.aws.amazon.com/IAM/latest/UserGuide/id_roles_create_for-service.html) no Guia do Usuário do IAM.

## **A** Warning

Alterar as permissões de uma função de serviço pode interromper a funcionalidade de gerenciamento de AWS custos. Edite as funções de serviço somente quando o Gerenciamento de AWS Custos fornecer orientação para fazer isso.

# <span id="page-227-0"></span>Exemplos de políticas baseadas em identidade para gerenciamento de custos AWS

Por padrão, usuários e funções não têm permissão para criar ou modificar recursos de gerenciamento de AWS custos. Eles também não podem realizar tarefas usando a AWS API AWS Management Console, AWS Command Line Interface (AWS CLI) ou. Para conceder permissões de usuários para executar ações nos recursos que eles precisam, um administrador do IAM pode criar políticas do IAM. O administrador pode então adicionar as políticas do IAM aos perfis, e os usuários podem assumir os perfis.

Para saber como criar uma política baseada em identidade do IAM usando esses exemplos de documento de política JSON, consulte [Criação de políticas do IAM](https://docs.aws.amazon.com/IAM/latest/UserGuide/access_policies_create-console.html) no Guia do Usuário do IAM.

Para obter detalhes sobre ações e tipos de recursos definidos pelo Gerenciamento de AWS Custos, incluindo o formato dos ARNs para cada um dos tipos de recursos, consulte [Ações, recursos e](https://docs.aws.amazon.com/service-authorization/latest/reference/list_awscostexplorerservice.html) [chaves de condição para Gerenciamento de AWS Custos](https://docs.aws.amazon.com/service-authorization/latest/reference/list_awscostexplorerservice.html) na Referência de Autorização de Serviço.

## Tópicos

- [Melhores práticas de política](#page-227-1)
- [Usando o console AWS de gerenciamento de custos](#page-229-0)
- [Permitir que usuários visualizem suas próprias permissões](#page-229-1)

## <span id="page-227-1"></span>Melhores práticas de política

As políticas baseadas em identidade determinam se alguém pode criar, acessar ou excluir recursos de gerenciamento de AWS custos em sua conta. Essas ações podem incorrer em custos para seus Conta da AWS. Ao criar ou editar políticas baseadas em identidade, siga estas diretrizes e recomendações:

Exemplos de políticas baseadas em identidade 220

- Comece com as políticas AWS gerenciadas e avance para as permissões de privilégios mínimos — Para começar a conceder permissões aos seus usuários e cargas de trabalho, use as políticas AWS gerenciadas que concedem permissões para muitos casos de uso comuns. Eles estão disponíveis no seu Conta da AWS. Recomendamos que você reduza ainda mais as permissões definindo políticas gerenciadas pelo AWS cliente que sejam específicas para seus casos de uso. Para obter mais informações, consulte [Políticas Gerenciadas pela AWS](https://docs.aws.amazon.com/IAM/latest/UserGuide/access_policies_managed-vs-inline.html#aws-managed-policies) ou [AWS Políticas](https://docs.aws.amazon.com/IAM/latest/UserGuide/access_policies_job-functions.html) [Gerenciadas para Funções de Trabalho](https://docs.aws.amazon.com/IAM/latest/UserGuide/access_policies_job-functions.html) no Guia do Usuário do IAM.
- Aplique permissões de privilégio mínimo: ao definir permissões com as políticas do IAM, conceda apenas as permissões necessárias para executar uma tarefa. Você faz isso definindo as ações que podem ser executadas em atributos específicos sob condições específicas, também conhecidas como permissões de privilégio mínimo. Para obter mais informações sobre como usar o IAM para aplicar permissões, consulte [Políticas e Permissões no IAM](https://docs.aws.amazon.com/IAM/latest/UserGuide/access_policies.html) no Guia do Usuário do IAM.
- Utilize condições nas políticas do IAM para restringir ainda mais o acesso: você pode adicionar uma condição às políticas para limitar o acesso a ações e recursos. Por exemplo, você pode gravar uma condição de política para especificar que todas as solicitações devem ser enviadas usando SSL. Você também pode usar condições para conceder acesso às ações de serviço se elas forem usadas por meio de uma ação específica AWS service (Serviço da AWS), como AWS CloudFormation. Para obter mais informações, consulte [Condição de Elementos de Política JSON](https://docs.aws.amazon.com/IAM/latest/UserGuide/reference_policies_elements_condition.html)  [do IAM](https://docs.aws.amazon.com/IAM/latest/UserGuide/reference_policies_elements_condition.html) no Guia do Usuário do IAM.
- Use o IAM Access Analyzer para validar suas políticas do IAM para garantir permissões seguras e funcionais: o IAM Access Analyzer valida as políticas novas e existentes para que elas sigam o idioma de política do IAM (JSON) e as práticas recomendadas do IAM. O IAM Access Analyzer oferece mais de 100 verificações de política e ações recomendadas para ajudar você a criar políticas seguras e funcionais. Para obter mais informações, consulte [Validação de Política do IAM](https://docs.aws.amazon.com/IAM/latest/UserGuide/access-analyzer-policy-validation.html) [Access Analyzer](https://docs.aws.amazon.com/IAM/latest/UserGuide/access-analyzer-policy-validation.html) no Guia do Usuário do IAM.
- Exigir autenticação multifator (MFA) Se você tiver um cenário que exija usuários do IAM ou um usuário root, ative Conta da AWS a MFA para obter segurança adicional. Para exigir MFA quando as operações de API forem chamadas, adicione condições de MFA às suas políticas. Para obter mais informações, consulte [Configurando Acesso à API Protegido por MFA](https://docs.aws.amazon.com/IAM/latest/UserGuide/id_credentials_mfa_configure-api-require.html) no Guia do Usuário do IAM.

Para obter mais informações sobre as práticas recomendadas do IAM, consulte [Práticas](https://docs.aws.amazon.com/IAM/latest/UserGuide/best-practices.html)  [Recomendadas de Segurança no IAM](https://docs.aws.amazon.com/IAM/latest/UserGuide/best-practices.html) no Guia do Usuário do IAM.

## <span id="page-229-0"></span>Usando o console AWS de gerenciamento de custos

Para acessar o console de gerenciamento de AWS custos, você deve ter um conjunto mínimo de permissões. Essas permissões devem permitir que você liste e visualize detalhes sobre os recursos de gerenciamento de AWS custos em seu Conta da AWS. Se você criar uma política baseada em identidade que seja mais restritiva do que as permissões mínimas necessárias, o console não funcionará como pretendido para entidades (usuários ou perfis) com essa política.

Você não precisa permitir permissões mínimas do console para usuários que estão fazendo chamadas somente para a API AWS CLI ou para a AWS API. Em vez disso, permita o acesso somente a ações que correspondam a operação de API que estiverem tentando executar.

Para garantir que usuários e funções ainda possam usar o console de Gerenciamento de AWS Custos, anexe também o Gerenciamento de AWS Custos ConsoleAccess ou a política ReadOnly AWS gerenciada às entidades. Para obter mais informações, consulte [Adicionando Permissões a um](https://docs.aws.amazon.com/IAM/latest/UserGuide/id_users_change-permissions.html#users_change_permissions-add-console)  [Usuário](https://docs.aws.amazon.com/IAM/latest/UserGuide/id_users_change-permissions.html#users_change_permissions-add-console) no Guia do Usuário do IAM.

<span id="page-229-1"></span>Permitir que usuários visualizem suas próprias permissões

Este exemplo mostra como criar uma política que permita que os usuários do IAM visualizem as políticas gerenciadas e em linha anexadas a sua identidade de usuário. Essa política inclui permissões para concluir essa ação no console ou programaticamente usando a API AWS CLI ou AWS .

```
{ 
     "Version": "2012-10-17", 
     "Statement": [ 
          { 
              "Sid": "ViewOwnUserInfo", 
              "Effect": "Allow", 
               "Action": [ 
                   "iam:GetUserPolicy", 
                   "iam:ListGroupsForUser", 
                   "iam:ListAttachedUserPolicies", 
                   "iam:ListUserPolicies", 
                   "iam:GetUser" 
              ], 
               "Resource": ["arn:aws:iam::*:user/${aws:username}"] 
          }, 
          { 
               "Sid": "NavigateInConsole", 
               "Effect": "Allow",
```

```
 "Action": [ 
                    "iam:GetGroupPolicy", 
                    "iam:GetPolicyVersion", 
                    "iam:GetPolicy", 
                    "iam:ListAttachedGroupPolicies", 
                    "iam:ListGroupPolicies", 
                    "iam:ListPolicyVersions", 
                    "iam:ListPolicies", 
                    "iam:ListUsers" 
               ], 
               "Resource": "*" 
          } 
    \mathbf{I}}
```
# <span id="page-230-0"></span>Usando políticas baseadas em identidade (políticas do IAM) para AWS gerenciamento de custos

### **a** Note

As seguintes ações AWS Identity and Access Management (IAM) chegaram ao fim do suporte padrão em julho de 2023:

- Namespace do *aws-portal*
- *purchase-orders:ViewPurchaseOrders*
- *purchase-orders:ModifyPurchaseOrders*

Se você estiver usando AWS Organizations, poderá usar os [scripts do migrador de políticas](https://docs.aws.amazon.com/awsaccountbilling/latest/aboutv2/migrate-iam-permissions.html)  [em massa](https://docs.aws.amazon.com/awsaccountbilling/latest/aboutv2/migrate-iam-permissions.html) para atualizar as políticas da sua conta de pagador. Você também poderá usar a [referência de mapeamento de ações antigas para granulares](https://docs.aws.amazon.com/awsaccountbilling/latest/aboutv2/migrate-granularaccess-iam-mapping-reference.html) para verificar as ações do IAM que precisam ser adicionadas.

Para obter mais informações, consulte o blog [Alterações no AWS faturamento, no](https://aws.amazon.com/blogs/aws-cloud-financial-management/changes-to-aws-billing-cost-management-and-account-consoles-permissions/) [gerenciamento de AWS custos e nas permissões dos consoles de contas.](https://aws.amazon.com/blogs/aws-cloud-financial-management/changes-to-aws-billing-cost-management-and-account-consoles-permissions/)

Se você tem uma Conta da AWS ou faz parte de uma AWS Organizations criada em ou após 6 de março de 2023, às 11h (PDT), as ações refinadas já estão em vigor em sua organização.

Esse tópico fornece exemplos de políticas baseadas em identidade que demonstram como um administrador de conta pode anexar políticas de permissões a identidades do IAM (funções e grupos) e, dessa forma, conceder permissões para a execução de operações em recursos do Billing and Cost Management.

Para uma discussão completa sobre AWS contas e usuários, consulte [O que é IAM?](https://docs.aws.amazon.com/IAM/latest/UserGuide/IAM_Introduction.html) no Guia do usuário do IAM.

Para obter informações sobre como atualizar políticas gerenciadas pelo cliente, consulte [Editar](https://docs.aws.amazon.com/IAM/latest/UserGuide/access_policies_manage-edit.html#edit-managed-policy-console) [políticas gerenciadas pelo cliente \(console\)](https://docs.aws.amazon.com/IAM/latest/UserGuide/access_policies_manage-edit.html#edit-managed-policy-console) no Manual do usuário do IAM.

Tópicos

- [Políticas de ações do Billing and Cost Management](#page-231-0)
- [Políticas gerenciadas](#page-239-0)
- [AWS Atualizações do gerenciamento de custos nas políticas AWS gerenciadas](#page-247-0)

## <span id="page-231-0"></span>Políticas de ações do Billing and Cost Management

Essa tabela resume as permissões que permitem ou negam acesso a suas informações e ferramentas de faturamento a usuários do . Para obter exemplos de políticas que usam essas permissões, consulte [AWS Exemplos de políticas de gerenciamento de custos](#page-250-0).

Para obter uma lista das políticas de ações para o console do Billing, consulte [Políticas de ações do](https://docs.aws.amazon.com/awsaccountbilling/latest/aboutv2/billing-permissions-ref.html#user-permissions)  [Billing](https://docs.aws.amazon.com/awsaccountbilling/latest/aboutv2/billing-permissions-ref.html#user-permissions) no Guia do usuário do Billing.

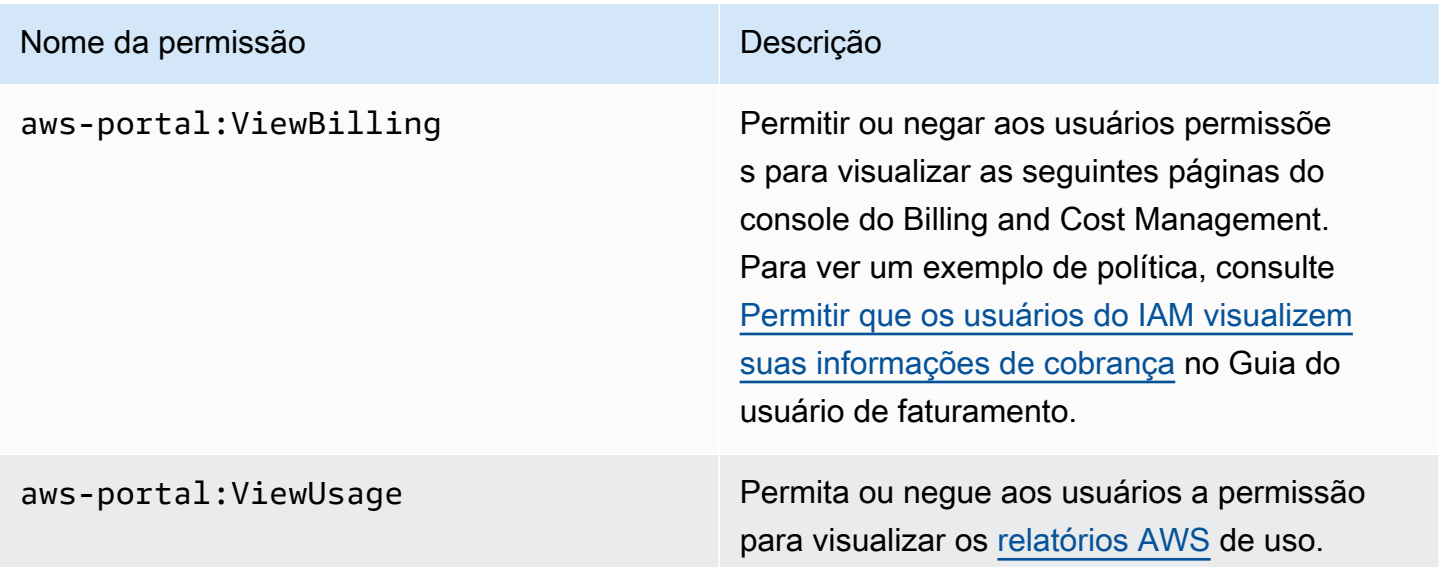

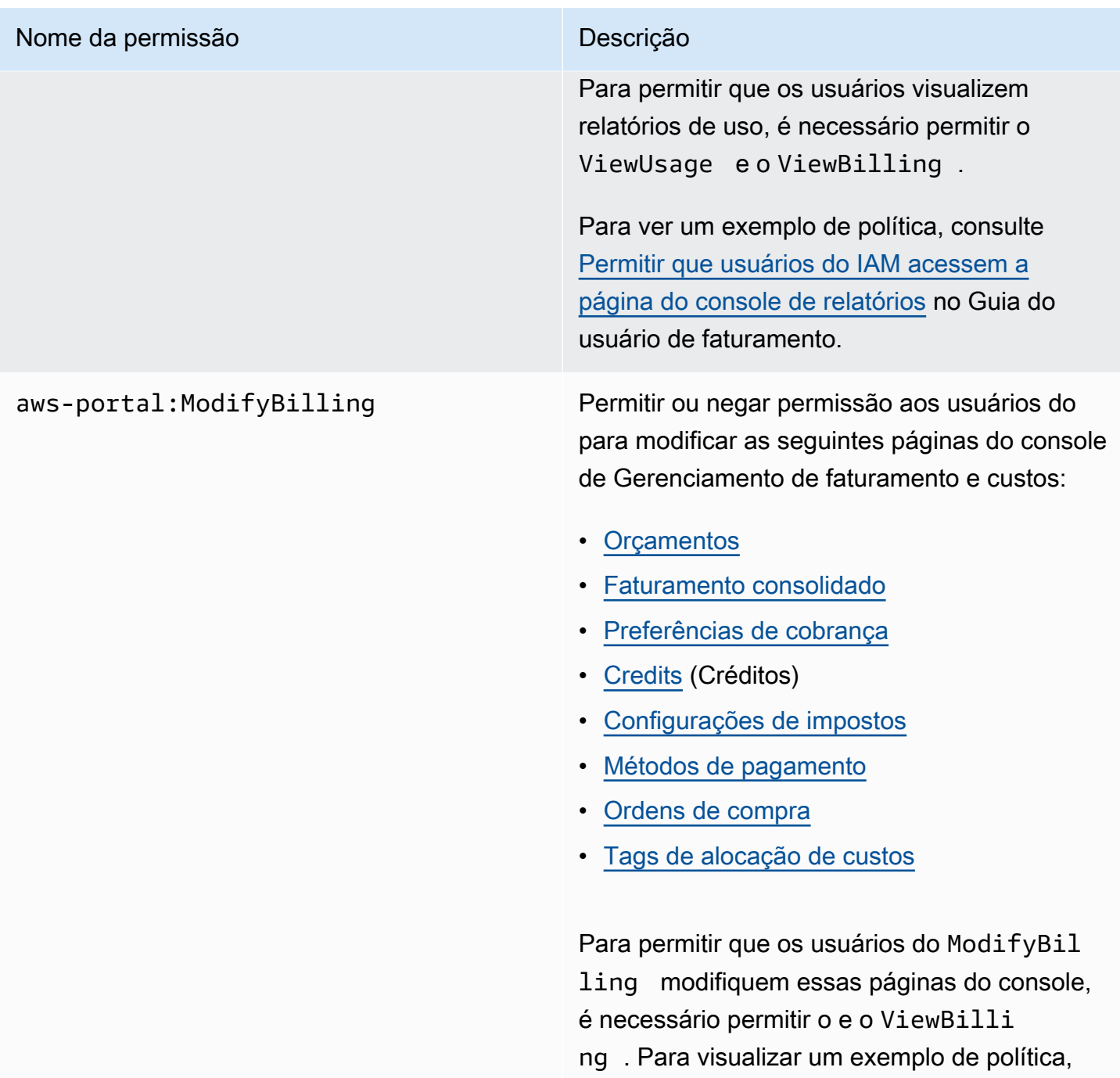

consulte [Permitir que os usuários modifiquem](#page-254-0) [as informações de faturamento](#page-254-0).

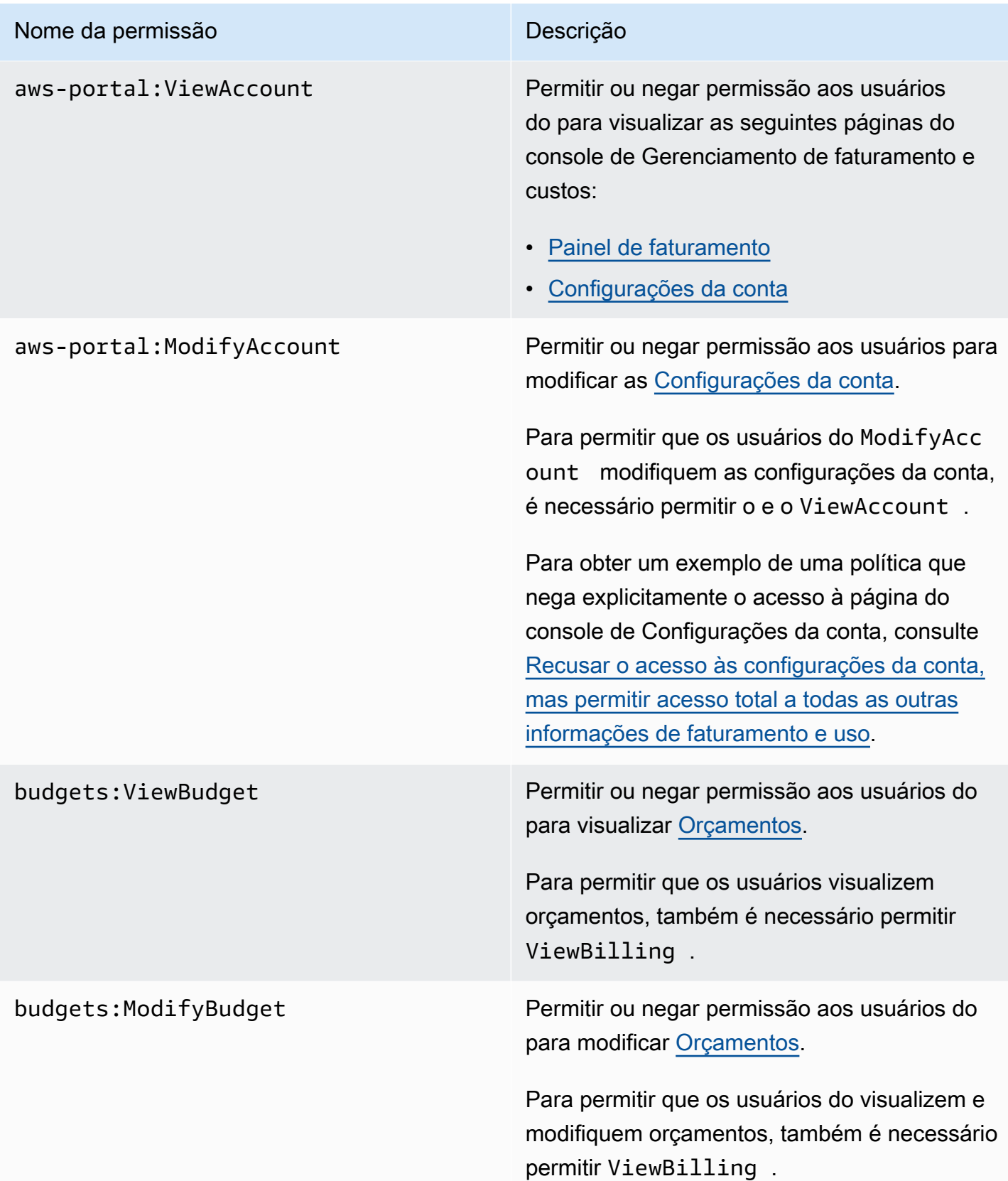

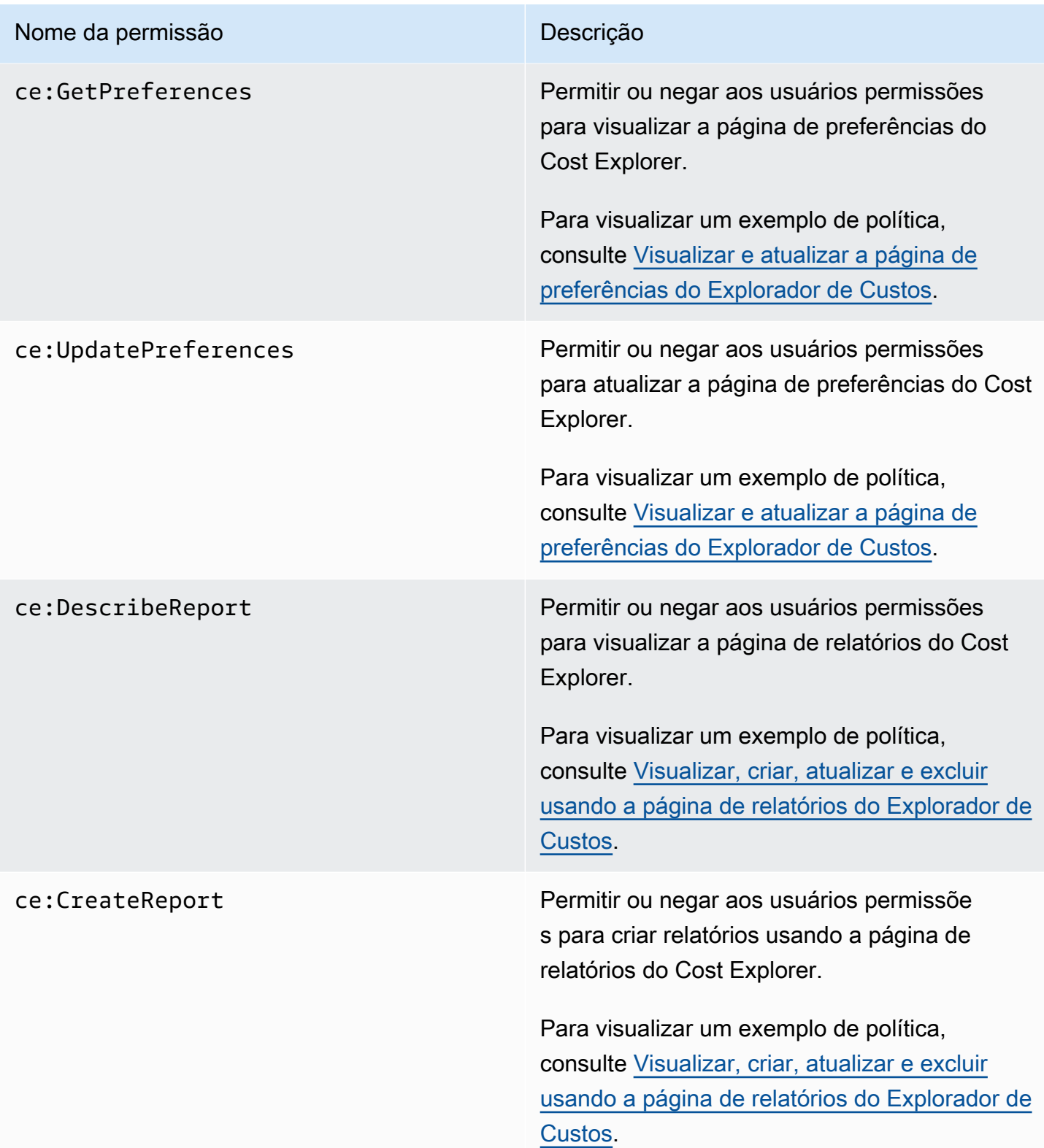

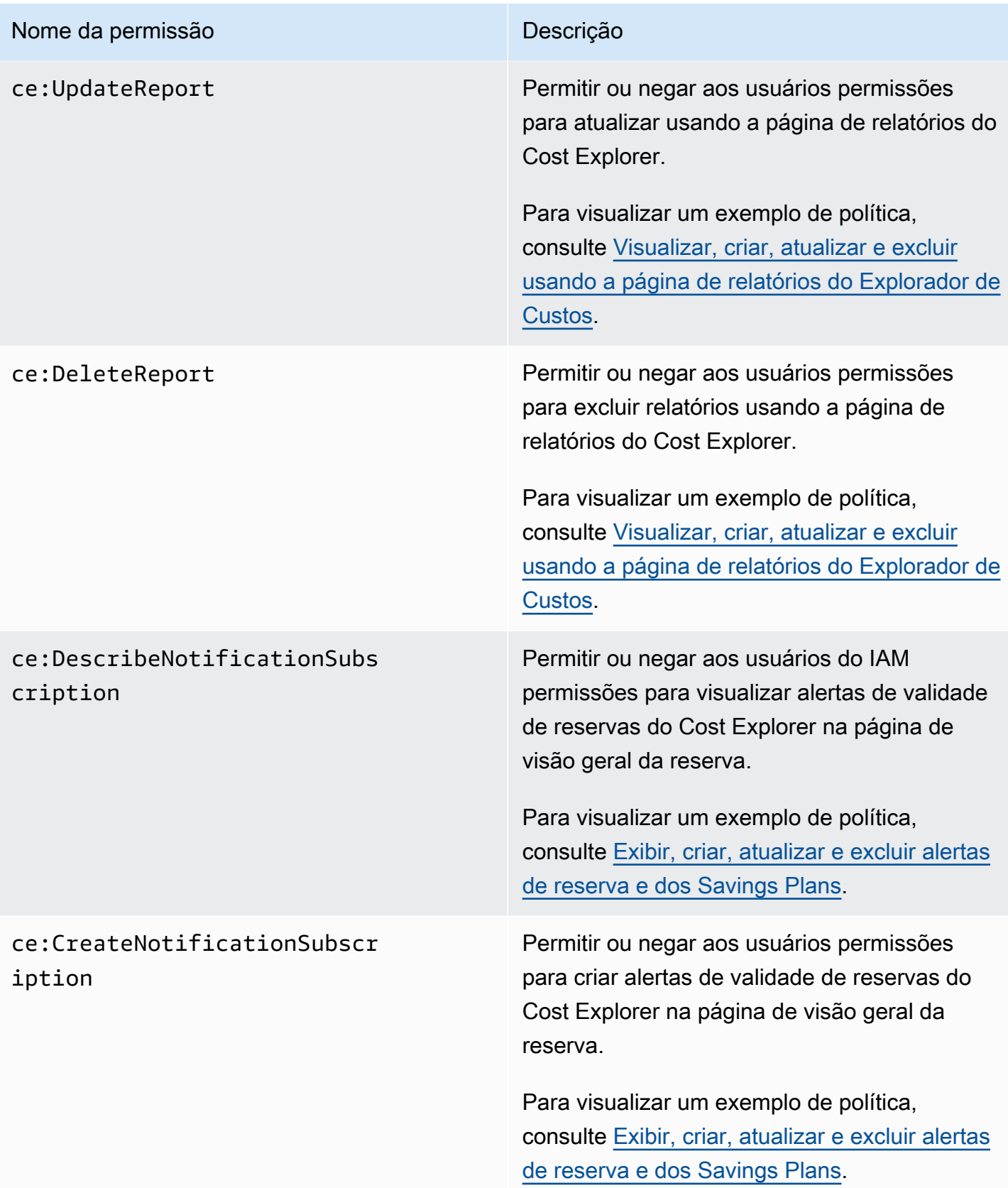

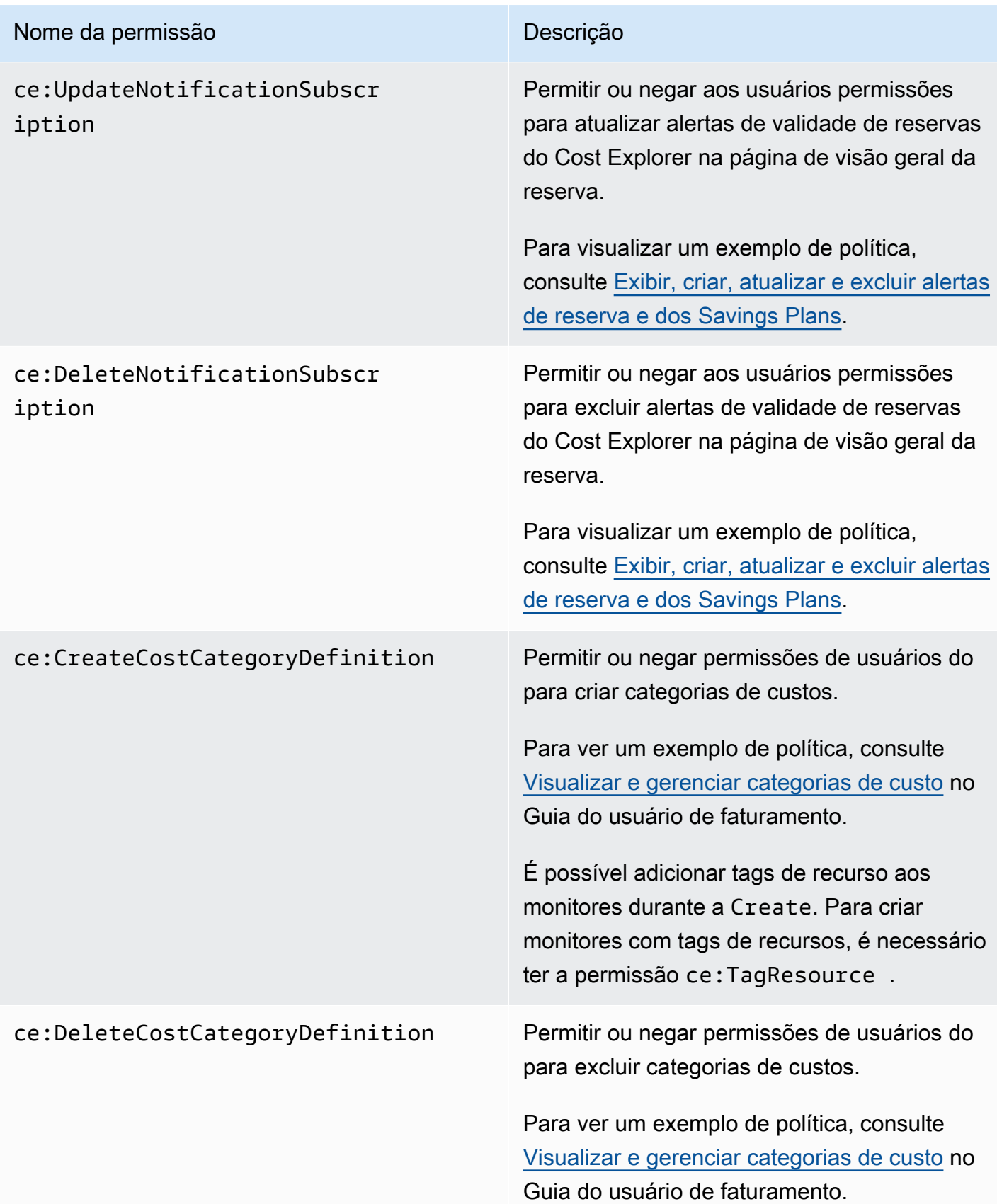

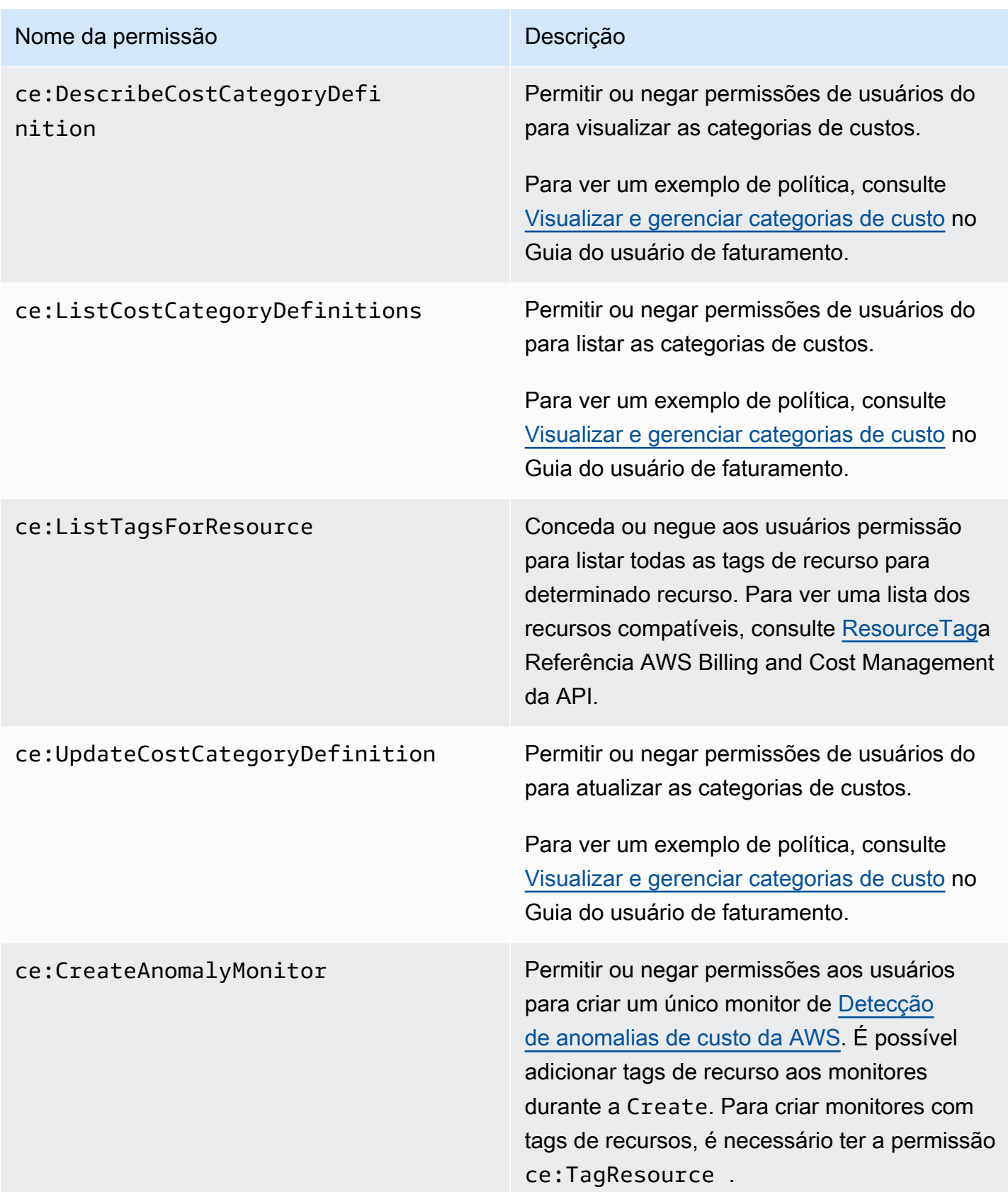

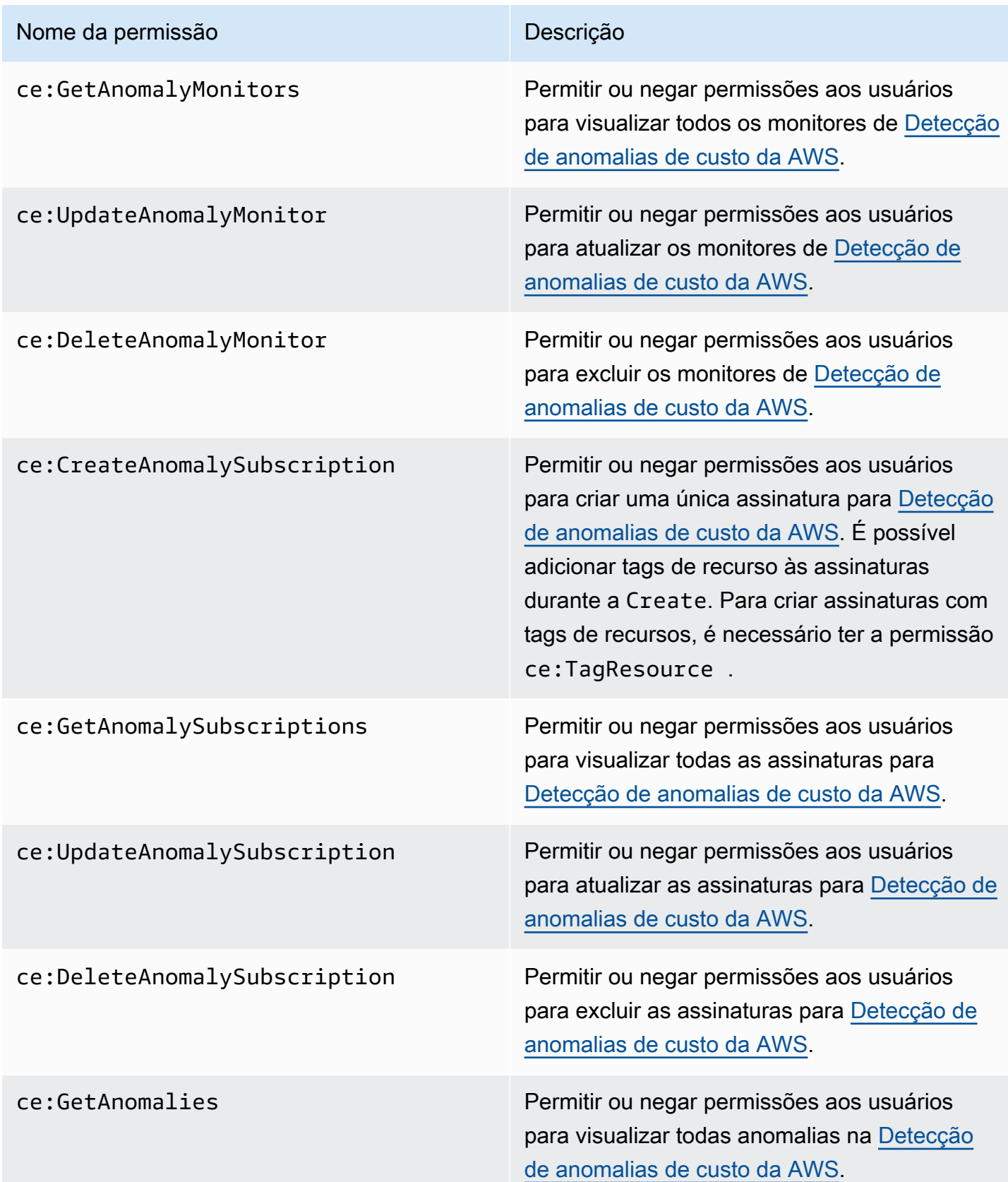

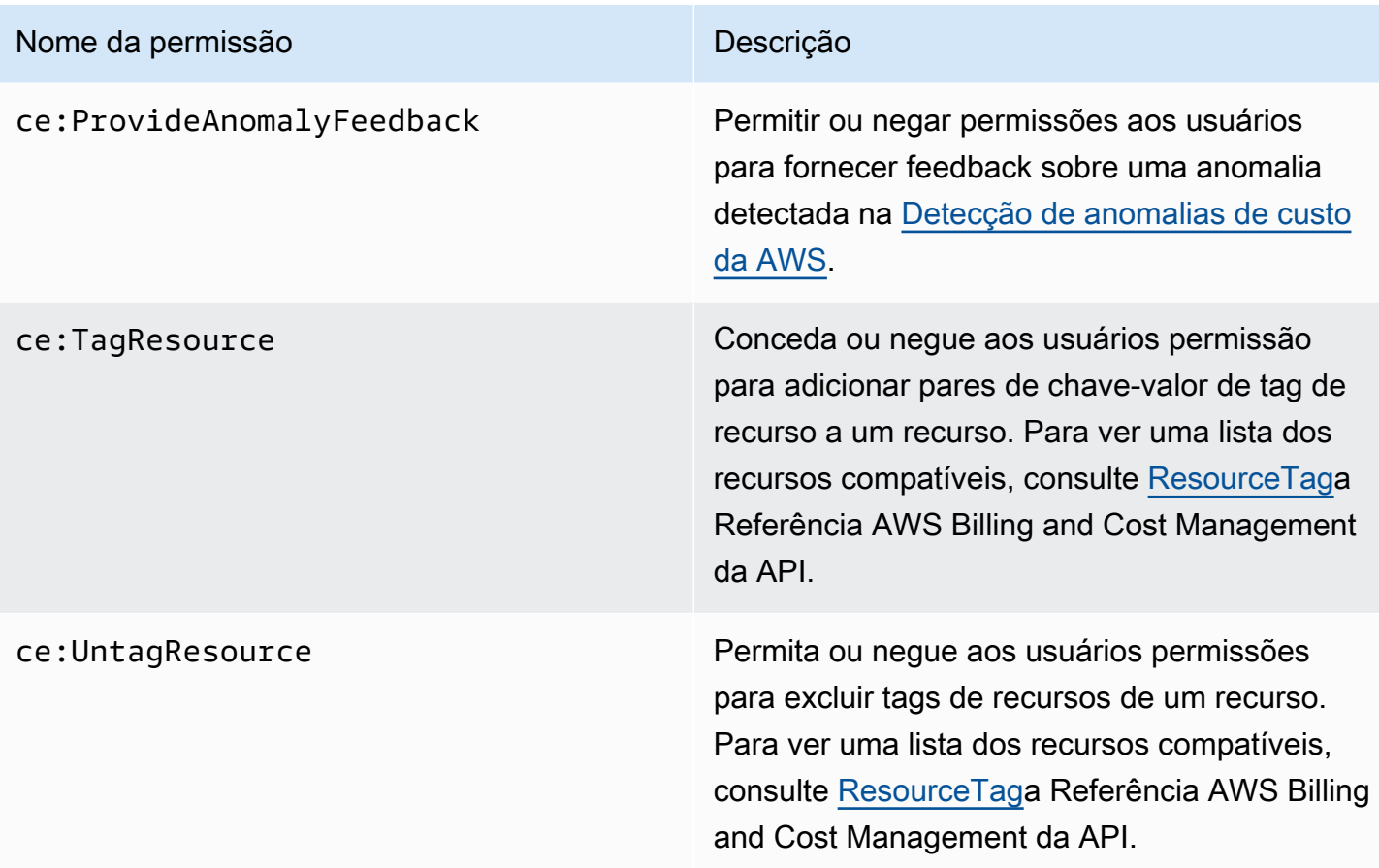

## <span id="page-239-0"></span>Políticas gerenciadas

#### **a** Note

As seguintes ações AWS Identity and Access Management (IAM) chegaram ao fim do suporte padrão em julho de 2023:

- Namespace do *aws-portal*
- *purchase-orders:ViewPurchaseOrders*
- *purchase-orders:ModifyPurchaseOrders*

Se você estiver usando AWS Organizations, poderá usar os [scripts do migrador de políticas](https://docs.aws.amazon.com/awsaccountbilling/latest/aboutv2/migrate-iam-permissions.html)  [em massa](https://docs.aws.amazon.com/awsaccountbilling/latest/aboutv2/migrate-iam-permissions.html) para atualizar as políticas da sua conta de pagador. Você também poderá usar a [referência de mapeamento de ações antigas para granulares](https://docs.aws.amazon.com/awsaccountbilling/latest/aboutv2/migrate-granularaccess-iam-mapping-reference.html) para verificar as ações do IAM que precisam ser adicionadas.

Para obter mais informações, consulte o blog [Alterações no AWS faturamento, no](https://aws.amazon.com/blogs/aws-cloud-financial-management/changes-to-aws-billing-cost-management-and-account-consoles-permissions/) [gerenciamento de AWS custos e nas permissões dos consoles de contas.](https://aws.amazon.com/blogs/aws-cloud-financial-management/changes-to-aws-billing-cost-management-and-account-consoles-permissions/) Se você tem uma Conta da AWS ou faz parte de uma AWS Organizations criada em ou após 6 de março de 2023, às 11h (PDT), as ações refinadas já estão em vigor em sua organização.

As políticas gerenciadas são políticas autônomas baseadas em identidade que você pode anexar a vários usuários, grupos e funções em sua conta. AWS Você pode usar políticas AWS gerenciadas para controlar o acesso no Billing and Cost Management.

Uma política AWS gerenciada é uma política autônoma criada e administrada por AWS. AWS as políticas gerenciadas são projetadas para fornecer permissões para muitos casos de uso comuns. AWS as políticas gerenciadas facilitam a atribuição de permissões apropriadas a usuários, grupos e funções do que se você mesmo tivesse que escrever as políticas.

Você não pode alterar as permissões definidas nas políticas AWS gerenciadas. AWS ocasionalmente atualiza as permissões definidas em uma política AWS gerenciada. Quando isso ocorre, a atualização afetará todas as principais entidades (usuários, grupos e funções) às quais a política está anexada.

O Billing and Cost Management fornece AWS várias políticas gerenciadas para casos de uso comuns.

Tópicos

- [Permite acesso total aos AWS orçamentos, incluindo ações orçamentárias](#page-240-0)
- [Permite permissão para controlar AWS recursos](#page-242-0)
- [Permite que o Cost Optimization Hub chame os serviços necessários para que o serviço funcione](#page-243-0)
- [Permite acesso somente para leitura ao Cost Optimization Hub](#page-244-0)
- [Permite o acesso do administrador ao Cost Optimization Hub](#page-244-1)
- [Permite dividir os dados de alocação de custos para chamar os serviços necessários para que o](#page-246-0)  [serviço funcione](#page-246-0)
- [Permite que as exportações de dados acessem outros AWS serviços](#page-247-1)

<span id="page-240-0"></span>Permite acesso total aos AWS orçamentos, incluindo ações orçamentárias

Nome da política gerenciada: AWSBudgetsActionsWithAWSResourceControlAccess

Essa política gerenciada é focada no usuário, garantindo que você tenha as permissões adequadas para conceder permissão à AWS Budgets para executar as ações definidas. Essa política fornece acesso total aos AWS orçamentos, incluindo ações orçamentárias, para recuperar o status de suas políticas e executar recursos usando o. AWS AWS Management Console

```
{ 
     "Version": "2012-10-17", 
     "Statement": [ 
          { 
              "Effect": "Allow", 
              "Action": [ 
                   "budgets:*" 
              ], 
              "Resource": "*" 
          }, 
          { 
              "Effect": "Allow", 
              "Action": [ 
                   "aws-portal:ViewBilling" 
              ], 
              "Resource": "*" 
          }, 
          { 
              "Effect": "Allow", 
              "Action": [ 
                   "iam:PassRole" 
              ], 
              "Resource": "*", 
              "Condition": { 
                   "StringEquals": { 
                       "iam:PassedToService": "budgets.amazonaws.com" 
 } 
 } 
          }, 
          { 
              "Effect": "Allow", 
              "Action": [ 
                   "aws-portal:ModifyBilling", 
                   "ec2:DescribeInstances", 
                   "iam:ListGroups", 
                   "iam:ListPolicies", 
                   "iam:ListRoles", 
                   "iam:ListUsers",
```

```
 "organizations:ListAccounts", 
                   "organizations:ListOrganizationalUnitsForParent", 
                   "organizations:ListPolicies", 
                   "organizations:ListRoots", 
                   "rds:DescribeDBInstances", 
                   "sns:ListTopics" 
              ], 
              "Resource": "*" 
          } 
     ]
}
```
<span id="page-242-0"></span>Permite permissão para controlar AWS recursos

Nome da política gerenciada:

```
AWSBudgetsActions_RolePolicyForResourceAdministrationWithSSM
```
Essa política gerenciada se concentra em ações específicas que a AWS Budgets realiza em seu nome ao concluir uma ação específica. Essa política dá permissão para controlar AWS recursos. Por exemplo, inicia e interrompe instâncias do Amazon EC2 ou do Amazon RDS executando scripts do AWS Systems Manager (SSM).

```
{ 
       "Version": "2012-10-17", 
       "Statement": [ 
              { 
                    "Effect": "Allow", 
                    "Action": [ 
                          "ec2:DescribeInstanceStatus", 
                          "ec2:StartInstances", 
                          "ec2:StopInstances", 
                          "rds:DescribeDBInstances", 
                          "rds:StartDBInstance", 
                          "rds:StopDBInstance" 
                    ], 
                    "Resource": "*", 
                    "Condition": { 
                          "ForAnyValue:StringEquals": { 
                                 "aws:CalledVia": [ 
                                       "ssm.amazonaws.com" 
\sim 100 \sim 100 \sim 100 \sim 100 \sim 100 \sim 100 \sim 100 \sim 100 \sim 100 \sim 100 \sim 100 \sim 100 \sim 100 \sim 100 \sim 100 \sim 100 \sim 100 \sim 100 \sim 100 \sim 100 \sim 100 \sim 100 \sim 100 \sim 100 \sim 
 } 
 }
```

```
 }, 
          { 
              "Effect": "Allow", 
              "Action": [ 
                   "ssm:StartAutomationExecution" 
              ], 
               "Resource": [ 
                   "arn:aws:ssm:*:*:automation-definition/AWS-StartEC2Instance:*", 
                   "arn:aws:ssm:*:*:automation-definition/AWS-StopEC2Instance:*", 
                   "arn:aws:ssm:*:*:automation-definition/AWS-StartRdsInstance:*", 
                   "arn:aws:ssm:*:*:automation-definition/AWS-StopRdsInstance:*" 
             \mathbf{1} } 
    \mathbf{I}}
```
<span id="page-243-0"></span>Permite que o Cost Optimization Hub chame os serviços necessários para que o serviço funcione

Nome da política gerenciada: CostOptimizationHubServiceRolePolicy

Permite que o Cost Optimization Hub recupere informações da organização e colete dados e metadados relacionados à otimização.

```
{ 
     "Version": "2012-10-17", 
     "Statement": [ 
         { 
             "Sid": "AwsOrgsAccess", 
             "Effect": "Allow", 
            "Action": [
                 "organizations:DescribeOrganization", 
                 "organizations:ListAccounts", 
                  "organizations:ListAWSServiceAccessForOrganization", 
                 "organizations:ListParents", 
                 "organizations:DescribeOrganizationalUnit" 
             ], 
             "Resource": [ 
 "*" 
 ] 
         }, 
         { 
             "Sid": "CostExplorerAccess", 
             "Effect": "Allow",
```

```
 "Action": [ 
                    "ce:ListCostAllocationTags" 
               ], 
               "Resource": [ 
\mathbf{u} \star \mathbf{u} ] 
          } 
     \mathbf{I}}
```
Para obter mais informações, consulte [Funções vinculadas ao serviço para o Cost Optimization Hub.](https://docs.aws.amazon.com/cost-management/latest/userguide/cost-optimization-hub-SLR.html)

<span id="page-244-0"></span>Permite acesso somente para leitura ao Cost Optimization Hub

Nome da política gerenciada: CostOptimizationHubReadOnlyAccess

Essa política gerenciada fornece acesso somente para leitura ao Cost Optimization Hub.

```
{ 
     "Version": "2012-10-17", 
     "Statement": [ 
          { 
              "Sid": "CostOptimizationHubReadOnlyAccess", 
              "Effect": "Allow", 
              "Action": [ 
                   "cost-optimization-hub:ListEnrollmentStatuses", 
                  "cost-optimization-hub:GetPreferences", 
                  "cost-optimization-hub:GetRecommendation", 
                   "cost-optimization-hub:ListRecommendations", 
                  "cost-optimization-hub:ListRecommendationSummaries" 
              ], 
              "Resource": "*" 
          } 
     ]
}
```
<span id="page-244-1"></span>Permite o acesso do administrador ao Cost Optimization Hub

Nome da política gerenciada: CostOptimizationHubAdminAccess

Essa política gerenciada fornece acesso administrativo ao Cost Optimization Hub.

{

```
 "Version": "2012-10-17", 
     "Statement": [ 
         { 
              "Sid": "CostOptimizationHubAdminAccess", 
              "Effect": "Allow", 
              "Action": [ 
                  "cost-optimization-hub:ListEnrollmentStatuses", 
                  "cost-optimization-hub:UpdateEnrollmentStatus", 
                  "cost-optimization-hub:GetPreferences", 
                  "cost-optimization-hub:UpdatePreferences", 
                  "cost-optimization-hub:GetRecommendation", 
                  "cost-optimization-hub:ListRecommendations", 
                  "cost-optimization-hub:ListRecommendationSummaries", 
                  "organizations:EnableAWSServiceAccess" 
             ], 
              "Resource": "*" 
         }, 
         { 
              "Sid": "AllowCreationOfServiceLinkedRoleForCostOptimizationHub", 
              "Effect": "Allow", 
              "Action": [ 
                  "iam:CreateServiceLinkedRole" 
             ], 
              "Resource": [ 
                  "arn:aws:iam::*:role/aws-service-role/cost-optimization-
hub.bcm.amazonaws.com/AWSServiceRoleForCostOptimizationHub" 
             ], 
              "Condition": { 
                  "StringLike": { 
                      "iam:AWSServiceName": "cost-optimization-hub.bcm.amazonaws.com" 
 } 
 } 
         }, 
         { 
              "Sid": "AllowAWSServiceAccessForCostOptimizationHub", 
              "Effect": "Allow", 
              "Action": [ 
                  "organizations:EnableAWSServiceAccess" 
             ], 
              "Resource": "*", 
              "Condition": { 
                  "StringLike": { 
                      "organizations:ServicePrincipal": [ 
                           "cost-optimization-hub.bcm.amazonaws.com"
```
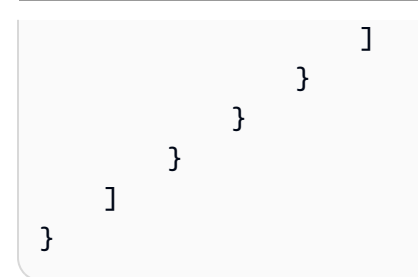

<span id="page-246-0"></span>Permite dividir os dados de alocação de custos para chamar os serviços necessários para que o serviço funcione

Nome da política gerenciada: SplitCostAllocationDataServiceRolePolicy

Permite que dados de alocação de custos divididos recuperem informações da AWS Organizations, se aplicável, e coletem dados de telemetria para os serviços de dados de alocação de custos divididos que o cliente optou por usar.

```
{ 
     "Version": "2012-10-17", 
     "Statement": [ 
          { 
               "Sid": "AwsOrganizationsAccess", 
               "Effect": "Allow", 
               "Action": [ 
                   "organizations:DescribeOrganization", 
                   "organizations:ListAccounts", 
                   "organizations:ListAWSServiceAccessForOrganization", 
                   "organizations:ListParents" 
              ], 
               "Resource": "*" 
          }, 
          { 
               "Sid": "AmazonManagedServiceForPrometheusAccess", 
               "Effect": "Allow", 
               "Action": [ 
                   "aps:ListWorkspaces", 
                   "aps:QueryMetrics" 
              ], 
               "Resource": "*" 
          } 
     ]
}
```
Para obter mais informações, consulte [Funções vinculadas a serviços para dados de alocação de](https://docs.aws.amazon.com/cost-management/latest/userguide/split-cost-allocation-data-SLR.html) [custos divididos.](https://docs.aws.amazon.com/cost-management/latest/userguide/split-cost-allocation-data-SLR.html)

<span id="page-247-1"></span>Permite que as exportações de dados acessem outros AWS serviços

Nome da política gerenciada: AWSBCMDataExportsServiceRolePolicy

Permite que as exportações de dados acessem outros AWS serviços, como o Cost Optimization Hub, em seu nome.

```
{ 
     "Version": "2012-10-17", 
     "Statement": [ 
          { 
              "Sid": "CostOptimizationRecommendationAccess", 
              "Effect": "Allow", 
             "Action": [
                   "cost-optimization-hub:ListEnrollmentStatuses", 
                   "cost-optimization-hub:ListRecommendations" 
              ], 
              "Resource": "*" 
          } 
     ]
}
```
Para obter mais informações, consulte [Funções vinculadas ao serviço para exportações de dados.](https://docs.aws.amazon.com/cost-management/latest/userguide/data-exports-SLR.html)

<span id="page-247-0"></span>AWS Atualizações do gerenciamento de custos nas políticas AWS gerenciadas

Veja detalhes sobre as atualizações das políticas AWS gerenciadas para gerenciamento de AWS custos desde que esse serviço começou a rastrear essas alterações. Para receber alertas automáticos sobre alterações nessa página, assine o feed RSS na página de [histórico de](https://docs.aws.amazon.com/cost-management/latest/userguide/doc-history.html)  [documentos](https://docs.aws.amazon.com/cost-management/latest/userguide/doc-history.html) de gerenciamento de AWS custos.

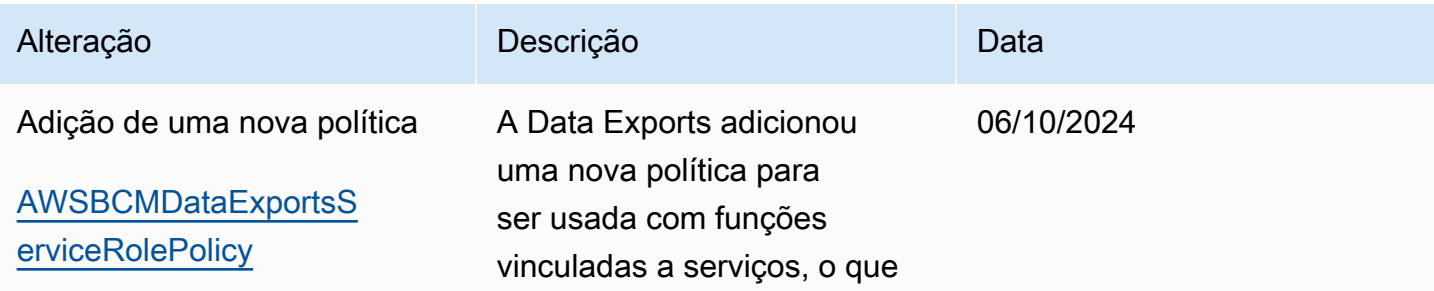

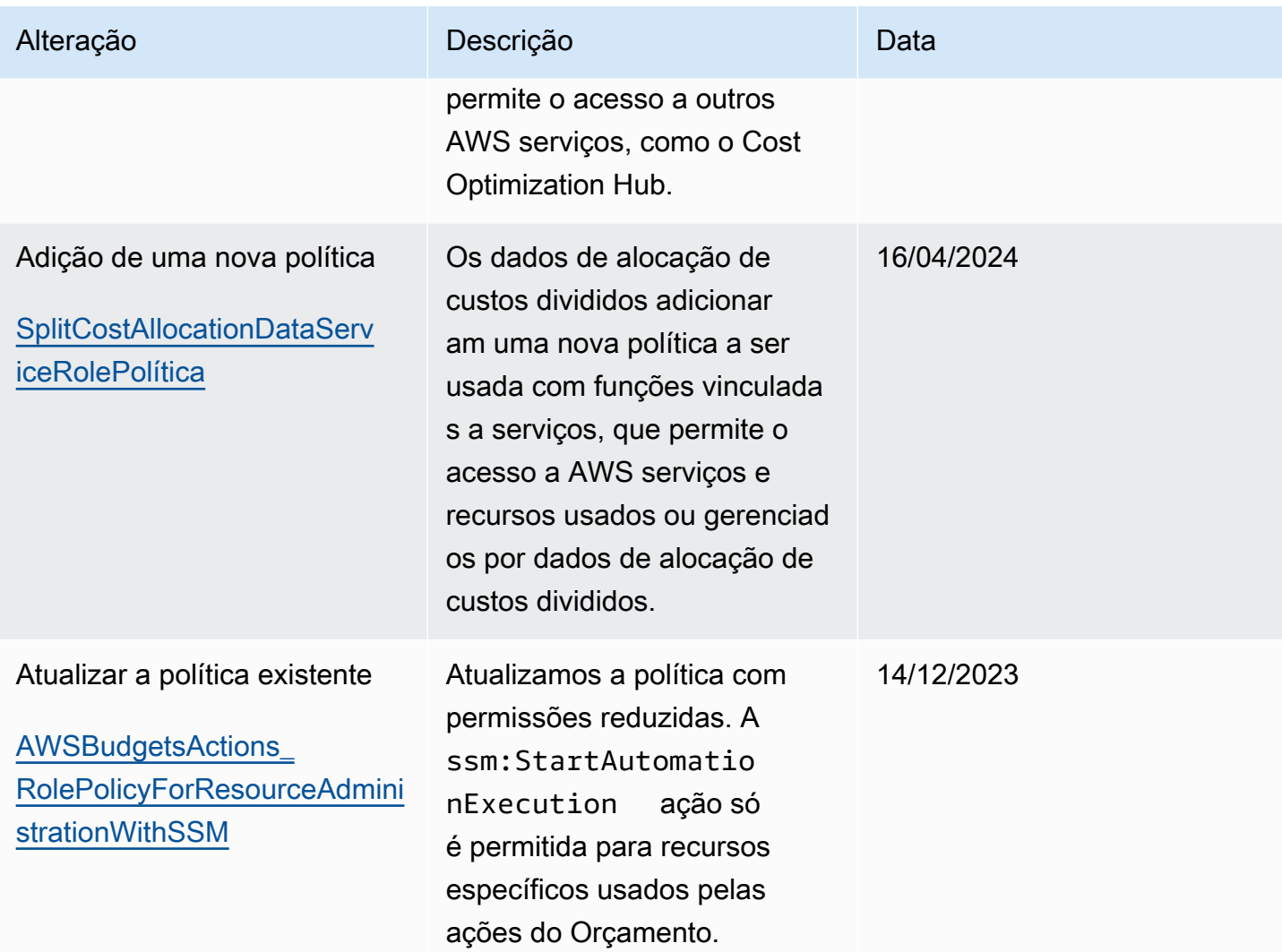

AWS Gestão de custos **Manual do usuário** esta extraordinada e usuário esta extraordinada e usuário esta extraordinada e usuário

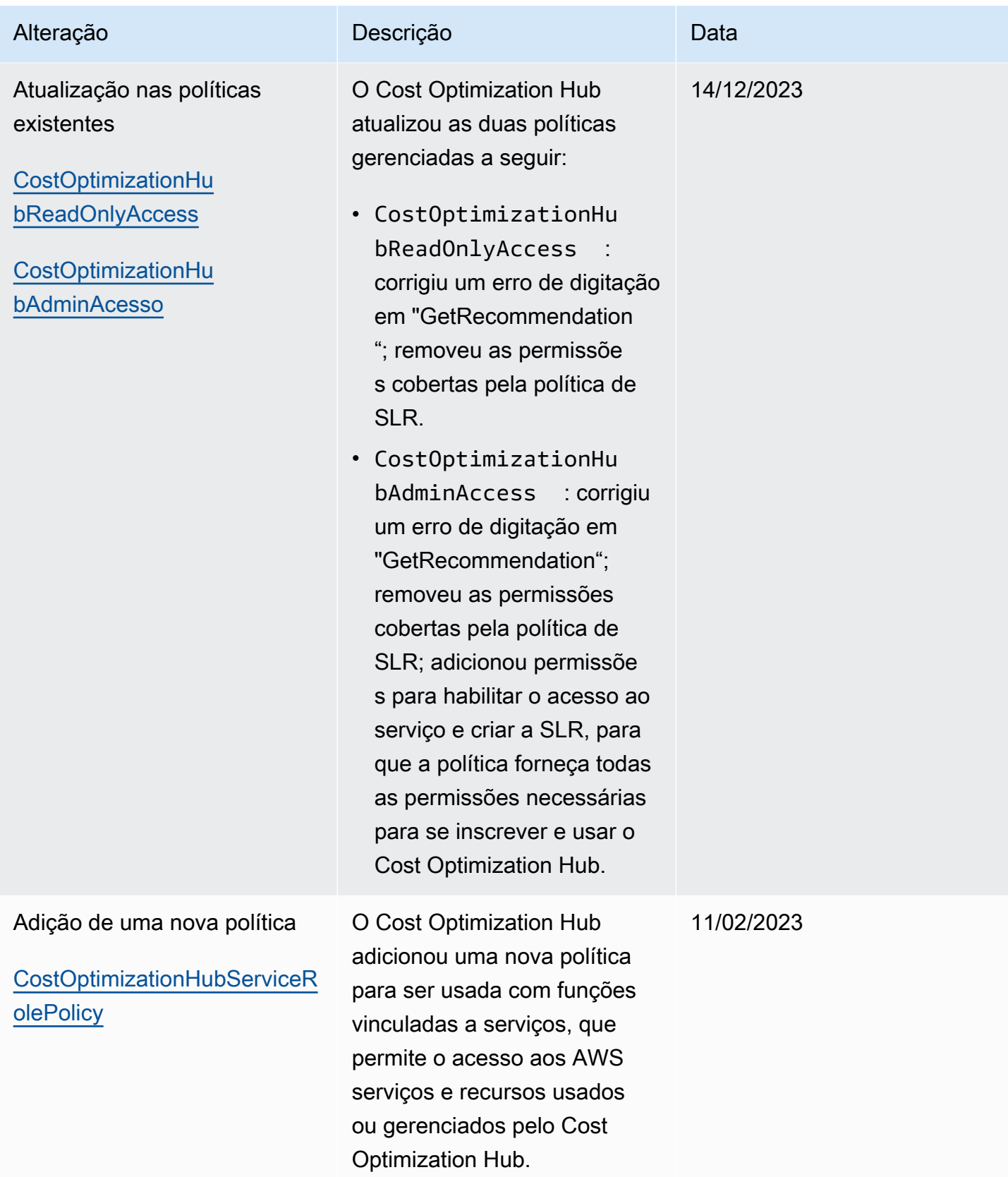

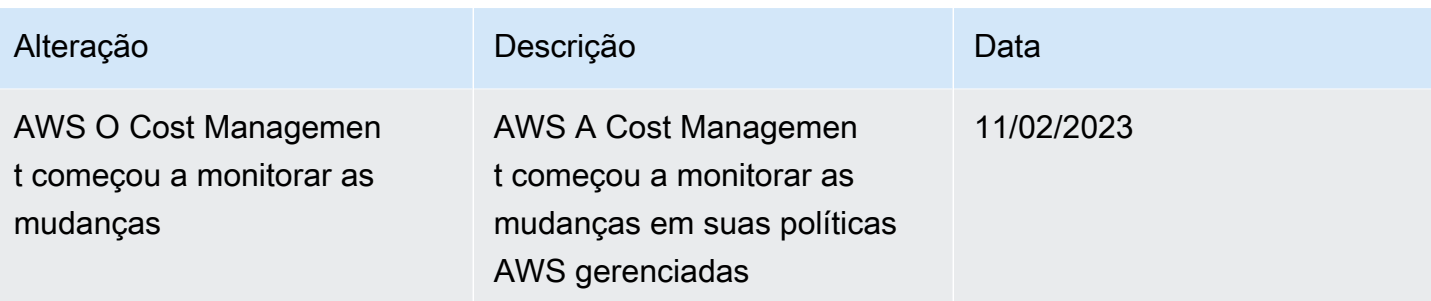

## <span id="page-250-0"></span>AWS Exemplos de políticas de gerenciamento de custos

#### **a** Note

As seguintes ações AWS Identity and Access Management (IAM) chegaram ao fim do suporte padrão em julho de 2023:

- Namespace do *aws-portal*
- *purchase-orders:ViewPurchaseOrders*
- *purchase-orders:ModifyPurchaseOrders*

Se você estiver usando AWS Organizations, poderá usar os scripts do migrador de políticas [em massa](https://docs.aws.amazon.com/awsaccountbilling/latest/aboutv2/migrate-iam-permissions.html) para atualizar as políticas da sua conta de pagador. Você também poderá usar a [referência de mapeamento de ações antigas para granulares](https://docs.aws.amazon.com/awsaccountbilling/latest/aboutv2/migrate-granularaccess-iam-mapping-reference.html) para verificar as ações do IAM que precisam ser adicionadas. Para obter mais informações, consulte o blog [Alterações no AWS faturamento, no](https://aws.amazon.com/blogs/aws-cloud-financial-management/changes-to-aws-billing-cost-management-and-account-consoles-permissions/) [gerenciamento de AWS custos e nas permissões dos consoles de contas.](https://aws.amazon.com/blogs/aws-cloud-financial-management/changes-to-aws-billing-cost-management-and-account-consoles-permissions/) Se você tem uma Conta da AWS ou faz parte de uma AWS Organizations criada em ou após 6 de março de 2023, às 11h (PDT), as ações refinadas já estão em vigor em sua organização.

Este tópico contém exemplos de políticas que podem ser anexadas ao grupo ou perfil do IAM para controlar o acesso às informações de faturamento e ferramentas da sua conta. As seguintes regras básicas se aplicam às políticas do IAM para o Billing and Cost Management:

- Version é sempre 2012-10-17.
- Effect é sempre Allow ou Deny.

• Action é o nome da ação ou um caractere curinga (\*).

O prefixo da ação é budgets para AWS Orçamentos, cur Relatórios de AWS Custo e Uso, awsportal AWS Faturamento ou Cost ce Explorer.

• Resourceé sempre \* para AWS cobrança.

Para ações realizadas em um recurso budget, especifique o nome de recurso da Amazon (ARN) do orçamento.

• É possível ter várias instruções em uma política.

Para ver uma lista de exemplos de políticas para o console de faturamento, consulte [Exemplos de](https://docs.aws.amazon.com/awsaccountbilling/latest/aboutv2/billing-example-policies.html)  [políticas de cobrança](https://docs.aws.amazon.com/awsaccountbilling/latest/aboutv2/billing-example-policies.html) no Guia do usuário de faturamento.

#### **G** Note

Essas políticas exigem que você ative o acesso de usuários ao console de Billing and Cost Management na página do console [Account Settings](https://portal.aws.amazon.com/billing/home#/account) (Configurações da conta). Para ter mais informações, consulte [Ativar o acesso ao console do Billing and Cost Management.](#page-217-0)

#### Tópicos

- [Negar aos usuários acesso ao console do Billing and Cost Management](#page-252-0)
- [Negar acesso ao widget de custo e uso do AWS console para contas de membros](#page-252-1)
- [Negar acesso ao widget de custo e uso do AWS console para usuários e funções específicos](#page-252-2)
- [Permita acesso total aos AWS serviços, mas negue aos usuários o acesso ao console Billing and](#page-253-0)  [Cost Management](#page-253-0)
- [Permitir que os usuários visualizem o console do Billing and Cost Management, exceto as](#page-254-1)  [configurações da conta](#page-254-1)
- [Permitir que os usuários modifiquem as informações de faturamento](#page-254-0)
- [Permitir que usuários criem orçamentos](#page-255-0)
- [Recusar o acesso às configurações da conta, mas permitir acesso total a todas as outras](#page-256-0)  [informações de faturamento e uso](#page-256-0)
- [Depositar relatórios em um bucket do Amazon S3](#page-257-0)
- [Visualizar custos e uso](#page-258-1)
- [Ativar e desativar AWS regiões](#page-258-2)

AWS Exemplos de políticas de gerenciamento de custos 244
- [Visualizar e atualizar a página de preferências do Explorador de Custos](#page-258-0)
- [Visualizar, criar, atualizar e excluir usando a página de relatórios do Explorador de Custos](#page-260-0)
- [Exibir, criar, atualizar e excluir alertas de reserva e dos Savings Plans](#page-262-0)
- [Permita acesso somente para leitura à Detecção de anomalias de AWS custo](#page-264-0)
- [Permita que AWS os orçamentos apliquem políticas e SCPs do IAM](#page-264-1)
- [Permita que AWS os orçamentos apliquem políticas e SCPs do IAM e visem instâncias do EC2 e](#page-265-0)  [do RDS](#page-265-0)

Negar aos usuários acesso ao console do Billing and Cost Management

Para negar explicitamente que um usuário acesse todas as páginas do console do Billing and Cost Management, use uma política semelhante a este exemplo de política.

```
{ 
      "Version": "2012-10-17", 
      "Statement": [ 
           { 
                "Effect": "Deny", 
                "Action": "aws-portal:*", 
                "Resource": "*" 
           } 
     \mathbf{I}}
```
Negar acesso ao widget de custo e uso do AWS console para contas de membros

Para restringir o acesso da conta-membro (vinculada) a dados de custo e uso, use sua conta de gerenciamento (pagador) para acessar a guia de preferências do Explorador de Custos e desmarque Linked Account Access (Acesso à conta vinculada). Isso negará o acesso aos dados de custo e uso do console do Cost Explorer (AWS Cost Management), da API Cost Explorer e do widget de custo e uso da página inicial do AWS console, independentemente das ações do IAM que o usuário ou a função da conta membro tenha.

Negar acesso ao widget de custo e uso do AWS console para usuários e funções específicos

Para negar o acesso ao widget de custo e uso do AWS console para usuários e funções específicos, use a política de permissões abaixo.

### **a** Note

Adicionar essa política a um usuário ou função negará aos usuários o acesso ao console do Cost Explorer (AWS Cost Management) e às APIs do Cost Explorer.

```
{ 
      "Version": "2012-10-17", 
      "Statement": [ 
         \{ "Effect": "Deny", 
               "Action": "ce:*", 
               "Resource": "*" 
          } 
     ]
}
```
Permita acesso total aos AWS serviços, mas negue aos usuários o acesso ao console Billing and Cost Management

Para negar aos usuários o acesso a tudo no console do Billing and Cost Management, use a política a seguir. Nesse caso, você também deve negar o acesso do usuário ao AWS Identity and Access Management (IAM) para que os usuários não possam acessar as políticas que controlam o acesso às informações e ferramentas de cobrança.

#### **A** Important

Esta política não permite qualquer ação. Use essa política em combinação com outras políticas que permitam ações específicas.

```
{ 
      "Version": "2012-10-17", 
      "Statement": [ 
          { 
               "Effect": "Deny", 
               "Action": [ 
                    "aws-portal:*", 
                    "iam:*"
```

```
 ], 
                       "Resource": "*" 
                } 
       \mathbf{I}}
```
Permitir que os usuários visualizem o console do Billing and Cost Management, exceto as configurações da conta

Essa política permite acesso somente leitura a tudo do console do Billing and Cost Management, incluindo as páginas do console Payments Method (Métodos de pagamento) e Reports (Relatórios), mas nega acesso à página Account Settings (Configurações da conta), protegendo, assim, a senha, as informações de contato e as perguntas de segurança da conta.

```
{ 
      "Version": "2012-10-17", 
      "Statement": [ 
          { 
               "Effect": "Allow", 
               "Action": "aws-portal:View*", 
               "Resource": "*" 
          }, 
          { 
               "Effect": "Deny", 
               "Action": "aws-portal:*Account", 
               "Resource": "*" 
          } 
      ]
}
```
Permitir que os usuários modifiquem as informações de faturamento

Para permitir que usuários modifiquem as informações de faturamento da conta no console do Billing and Cost Management, também é necessário permitir que eles visualizem as informações de faturamento. O exemplo de política a seguir permite que um usuário modifique as páginas do console Faturamento consolidado, Preferências e Créditos. Ele também permite que um usuário visualize as seguintes páginas do console do Billing and Cost Management:

- Painel
- Explorador de Custos
- Faturas
- Pedidos e faturas
- Pagamento antecipado

```
{ 
      "Version": "2012-10-17", 
      "Statement": [ 
          { 
               "Effect": "Allow", 
               "Action": "aws-portal:*Billing", 
               "Resource": "*" 
          } 
     ]
}
```
Permitir que usuários criem orçamentos

Para permitir que os usuários criem orçamentos no console Billing and Cost Management, você também deve permitir que os usuários visualizem suas informações de cobrança, CloudWatch criem alarmes e criem notificações do Amazon SNS. O exemplo de política a seguir permite que um usuário do modifique a página do console Orçamento.

```
{ 
     "Version": "2012-10-17", 
     "Statement": [ 
         { 
             "Sid": "Stmt1435216493000", 
             "Effect": "Allow", 
             "Action": [ 
                  "aws-portal:ViewBilling", 
                  "aws-portal:ModifyBilling", 
                  "budgets:ViewBudget", 
                  "budgets:ModifyBudget" 
             ], 
             "Resource": [ 
 "*" 
 ] 
         }, 
         { 
             "Sid": "Stmt1435216514000",
```

```
 "Effect": "Allow", 
               "Action": [ 
                    "cloudwatch:*" 
               ], 
               "Resource": [ 
\mathbf{u} \star \mathbf{u} ] 
          }, 
          { 
               "Sid": "Stmt1435216552000", 
               "Effect": "Allow", 
               "Action": [ 
                    "sns:*" 
               ], 
               "Resource": [ 
                    "arn:aws:sns:us-east-1::" 
 ] 
          } 
     ]
}
```
Recusar o acesso às configurações da conta, mas permitir acesso total a todas as outras informações de faturamento e uso

Para proteger a senha, as informações de contato e as perguntas de segurança da sua conta, é possível negar o acesso do usuário às Configurações da conta sem deixar de permitir o acesso completo ao restante da funcionalidade do console do Billing and Cost Management, como mostrado no exemplo a seguir.

```
{ 
     "Version": "2012-10-17", 
     "Statement": [ 
          { 
               "Effect": "Allow", 
               "Action": [ 
                    "aws-portal:*Billing", 
                    "aws-portal:*Usage", 
                    "aws-portal:*PaymentMethods" 
               ], 
               "Resource": "*" 
          }, 
          {
```

```
 "Effect": "Deny", 
                "Action": "aws-portal:*Account", 
                "Resource": "*" 
           } 
     \mathbf{I}}
```
Depositar relatórios em um bucket do Amazon S3

A política a seguir permite que o Billing and Cost Management salve suas faturas AWS detalhadas em um bucket do Amazon S3, desde que você possua a conta AWS e o bucket do Amazon S3. Observe que essa política deve ser aplicada ao bucket do Amazon S3 e não a um usuário. Ou seja, é uma política baseada em recursos, não no usuário. Você deve negar o acesso ao bucket a usuários do que não precisam ter acesso às suas faturas.

Substitua *bucketname* pelo nome do seu bucket.

Para obter mais informações, consulte [Usar políticas de bucket e políticas de usuário](https://docs.aws.amazon.com/AmazonS3/latest/dev/using-iam-policies.html) no Manual do usuário do Amazon Simple Storage Service.

```
{ 
   "Version": "2012-10-17", 
   "Statement": [ 
  \{ "Effect": "Allow", 
     "Principal": { 
       "Service": "billingreports.amazonaws.com" 
     }, 
     "Action": [ 
       "s3:GetBucketAcl", 
       "s3:GetBucketPolicy" 
     ], 
     "Resource": "arn:aws:s3:::bucketname" 
   }, 
   { 
     "Effect": "Allow", 
     "Principal": { 
       "Service": "billingreports.amazonaws.com" 
     }, 
     "Action": "s3:PutObject", 
     "Resource": "arn:aws:s3:::bucketname/*" 
   }
```
}

]

### Visualizar custos e uso

Para permitir que os usuários usem a API AWS Cost Explorer, use a política a seguir para conceder acesso a eles.

```
{ 
   "Version": "2012-10-17", 
   "Statement": [ 
      { 
         "Effect": "Allow", 
         "Action": [ 
            "ce:*" 
         ], 
         "Resource": [ 
           " * "\mathbf{I} } 
   ]
}
```
Ativar e desativar AWS regiões

Para ver um exemplo de política do IAM que permite aos usuários ativar e desativar regiões, consulte [AWS: Permite ativar e desativar AWS regiões](https://docs.aws.amazon.com/IAM/latest/UserGuide/reference_policies_examples_aws-enable-disable-regions.html) no Guia do usuário do IAM.

<span id="page-258-0"></span>Visualizar e atualizar a página de preferências do Explorador de Custos

Essa política permite que um usuário visualize e atualize usando a Página de preferências do Explorador de Custos.

```
{ 
   "Version": "2012-10-17", 
   "Statement": [ 
     { 
        "Sid": "VisualEditor0", 
        "Effect": "Allow", 
        "Action": [ 
          "aws-portal:ViewBilling", 
          "ce:UpdatePreferences"
```

```
 ], 
          "Resource": "*" 
      } 
   ]
}
```
A política a seguir permite que os usuários visualizem o Explorador de Custos, mas neguem permissão para exibir ou editar a página Preferências.

```
{ 
      "Version": "2012-10-17", 
      "Statement": [ 
           { 
                "Sid": "VisualEditor0", 
                "Effect": "Allow", 
                "Action": [ 
                     "aws-portal:ViewBilling" 
                ], 
                "Resource": "*" 
           }, 
           { 
                "Sid": "VisualEditor1", 
                "Effect": "Deny", 
                "Action": [ 
                     "ce:GetPreferences", 
                     "ce:UpdatePreferences" 
                ], 
                "Resource": "*" 
           } 
     \mathbf{I}}
```
A política a seguir permite que os usuários visualizem o Explorador de Custos, mas neguem permissão para editar a página Preferências.

```
{ 
     "Version": "2012-10-17", 
     "Statement": [ 
          { 
               "Sid": "VisualEditor0", 
               "Effect": "Allow", 
               "Action": [
```

```
 "aws-portal:ViewBilling" 
                ], 
                "Resource": "*" 
           }, 
           { 
                "Sid": "VisualEditor1", 
                "Effect": "Deny", 
                "Action": [ 
                     "ce:UpdatePreferences" 
                ], 
                "Resource": "*" 
           } 
     \mathbf{I}}
```
<span id="page-260-0"></span>Visualizar, criar, atualizar e excluir usando a página de relatórios do Explorador de **Custos** 

Essa política permite que um usuário visualize, crie, atualize e exclua usando a Página de relatórios do Explorador de Custos.

```
{ 
   "Version": "2012-10-17", 
   "Statement": [ 
     { 
        "Sid": "VisualEditor0", 
        "Effect": "Allow", 
        "Action": [ 
          "aws-portal:ViewBilling", 
          "ce:CreateReport", 
          "ce:UpdateReport", 
          "ce:DeleteReport" 
         ], 
        "Resource": "*" 
     } 
   ]
}
```
A política a seguir permite que os usuários visualizem o Explorador de Custos, mas neguem permissão para visualizar ou editar a página Relatórios.

{

```
 "Version": "2012-10-17", 
      "Statement": [ 
          { 
               "Sid": "VisualEditor0", 
               "Effect": "Allow", 
               "Action": [ 
                    "aws-portal:ViewBilling" 
               ], 
               "Resource": "*" 
          }, 
          { 
               "Sid": "VisualEditor1", 
               "Effect": "Deny", 
               "Action": [ 
                    "ce:DescribeReport", 
                    "ce:CreateReport", 
                    "ce:UpdateReport", 
                    "ce:DeleteReport" 
               ], 
               "Resource": "*" 
          } 
     ]
}
```
A política a seguir permite que os usuários visualizem o Explorador de Custos, mas neguem permissão para editar a página Relatórios.

```
{ 
     "Version": "2012-10-17", 
     "Statement": [ 
          { 
               "Sid": "VisualEditor0", 
               "Effect": "Allow", 
               "Action": [ 
                    "aws-portal:ViewBilling" 
               ], 
               "Resource": "*" 
          }, 
          { 
               "Sid": "VisualEditor1", 
               "Effect": "Deny", 
               "Action": 
                    "ce:CreateReport",
```

```
 "ce:UpdateReport", 
                       "ce:DeleteReport" 
                  ], 
                  "Resource": "*" 
            } 
     \mathbf{I}}
```
<span id="page-262-0"></span>Exibir, criar, atualizar e excluir alertas de reserva e dos Savings Plans

Essa política permite que um usuário visualize, crie, atualize e exclua [alertas de validade de reserva](https://docs.aws.amazon.com/awsaccountbilling/latest/aboutv2/ce-ris.html) e [alertas dos Savings Plans.](https://docs.aws.amazon.com/savingsplans/latest/userguide/sp-overview.html#sp-alert) Para editar alertas de validade de reserva ou alertas dos Savings Plans, um usuário precisa de todas as três ações detalhadas: ce:CreateNotificationSubscription, ce:UpdateNotificationSubscription e ce:DeleteNotificationSubscription.

```
{ 
   "Version": "2012-10-17", 
   "Statement": [ 
     { 
        "Sid": "VisualEditor0", 
        "Effect": "Allow", 
        "Action": [ 
          "aws-portal:ViewBilling", 
          "ce:CreateNotificationSubscription", 
          "ce:UpdateNotificationSubscription", 
          "ce:DeleteNotificationSubscription" 
         ], 
        "Resource": "*" 
     } 
   ]
}
```
A política a seguir permite que os usuários visualizem o Explorador de Custos, mas neguem permissão para visualizar ou editar as páginas Alertas de validade de reservas e Alerta dos Savings Plans.

```
{ 
     "Version": "2012-10-17", 
     "Statement": [ 
          { 
               "Sid": "VisualEditor0", 
               "Effect": "Allow",
```

```
 "Action": [ 
                   "aws-portal:ViewBilling" 
               ], 
               "Resource": "*" 
          }, 
          { 
               "Sid": "VisualEditor1", 
               "Effect": "Deny", 
               "Action": [ 
                   "ce:DescribeNotificationSubscription", 
                   "ce:CreateNotificationSubscription", 
                   "ce:UpdateNotificationSubscription", 
                   "ce:DeleteNotificationSubscription" 
               ], 
               "Resource": "*" 
          } 
     ]
}
```
A política a seguir permite que os usuários visualizem o Explorador de Custos, mas neguem permissão para editar as páginas Alertas de validade de reservas e Alerta dos Savings Plans.

```
{ 
     "Version": "2012-10-17", 
     "Statement": [ 
          { 
               "Sid": "VisualEditor0", 
               "Effect": "Allow", 
               "Action": [ 
                   "aws-portal:ViewBilling" 
               ], 
               "Resource": "*" 
          }, 
          { 
               "Sid": "VisualEditor1", 
               "Effect": "Deny", 
               "Action": [ 
                   "ce:CreateNotificationSubscription", 
                   "ce:UpdateNotificationSubscription", 
                   "ce:DeleteNotificationSubscription" 
               ], 
               "Resource": "*" 
          }
```
 $\mathbf{I}$ 

}

## <span id="page-264-0"></span>Permita acesso somente para leitura à Detecção de anomalias de AWS custo

Para permitir que os usuários tenham acesso somente para leitura à Detecção de anomalias de AWS custo, use a política a seguir para conceder acesso a eles. ce:ProvideAnomalyFeedbacké opcional como parte do acesso somente para leitura.

```
{ 
   "Version": "2012-10-17", 
   "Statement": [ 
     \mathcal{L} "Action": [ 
            "ce:Get*" 
         ], 
         "Effect": "Allow", 
         "Resource": "*" 
      } 
   ]
}
```
## <span id="page-264-1"></span>Permita que AWS os orçamentos apliquem políticas e SCPs do IAM

Essa política permite que a AWS Budgets aplique políticas de IAM e políticas de controle de serviços (SCPs) em nome do usuário.

```
{ 
   "Version": "2012-10-17", 
   "Statement": [ 
     { 
        "Effect": "Allow", 
        "Action": [ 
          "iam:AttachGroupPolicy", 
          "iam:AttachRolePolicy", 
          "iam:AttachUserPolicy", 
          "iam:DetachGroupPolicy", 
          "iam:DetachRolePolicy", 
          "iam:DetachUserPolicy", 
          "organizations:AttachPolicy", 
          "organizations:DetachPolicy"
```

```
 ], 
          "Resource": "*" 
      } 
   ]
}
```
<span id="page-265-0"></span>Permita que AWS os orçamentos apliquem políticas e SCPs do IAM e visem instâncias do EC2 e do RDS

Essa política permite que a AWS Budgets aplique políticas do IAM e políticas de controle de serviços (SCPs) e vise instâncias do Amazon EC2 e do Amazon RDS em nome do usuário.

Política de confiança

#### **a** Note

Essa política de confiança permite que a AWS Budgets assuma uma função que pode chamar outros serviços em seu nome. Para obter mais informações sobre as melhores práticas para permissões entre serviços como essa, consulte [Prevenção contra o ataque do](#page-283-0)  ["substituto confuso" em todos os serviços.](#page-283-0)

```
{
"Version": "2012-10-17",
"Statement": [ 
   { 
     "Effect": "Allow", 
     "Principal": { 
       "Service": "budgets.amazonaws.com" 
     }, 
     "Action": "sts:AssumeRole", 
     "Condition": { 
        "ArnLike": { 
          "aws:SourceArn": "arn:aws:budgets::123456789012:budget/*" 
       }, 
        "StringEquals": { 
          "aws:SourceAccount": "123456789012" 
        } 
     } 
   }
]
```
}

#### Política de permissões

```
{ 
   "Version": "2012-10-17", 
   "Statement": [ 
    \{ "Effect": "Allow", 
        "Action": [ 
          "ec2:DescribeInstanceStatus", 
          "ec2:StartInstances", 
          "ec2:StopInstances", 
          "iam:AttachGroupPolicy", 
          "iam:AttachRolePolicy", 
          "iam:AttachUserPolicy", 
          "iam:DetachGroupPolicy", 
          "iam:DetachRolePolicy", 
          "iam:DetachUserPolicy", 
          "organizations:AttachPolicy", 
          "organizations:DetachPolicy", 
          "rds:DescribeDBInstances", 
          "rds:StartDBInstance", 
          "rds:StopDBInstance", 
          "ssm:StartAutomationExecution" 
       ], 
        "Resource": "*" 
     } 
   ]
}
```
Migrando o controle de acesso para gerenciamento de AWS custos

### **a** Note

As seguintes ações AWS Identity and Access Management (IAM) chegaram ao fim do suporte padrão em julho de 2023:

- Namespace do *aws-portal*
- *purchase-orders:ViewPurchaseOrders*
- *purchase-orders:ModifyPurchaseOrders*

Se você estiver usando AWS Organizations, poderá usar os scripts do migrador de políticas [em massa](https://docs.aws.amazon.com/awsaccountbilling/latest/aboutv2/migrate-iam-permissions.html) para atualizar as políticas da sua conta de pagador. Você também poderá usar a [referência de mapeamento de ações antigas para granulares](https://docs.aws.amazon.com/awsaccountbilling/latest/aboutv2/migrate-granularaccess-iam-mapping-reference.html) para verificar as ações do IAM que precisam ser adicionadas.

Para obter mais informações, consulte o blog [Alterações no AWS faturamento, no](https://aws.amazon.com/blogs/aws-cloud-financial-management/changes-to-aws-billing-cost-management-and-account-consoles-permissions/) [gerenciamento de AWS custos e nas permissões dos consoles de contas.](https://aws.amazon.com/blogs/aws-cloud-financial-management/changes-to-aws-billing-cost-management-and-account-consoles-permissions/)

Se você tem uma Conta da AWS ou faz parte de uma AWS Organizations criada em ou após 6 de março de 2023, às 11h (PDT), as ações refinadas já estão em vigor em sua organização.

Você pode usar controles de acesso refinados para fornecer aos indivíduos da sua organização acesso aos serviços. AWS Billing and Cost Management Por exemplo, você pode fornecer acesso ao Cost Explorer sem fornecer acesso ao console de AWS faturamento.

Para usar os controles de acesso refinados, será necessário migrar suas políticas do aws-portal para as novas ações do IAM.

As seguintes ações do IAM em suas políticas de permissão ou políticas de controle de serviço (SCP) necessitam de atualização com essa migração:

- aws-portal:ViewAccount
- aws-portal:ViewBilling
- aws-portal:ViewPaymentMethods
- aws-portal:ViewUsage
- aws-portal:ModifyAccount
- aws-portal:ModifyBilling
- aws-portal:ModifyPaymentMethods
- purchase-orders:ViewPurchaseOrders
- purchase-orders:ModifyPurchaseOrders

Para saber como usar a ferramenta Affected policies (Políticas afetadas) para identificar suas políticas do IAM afetadas, consulte [Como usar a ferramenta Políticas afetadas](#page-279-0).

## **G** Note

Solicitações programáticas AWS Cost Explorer, relatórios de AWS custo e uso e AWS orçamentos permanecem inalterados.

[Ativar o acesso ao console do Billing and Cost Management](#page-217-0) permanecem inalterados.

## Tópicos

- [Gerenciar permissões de acesso](#page-268-0)
- [Como usar a ferramenta Políticas afetadas](#page-279-0)

## <span id="page-268-0"></span>Gerenciar permissões de acesso

AWS O gerenciamento de custos se integra ao serviço AWS Identity and Access Management (IAM) para que você possa controlar quem em sua organização tem acesso a páginas específicas no [console de gerenciamento de AWS custos.](https://console.aws.amazon.com/cost-management/) Você pode controlar o acesso aos recursos de gerenciamento de AWS custos. Por exemplo, AWS Cost Explorer, Savings Plans e recomendações de reservas, Savings Plans e relatórios de cobertura e utilização de reservas.

Use as seguintes permissões do IAM para controle granular do console de gerenciamento de AWS custos.

Usando ações refinadas de gerenciamento AWS de custos

Esta tabela resume as permissões que concedem ou negam aos usuários e perfis do IAM acesso às suas informações de custos e uso. Para obter exemplos de políticas que usam essas permissões, consulte [AWS Exemplos de políticas de gerenciamento de custos](#page-250-0).

Para ver uma lista de ações para o console de AWS faturamento, consulte [Políticas de ações AWS](https://docs.aws.amazon.com/awsaccountbilling/latest/aboutv2/billing-permissions-ref.html#user-permissions)  [de cobrança no guia do](https://docs.aws.amazon.com/awsaccountbilling/latest/aboutv2/billing-permissions-ref.html#user-permissions) usuário de AWS faturamento.

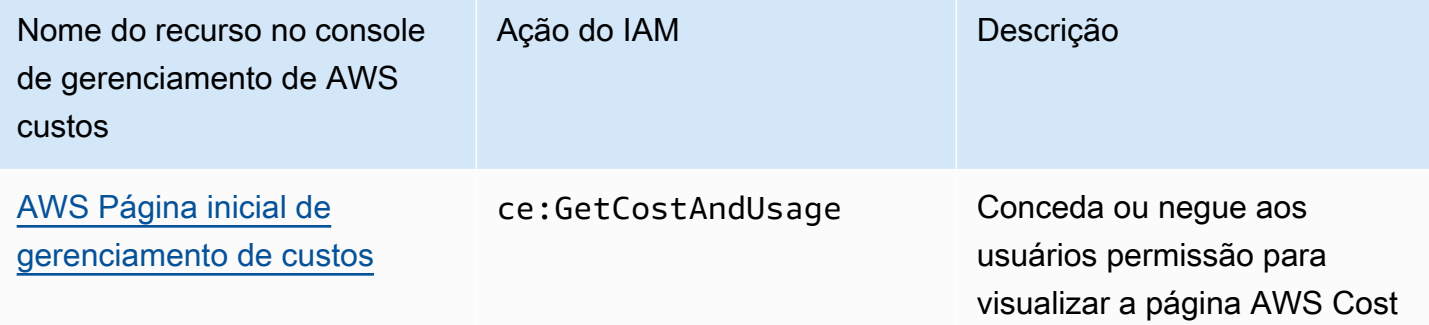

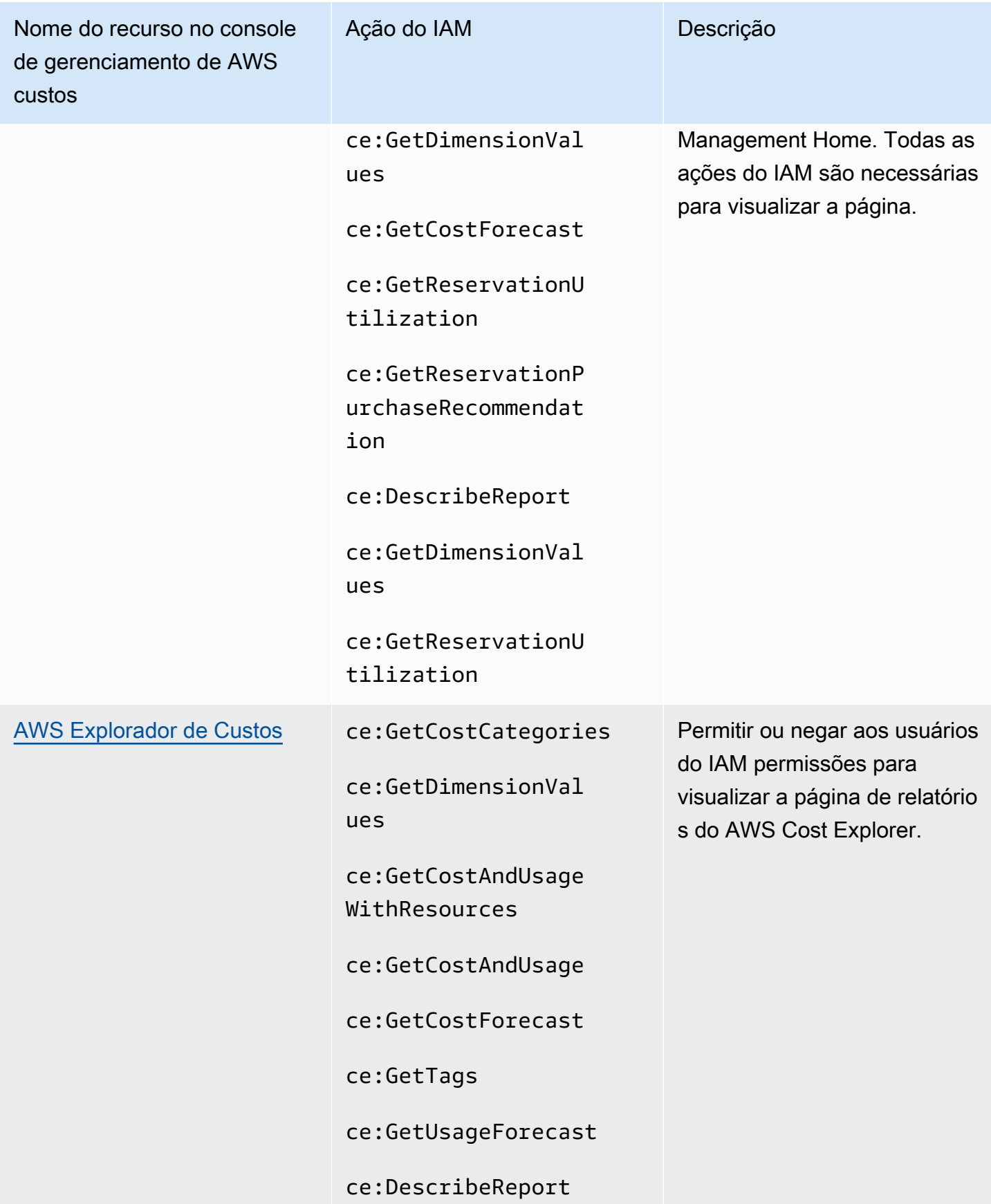

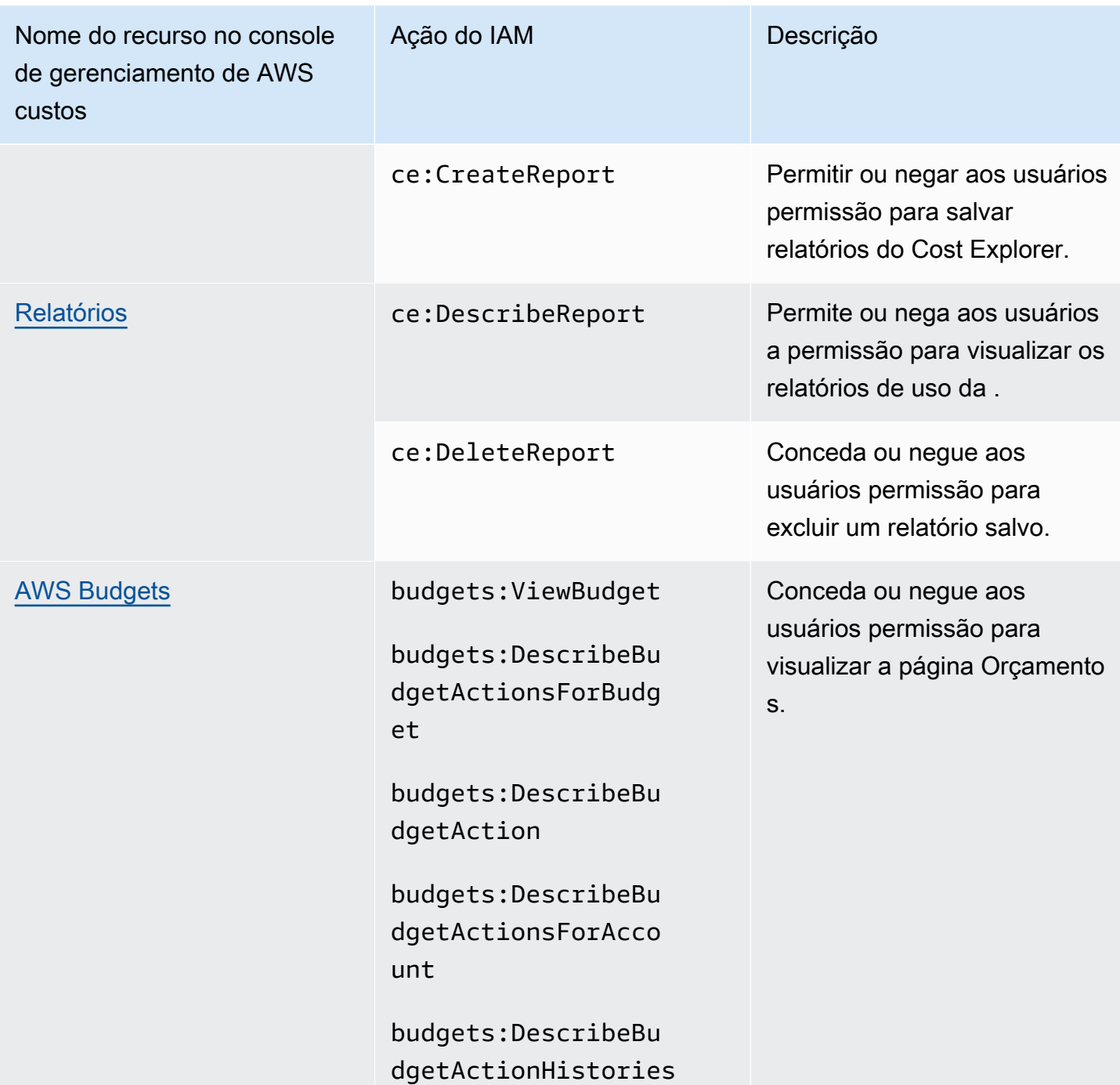

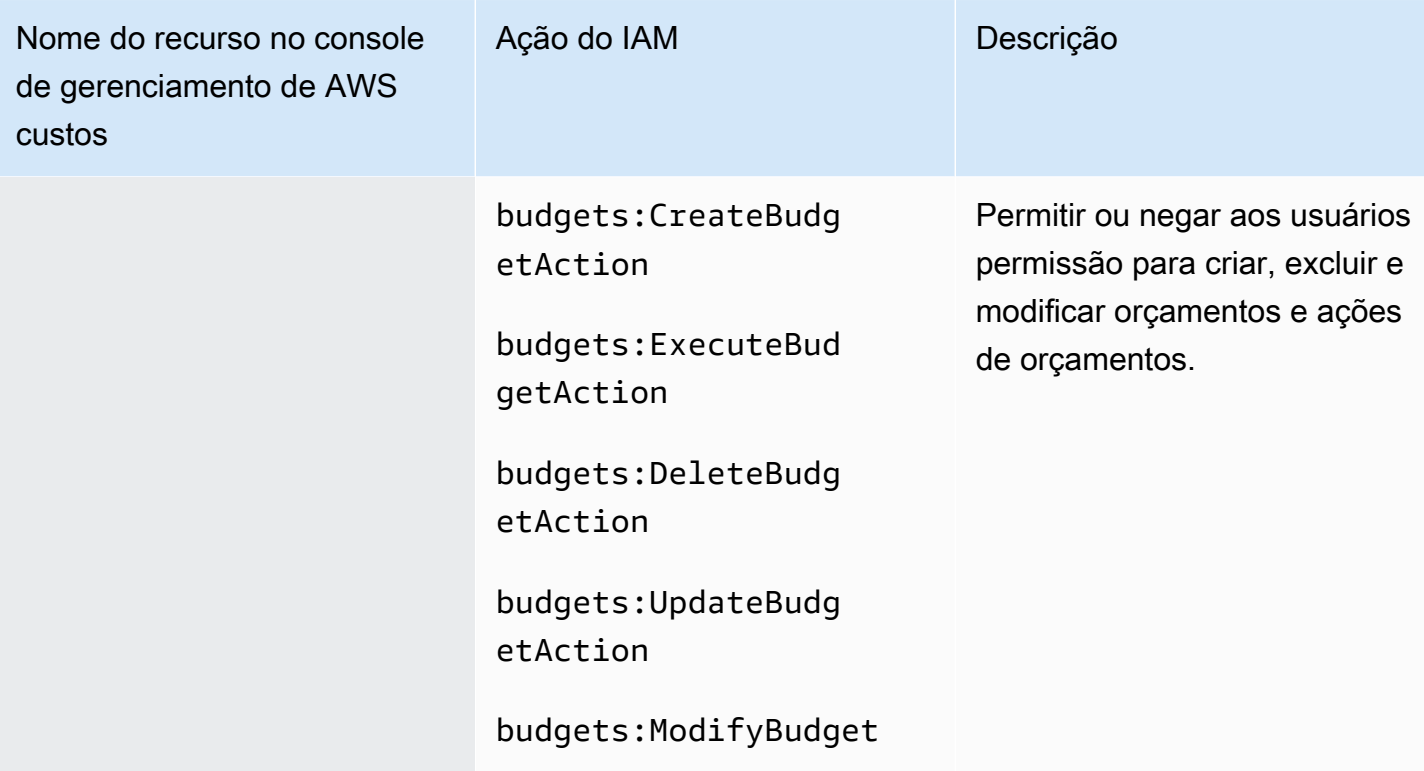

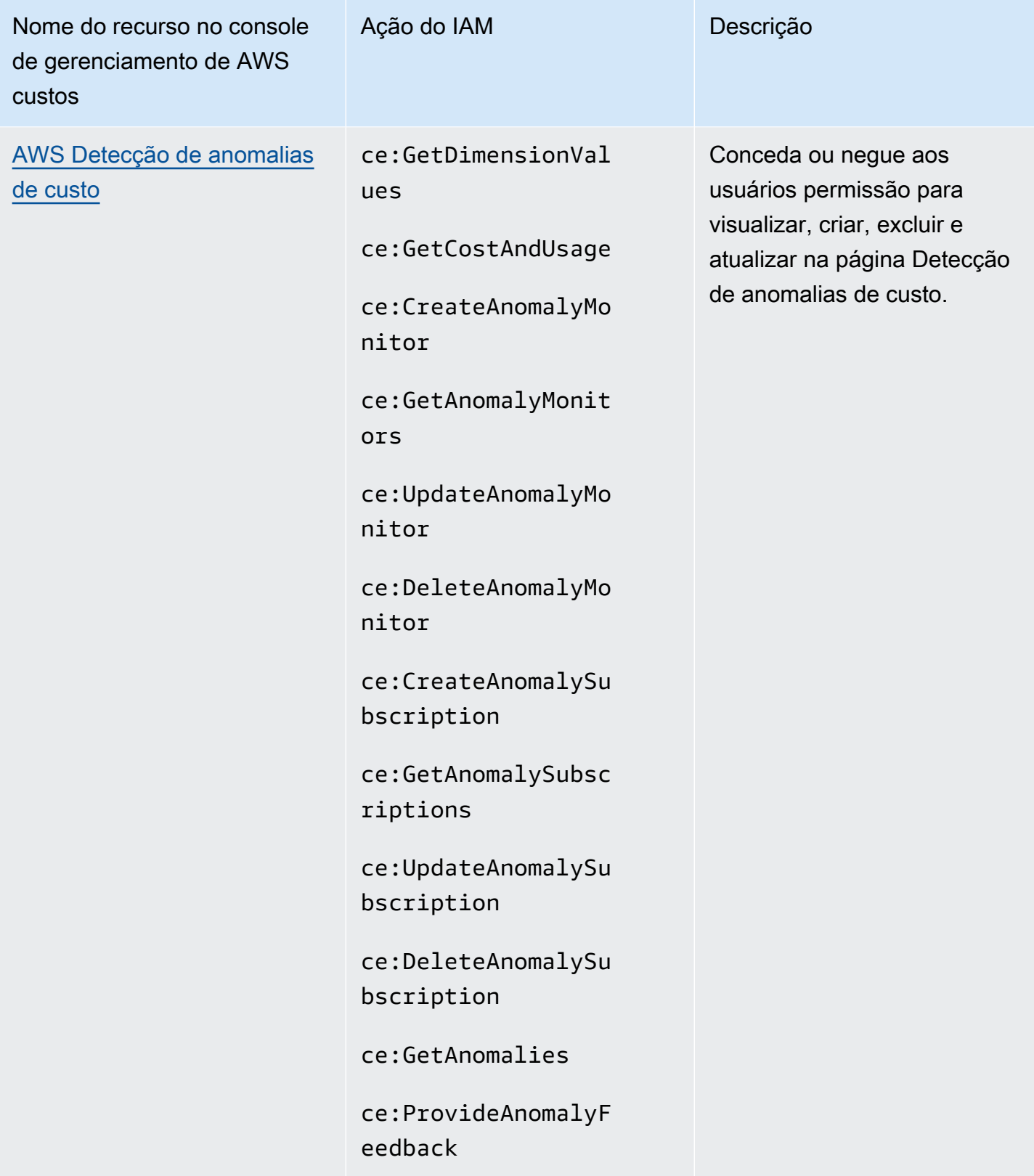

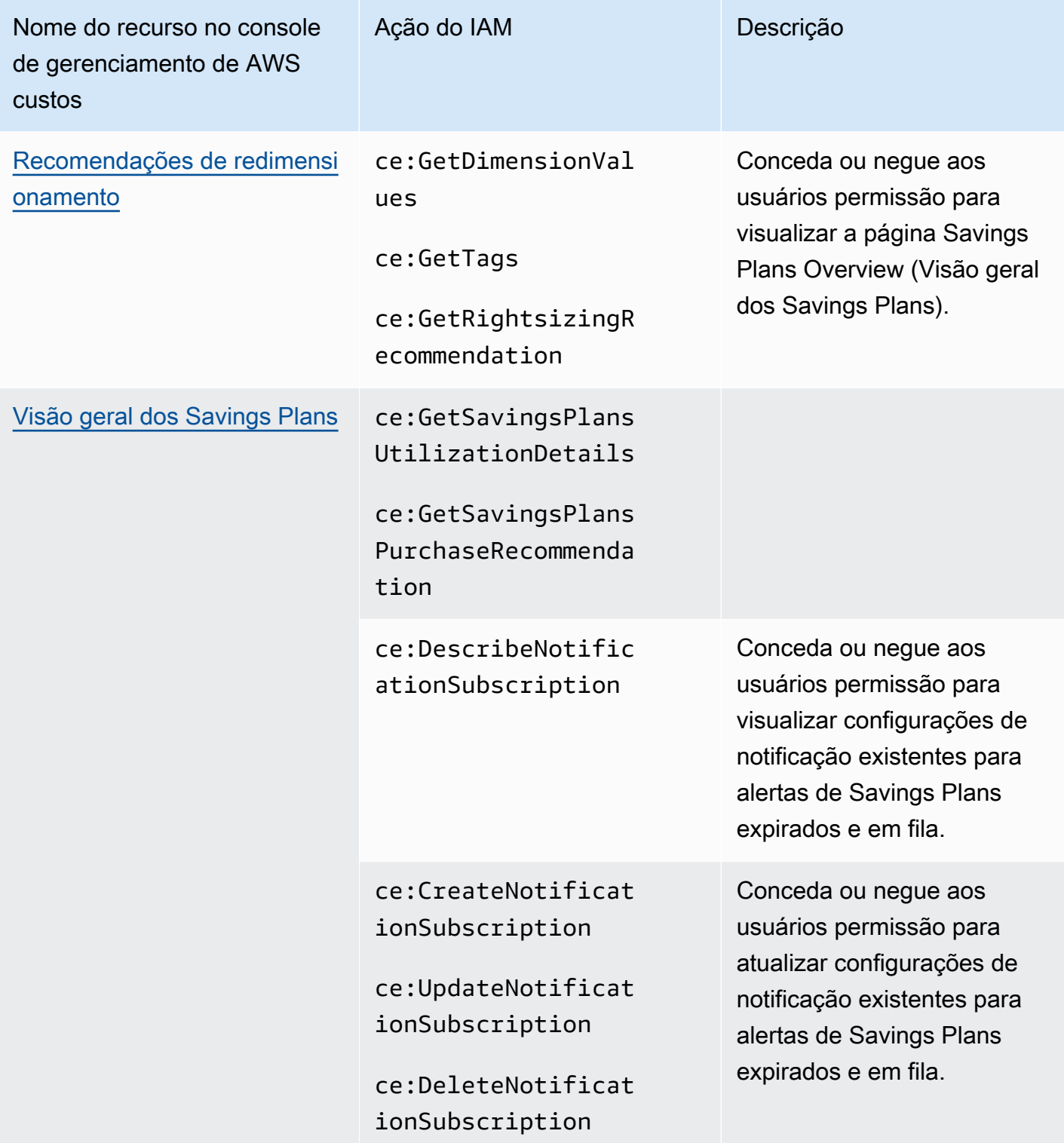

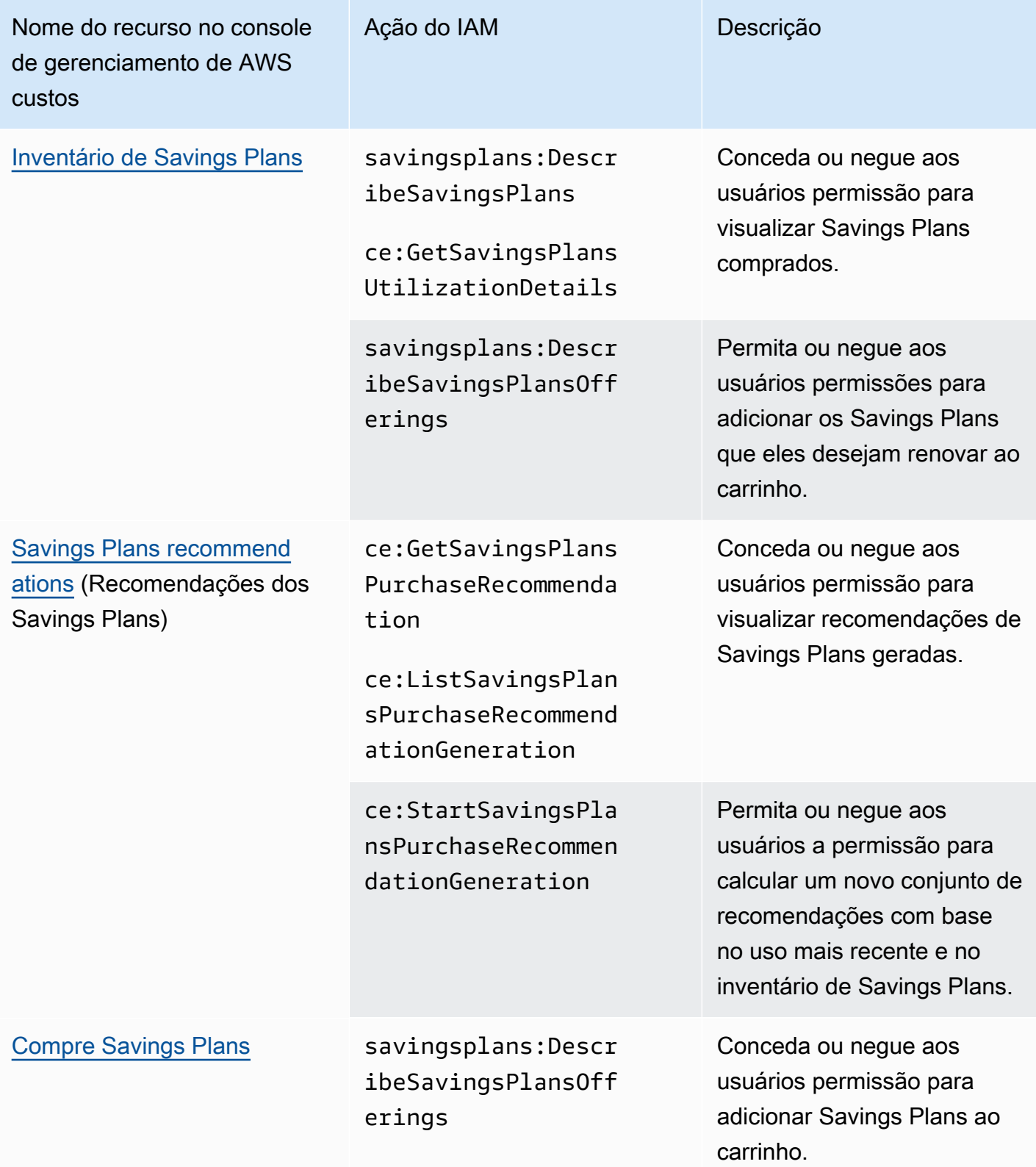

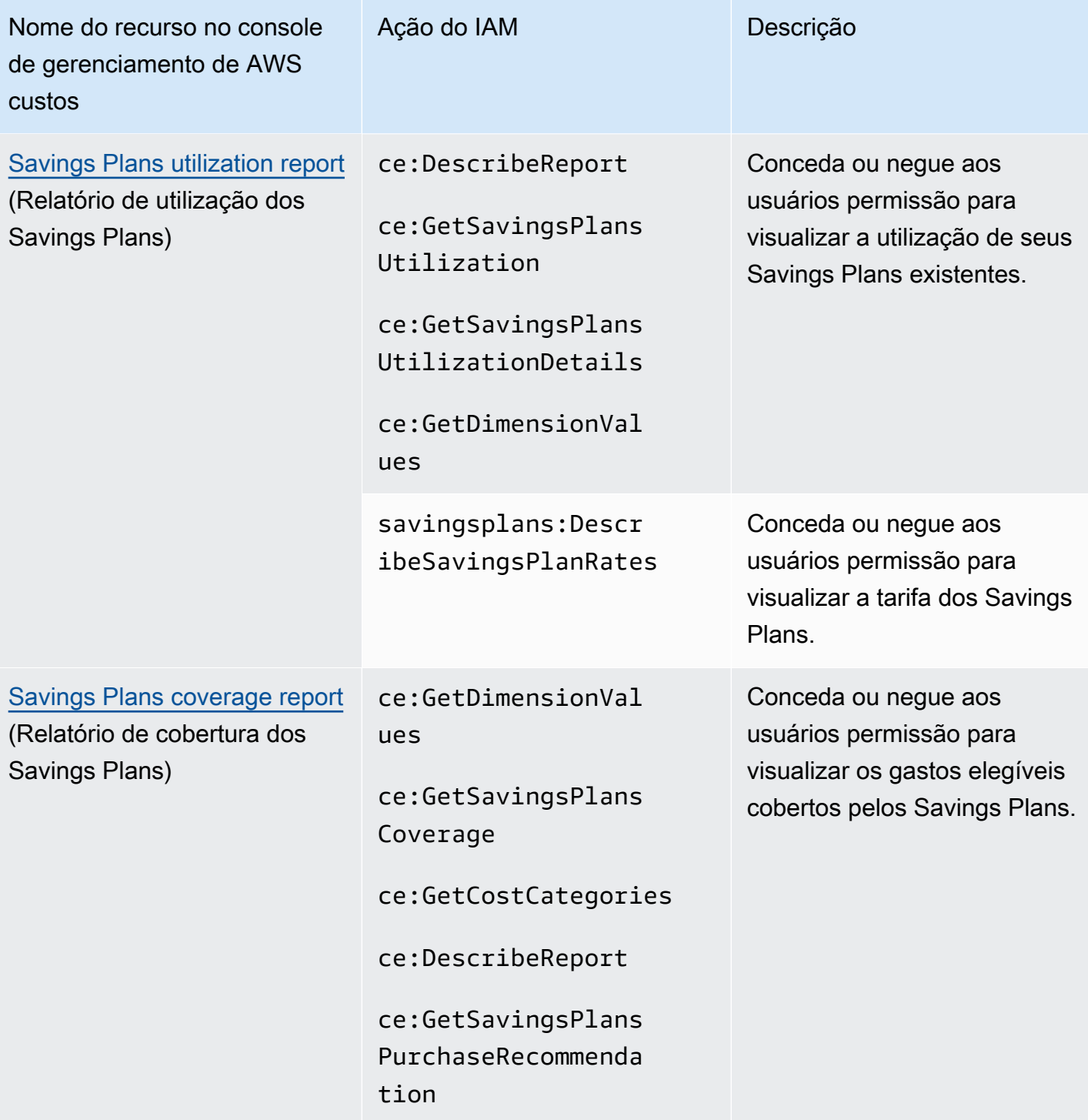

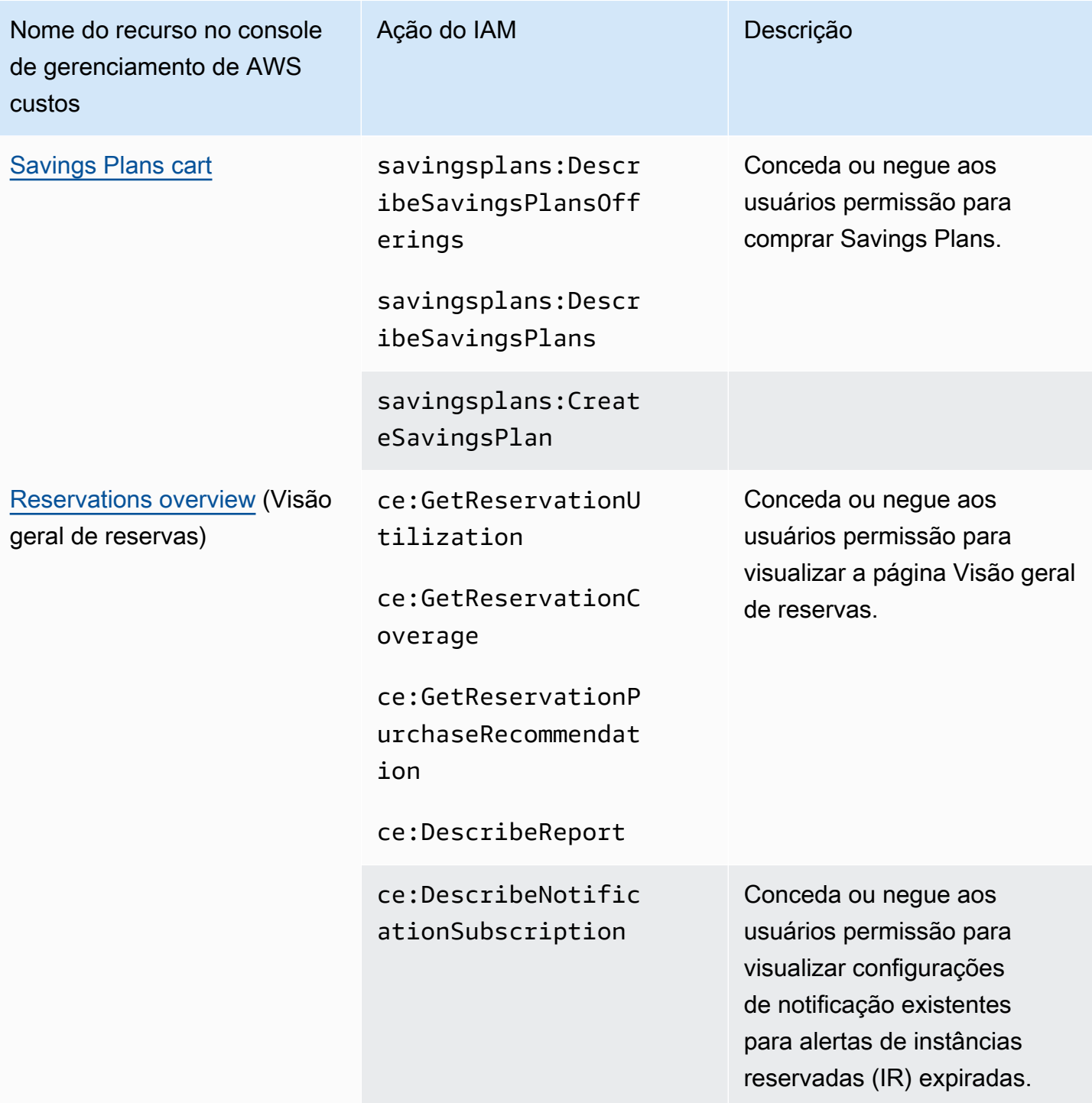

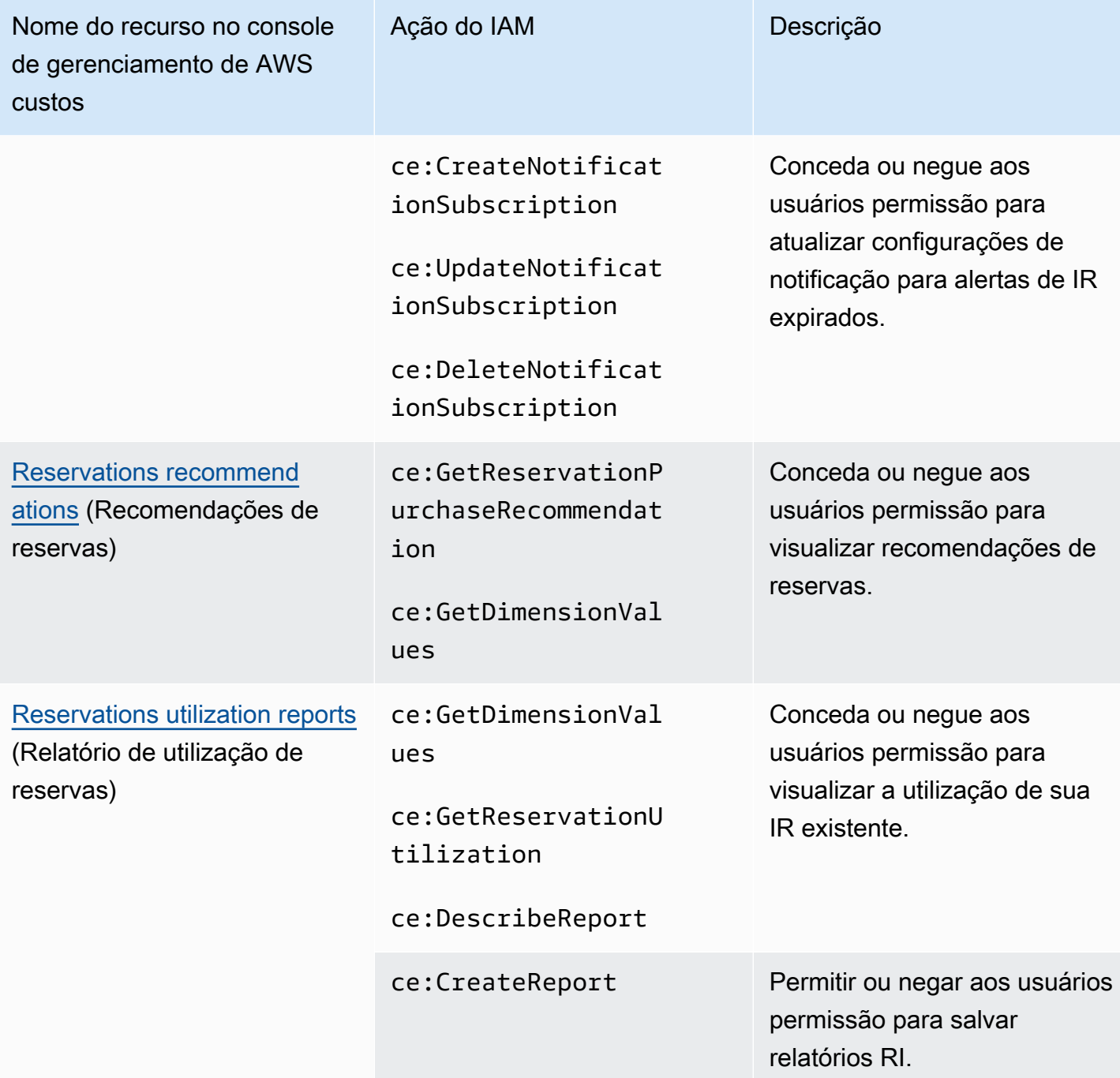

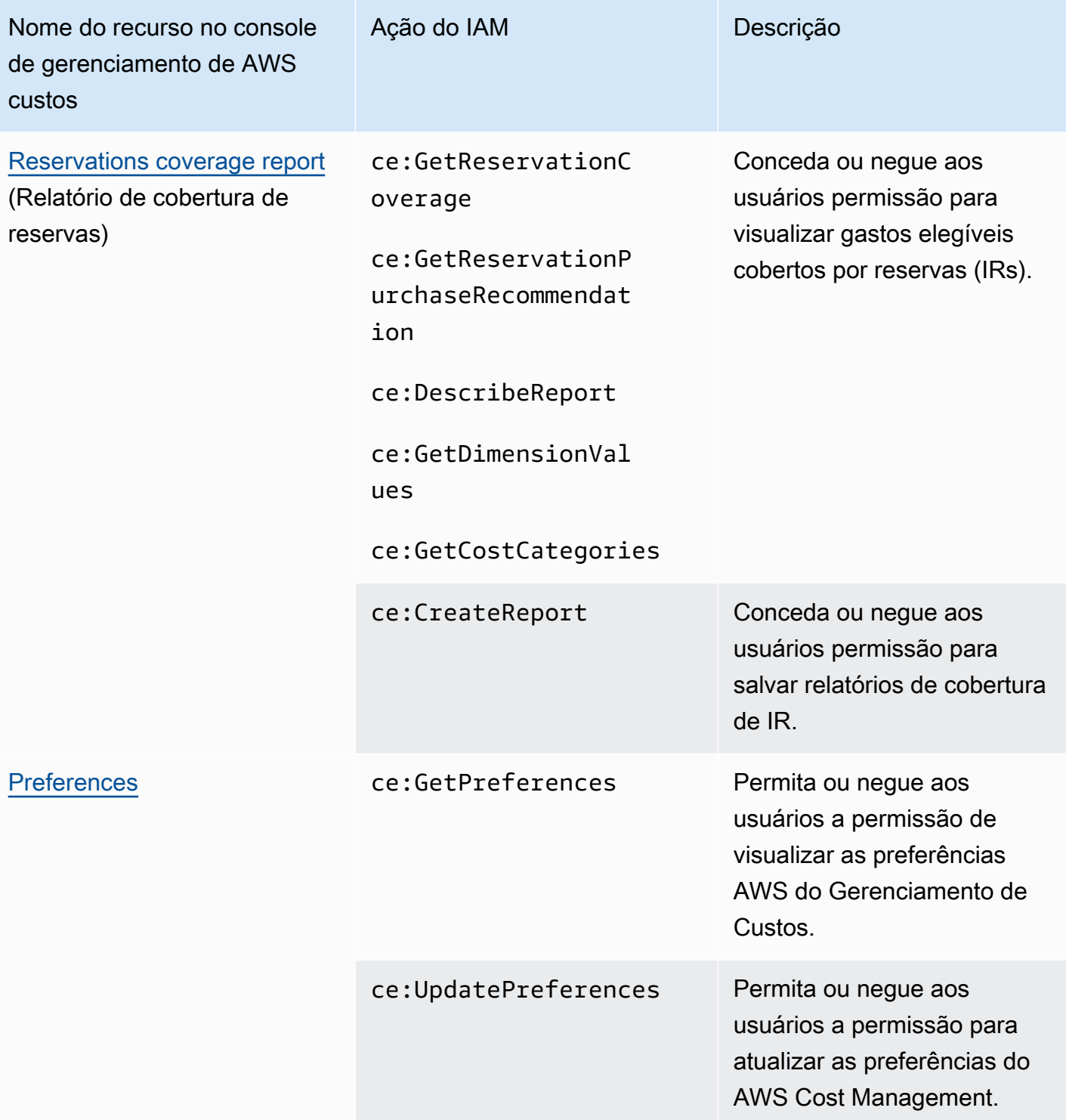

## <span id="page-279-0"></span>Como usar a ferramenta Políticas afetadas

#### **a** Note

As seguintes ações AWS Identity and Access Management (IAM) chegaram ao fim do suporte padrão em julho de 2023:

- Namespace do *aws-portal*
- *purchase-orders:ViewPurchaseOrders*
- *purchase-orders:ModifyPurchaseOrders*

Se você estiver usando AWS Organizations, poderá usar os scripts do migrador de políticas [em massa](https://docs.aws.amazon.com/awsaccountbilling/latest/aboutv2/migrate-iam-permissions.html) para atualizar as políticas da sua conta de pagador. Você também poderá usar a [referência de mapeamento de ações antigas para granulares](https://docs.aws.amazon.com/awsaccountbilling/latest/aboutv2/migrate-granularaccess-iam-mapping-reference.html) para verificar as ações do IAM que precisam ser adicionadas. Para obter mais informações, consulte o blog [Alterações no AWS faturamento, no](https://aws.amazon.com/blogs/aws-cloud-financial-management/changes-to-aws-billing-cost-management-and-account-consoles-permissions/) [gerenciamento de AWS custos e nas permissões dos consoles de contas.](https://aws.amazon.com/blogs/aws-cloud-financial-management/changes-to-aws-billing-cost-management-and-account-consoles-permissions/) Se você tem uma Conta da AWS ou faz parte de uma AWS Organizations criada em ou

após 6 de março de 2023, às 11h (PDT), as ações refinadas já estão em vigor em sua organização.

Você pode usar a ferramenta Políticas afetadas no console de Faturamento para identificar as políticas do IAM (exceto SCPs) e fazer referência às ações do IAM afetadas por essa migração. Use a ferramenta de Políticas afetadas para realizar as seguintes tarefas:

- Identifique as políticas do IAM e faça referência às ações do IAM afetadas por essa migração
- Copie a política atualizada para sua área de transferência
- Abra a política afetada no editor de políticas do IAM
- Salve a política atualizada em sua conta
- Ative as permissões refinadas e desative as ações antigas

Essa ferramenta opera dentro dos limites da AWS conta na qual você está conectado e as informações sobre outras AWS Organizations contas não são divulgadas.

#### Para usar a ferramenta Affected policies (Políticas afetadas)

- 1. Faça login AWS Management Console e abra o console de AWS faturamento em [https://](https://console.aws.amazon.com/billing/)  [console.aws.amazon.com/billing/](https://console.aws.amazon.com/billing/).
- 2. Cole o seguinte URL em seu navegador para acessar a ferramenta Affected policies (Políticas afetadas): [https://console.aws.amazon.com/poliden/home?region=us-east-1#/.](https://console.aws.amazon.com/poliden/home?region=us-east-1#/)

#### **a** Note

Você deve ter a permissão iam:GetAccountAuthorizationDetails para exibir essa página.

- 3. Analise a tabela que lista as políticas do IAM afetadas. Use a coluna Deprecated IAM actions (Ações obsoletas do IAM) para revisar ações específicas do IAM referenciadas em uma política.
- 4. Na coluna Copiar política atualizada, escolha Copiar para copiar a política atualizada para sua área de transferência. A política atualizada contém a política existente e as ações refinadas sugeridas anexadas a ela como um bloco Sid separado. Esse bloco tem o prefixo AffectedPoliciesMigrator no final da política.
- 5. Na coluna Editar política no console do IAM, escolha Editar para acessar o editor de políticas do IAM. Você verá o JSON da sua política existente.
- 6. Substitua toda a política existente pela política atualizada que você copiou na etapa 4. Você pode fazer outras alterações conforme necessário.
- 7. Escolha Próximo e, em seguida, escolha Salvar alterações.
- 8. Repita as etapas 3 a 7 para todas as políticas afetadas.
- 9. Depois de atualizar suas políticas, atualize a ferramenta Políticas afetadas para confirmar que não há políticas afetadas listadas. A coluna Novas ações do IAM encontradas deve conter Sim para todas as políticas e os botões Copiar e Editar serão desativados. Suas políticas afetadas são atualizadas.

Habilitar ações refinadas para sua conta

Depois de atualizar suas políticas, siga este procedimento para habilitar as ações detalhadas em sua conta.

Somente a conta de gerenciamento (pagador) de uma organização ou contas individuais podem usar a seção Gerenciar novas ações do IAM. Uma conta individual pode habilitar as novas ações

por si mesma. Uma conta de gerenciamento pode habilitar novas ações para toda a organização ou para um subconjunto de contas de membros. Se você for uma conta de gerenciamento, atualize as políticas afetadas para todas as contas dos membros e habilite as novas ações para sua organização. Para obter mais informações, consulte [Como alternar contas entre novas ações](https://aws.amazon.com/blogs/aws-cloud-financial-management/changes-to-aws-billing-cost-management-and-account-consoles-permissions/#How-to-toggle-accounts-between-new-fine-grained-actions-or-existing-IAM-Actions)  [refinadas ou ações](https://aws.amazon.com/blogs/aws-cloud-financial-management/changes-to-aws-billing-cost-management-and-account-consoles-permissions/#How-to-toggle-accounts-between-new-fine-grained-actions-or-existing-IAM-Actions) existentes do IAM? seção na postagem do AWS blog.

**a** Note

Para fazer isso, você deve ter as seguintes permissões:

- aws-portal:GetConsoleActionSetEnforced
- aws-portal:UpdateConsoleActionSetEnforced
- ce:GetConsoleActionSetEnforced
- ce:UpdateConsoleActionSetEnforced
- purchase-orders:GetConsoleActionSetEnforced
- purchase-orders:UpdateConsoleActionSetEnforced

Se você não vir a seção Gerenciar novas ações do IAM, isso significa que sua conta já habilitou as ações refinadas do IAM.

1. Em Gerenciar novas ações do IAM, a configuração Conjunto de ações atuais aplicado terá o status Existente.

Escolha Habilitar novas ações (refinadas) e, em seguida, Aplicar alterações.

- 2. Na caixa de diálogo, escolha Yes. O status Conjunto de ações atuais aplicado mudará para Refinado. Isso significa que as novas ações estão aplicadas para sua Conta da AWS ou para sua organização.
- 3. (Opcional) Em seguida, você pode atualizar suas políticas existentes para remover qualquer uma das ações antigas.

Example Exemplo: antes e depois da política do IAM

A política do IAM a seguir tem a ação aws-portal:ViewPaymentMethods antiga.

```
 "Version": "2012-10-17",
```
{

```
 "Statement": [ 
           { 
                "Effect": "Allow", 
                "Action": [ 
                     "aws-portal:ViewPaymentMethods" 
                ], 
                "Resource": "*" 
           } 
      ]
}
```
Depois de copiar a política atualizada, o exemplo a seguir tem o novo bloco Sid com as ações refinadas.

```
{ 
     "Version": "2012-10-17", 
     "Statement": [ 
          { 
               "Effect": "Allow", 
               "Action": [ 
                   "aws-portal:ViewPaymentMethods" 
              ], 
               "Resource": "*" 
          }, 
          { 
               "Sid": "AffectedPoliciesMigrator0", 
               "Effect": "Allow", 
               "Action": [ 
                   "account:GetAccountInformation", 
                   "invoicing:GetInvoicePDF", 
                   "payments:GetPaymentInstrument", 
                   "payments:GetPaymentStatus", 
                   "payments:ListPaymentPreferences" 
               ], 
               "Resource": "*" 
          } 
     ]
}
```
#### Recursos relacionados

Para obter mais informações, consulte [Sid](https://docs.aws.amazon.com/IAM/latest/UserGuide/reference_policies_elements_sid.html) no Guia do usuário do IAM.

[Para obter mais informações sobre as novas ações refinadas, consulte a r](https://docs.aws.amazon.com/cost-management/latest/userguide/migrate-granularaccess-whatis.html#migrate-user-permissions)[eferência Mapeamento de](https://docs.aws.amazon.com/awsaccountbilling/latest/aboutv2/migrate-granularaccess-iam-mapping-reference.html)  [ações refinadas do IAM e Uso de ações refinada](https://docs.aws.amazon.com/awsaccountbilling/latest/aboutv2/migrate-granularaccess-iam-mapping-reference.html)[s de gerenciamento de custos. AWS](https://docs.aws.amazon.com/cost-management/latest/userguide/migrate-granularaccess-whatis.html#migrate-user-permissions)

# <span id="page-283-0"></span>Prevenção contra o ataque do "substituto confuso" em todos os serviços

O problema "confused deputy" é um problema de segurança no qual uma entidade que não tem permissão para executar uma ação pode coagir uma entidade mais privilegiada a executá-la. Em AWS, a falsificação de identidade entre serviços pode resultar no problema confuso do deputado. A imitação entre serviços pode ocorrer quando um serviço (o serviço de chamada) chama outro serviço (o serviço chamado). O serviço de chamada pode ser manipulado a usar suas permissões para atuar nos recursos de outro cliente indo contra permissão de acesso. Para evitar isso, o AWS fornece ferramentas que ajudam você a proteger seus dados para todos os serviços com entidades principais de serviço que receberam acesso aos recursos em sua conta.

Recomendamos usar as chaves de contexto de condição [aws:SourceAccount](https://docs.aws.amazon.com/IAM/latest/UserGuide/reference_policies_condition-keys.html#condition-keys-sourceaccount)global [aws:SourceArn](https://docs.aws.amazon.com/IAM/latest/UserGuide/reference_policies_condition-keys.html#condition-keys-sourcearn)e as chaves de contexto nas políticas de recursos para limitar as permissões ao recurso que os recursos de gerenciamento de AWS custos podem oferecer a outro serviço. Se você utilizar ambas as chaves de contexto de condição global, o valor aws:SourceAccount e a conta aws:SourceArn no valor deverão utilizar o mesmo ID de conta quando utilizados na mesma instrução de política.

A maneira mais eficaz de se proteger do problema 'confused deputy' é usar a chave de contexto de condição global aws:SourceArn com o ARN completo do recurso. Se você não souber o ARN completo do recurso ou se estiver especificando vários recursos, use a chave de condição de contexto global aws:SourceArn com curingas (\*) para as partes desconhecidas do ARN. Por exemplo, arn:aws:*servicename*::*123456789012*:\*. Para AWS orçamentos, o valor de aws:SourceArn deve ser. arn:aws:budgets::*123456789012*:budget/\*

O exemplo a seguir mostra como você pode usar as chaves de contexto de condição aws:SourceAccount global aws:SourceArn e as chaves de contexto em AWS Orçamentos para evitar o confuso problema substituto.

```
{
"Version": "2012-10-17",
"Statement": [ 
  \{ "Effect": "Allow", 
     "Principal": { 
       "Service": "budgets.amazonaws.com" 
     },
```

```
 "Action": "sts:AssumeRole", 
     "Condition": { 
        "ArnLike": { 
          "aws:SourceArn": "arn:aws:budgets::123456789012:budget/*" 
       }, 
        "StringEquals": { 
          "aws:SourceAccount": "123456789012" 
        } 
     } 
   }
]
}
```
# Solução de problemas de identidade e acesso ao AWS Cost Management

Use as informações a seguir para ajudá-lo a diagnosticar e corrigir problemas comuns que você pode encontrar ao trabalhar com o gerenciamento de AWS custos e o IAM.

### Tópicos

- [Não estou autorizado a realizar uma ação no Gerenciamento de AWS Custos](#page-284-0)
- [Não estou autorizado a realizar iam: PassRole](#page-285-0)
- [Quero visualizar minhas chaves de acesso](#page-285-1)
- [Sou administrador e quero permitir que outras pessoas acessem o Gerenciamento de AWS Custos](#page-286-0)
- [Quero permitir que pessoas de fora da minha Conta da AWS acessem meus recursos de](#page-286-1)  [gerenciamento de AWS custos](#page-286-1)

<span id="page-284-0"></span>Não estou autorizado a realizar uma ação no Gerenciamento de AWS Custos

Se isso AWS Management Console indicar que você não está autorizado a realizar uma ação, entre em contato com o administrador para obter ajuda. Seu administrador é a pessoa que forneceu suas credenciais de login.

O erro do exemplo a seguir ocorre quando o usuário mateojackson tenta usar o console para visualizar detalhes sobre um recurso do *my-example-widget* fictício, mas não tem as permissões fictícias do ce:*GetWidget*.

```
User: arn:aws:iam::123456789012:user/mateojackson is not authorized to perform: 
  ce:GetWidget on resource: my-example-widget
```
Neste caso, Mateo pede ao administrador para atualizar suas políticas e permitir o acesso ao recurso *my-example-widget* usando a ação ce:*GetWidget*.

<span id="page-285-0"></span>Não estou autorizado a realizar iam: PassRole

Se você receber um erro informando que não está autorizado a realizar a iam:PassRole ação, suas políticas devem ser atualizadas para permitir que você passe uma função para o Gerenciamento de AWS Custos.

Alguns Serviços da AWS permitem que você passe uma função existente para esse serviço em vez de criar uma nova função de serviço ou uma função vinculada ao serviço. Para fazer isso, é preciso ter permissões para passar o perfil para o serviço.

O erro de exemplo a seguir ocorre quando um usuário do IAM chamada marymajor tenta usar o console para executar uma ação no Cost Management AWS . No entanto, a ação exige que o serviço tenha permissões concedidas por um perfil de serviço. Mary não tem permissões para passar o perfil para o serviço.

User: arn:aws:iam::123456789012:user/marymajor is not authorized to perform: iam:PassRole

Nesse caso, as políticas de Mary devem ser atualizadas para permitir que ela realize a ação iam:PassRole.

Se precisar de ajuda, entre em contato com seu AWS administrador. Seu administrador é a pessoa que forneceu suas credenciais de login.

<span id="page-285-1"></span>Quero visualizar minhas chaves de acesso

Depois de criar suas chaves de acesso de usuário do IAM, é possível visualizar seu ID da chave de acesso a qualquer momento. No entanto, você não pode visualizar sua chave de acesso secreta novamente. Se você perder sua chave secreta, crie um novo par de chaves de acesso.

As chaves de acesso consistem em duas partes: um ID de chave de acesso (por exemplo, AKIAIOSFODNN7EXAMPLE) e uma chave de acesso secreta (por exemplo, wJalrXUtnFEMI/ K7MDENG/bPxRfiCYEXAMPLEKEY). Como um nome de usuário e uma senha, você deve usar o ID da chave de acesso e a chave de acesso secreta em conjunto para autenticar suas solicitações. Gerencie suas chaves de acesso de forma tão segura quanto você gerencia seu nome de usuário e sua senha.

## **A** Important

Não forneça as chaves de acesso a terceiros, mesmo que seja para ajudar a [encontrar o](https://docs.aws.amazon.com/accounts/latest/reference/manage-acct-identifiers.html#FindCanonicalId)  [ID de usuário canônico.](https://docs.aws.amazon.com/accounts/latest/reference/manage-acct-identifiers.html#FindCanonicalId) Ao fazer isso, você pode dar a alguém acesso permanente ao seu Conta da AWS.

Ao criar um par de chaves de acesso, você é solicitado a guardar o ID da chave de acesso e a chave de acesso secreta em um local seguro. A chave de acesso secreta só está disponível no momento em que é criada. Se você perder sua chave de acesso secreta, será necessário adicionar novas chaves de acesso para seu usuário do IAM. Você pode ter no máximo duas chaves de acesso. Se você já tiver duas, você deverá excluir um par de chaves para poder criar um novo. Para visualizar as instruções, consulte [Gerenciar chaves de acesso](https://docs.aws.amazon.com/IAM/latest/UserGuide/id_credentials_access-keys.html#Using_CreateAccessKey) no Guia do usuário do IAM.

# <span id="page-286-0"></span>Sou administrador e quero permitir que outras pessoas acessem o Gerenciamento de AWS Custos

Para permitir que outras pessoas acessem o Gerenciamento de AWS custos, você deve criar uma entidade do IAM (usuário ou função) para a pessoa ou o aplicativo que precisa de acesso. Elas usarão as credenciais dessa entidade para acessar a AWS. Você deve anexar uma política à entidade que concede a eles as permissões corretas no AWS Cost Management.

Para começar a usar imediatamente, consulte [Criar os primeiros usuário e grupo delegados pelo IAM](https://docs.aws.amazon.com/IAM/latest/UserGuide/getting-started_create-delegated-user.html) no Guia do usuário do IAM.

<span id="page-286-1"></span>Quero permitir que pessoas de fora da minha Conta da AWS acessem meus recursos de gerenciamento de AWS custos

Você pode criar uma função que os usuários de outras contas ou pessoas fora da sua organização possam usar para acessar seus recursos. Você pode especificar quem é confiável para assumir o perfil. Para serviços que oferecem suporte a políticas baseadas em recursos ou listas de controle de acesso (ACLs), você pode usar políticas para conceder às pessoas acesso aos seus recursos.

Para saber mais, consulte:

• Para saber se o Gerenciamento de AWS Custos oferece suporte a esses recursos, consulte[Como](#page-219-0)  [o gerenciamento de AWS custos funciona com o IAM.](#page-219-0)

- Para saber como fornecer acesso aos seus recursos em todos os Contas da AWS que você possui, consulte Como [fornecer acesso a um usuário do IAM em outro Conta da AWS que você](https://docs.aws.amazon.com/IAM/latest/UserGuide/id_roles_common-scenarios_aws-accounts.html) [possui](https://docs.aws.amazon.com/IAM/latest/UserGuide/id_roles_common-scenarios_aws-accounts.html) no Guia do usuário do IAM.
- Para saber como fornecer acesso aos seus recursos a terceiros Contas da AWS, consulte Como [fornecer acesso Contas da AWS a terceiros](https://docs.aws.amazon.com/IAM/latest/UserGuide/id_roles_common-scenarios_third-party.html) no Guia do usuário do IAM.
- Saiba como conceder acesso por meio da federação de identidades consultando [Concedendo](https://docs.aws.amazon.com/IAM/latest/UserGuide/id_roles_common-scenarios_federated-users.html) [Acesso a Usuários Autenticados Externamente \(Federação de Identidades\)](https://docs.aws.amazon.com/IAM/latest/UserGuide/id_roles_common-scenarios_federated-users.html) no Guia do Usuário do IAM.
- Para saber a diferença entre usar perfis e políticas baseadas em recursos para acesso entre contas, consulte [Como os perfis do IAM diferem de políticas baseadas em recursos](https://docs.aws.amazon.com/IAM/latest/UserGuide/id_roles_compare-resource-policies.html) no Guia do usuário do IAM.

# Funções vinculadas a serviços para gerenciamento de custos AWS

Uma função vinculada ao serviço é um tipo de função de serviço vinculada a um. AWS service (Serviço da AWS) O serviço pode assumir o perfil de executar uma ação em seu nome. As funções vinculadas ao serviço aparecem em você Conta da AWS e são de propriedade do serviço. Um administrador do IAM pode visualizar, mas não pode editar as permissões para perfis vinculados ao serviço.

Para obter detalhes sobre como criar ou gerenciar funções vinculadas a serviços, consulte [AWS](https://docs.aws.amazon.com/IAM/latest/UserGuide/reference_aws-services-that-work-with-iam.html)  [Serviços que Funcionam com o IAM.](https://docs.aws.amazon.com/IAM/latest/UserGuide/reference_aws-services-that-work-with-iam.html) Encontre um serviço na tabela que inclua um Yes na coluna Função Vinculada ao Serviço.. Escolha o link Sim para visualizar a documentação do perfil vinculado ao serviço desse serviço.

# Usar funções vinculadas a serviços

Uma função vinculada ao serviço é um tipo de função de serviço vinculada a um AWS serviço. O serviço pode assumir o perfil de executar uma ação em seu nome. As funções vinculadas ao serviço aparecem em sua AWS conta e são de propriedade do serviço. Um administrador do IAM pode visualizar, mas não pode editar as permissões para funções vinculadas a serviço.

Tópicos

- [Funções vinculadas a serviços para o Cost Optimization Hub](#page-288-0)
- [Funções vinculadas a serviços para dados de alocação de custos divididos](#page-290-0)
- [Funções vinculadas a serviços para exportações de dados](#page-293-0)
### Funções vinculadas a serviços para o Cost Optimization Hub

O Cost Optimization Hub usa funções vinculadas ao serviço AWS Identity and Access Management (IA[M\)](https://docs.aws.amazon.com/IAM/latest/UserGuide/id_roles_terms-and-concepts.html#iam-term-service-linked-role). Uma função vinculada ao serviço é um tipo exclusivo de função do IAM vinculada diretamente ao Cost Optimization Hub. As funções vinculadas ao serviço são predefinidas pelo Cost Optimization Hub e incluem todas as permissões que o serviço exige para chamar outros AWS serviços em seu nome.

Uma função vinculada ao serviço facilita a configuração do Cost Optimization Hub porque você não precisa adicionar manualmente as permissões necessárias. O Cost Optimization Hub define as permissões de suas funções vinculadas ao serviço e, a menos que seja definido de outra forma, somente o Cost Optimization Hub pode assumir suas funções. As permissões definidas incluem a política de confiança e a política de permissões, que não pode ser anexada a nenhuma outra entidade do IAM.

Para obter informações sobre outros serviços compatíveis com funções vinculadas a serviços, consulte [Serviços da AWS compatíveis com o IAM](https://docs.aws.amazon.com/IAM/latest/UserGuide/reference_aws-services-that-work-with-iam.html) e procure serviços que tenham Sim na coluna função vinculada ao serviço. Escolha um Sim com um link para visualizar a documentação do perfil vinculado a esse serviço.

Permissões de função vinculadas ao serviço para o Cost Optimization Hub

O Cost Optimization Hub usa a função vinculada ao serviço chamadaAWSServiceRoleForCostOptimizationHub, que permite o acesso aos AWS serviços e recursos usados ou gerenciados pelo Cost Optimization Hub.

A função vinculada ao serviço AWSServiceRoleForCostOptimizationHub confia no serviço cost-optimization-hub.bcm.amazonaws.com para presumir a função.

A política de permissões de função,CostOptimizationHubServiceRolePolicy, permite que o Cost Optimization Hub conclua as seguintes ações nos recursos especificados:

- organizações: DescribeOrganization
- organizações: ListAccounts
- Organizações: lista AWSServiceAccessForOrganization
- organizações: ListParents
- organizações: DescribeOrganizational Unidade
- gelo: ListCost AllocationTags

Para obter mais informações, consulte [Permite que o Cost Optimization Hub chame os serviços](https://docs.aws.amazon.com/cost-management/latest/userguide/billing-permissions-ref.html#cost-optimization-hub-managedIAM)  [necessários para que o serviço funcione.](https://docs.aws.amazon.com/cost-management/latest/userguide/billing-permissions-ref.html#cost-optimization-hub-managedIAM)

Para ver os detalhes completos das permissões da função vinculada ao serviçoCostOptimizationHubServiceRolePolicy, consulte o Guia [CostOptimizationHubServiceRolePolicyd](https://docs.aws.amazon.com/aws-managed-policy/latest/reference/CostOptimizationHubServiceRolePolicy.html)e referência de políticas AWS gerenciadas.

Você deve configurar permissões para que uma entidade do IAM (por exemplo, um usuário, grupo ou função) crie, edite ou exclua uma função vinculada a serviço. Para obter mais informações, consulte Permissões de perfil vinculado a serviços no Guia do usuário do IAM.

Criando a função vinculada ao serviço do Cost Optimization Hub

Não é necessário criar manualmente uma função vinculada a serviço. Quando você ativa o Cost Optimization Hub, o serviço cria automaticamente a função vinculada ao serviço para você. Você pode ativar o Cost Optimization Hub por meio do console de gerenciamento de AWS custos ou por meio da API ou da AWS CLI. Para obter mais informações, consulte Habilitar o Cust Optimization Hub neste guia do usuário.

Se excluir esse perfil vinculado ao serviço e precisar criá-lo novamente, você poderá usar esse mesmo processo para recriar o perfil em sua conta.

Editando a função vinculada ao serviço do Cost Optimization Hub

Você não pode editar o nome ou as permissões da função

AWSServiceRoleForCostOptimizationHub vinculada ao serviço porque várias entidades podem fazer referência à função. No entanto, você pode editar a descrição da função usando o IAM. Para obter mais informações, consulte [Edição de uma função vinculada ao serviço no Guia](https://docs.aws.amazon.com/IAM/latest/UserGuide/using-service-linked-roles.html#edit-service-linked-role) do usuário do IAM.

Para permitir que uma entidade do IAM edite a descrição da função **AWSServiceRoleForCostOptimizationHub** vinculada ao serviço

Adicione a seguinte declaração a política de permissões da entidade do IAM para a qual precise editar a descrição de uma função vinculada ao serviço.

```
{ 
      "Effect": "Allow", 
      "Action": [ 
          "iam:UpdateRoleDescription" 
      ],
```

```
 "Resource": "arn:aws:iam::*:role/aws-service-role/cost-optimization-
hub.bcm.amazonaws.com/AWSServiceRoleForCostOptimizationHub", 
     "Condition": {"StringLike": {"iam:AWSServiceName": "cost-optimization-
hub.bcm.amazonaws.com"}}
}
```
Excluindo a função vinculada ao serviço do Cost Optimization Hub

Se você não precisar mais usar o Cost Optimization Hub, recomendamos que você exclua a função AWSServiceRoleForCostOptimizationHub vinculada ao serviço. Dessa forma, você não terá uma entidade não utilizada e não monitorada ativamente ou mantida. No entanto, antes de excluir manualmente a função vinculada ao serviço, você deve desativar o Cost Optimization Hub.

Para optar por não participar do Cost Optimization Hub

Para obter informações sobre como sair do Cost Optimization Hub, consulte [Opting out of Cost](https://docs.aws.amazon.com/cost-management/latest/userguide/coh-getting-started.html#coh-opt-out)  [Optimization](https://docs.aws.amazon.com/cost-management/latest/userguide/coh-getting-started.html#coh-opt-out) Hub.

Como excluir manualmente a função vinculada a serviço usando o IAM

Use o console do IAM, a interface de linha de AWS comando (AWS CLI) ou a AWS API para excluir a função vinculada ao AWSServiceRoleForCostOptimizationHub serviço. Para mais informações, consulte [Excluir um perfil vinculado ao serviço](https://docs.aws.amazon.com/IAM/latest/UserGuide/using-service-linked-roles.html#delete-service-linked-role) no Guia do usuário do IAM.

Regiões suportadas para funções vinculadas ao serviço do Cost Optimization Hub

O Cost Optimization Hub oferece suporte ao uso de funções vinculadas a serviços em todas as AWS regiões em que o serviço está disponível. Para obter mais informações, consulte endpoints AWS de serviço.

Funções vinculadas a serviços para dados de alocação de custos divididos

[Os dados de alocação de custos divididos usam funções AWS vinculadas a serviços do Identity and](https://docs.aws.amazon.com/IAM/latest/UserGuide/id_roles_terms-and-concepts.html#iam-term-service-linked-role)  [Access Management \(IAM\).](https://docs.aws.amazon.com/IAM/latest/UserGuide/id_roles_terms-and-concepts.html#iam-term-service-linked-role) Uma função vinculada a serviços é um tipo exclusivo de função do IAM vinculada diretamente aos dados de alocação de custos divididos. As funções vinculadas ao serviço são predefinidas por dados de alocação de custos divididos e incluem todas as permissões que o serviço exige para chamar outros AWS serviços em seu nome.

Uma função vinculada ao serviço facilita a configuração dos dados de alocação de custos divididos porque você não precisa adicionar manualmente as permissões necessárias. Os dados de alocação de custos divididos definem as permissões de suas funções vinculadas ao serviço e, a menos que

definido de outra forma, somente os dados de alocação de custos divididos podem assumir suas funções. As permissões definidas incluem a política de confiança e a política de permissões, que não pode ser anexada a nenhuma outra entidade do IAM.

Para obter informações sobre outros serviços compatíveis com funções vinculadas a serviços, consulte [Serviços da AWS compatíveis com o IAM](https://docs.aws.amazon.com/IAM/latest/UserGuide/reference_aws-services-that-work-with-iam.html) e procure serviços que tenham Sim na coluna função vinculada ao serviço. Escolha um Sim com um link para visualizar a documentação do perfil vinculado a esse serviço.

Permissões de função vinculadas a serviços para dados de alocação de custos divididos

Os dados de alocação de custos divididos usam a função vinculada ao serviço chamadaAWSServiceRoleForSplitCostAllocationData, que permite o acesso a AWS serviços e recursos usados ou gerenciados por dados de alocação de custos divididos.

A função vinculada ao serviço AWSServiceRoleForSplitCostAllocationData confia no serviço split-cost-allocation-data.bcm.amazonaws.com para presumir a função.

A política de permissões de função,SplitCostAllocationDataServiceRolePolicy, permite dividir os dados de alocação de custos para concluir as seguintes ações nos recursos especificados:

- organizações: DescribeOrganization
- organizações: ListAccounts
- Organizações: lista AWSServiceAccessForOrganization
- organizações: ListParents
- Mapas: ListWorkspaces
- Mapas: QueryMetrics

Para obter mais informações, consulte [Permite dividir os dados de alocação de custos para chamar](https://docs.aws.amazon.com/cost-management/latest/userguide/billing-permissions-ref.html#split-cost-allocation-data-managedIAM) [os serviços necessários para que o serviço funcione](https://docs.aws.amazon.com/cost-management/latest/userguide/billing-permissions-ref.html#split-cost-allocation-data-managedIAM).

Para ver os detalhes completos das permissões da função vinculada ao serviçoSplitCostAllocationDataServiceRolePolicy, consulte o Guia [SplitCostAllocationDataServiceRolePolicy](https://docs.aws.amazon.com/aws-managed-policy/latest/reference/CostOptimizationHubServiceRolePolicy.html)de referência de políticas AWS gerenciadas.

Você deve configurar permissões para que uma entidade do IAM (por exemplo, um usuário, grupo ou função) crie, edite ou exclua uma função vinculada a serviço. Para obter mais informações, consulte [Permissões de função vinculadas ao serviço](https://docs.aws.amazon.com/IAM/latest/UserGuide/using-service-linked-roles.html#service-linked-role-permissions) no Guia do usuário do IAM.

Criando a função vinculada ao serviço de dados de alocação de custos divididos

Não é necessário criar manualmente uma função vinculada a serviço. Quando você opta por dividir os dados de alocação de custos, o serviço cria automaticamente a função vinculada ao serviço para você. Você pode habilitar dados de alocação de custos divididos por meio do console de gerenciamento de AWS custos. Para obter mais informações, consulte [Habilitar dados de alocação](https://docs.aws.amazon.com/cur/latest/userguide/enabling-split-cost-allocation-data.html) [de custos divididos](https://docs.aws.amazon.com/cur/latest/userguide/enabling-split-cost-allocation-data.html).

Se excluir esse perfil vinculado ao serviço e precisar criá-lo novamente, você poderá usar esse mesmo processo para recriar o perfil em sua conta.

Editando a função vinculada ao serviço de dados de alocação de custos divididos

Você não pode editar o nome ou as permissões da função

AWSServiceRoleForSplitCostAllocationData vinculada ao serviço porque várias entidades podem fazer referência à função. No entanto, você pode editar a descrição da função usando o IAM. Para obter mais informações, consulte [Edição de uma função vinculada ao serviço no Guia](https://docs.aws.amazon.com/IAM/latest/UserGuide/using-service-linked-roles.html#edit-service-linked-role) do usuário do IAM.

Para permitir que uma entidade do IAM edite a descrição da função **AWSServiceRoleForSplitCostAllocationData** vinculada ao serviço

Adicione a seguinte declaração a política de permissões da entidade do IAM para a qual precise editar a descrição de uma função vinculada ao serviço.

```
{ 
     "Effect": "Allow", 
     "Action": [ 
         "iam:UpdateRoleDescription" 
     ], 
     "Resource": "arn:aws:iam::*:role/aws-service-role/split-cost-allocation-
data.bcm.amazonaws.com/AWSServiceRoleForSplitCostAllocationData", 
     "Condition": {"StringLike": {"iam:AWSServiceName": "split-cost-allocation-
data.bcm.amazonaws.com"}}
}
```
Excluindo a função vinculada ao serviço de dados de alocação de custos divididos

Se você não precisar mais usar dados de alocação de custos divididos, recomendamos que você exclua a função AWSServiceRoleForSplitCostAllocationData vinculada ao serviço. Dessa forma, você não terá uma entidade não utilizada e não monitorada ativamente ou mantida. No entanto, antes de excluir manualmente a função vinculada ao serviço, você deve optar por não dividir os dados de alocação de custos.

Para optar por não receber dados de alocação de custos divididos

Para obter informações sobre como optar por não receber dados de alocação de custos divididos, consulte [Habilitar dados de alocação de custos divididos.](https://docs.aws.amazon.com/cur/latest/userguide/enabling-split-cost-allocation-data.html)

Como excluir manualmente a função vinculada a serviço usando o IAM

Use o console do IAM, a interface de linha de AWS comando (AWS CLI) ou a AWS API para excluir a função vinculada ao AWSServiceRoleForSplitCostAllocationData serviço. Para mais informações, consulte [Excluir um perfil vinculado ao serviço](https://docs.aws.amazon.com/IAM/latest/UserGuide/using-service-linked-roles.html#delete-service-linked-role) no Guia do usuário do IAM.

Regiões suportadas para funções vinculadas a serviços de dados de alocação de custos divididos

Os dados de alocação de custos divididos oferecem suporte ao uso de funções vinculadas a serviços em todas as AWS regiões em que os dados de alocação de custos divididos estão disponíveis. Para obter mais informações, consulte endpoints AWS de serviço.

### Funções vinculadas a serviços para exportações de dados

O Data Exports usa AWS funções vinculadas ao serviço Identity and Access Management (IAM[\).](https://docs.aws.amazon.com/IAM/latest/UserGuide/id_roles_terms-and-concepts.html#iam-term-service-linked-role) Uma função vinculada ao serviço é um tipo exclusivo de função do IAM vinculada diretamente às exportações de dados. As funções vinculadas ao serviço são predefinidas pelo Data Exports e incluem todas as permissões que o serviço exige para chamar outros AWS serviços em seu nome.

Uma função vinculada ao serviço facilita a configuração das exportações de dados porque você não precisa adicionar manualmente as permissões necessárias. As exportações de dados definem as permissões de sua função vinculada ao serviço e, a menos que seja definido de outra forma, somente as exportações de dados podem assumir essa função. As permissões definidas incluem a política de confiança e a política de permissões, que não pode ser anexada a nenhuma outra entidade do IAM.

Para obter informações sobre outros serviços compatíveis com funções vinculadas a serviços, consulte [Serviços da AWS compatíveis com o IAM](https://docs.aws.amazon.com/IAM/latest/UserGuide/reference_aws-services-that-work-with-iam.html) e procure serviços que tenham Sim na coluna função vinculada ao serviço. Escolha um Sim com um link para visualizar a documentação do perfil vinculado a esse serviço.

Permissões de função vinculadas ao serviço para exportações de dados

#### O Data Exports usa a função vinculada ao serviço

chamadaAWSServiceRoleForBCMDataExports, que permite o acesso aos dados do AWS serviço para exportar os dados para um local de destino, como o Amazon S3, em nome do cliente. Essa função vinculada ao serviço é usada para ações somente de leitura para coletar a menor quantidade de dados de AWS serviço necessária. A função vinculada ao serviço é usada ao longo do tempo para garantir a segurança e continuar atualizando os dados de exportação no local de destino.

A função vinculada ao serviço AWSServiceRoleForBCMDataExports confia no serviço bcmdata-exports.amazonaws.com para presumir a função.

A política de permissões de função,AWSBCMDataExportsServiceRolePolicy, permite que as exportações de dados concluam as seguintes ações nos recursos especificados:

- hub de otimização de custos: status ListEnrollment
- hub de otimização de custos: ListRecommendation

Para obter mais informações, consulte [Permite que exportações de dados acessem outros AWS](https://docs.aws.amazon.com/cost-management/latest/userguide/billing-permissions-ref.html#data-exports-managedIAM)  [serviços](https://docs.aws.amazon.com/cost-management/latest/userguide/billing-permissions-ref.html#data-exports-managedIAM).

Para ver os detalhes completos das permissões da função vinculada ao serviçoAWSBCMDataExportsServiceRolePolicy, consulte o Guia [AWSBCMDataExportsServiceRolePolicyd](https://docs.aws.amazon.com/aws-managed-policy/latest/reference/CostOptimizationHubServiceRolePolicy.html)e referência de políticas AWS gerenciadas.

Você deve configurar permissões para que uma entidade do IAM (por exemplo, um usuário, grupo ou função) crie, edite ou exclua uma função vinculada a serviço. Para obter mais informações, consulte [Permissões de função vinculadas ao serviço](https://docs.aws.amazon.com/IAM/latest/UserGuide/using-service-linked-roles.html#service-linked-role-permissions) no Guia do usuário do IAM.

Criando a função vinculada ao serviço Data Exports

Você não precisa criar manualmente a função vinculada ao serviço Data Exports. Na página do console Exportações de Dados, quando você tenta criar uma exportação de uma tabela que exige a função vinculada ao serviço, o serviço cria automaticamente a função para você.

Se excluir esse perfil vinculado ao serviço e precisar criá-lo novamente, você poderá usar esse mesmo processo para recriar o perfil em sua conta.

Editando a função vinculada ao serviço Data Exports

Você não pode editar o nome ou as permissões da função AWSServiceRoleForBCMDataExports vinculada ao serviço porque várias entidades podem fazer referência à função. No entanto, você pode editar a descrição da função usando o IAM. Para obter mais informações, consulte [Edição de](https://docs.aws.amazon.com/IAM/latest/UserGuide/using-service-linked-roles.html#edit-service-linked-role)  [uma função vinculada ao serviço no Guia](https://docs.aws.amazon.com/IAM/latest/UserGuide/using-service-linked-roles.html#edit-service-linked-role) do usuário do IAM.

Para permitir que uma entidade do IAM edite a descrição da função **AWSServiceRoleForBCMDataExports** vinculada ao serviço

Adicione a seguinte declaração a política de permissões da entidade do IAM para a qual precise editar a descrição de uma função vinculada ao serviço.

```
{ 
     "Effect": "Allow", 
     "Action": [ 
         "iam:UpdateRoleDescription" 
     ], 
     "Resource": "arn:aws:iam::*:role/aws-service-role/bcm-data-exports.amazonaws.com/
AWSServiceRoleForBCMDataExports", 
     "Condition": {"StringLike": {"iam:AWSServiceName": "bcm-data-
exports.amazonaws.com"}}
}
```
Excluindo a função vinculada ao serviço Data Exports

Se você não precisar mais usar Exportações de Dados, recomendamos que você exclua a função AWSServiceRoleForBCMDataExports vinculada ao serviço. Dessa forma, você não terá uma entidade não utilizada e não monitorada ativamente ou mantida. No entanto, antes de excluir manualmente a função vinculada ao serviço, você deve primeiro excluir todas as exportações de dados que exijam a função vinculada ao serviço.

Para excluir uma exportação

Para obter informações sobre como excluir uma exportação, consulte [Edição e exclusão](https://docs.aws.amazon.com/cur/latest/userguide/dataexports-edit-delete.html) de exportações.

Como excluir manualmente a função vinculada a serviço usando o IAM

Use o console do IAM, a interface de linha de AWS comando (AWS CLI) ou a AWS API para excluir a função vinculada ao AWSServiceRoleForBCMDataExports serviço. Para mais informações, consulte [Excluir um perfil vinculado ao serviço](https://docs.aws.amazon.com/IAM/latest/UserGuide/using-service-linked-roles.html#delete-service-linked-role) no Guia do usuário do IAM.

Regiões suportadas para funções vinculadas ao serviço de exportação de dados

As exportações de dados oferecem suporte ao uso de funções vinculadas a serviços em todas as AWS regiões em que as exportações de dados estão disponíveis. Para obter mais informações, consulte endpoints AWS de serviço.

## Registro e monitoramento no gerenciamento de AWS custos

O monitoramento é uma parte importante para manter a confiabilidade, a disponibilidade e o desempenho da sua AWS conta. Existem várias ferramentas disponíveis para monitorar o uso do Billing and Cost Management.

## AWS Relatórios de custo e uso

AWS Os relatórios de custo e uso monitoram seu AWS uso e fornecem cobranças estimadas associadas à sua conta. Cada relatório contém itens de linha para cada combinação exclusiva de AWS produtos, tipo de uso e operação que você usa em sua AWS conta. Você pode personalizar os Relatórios de AWS Custo e Uso para agregar as informações por hora ou por dia.

Para obter mais informações sobre relatórios de AWS custo e uso, consulte o [Guia de relatórios de](https://docs.aws.amazon.com/cur/latest/userguide/what-is-cur.html) [custo e uso](https://docs.aws.amazon.com/cur/latest/userguide/what-is-cur.html).

## AWS Cost Explorer

O Cost Explorer permite que você visualize e analise seus custos e uso. Você pode monitorar os dados até dos últimos 13 meses, fazer uma previsão de quanto você provavelmente gastará nos próximos 3 meses e obter recomendações de quais instâncias reservadas comprar. Você pode usar o Cost Explorer para identificar áreas que precisam de uma investigação mais profunda e ver tendências que você pode usar para entender seus custos.

Para obter mais informações sobre o Cost Explorer, consulte o [Analisando seus custos com o AWS](#page-30-0)  [Cost Explorer.](#page-30-0)

## AWS Orçamentos

O Budgets permite que você acompanhe seu AWS custo e uso usando a visualização de custos fornecida pelo Cost Explorer. Orçamentos mostra o status de seus orçamentos, fornece previsões de seus custos estimados e rastreia seu AWS uso, incluindo o nível gratuito. Você também pode receber notificações quando os custos estimados excederem os orçamentos.

Para mais informações sobre o Budgets, consulte [Gerenciando seus custos com AWS orçamentos.](#page-92-0)

## AWS CloudTrail

O Billing and Cost Management é integrado AWS CloudTrail com, um serviço que fornece um registro das ações realizadas por um usuário, função ou AWS serviço no Billing and Cost Management. CloudTrail captura todas as chamadas de API de gravação e modificação para o Billing and Cost Management como eventos, incluindo chamadas do console Billing and Cost Management e de chamadas de código para as APIs Billing and Cost Management.

Para obter mais informações sobre AWS CloudTrail, consulte as [chamadas da API Logging AWS](https://docs.aws.amazon.com/cost-management/latest/userguide/logging-with-cloudtrail.html) [Cost Management com AWS CloudTrail.](https://docs.aws.amazon.com/cost-management/latest/userguide/logging-with-cloudtrail.html)

# Registrando chamadas da API de gerenciamento de AWS custos com AWS **CloudTrail**

AWS O Gerenciamento de Custos é integrado com AWS CloudTrail um serviço que fornece um registro das ações realizadas por um usuário, uma função ou um AWS service (Serviço da AWS) no Gerenciamento de AWS Custos. CloudTrail captura chamadas de API para gerenciamento de AWS custos como eventos. As chamadas capturadas incluem chamadas de API do console de gerenciamento de AWS custos e de seus aplicativos.

Se você criar uma trilha, poderá habilitar a entrega contínua de CloudTrail eventos para um bucket do Amazon S3, incluindo eventos para gerenciamento de AWS custos. Se você não configurar uma trilha, ainda poderá ver os eventos mais recentes no CloudTrail console no Histórico de eventos. Usando as informações coletadas por CloudTrail, você pode determinar a solicitação que foi feita ao AWS Cost Management, o endereço IP do qual a solicitação foi feita, quem fez a solicitação, quando ela foi feita e detalhes adicionais.

Para saber mais sobre isso CloudTrail, consulte o [Guia AWS CloudTrail do usuário](https://docs.aws.amazon.com/awscloudtrail/latest/userguide/).

### AWS Informações de gerenciamento de custos em CloudTrail

CloudTrail é ativado no seu Conta da AWS quando você cria a conta. Quando a atividade ocorre no Gerenciamento de AWS Custos, essa atividade é registrada em um CloudTrail evento junto com outros AWS service (Serviço da AWS) eventos no histórico de eventos. Você pode visualizar, pesquisar e baixar eventos recentes no seu Conta da AWS. Para obter mais informações, consulte [Visualização de eventos com histórico de CloudTrail eventos](https://docs.aws.amazon.com/awscloudtrail/latest/userguide/view-cloudtrail-events.html).

Para obter um registro contínuo dos eventos em sua Conta da AWS empresa, incluindo eventos para gerenciamento de AWS custos, crie uma trilha. Uma trilha permite CloudTrail entregar arquivos de log para um bucket do Amazon S3. Por padrão, quando você cria uma trilha no CloudTrail console, a trilha se aplica a todas as AWS regiões. A trilha registra eventos de todas as regiões nas AWS partições e entrega os arquivos de log ao bucket do Amazon S3 que você especificar. Além disso, você pode configurar outros Serviços da AWS para analisar e agir com base nos dados do evento coletados nos CloudTrail registros.

Para obter mais informações, consulte o seguinte no Guia CloudTrail do usuário:

- [Criando uma trilha para sua Conta da AWS \(visão geral\)](https://docs.aws.amazon.com/awscloudtrail/latest/userguide/cloudtrail-create-and-update-a-trail.html)
- [CloudTrail serviços e integrações suportados](https://docs.aws.amazon.com/awscloudtrail/latest/userguide/cloudtrail-aws-service-specific-topics.html#cloudtrail-aws-service-specific-topics-integrations)
- [Configurando notificações do Amazon SNS para CloudTrail](https://docs.aws.amazon.com/awscloudtrail/latest/userguide/getting_notifications_top_level.html)
- [Recebendo arquivos de CloudTrail log de várias regiões](https://docs.aws.amazon.com/awscloudtrail/latest/userguide/receive-cloudtrail-log-files-from-multiple-regions.html)
- [Recebendo arquivos de CloudTrail log de várias contas](https://docs.aws.amazon.com/awscloudtrail/latest/userguide/cloudtrail-receive-logs-from-multiple-accounts.html)

AWS As ações de gerenciamento de custos são registradas CloudTrail e documentadas na [Referência da AWS Billing and Cost Management API.](https://docs.aws.amazon.com/aws-cost-management/latest/APIReference/Welcome.html) Por exemplo, chamadas para os GetCostandUsage endpoints GetDimensionValuesGetCostCategories, e geram entradas nos arquivos de CloudTrail log.

Cada entrada de log ou evento contém informações sobre quem gerou a solicitação. As informações de identidade ajudam a determinar se a solicitação foi feita:

- Com as credenciais de raiz ou função de usuário.
- Com credenciais de segurança temporárias para uma função ou um usuário federado.
- Por outro AWS service (Serviço da AWS).

Para obter mais informações, consulte o elemento [CloudTrailUserIdentity](https://docs.aws.amazon.com/awscloudtrail/latest/userguide/cloudtrail-event-reference-user-identity.html).

## Compreendendo as entradas do arquivo de log do AWS Cost Management

Uma trilha é uma configuração que permite a entrega de eventos como arquivos de log a um bucket Amazon S3 especificado. Um evento representa uma única solicitação de qualquer fonte, e inclui informações sobre a ação solicitada, data e hora da ação, parâmetros de solicitação e assim por diante.

Registrando chamadas da API de gerenciamento de AWS custos com AWS CloudTrail 291

AWS Gestão de custos Manual do usuário

{

CloudTrail os arquivos de log contêm uma ou mais entradas de log. CloudTrail os arquivos de log não são um rastreamento de pilha ordenado das chamadas públicas de API, portanto, eles não aparecem em nenhuma ordem específica.

O exemplo a seguir mostra uma entrada de CloudTrail registro para o GetCostandUsage endpoint.

```
 "eventVersion":"1.08", 
         "userIdentity":{ 
             "accountId":"111122223333", 
             "accessKeyId":"AIDACKCEVSQ6C2EXAMPLE" 
         }, 
         "eventTime":"2022-05-24T22:38:51Z", 
         "eventSource":"ce.amazonaws.com", 
         "eventName":"GetCostandUsage", 
         "awsRegion":"us-east-1", 
         "sourceIPAddress":"100.100.10.10", 
         "requestParameters":{ 
            "TimePeriod":{ 
                "Start":"2022-01-01", 
               "End":"2022-01-31" 
            }, 
            "Metrics":[ 
                "UnblendedCost", 
               "UsageQuantity" 
            ], 
            "Granularity":"MONTHLY", 
            "GroupBy":[ 
\overline{a} "Type":"DIMENSION", 
                   "Key":"SERVICE" 
 } 
 ] 
         }, 
         "responseElements":null, 
         "requestID":"3295c994-063e-44ac-80fb-b40example9f", 
         "eventID":"5923c499-063e-44ac-80fb-b40example9f", 
         "readOnly":true, 
         "eventType":"AwsApiCall", 
         "managementEvent":true, 
         "recipientAccountId":"1111-2222-3333", 
         "eventCategory":"Management", 
         "tlsDetails":{
```

```
 "tlsVersion":"TLSv1.2", 
             "clientProvidedHostHeader":"ce.us-east-1.amazonaws.com" 
         }
}
```
### Entendendo as entradas do arquivo de log do Cost Optimization

Uma trilha é uma configuração que permite a entrega de eventos como arquivos de log para um bucket do Amazon S3 que você especificar. CloudTrail os arquivos de log contêm uma ou mais entradas de log. Um evento representa uma única solicitação de qualquer fonte e inclui informações sobre a ação solicitada, a data e a hora da ação, os parâmetros da solicitação e assim por diante. CloudTrail os arquivos de log não são um rastreamento de pilha ordenado das chamadas públicas de API, portanto, eles não aparecem em nenhuma ordem específica.

Os exemplos a seguir mostram entradas de CloudTrail registro que demonstram as ações e exceções da API para o Cost Optimization Hub.

#### **Exemplos**

- Exceções
	- [Throttling Exception](#page-300-0)
	- [Exceção de acesso negado](#page-301-0)
- Ações da API
	- [ListEnrollmentStatus](#page-303-0)
	- [ListRecommendations](#page-304-0)
	- [ListRecommendationResumos](#page-305-0)
	- [GetRecommendation](#page-306-0)
	- [UpdateEnrollmentStatus](#page-307-0)
	- [UpdatePreferences](#page-308-0)

#### <span id="page-300-0"></span>Throttling Exception

O exemplo a seguir mostra uma entrada de registro para uma exceção de limitação.

```
 { 
   "eventVersion": "1.09", 
   "userIdentity": { 
     "type": "AssumedRole",
```

```
 "principalId": "EXAMPLEAIZ5FYRFP3POCC:john-doe", 
     "arn": "arn:aws:sts::111122223333:assumed-role/Admin/john-doe", 
     "accountId": "111122223333", 
     "accessKeyId": "AKIAIOSFODNN7EXAMPLE", 
     "sessionContext": { 
       "sessionIssuer": { 
         "type": "Role", 
         "principalId": "EXAMPLEAIZ5FYRFP3POCC", 
         "arn": "arn:aws:iam::111122223333:role/Admin", 
         "accountId": "111122223333", 
         "john-doe": "Admin" 
       }, 
       "attributes": { 
         "creationDate": "2023-10-14T00:48:50Z", 
         "mfaAuthenticated": "false" 
       } 
     } 
   }, 
   "eventTime": "2023-10-14T01:16:45Z", 
   "eventSource": "cost-optimization-hub.amazonaws.com", 
   "eventName": "ListEnrollmentStatuses", 
   "awsRegion": "us-east-1", 
   "sourceIPAddress": "192.0.2.0", 
   "userAgent": "PostmanRuntime/7.28.3", 
   "errorCode": "ThrottlingException", 
   "requestParameters": null, 
   "responseElements": null, 
   "requestID": "cc04aa10-7417-4c46-b1eb-EXAMPLE1df2b", 
   "eventID": "754a3aad-1b54-456a-ac1f-EXAMPLE0e9c3", 
   "readOnly": true, 
   "eventType": "AwsApiCall", 
   "managementEvent": true, 
   "recipientAccountId": "111122223333", 
   "eventCategory": "Management", 
   "tlsDetails": { 
     "clientProvidedHostHeader": "localhost:8080" 
   } 
 }
```
#### <span id="page-301-0"></span>Exceção de acesso negado

{

O exemplo a seguir mostra uma entrada de registro para uma AccessDenied exceção.

```
 "eventVersion": "1.09", 
       "userIdentity": { 
         "type": "AssumedRole", 
         "principalId": "EXAMPLEAIZ5FTKD2BZKUK:john-doe", 
         "arn": "arn:aws:sts::111122223333:assumed-role/ReadOnly/john-doe", 
         "accountId": "111122223333", 
         "accessKeyId": "AKIAIOSFODNN7EXAMPLE", 
         "sessionContext": { 
            "sessionIssuer": { 
              "type": "Role", 
              "principalId": "EXAMPLEAIZ5FTKD2BZKUK", 
              "arn": "arn:aws:iam::111122223333:role/ReadOnly", 
              "accountId": "111122223333", 
              "john-doe": "ReadOnly" 
           }, 
            "attributes": { 
              "creationDate": "2023-10-16T19:08:36Z", 
              "mfaAuthenticated": "false" 
           } 
         } 
       }, 
       "eventTime": "2023-10-16T19:11:04Z", 
       "eventSource": "cost-optimization-hub.amazonaws.com", 
       "eventName": "ListEnrollmentStatuses", 
       "awsRegion": "us-east-1", 
       "sourceIPAddress": "192.0.2.0", 
       "userAgent": "PostmanRuntime/7.28.3", 
       "errorCode": "AccessDenied", 
       "errorMessage": "User: arn:aws:sts::111122223333:assumed-role/ReadOnly/john-
doe is not authorized to perform: cost-optimization-hub:ListEnrollmentStatuses 
  on resource: * because no identity-based policy allows the cost-optimization-
hub:ListEnrollmentStatuses action", 
       "requestParameters": null, 
       "responseElements": null, 
       "requestID": "1e02d84a-b04a-4b71-8615-EXAMPLEdcda7", 
       "eventID": "71c86695-d4ec-4caa-a106-EXAMPLEe0d94", 
       "readOnly": true, 
       "eventType": "AwsApiCall", 
       "managementEvent": true, 
       "recipientAccountId": "111122223333", 
       "eventCategory": "Management", 
       "tlsDetails": { 
         "clientProvidedHostHeader": "localhost:8080" 
       }
```
}

#### <span id="page-303-0"></span>**ListEnrollmentStatus**

O exemplo a seguir mostra uma entrada de registro para a ação ListEnrollmentStatus da API.

```
 { 
   "eventVersion": "1.09", 
   "userIdentity": { 
     "type": "AssumedRole", 
     "principalId": "EXAMPLEAIZ5FYRFP3POCC:john-doe", 
     "arn": "arn:aws:sts::111122223333:assumed-role/Admin/john-doe", 
     "accountId": "111122223333", 
     "accessKeyId": "AKIAIOSFODNN7EXAMPLE", 
     "sessionContext": { 
       "sessionIssuer": { 
         "type": "Role", 
         "principalId": "EXAMPLEAIZ5FYRFP3POCC", 
         "arn": "arn:aws:iam::111122223333:role/Admin", 
         "accountId": "111122223333", 
         "john-doe": "Admin" 
       }, 
       "attributes": { 
         "creationDate": "2023-10-14T00:48:50Z", 
         "mfaAuthenticated": "false" 
       } 
     } 
   }, 
   "eventTime": "2023-10-14T01:16:43Z", 
   "eventSource": "cost-optimization-hub.amazonaws.com", 
   "eventName": "ListEnrollmentStatuses", 
   "awsRegion": "us-east-1", 
   "sourceIPAddress": "192.0.2.0", 
   "userAgent": "PostmanRuntime/7.28.3", 
   "requestParameters": { 
     "includeOrganizationInfo": false 
   }, 
   "responseElements": null, 
   "requestID": "cba87aa3-4678-41b8-a840-EXAMPLEaf3b8", 
   "eventID": "57f04d0e-61f7-4c0f-805c-EXAMPLEbbbf5", 
   "readOnly": true, 
   "eventType": "AwsApiCall", 
   "managementEvent": true, 
   "recipientAccountId": "111122223333",
```

```
 "eventCategory": "Management", 
   "tlsDetails": { 
     "clientProvidedHostHeader": "localhost:8080" 
   } 
 }
```
<span id="page-304-0"></span>ListRecommendations

O exemplo a seguir mostra uma entrada de registro para a ação ListRecommendations da API.

```
 { 
       "eventVersion": "1.09", 
       "userIdentity": { 
         "type": "AssumedRole", 
         "principalId": "EXAMPLEAIZ5FYRFP3POCC:john-doe", 
         "arn": "arn:aws:sts::111122223333:assumed-role/Admin/john-doe", 
         "accountId": "111122223333", 
         "accessKeyId": "AKIAI44QH8DHBEXAMPLE", 
         "sessionContext": { 
            "sessionIssuer": { 
              "type": "Role", 
              "principalId": "EXAMPLEAIZ5FYRFP3POCC", 
              "arn": "arn:aws:iam::111122223333:role/Admin", 
              "accountId": "111122223333", 
              "john-doe": "Admin" 
           }, 
            "attributes": { 
              "creationDate": "2023-10-16T23:47:55Z", 
              "mfaAuthenticated": "false" 
           } 
         } 
       }, 
       "eventTime": "2023-10-17T00:45:29Z", 
       "eventSource": "cost-optimization-hub.amazonaws.com", 
       "eventName": "ListRecommendations", 
       "awsRegion": "us-east-1", 
       "sourceIPAddress": "192.0.2.0", 
       "userAgent": "PostmanRuntime/7.28.3", 
       "requestParameters": { 
         "filter": { 
            "resourceIdentifiers": [ 
              "arn:aws:ecs:us-east-1:111122223333:service/
EXAMPLEAccountsIntegrationService-EcsCluster-ClusterEB0386A7-7fsvP2MMmxZ5/
EXAMPLEAccountsIntegrationService-EcsService-Service9571FDD8-Dqm4mPMLstDn"
```

```
 ] 
     }, 
     "includeAllRecommendations": false 
   }, 
   "responseElements": null, 
   "requestID": "a5b2df72-2cfd-4628-8a72-EXAMPLE7560a", 
   "eventID": "a73bef13-6af7-4c11-a708-EXAMPLE6af5c", 
   "readOnly": true, 
   "eventType": "AwsApiCall", 
   "managementEvent": true, 
   "recipientAccountId": "111122223333", 
   "eventCategory": "Management", 
   "tlsDetails": { 
     "clientProvidedHostHeader": "cost-optimization-hub.us-east-1.amazonaws.com" 
   } 
 }
```
#### <span id="page-305-0"></span>ListRecommendationResumos

O exemplo a seguir mostra uma entrada de registro para a ação ListRecommendationSummaries da API.

```
 { 
       "eventVersion": "1.09", 
       "userIdentity": { 
         "type": "AssumedRole", 
         "principalId": "EXAMPLEAIZ5FYRFP3POCC:john-doe", 
         "arn": "arn:aws:sts::111122223333:assumed-role/Admin/john-doe", 
         "accountId": "111122223333", 
         "accessKeyId": "AKIAI44QH8DHBEXAMPLE", 
         "sessionContext": { 
           "sessionIssuer": { 
             "type": "Role", 
             "principalId": "EXAMPLEAIZ5FYRFP3POCC", 
             "arn": "arn:aws:iam::111122223333:role/Admin", 
             "accountId": "111122223333", 
             "userName": "Admin" 
           }, 
           "attributes": { 
             "creationDate": "2023-10-16T23:47:55Z", 
             "mfaAuthenticated": "false" 
 } 
         }
```

```
 }, 
   "eventTime": "2023-10-17T00:46:16Z", 
   "eventSource": "cost-optimization-hub.amazonaws.com", 
   "eventName": "ListRecommendationSummaries", 
   "awsRegion": "us-east-1", 
   "sourceIPAddress": "192.0.2.0", 
   "userAgent": "PostmanRuntime/7.28.3", 
   "requestParameters": { 
     "groupBy": "ResourceType" 
   }, 
   "responseElements": null, 
   "requestID": "ab54e6ad-72fe-48fe-82e9-EXAMPLEa6d1e", 
   "eventID": "9288d9fa-939d-4e5f-a49a-EXAMPLEeb14b", 
   "readOnly": true, 
   "eventType": "AwsApiCall", 
   "managementEvent": true, 
   "recipientAccountId": "111122223333", 
   "eventCategory": "Management", 
   "tlsDetails": { 
     "clientProvidedHostHeader": "cost-optimization-hub.us-east-1.amazonaws.com" 
   } 
 }
```
#### <span id="page-306-0"></span>**GetRecommendation**

O exemplo a seguir mostra uma entrada de registro para a ação GetRecommendation da API.

```
 { 
   "eventVersion": "1.09", 
   "userIdentity": { 
     "type": "AssumedRole", 
     "principalId": "EXAMPLEAIZ5FYRFP3POCC:john-doe", 
     "arn": "arn:aws:sts::111122223333:assumed-role/Admin/john-doe", 
     "accountId": "111122223333", 
     "accessKeyId": "AKIAI44QH8DHBEXAMPLE", 
     "sessionContext": { 
       "sessionIssuer": { 
         "type": "Role", 
         "principalId": "EXAMPLEAIZ5FYRFP3POCC", 
         "arn": "arn:aws:iam::111122223333:role/Admin", 
         "accountId": "111122223333", 
         "john-doe": "Admin" 
       }, 
       "attributes": {
```

```
 "creationDate": "2023-10-16T23:47:55Z", 
             "mfaAuthenticated": "false" 
           } 
 } 
       }, 
       "eventTime": "2023-10-17T00:47:48Z", 
       "eventSource": "cost-optimization-hub.amazonaws.com", 
       "eventName": "GetRecommendation", 
       "awsRegion": "us-east-1", 
       "sourceIPAddress": "192.0.2.0", 
       "userAgent": "PostmanRuntime/7.28.3", 
       "requestParameters": { 
         "recommendationId": 
 "EXAMPLEwMzEwODU5XzQyNTFhNGE4LWZkZDItNDUyZi1hMjY4LWRkOTFkOTA1MTc1MA==" 
       }, 
       "responseElements": null, 
       "requestID": "e289a76a-182c-4bc9-8093-EXAMPLEbed0e", 
       "eventID": "f1ed7ee6-871c-41fd-bb27-EXAMPLE24b64", 
       "readOnly": true, 
       "eventType": "AwsApiCall", 
       "managementEvent": true, 
       "recipientAccountId": "111122223333", 
       "eventCategory": "Management", 
       "tlsDetails": { 
         "clientProvidedHostHeader": "cost-optimization-hub.us-east-1.amazonaws.com" 
       } 
     }
```
### <span id="page-307-0"></span>UpdateEnrollmentStatus

O exemplo a seguir mostra uma entrada de registro para a ação UpdateEnrollmentStatus da API.

```
{ 
       "eventVersion": "1.09", 
       "userIdentity": { 
         "type": "AssumedRole", 
         "principalId": "EXAMPLEAIZ5FYRFP3POCC:john-doe", 
         "arn": "arn:aws:sts::111122223333:assumed-role/Admin/john-doe", 
         "accountId": "111122223333", 
         "accessKeyId": "AKIAI44QH8DHBEXAMPLE", 
         "sessionContext": { 
           "sessionIssuer": {
```

```
 "type": "Role", 
              "principalId": "EXAMPLEAIZ5FYRFP3POCC", 
             "arn": "arn:aws:iam::111122223333:role/Admin", 
              "accountId": "111122223333", 
              "john-doe": "Admin" 
           }, 
           "attributes": { 
              "creationDate": "2023-10-16T19:11:30Z", 
              "mfaAuthenticated": "false" 
           } 
 } 
       }, 
       "eventTime": "2023-10-16T19:12:35Z", 
       "eventSource": "cost-optimization-hub.amazonaws.com", 
       "eventName": "UpdateEnrollmentStatus", 
       "awsRegion": "us-east-1", 
       "sourceIPAddress": "192.0.2.0", 
       "userAgent": "PostmanRuntime/7.28.3", 
       "requestParameters": { 
         "status": "Inactive" 
       }, 
       "responseElements": { 
         "status": "Inactive" 
       }, 
       "requestID": "6bf0c8a3-af53-4c4e-8f50-EXAMPLE477f0", 
       "eventID": "d2bfa850-ef3d-4317-8ac4-EXAMPLEc16b1", 
       "readOnly": false, 
       "eventType": "AwsApiCall", 
       "managementEvent": true, 
       "recipientAccountId": "111122223333", 
       "eventCategory": "Management", 
       "tlsDetails": { 
         "clientProvidedHostHeader": "localhost:8080" 
       } 
     }
```
<span id="page-308-0"></span>UpdatePreferences

O exemplo a seguir mostra uma entrada de registro para a ação UpdatePreferences da API.

```
 { 
   "eventVersion": "1.09", 
   "userIdentity": { 
     "type": "AssumedRole",
```

```
 "principalId": "EXAMPLEAIZ5FYRFP3POCC:john-doe", 
     "arn": "arn:aws:sts::111122223333:assumed-role/Admin/john-doe", 
     "accountId": "111122223333", 
     "accessKeyId": "AKIAI44QH8DHBEXAMPLE", 
     "sessionContext": { 
       "sessionIssuer": { 
         "type": "Role", 
         "principalId": "EXAMPLEAIZ5FYRFP3POCC", 
         "arn": "arn:aws:iam::111122223333:role/Admin", 
         "accountId": "111122223333", 
         "john-doe": "Admin" 
       }, 
       "attributes": { 
         "creationDate": "2023-10-16T19:11:30Z", 
         "mfaAuthenticated": "false" 
       } 
     } 
   }, 
   "eventTime": "2023-10-16T19:16:00Z", 
   "eventSource": "cost-optimization-hub.amazonaws.com", 
   "eventName": "UpdatePreferences", 
   "awsRegion": "us-east-1", 
   "sourceIPAddress": "192.0.2.0", 
   "userAgent": "PostmanRuntime/7.28.3", 
   "requestParameters": { 
     "costMetricsType": "AfterDiscounts" 
   }, 
   "responseElements": { 
     "costMetricsType": "AfterDiscounts", 
     "memberAccountDiscountVisibility": "None" 
   }, 
   "requestID": "01e56ca3-47af-45f0-85aa-EXAMPLE30b42", 
   "eventID": "7350ff23-35f5-4760-98b2-EXAMPLE61f13", 
   "readOnly": false, 
   "eventType": "AwsApiCall", 
   "managementEvent": true, 
   "recipientAccountId": "111122223333", 
   "eventCategory": "Management", 
   "tlsDetails": { 
     "clientProvidedHostHeader": "localhost:8080" 
   } 
 }
```
## Validação de conformidade para gerenciamento de AWS custos

Auditores terceirizados avaliam a segurança e a conformidade dos AWS serviços como parte de vários programas de AWS conformidade. AWS O gerenciamento de custos não está no escopo de nenhum programa de AWS conformidade.

Para obter uma lista de AWS serviços no escopo de programas de conformidade específicos, consulte [AWS Serviços no escopo do programa de conformidade AWS](https://aws.amazon.com/compliance/services-in-scope/) . Para obter informações gerais, consulte Programas de [AWS conformidade Programas AWS](https://aws.amazon.com/compliance/programs/) de .

Você pode baixar relatórios de auditoria de terceiros usando AWS Artifact. Para obter mais informações, consulte [Baixando relatórios em AWS Artifact](https://docs.aws.amazon.com/artifact/latest/ug/downloading-documents.html) .

Sua responsabilidade de conformidade ao usar o Gerenciamento de AWS Custos é determinada pela confidencialidade de seus dados, pelos objetivos de conformidade da sua empresa e pelas leis e regulamentações aplicáveis. AWS fornece os seguintes recursos para ajudar na conformidade:

- [Guias de início rápido de segurança e compatibilidade:](https://aws.amazon.com/quickstart/?awsf.quickstart-homepage-filter=categories%23security-identity-compliance) estes guias de implantação abordam as considerações de arquitetura e fornecem etapas para implantação de ambientes de linha de base focados em compatibilidade e segurança na AWS.
- AWS Recursos de<https://aws.amazon.com/compliance/resources/>de conformidade Essa coleção de pastas de trabalho e guias pode ser aplicada ao seu setor e local.
- [Avaliação de recursos com regras](https://docs.aws.amazon.com/config/latest/developerguide/evaluate-config.html) no Guia do AWS Config desenvolvedor O AWS Config serviço avalia o quão bem suas configurações de recursos estão em conformidade com as práticas internas, as diretrizes e os regulamentos do setor.
- [AWS Security Hub](https://docs.aws.amazon.com/securityhub/latest/userguide/what-is-securityhub.html) Esse AWS serviço fornece uma visão abrangente do seu estado de segurança interno, AWS que ajuda você a verificar sua conformidade com os padrões e as melhores práticas do setor de segurança.

# Resiliência em AWS Cost Management

A infraestrutura AWS global é construída em torno de AWS regiões e zonas de disponibilidade. AWS As regiões fornecem várias zonas de disponibilidade fisicamente separadas e isoladas, conectadas a redes de baixa latência, alta taxa de transferência e alta redundância. Com as zonas de disponibilidade, é possível projetar e operar aplicações e bancos de dados que automaticamente executam o failover entre as zonas sem interrupção. As zonas de disponibilidade são mais altamente disponíveis, tolerantes a falhas e escaláveis que uma ou várias infraestruturas de datacenter tradicionais.

Para obter mais informações sobre AWS regiões e zonas de disponibilidade, consulte [Infraestrutura](https://aws.amazon.com/about-aws/global-infrastructure/)  [AWS global.](https://aws.amazon.com/about-aws/global-infrastructure/)

# Segurança da infraestrutura em AWS Cost Management

Como serviço gerenciado, AWS Cost Management é protegido pelos procedimentos AWS globais de segurança de rede descritos no whitepaper [Amazon Web Services: Visão geral dos processos de](https://d0.awsstatic.com/whitepapers/Security/AWS_Security_Whitepaper.pdf) [segurança](https://d0.awsstatic.com/whitepapers/Security/AWS_Security_Whitepaper.pdf).

Você usa chamadas de API AWS publicadas para acessar o Billing and Cost Management pela rede. Os clientes devem oferecer suporte a Transport Layer Security (TLS) 1.0 ou posterior. Recomendamos TLS 1.2 ou posterior. Os clientes também devem ter suporte a conjuntos de criptografia com perfect forward secrecy (PFS) como Ephemeral Diffie-Hellman (DHE) ou Ephemeral Elliptic Curve Diffie-Hellman (ECDHE). A maioria dos sistemas modernos como Java 7 e versões posteriores é compatível com esses modos.

Além disso, as solicitações devem ser assinadas utilizando um ID da chave de acesso e uma chave de acesso secreta associada a uma entidade principal do IAM. Ou você pode usar o [AWS](https://docs.aws.amazon.com/STS/latest/APIReference/Welcome.html)  [Security Token Service](https://docs.aws.amazon.com/STS/latest/APIReference/Welcome.html) (AWS STS) para gerar credenciais de segurança temporárias para assinar solicitações.

# Cotas e restrições

A tabela a seguir descreve as cotas, restrições e restrições de nomenclatura atuais nos AWS recursos do Gerenciamento de Custos.

Para ver uma lista de cotas e restrições para recursos no console de AWS faturamento, consulte [Cotas e restrições](https://docs.aws.amazon.com/awsaccountbilling/latest/aboutv2/billing-limits.html) no Guia do usuário de AWS faturamento.

#### Tópicos

- [Orçamentos](#page-312-0)
- [Relatórios de orçamento](#page-313-0)
- [Explorador de custos](#page-313-1)
- [AWS Detecção de anomalias de custo](#page-313-2)
- [Savings Plans](#page-314-0)

# <span id="page-312-0"></span>**Orçamentos**

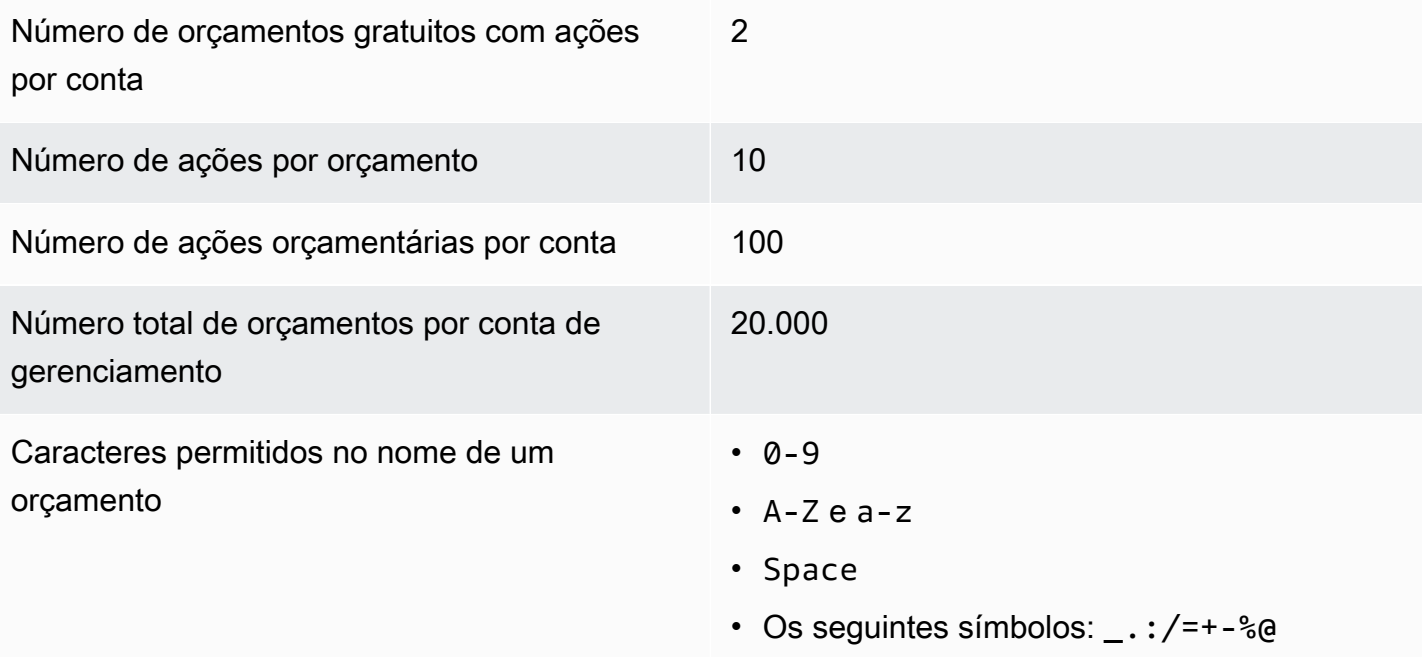

# <span id="page-313-0"></span>Relatórios de orçamento

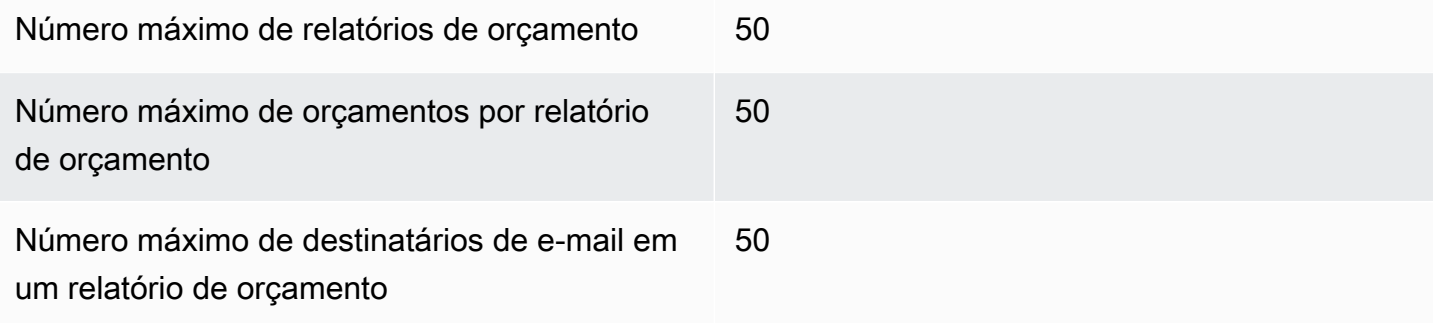

# <span id="page-313-1"></span>Explorador de custos

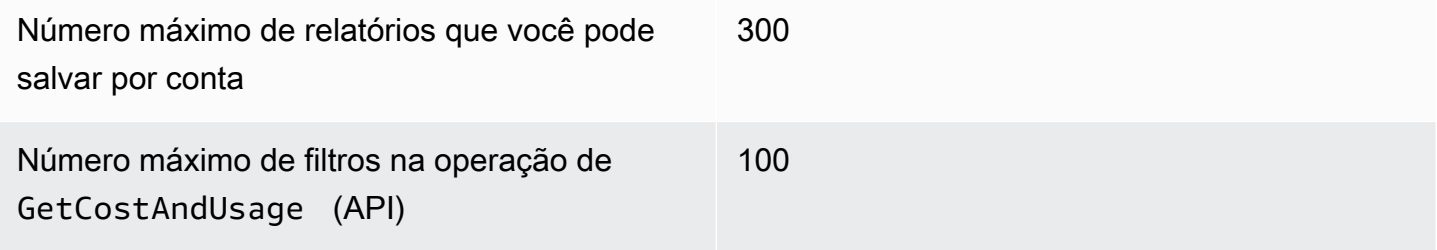

# <span id="page-313-2"></span>AWS Detecção de anomalias de custo

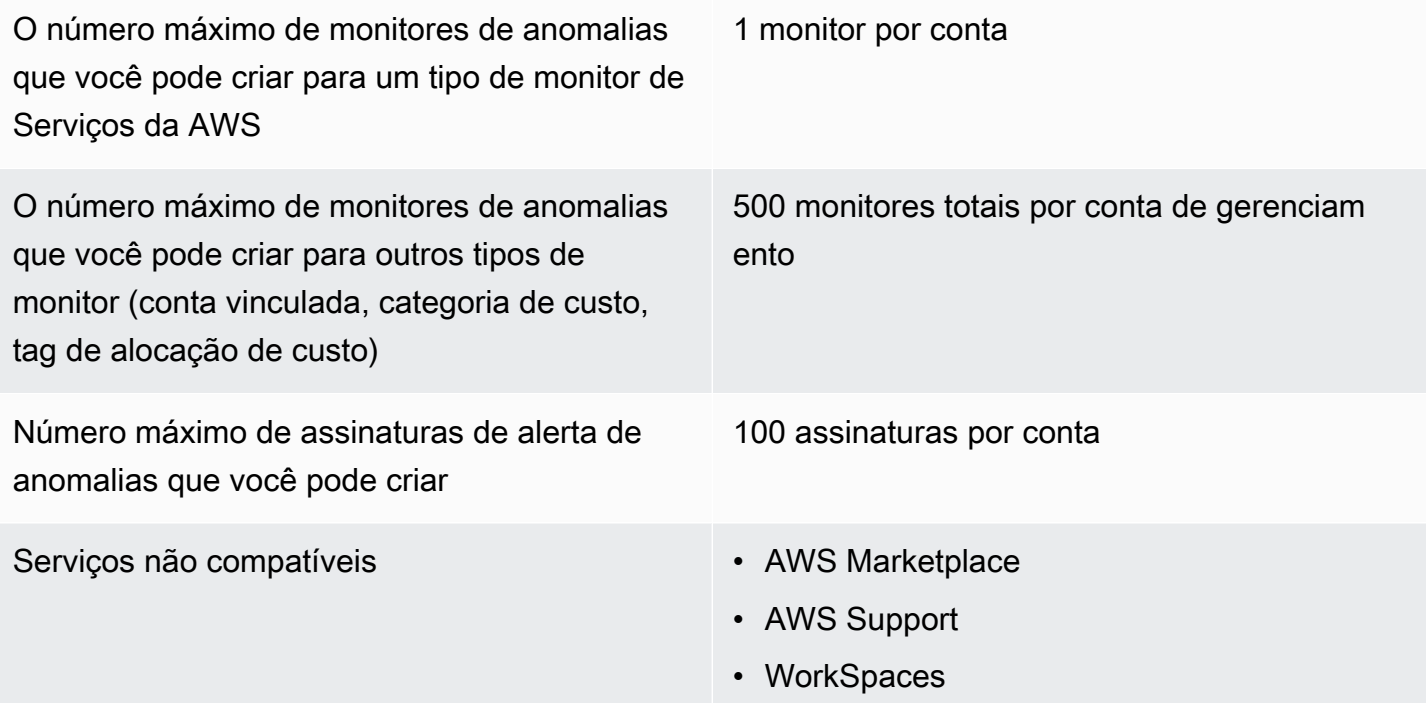

- Explorador de Custos
- Orçamentos
- AWS Shield
- Amazon Route 53
- AWS Certificate Manager
- Taxa reservada inicial e recorrente e taxas de Savings Plan

# <span id="page-314-0"></span>Savings Plans

Número máximo de solicitações diárias de atualização das recomendações de Savings Plans por família de cobrança consolidada

Número máximo de Savings Plans adquirido s que você pode devolver por ano civil, desde que dentro de sete dias da compra no mesmo mês civil

3

10 por conta de gerenciamento

**a** Note

A conta de gerenciamento usada ao devolver o Savings Plan deve ser a mesma que foi usada para comprar o plano.

# <span id="page-315-0"></span>Histórico do documento

A tabela a seguir descreve a documentação dessa versão do console de Gerenciamento de AWS Custos.

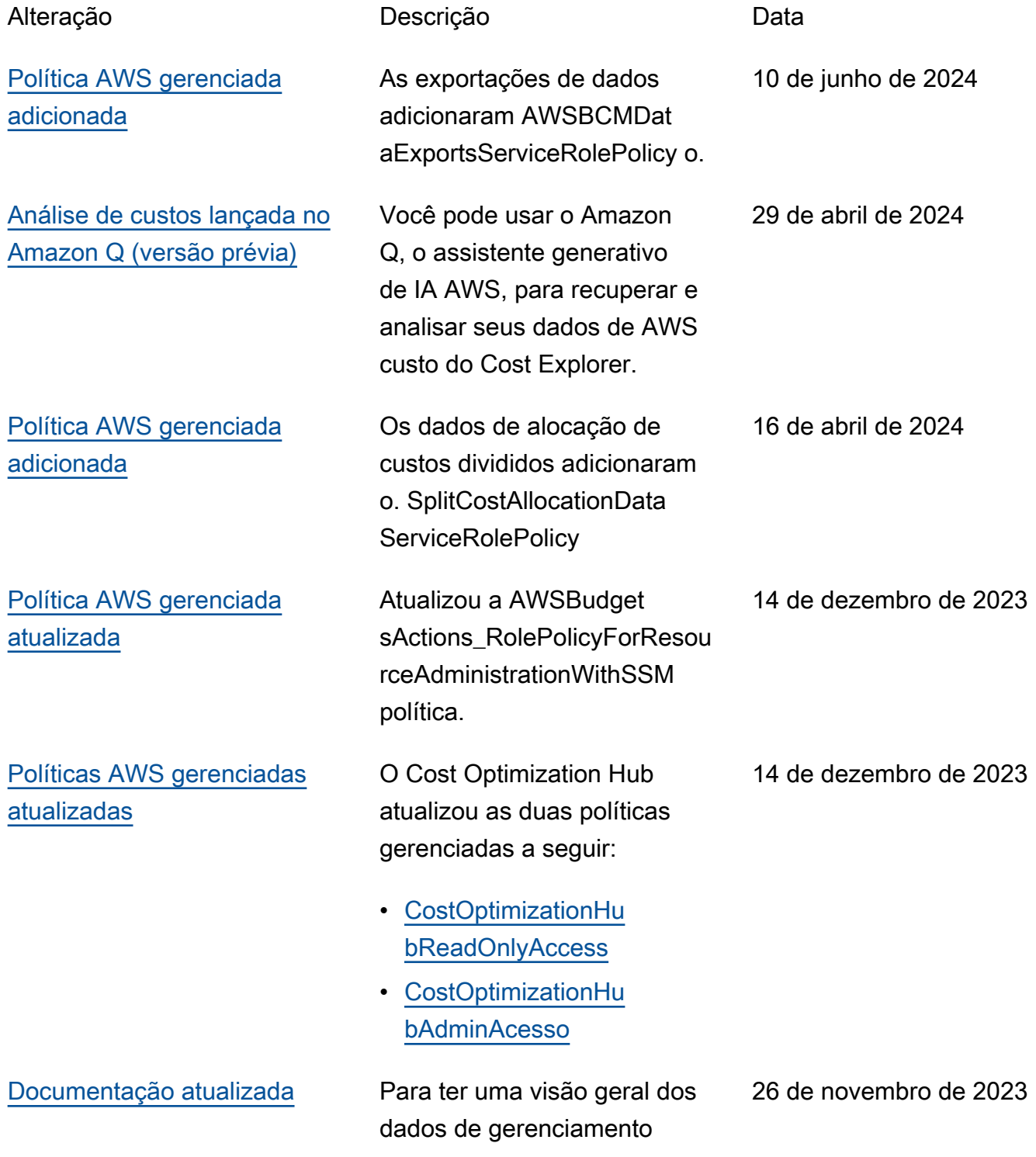

financeiro AWS na nuvem, use os AWS Billing and Cost Management widgets na página inicial do Billing and Cost Management. Veja as seguintes atualizaç ões: • [Usando a página](https://docs.aws.amazon.com/cost-management/latest/userguide/view-billing-dashboard.html) [AWS Billing and Cost](https://docs.aws.amazon.com/cost-management/latest/userguide/view-billing-dashboard.html) [Management inicial](https://docs.aws.amazon.com/cost-management/latest/userguide/view-billing-dashboard.html) • [Entendendo as diferença](https://docs.aws.amazon.com/cost-management/latest/userguide/differences-billing-data-cost-explorer-data.html)  [s entre dados e AWS Cost](https://docs.aws.amazon.com/cost-management/latest/userguide/differences-billing-data-cost-explorer-data.html)  [Explorer dados de AWS](https://docs.aws.amazon.com/cost-management/latest/userguide/differences-billing-data-cost-explorer-data.html) [faturamento](https://docs.aws.amazon.com/cost-management/latest/userguide/differences-billing-data-cost-explorer-data.html) [Novo hub de otimização de](https://docs.aws.amazon.com/cost-management/latest/userguide/cost-optimization-hub.html) [custos](https://docs.aws.amazon.com/cost-management/latest/userguide/cost-optimization-hub.html) Foi adicionado um novo recurso do Cust Optimizat ion Hub que ajuda você a consolidar e priorizar as recomendações de otimizaçã o de custos em suas AWS contas e regiões. AWS 26 de novembro de 2023 [Política AWS gerenciada](https://docs.aws.amazon.com/cost-management/latest/userguide/billing-permissions-ref.html#cost-optimization-hub-managedIAM) [adicionada](https://docs.aws.amazon.com/cost-management/latest/userguide/billing-permissions-ref.html#cost-optimization-hub-managedIAM) O Cost Optimization Hub adicionou CostOptimizationHu bServiceRolePolicy o. 26 de novembro de 2023 [Documentação atualizada](https://docs.aws.amazon.com/cost-management/latest/userguide/migrate-security-iam-tool.html) Informações atualizadas sobre como usar a ferramenta de políticas do IAM afetada. 17 de novembro de 2023

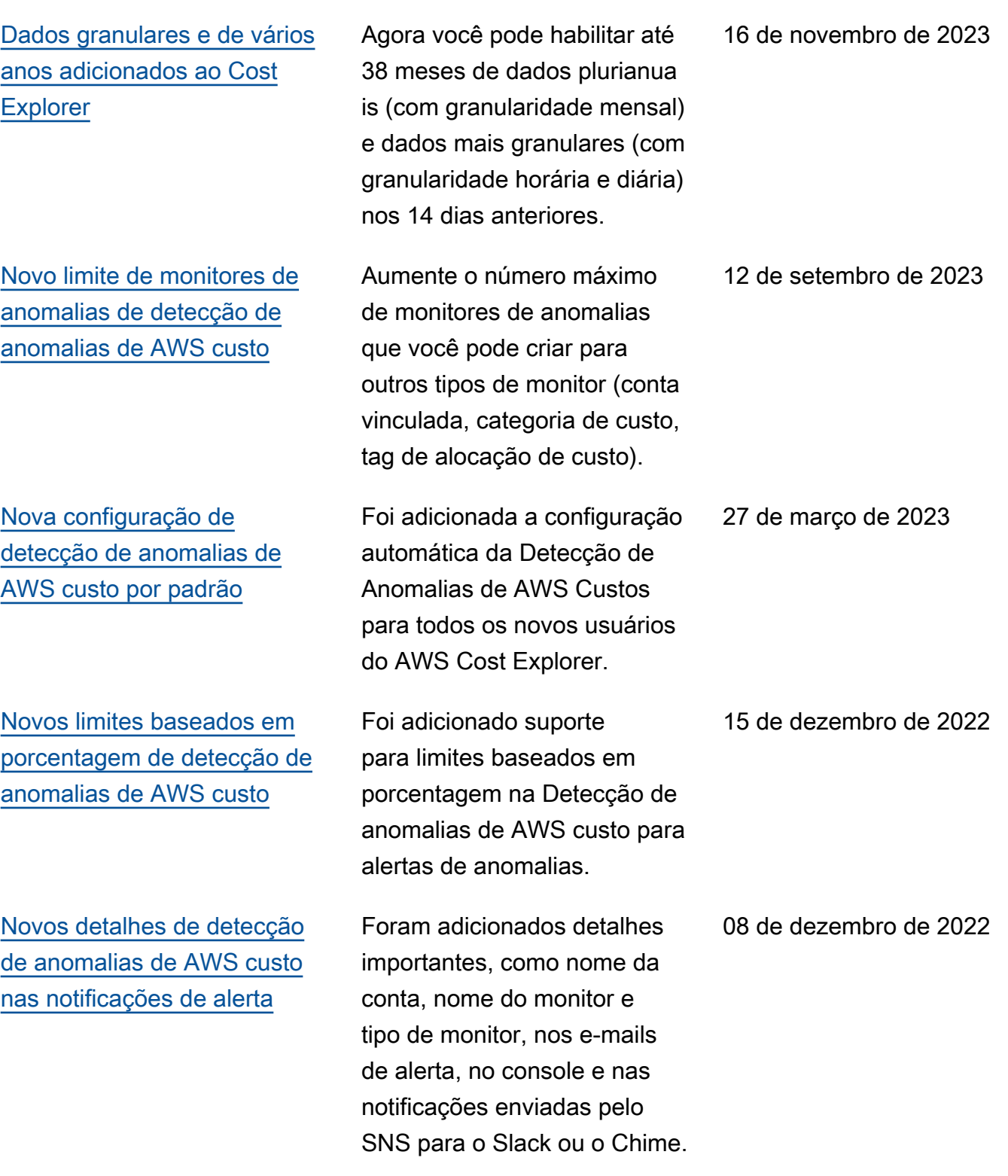

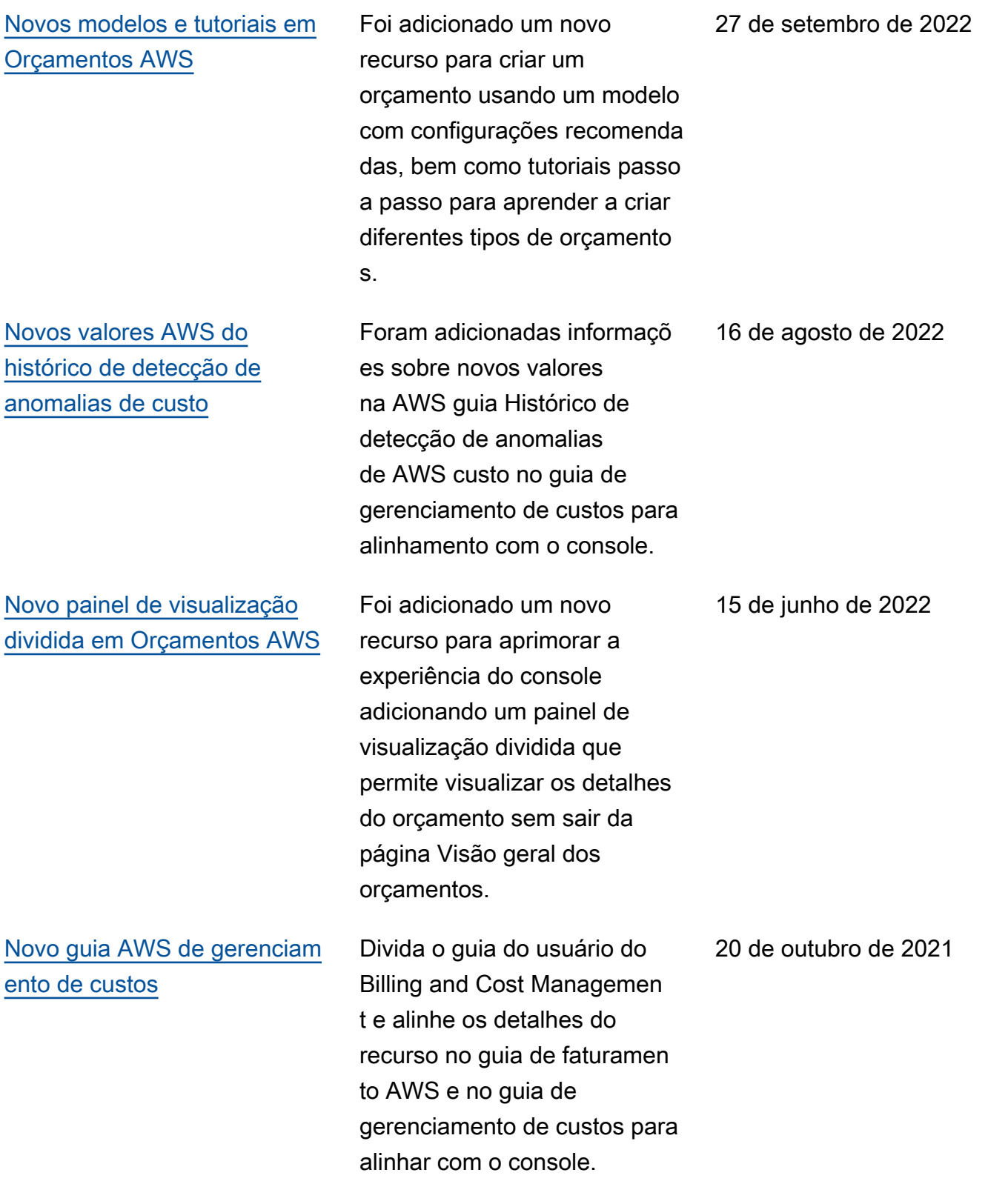

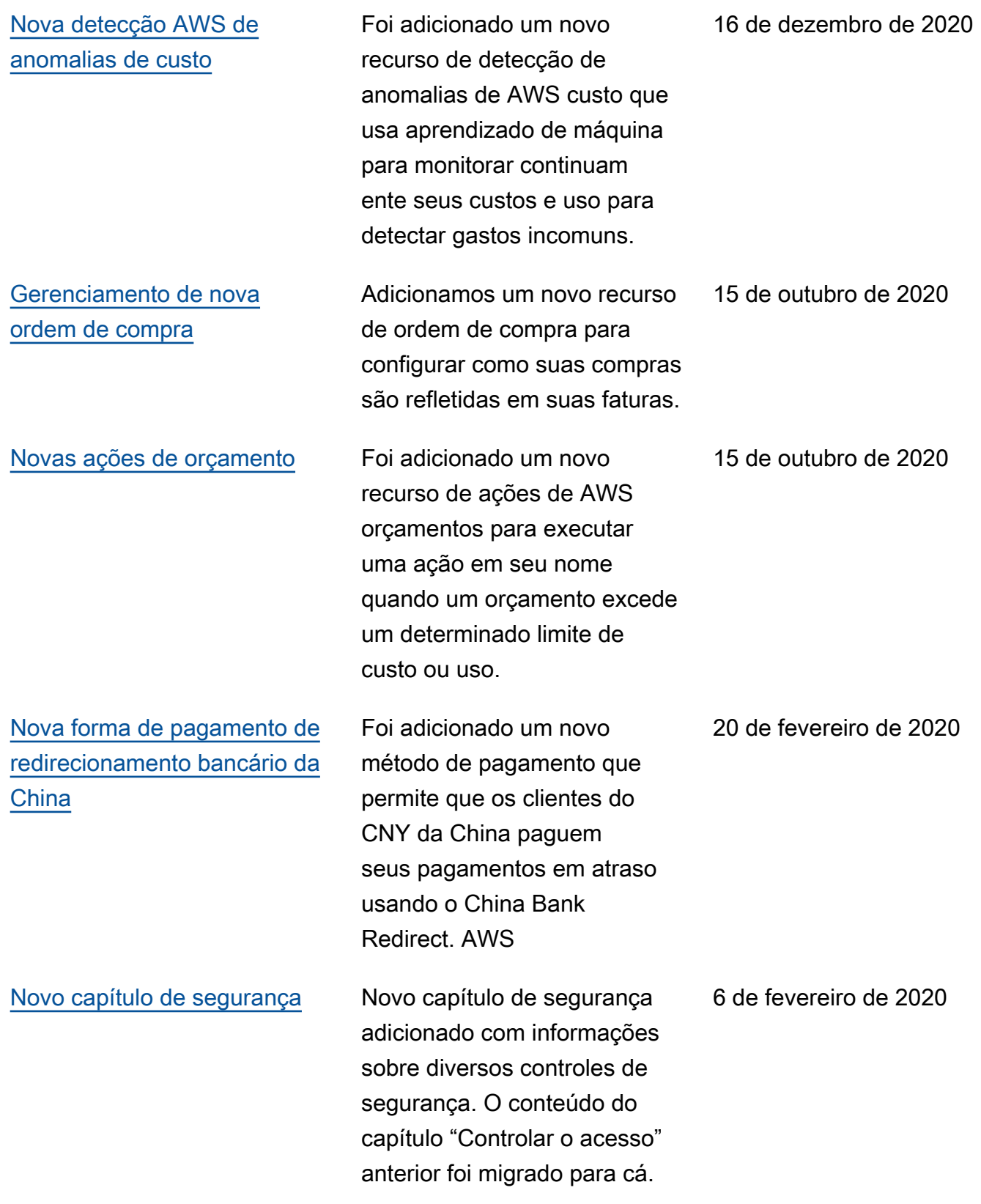

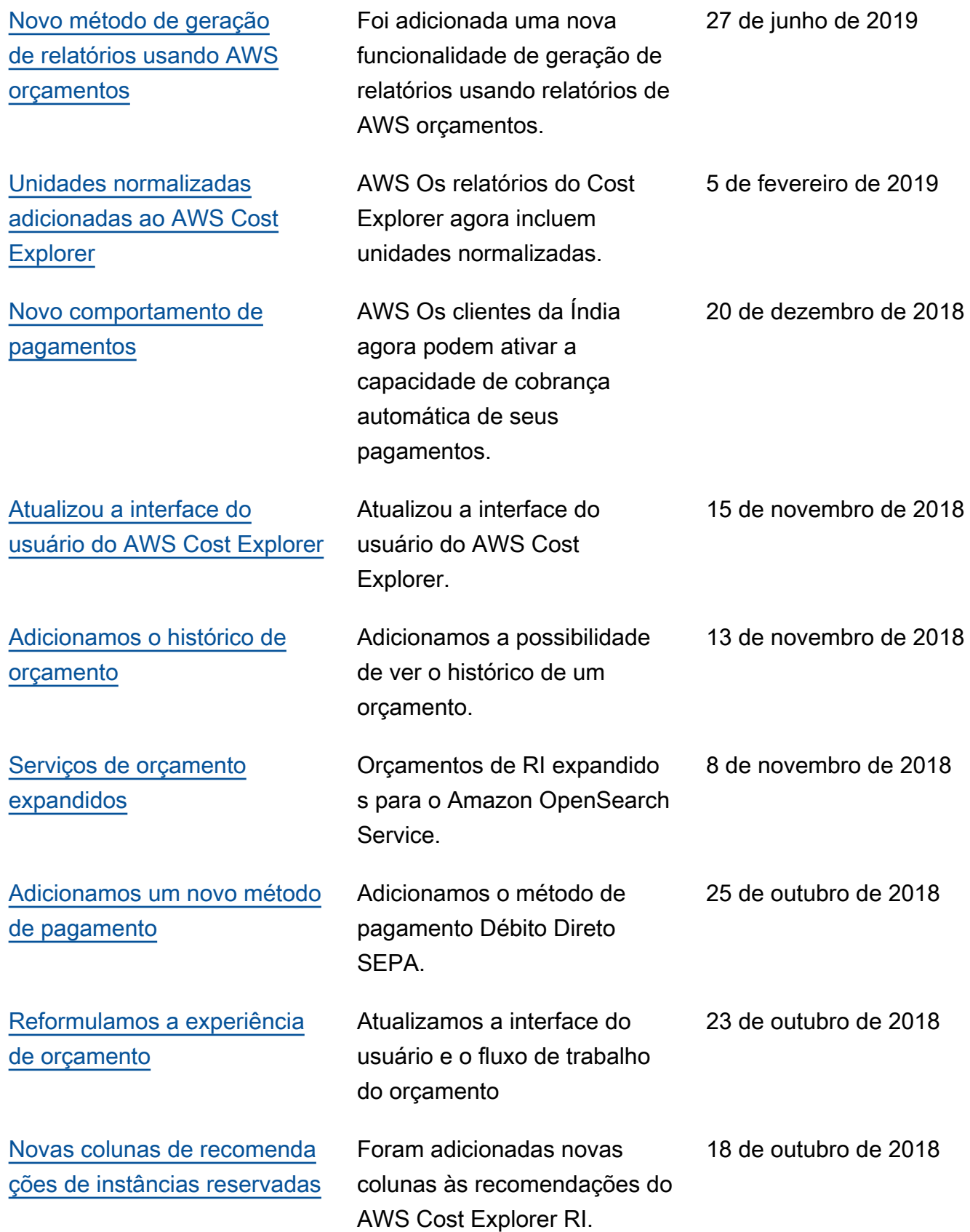

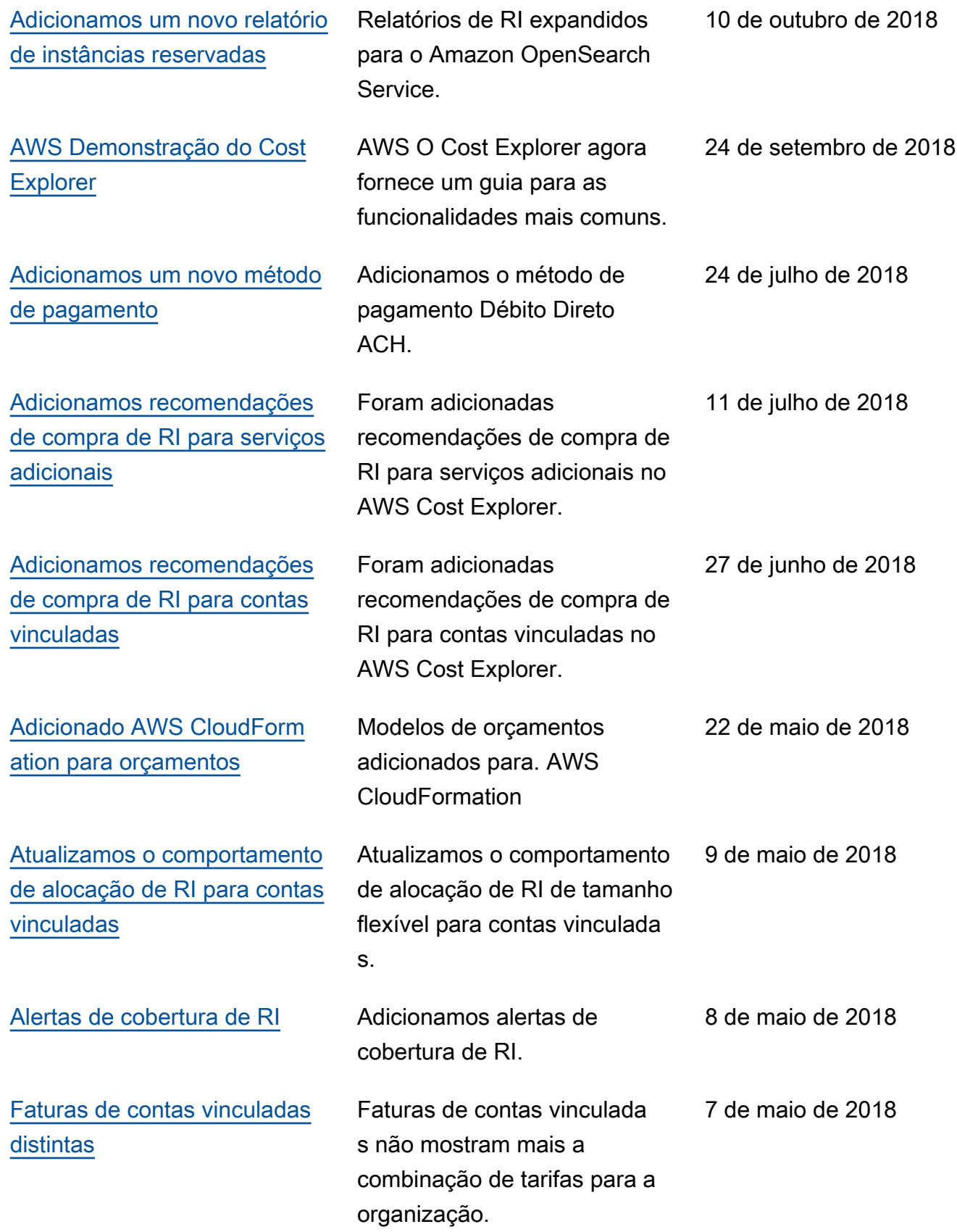

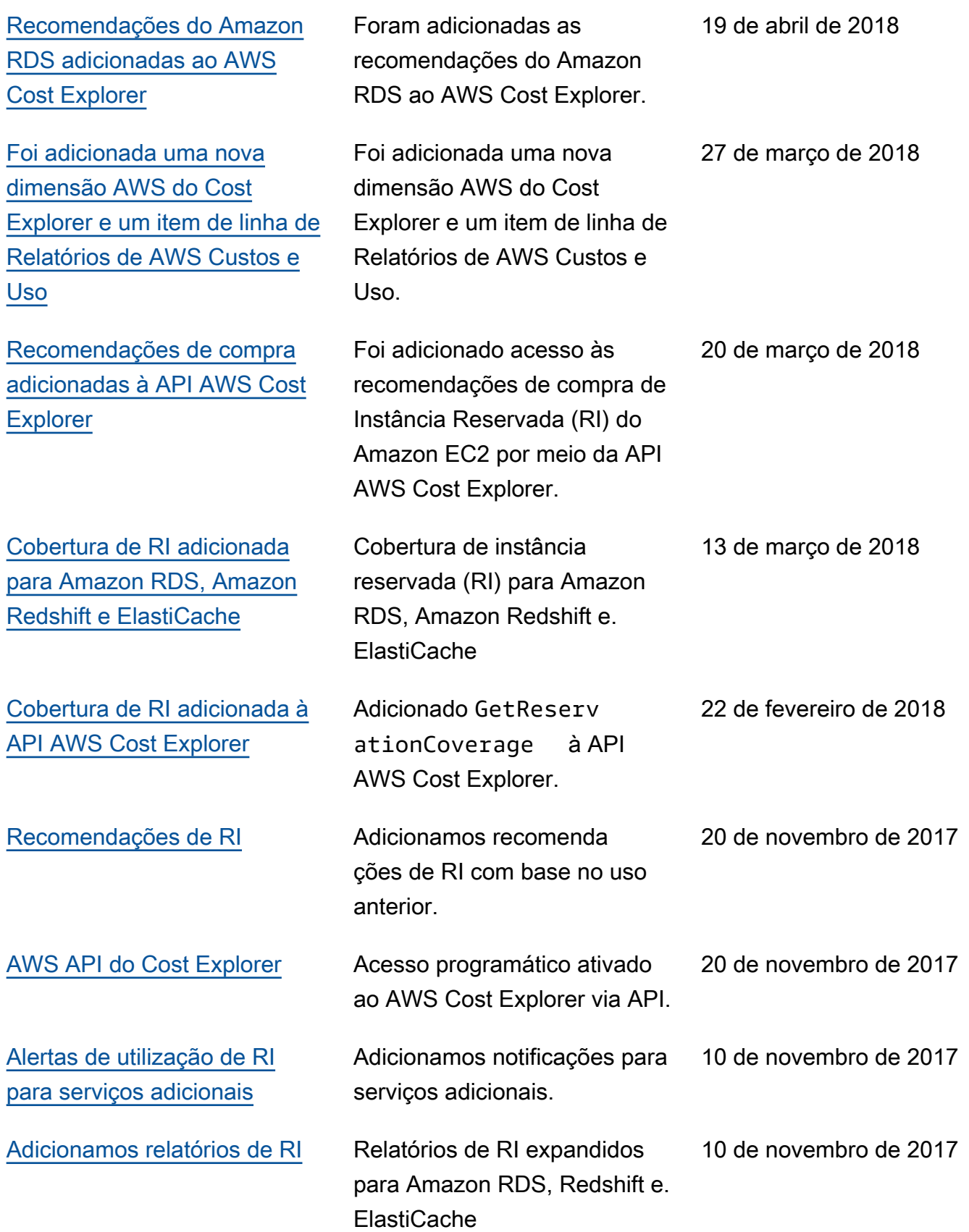

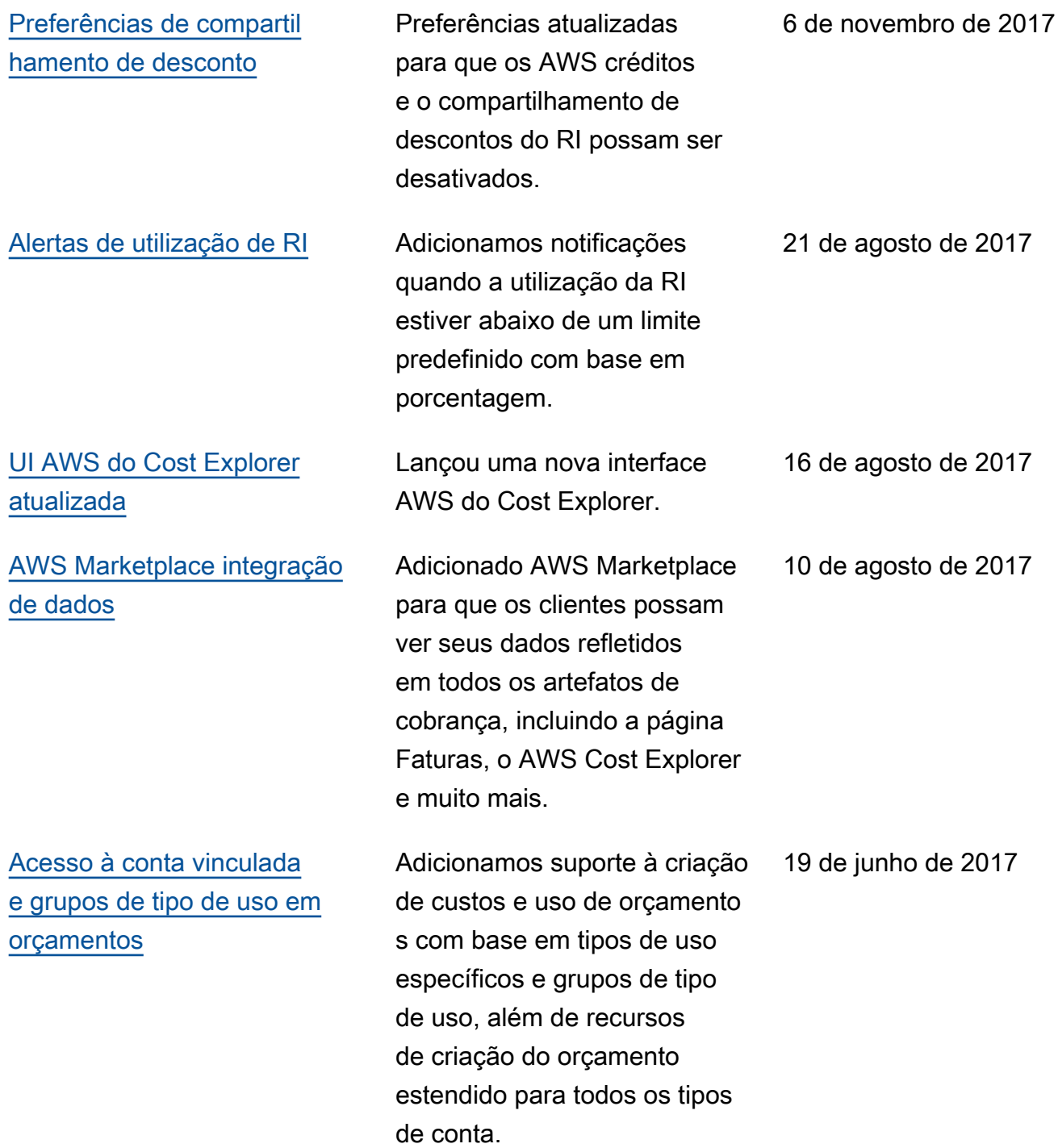
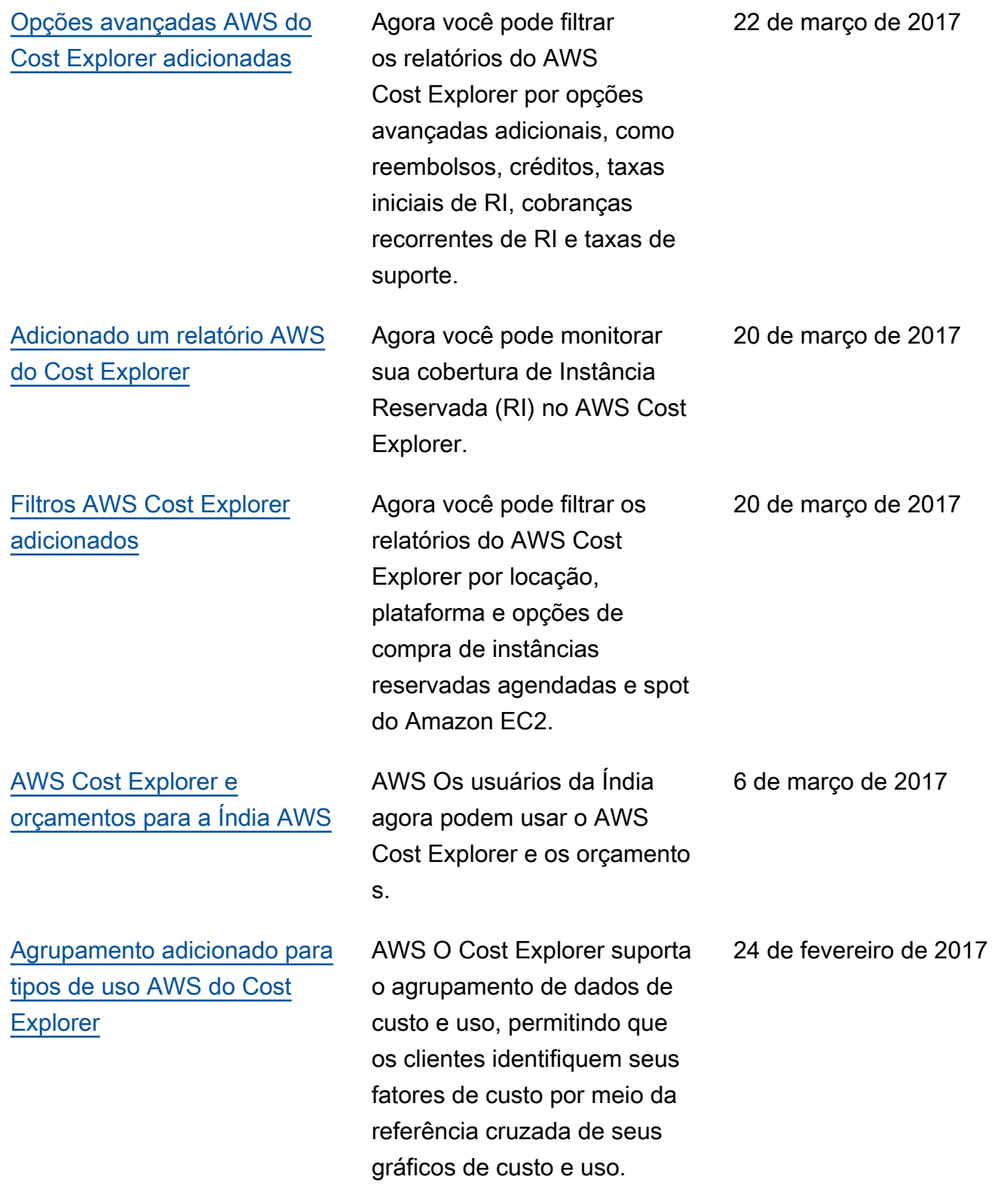

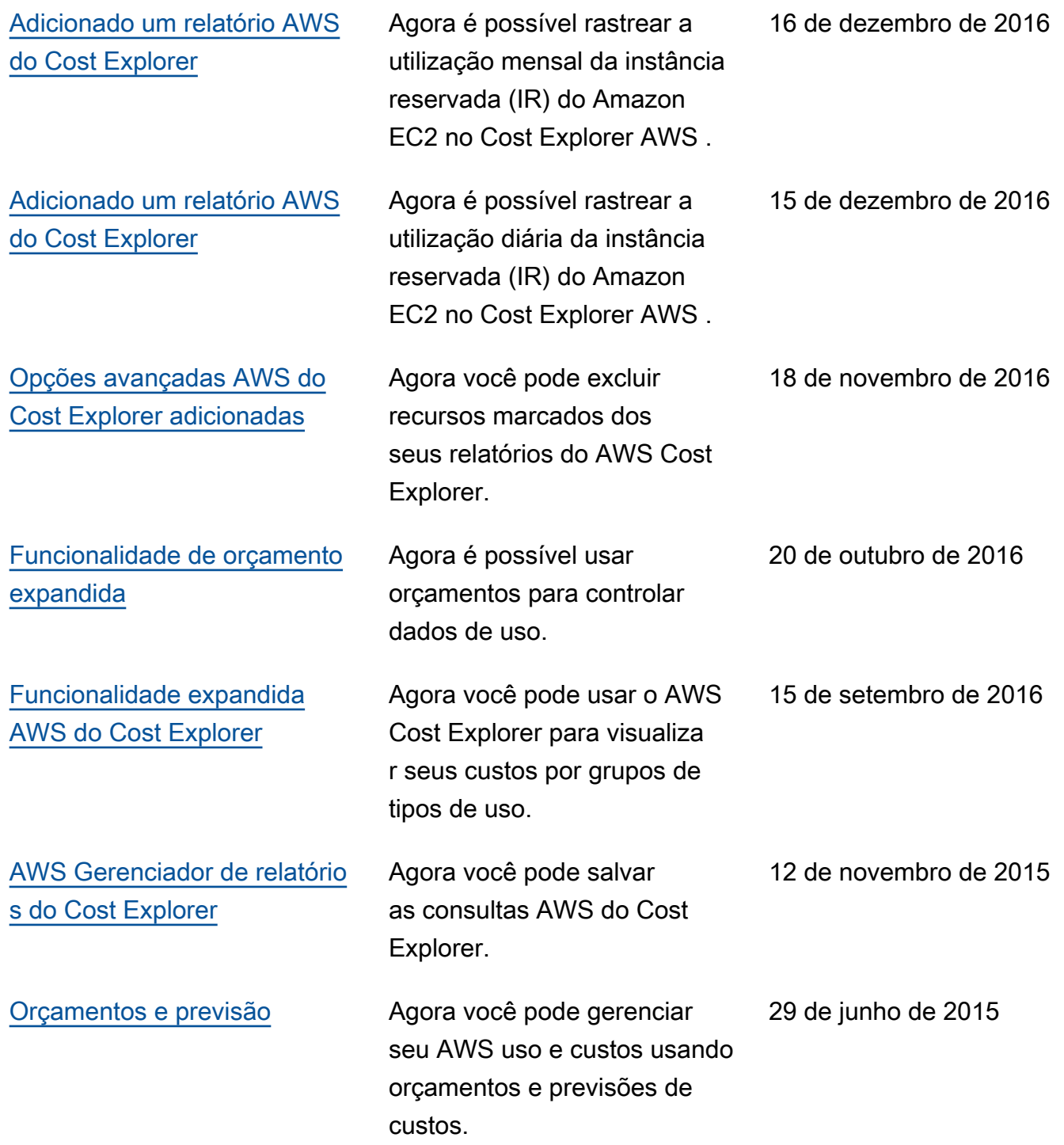

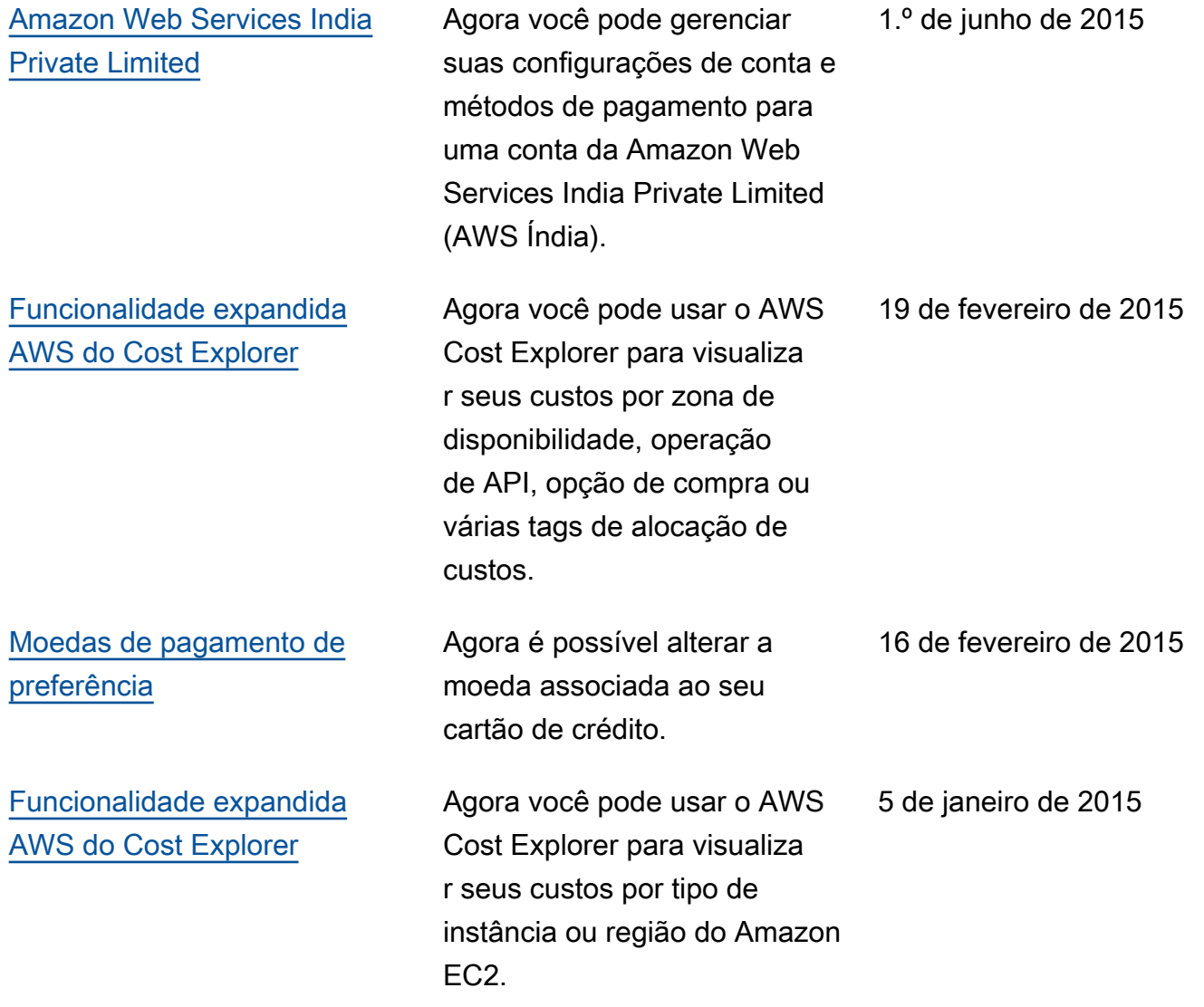

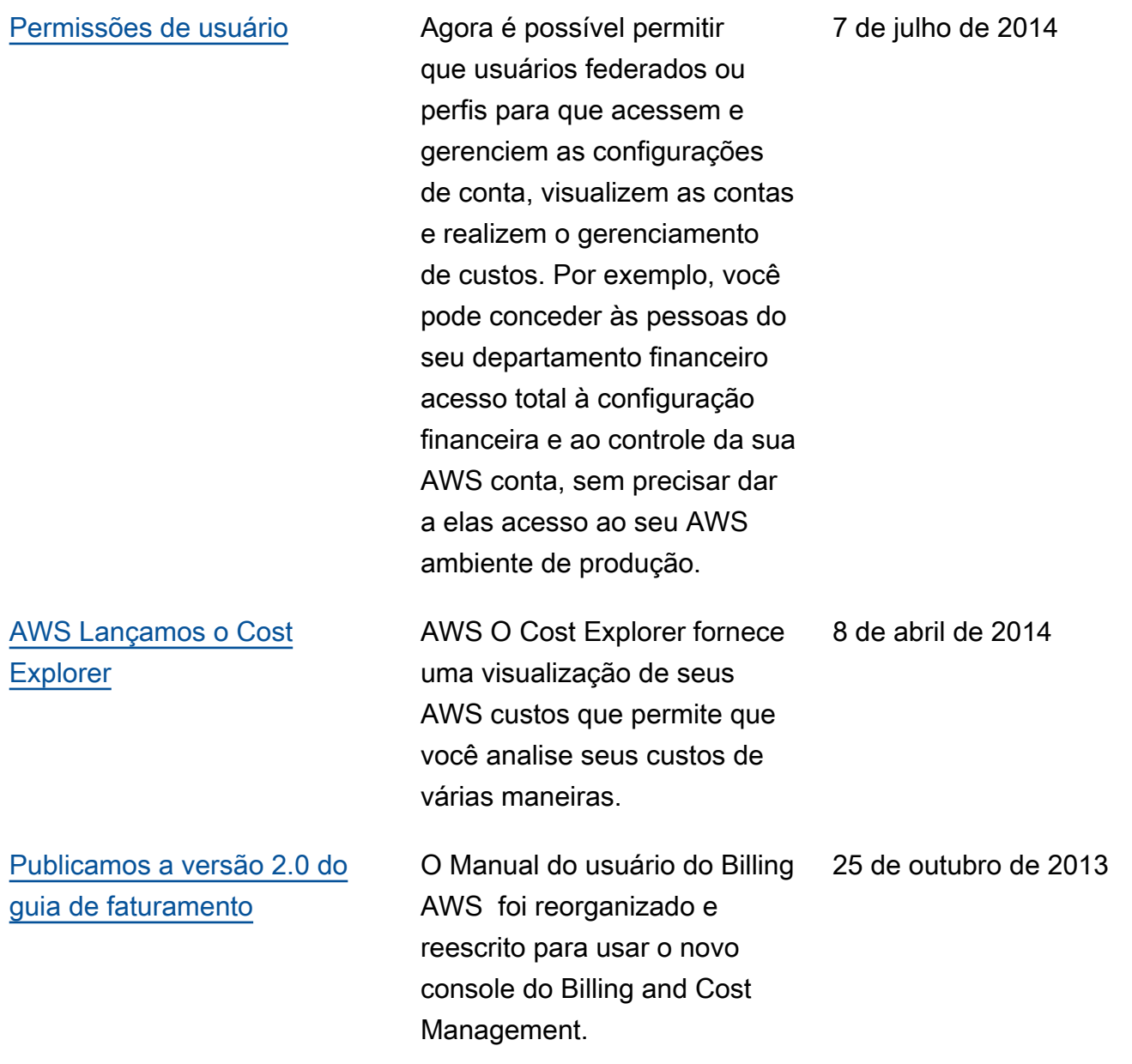

## AWS Glossário

Para obter a terminologia mais recente da AWS, consulte o [glossário da AWS](https://docs.aws.amazon.com/glossary/latest/reference/glos-chap.html) na Referência do Glossário da AWS.

As traduções são geradas por tradução automática. Em caso de conflito entre o conteúdo da tradução e da versão original em inglês, a versão em inglês prevalecerá.